# Ferramentas Digitais para Jornalistas

Por Sandra Crucianelli Traduzido por Marcelo Soares

 $\overline{\mathcal{O}}$ 

Uma iniciativa do Centro Knight para o Jornalismo nas Américas, da Universidade do Texas em Austin

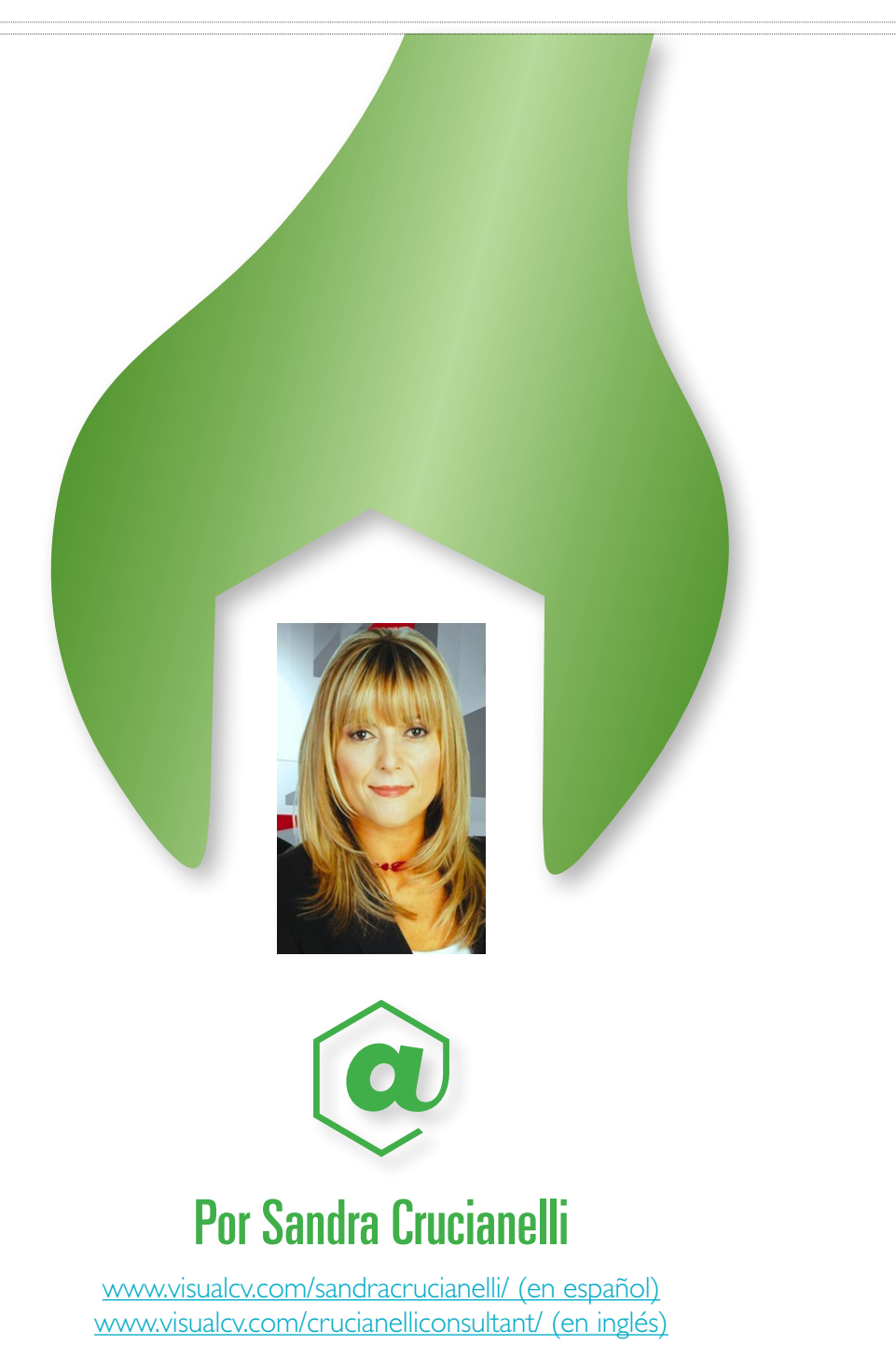

**Web:** www.sololocal.info **Facebook:** http://es-la.facebook.com/sandracrucianelli **Twitter:** www.twitter.com/sololocal **Linkedin:** http://www.linkedin.com/in/sandracrucianelli

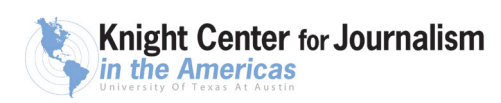

• • • • • •

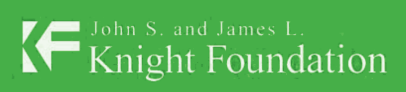

 $\bullet$  Knight Center for Journalism<br> $\bullet$  in the Americas

Funded by the John S. and James L. Knight Foundation

*A María Florencia, Antonela e Brenda. A Gabriel.*

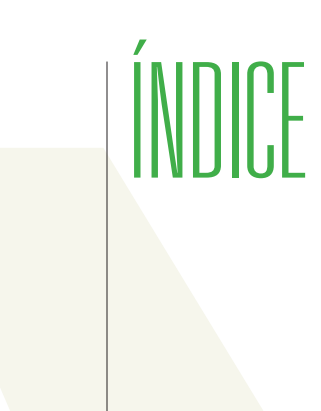

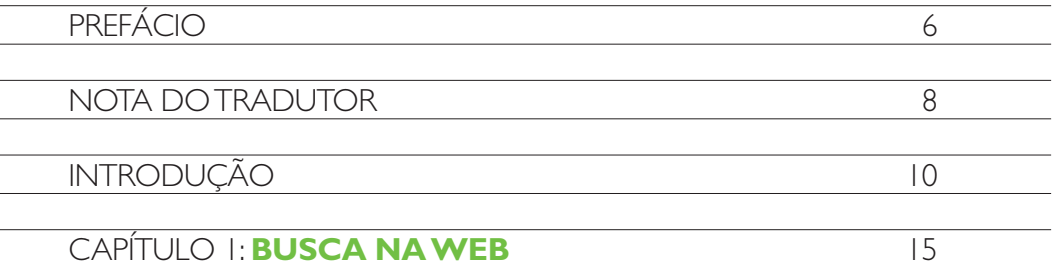

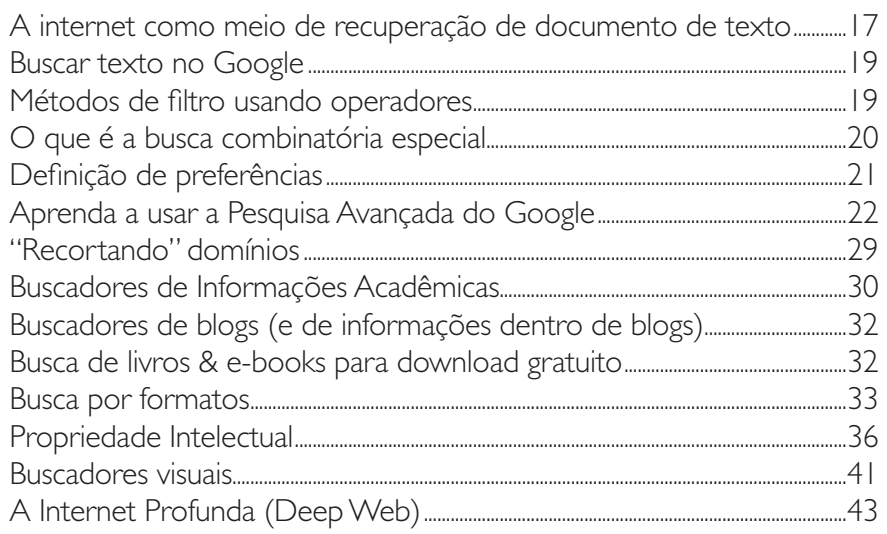

# **ÍNDICE**

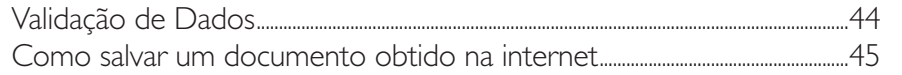

 $47$ 

57 — 17

# CAPÍTULO 2: MARCADORES SOCIAIS

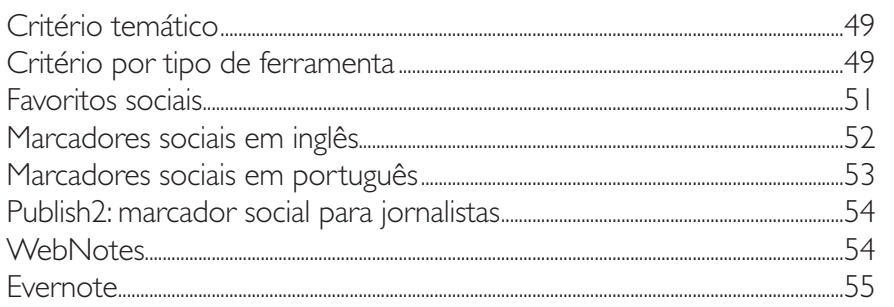

# CAPÍTULO 3: DOCUMENTOS OFICIAIS **EACESSO A BASES DE DADOS**

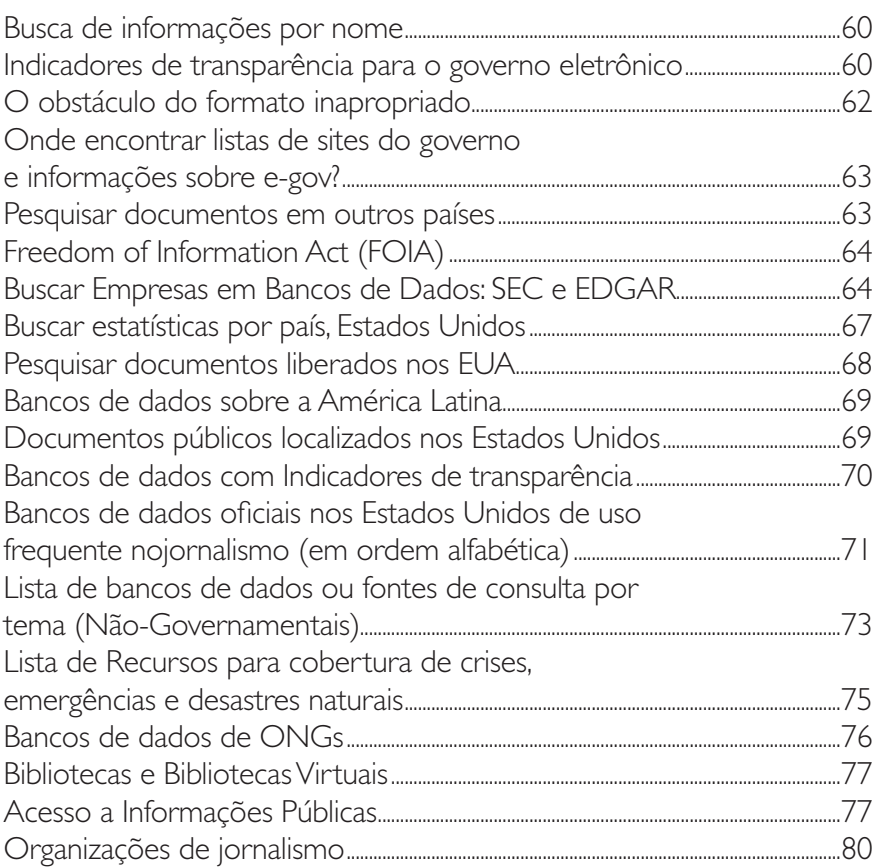

84

 $103$ 

# $CAPITUI O 4: REDES SOCIAIS E$ **DISTRIBUIÇÃO DE CONTEÚDO NA WEB**

.86 Outras ferramentas para publicar e compartilhar documentos....................98 .....99 

## CAPÍTULO 5: NÚMEROS NA REDAÇÃO

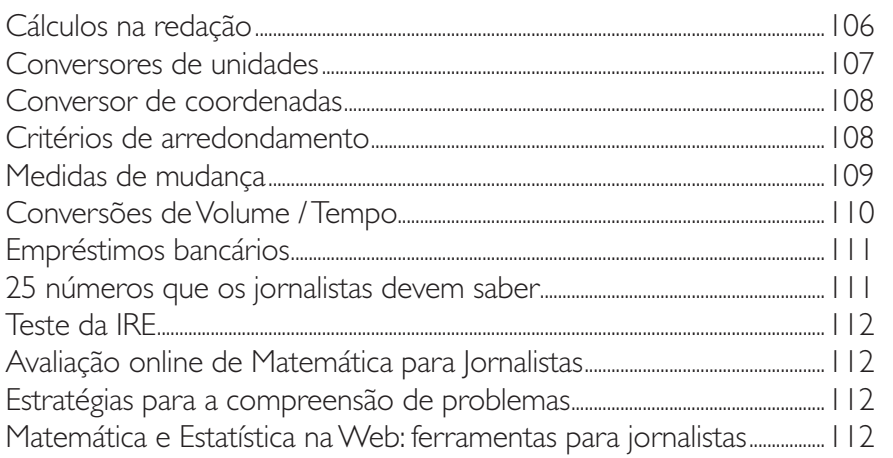

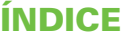

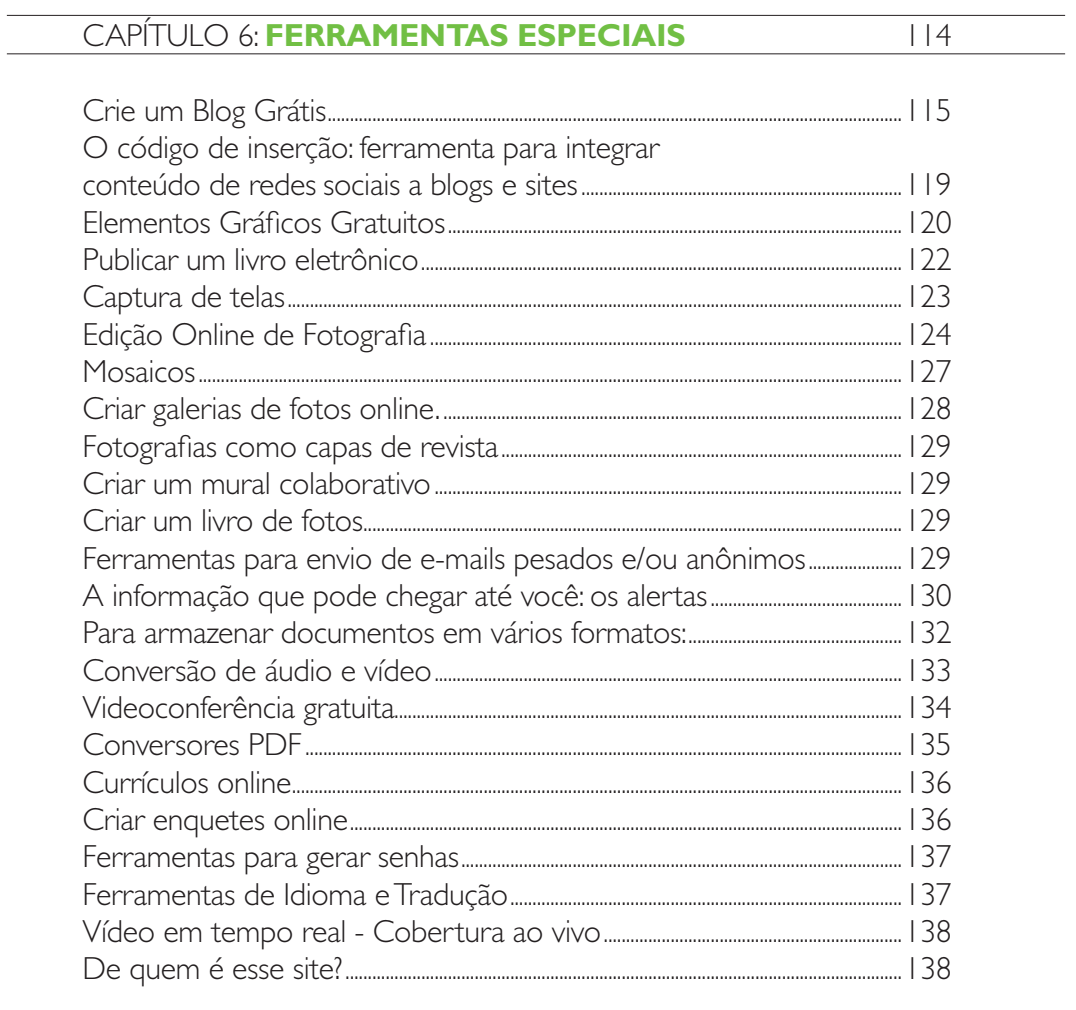

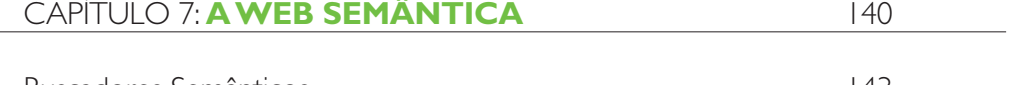

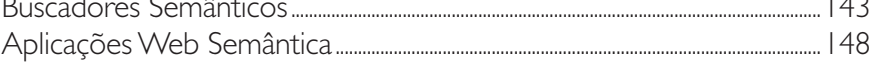

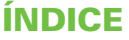

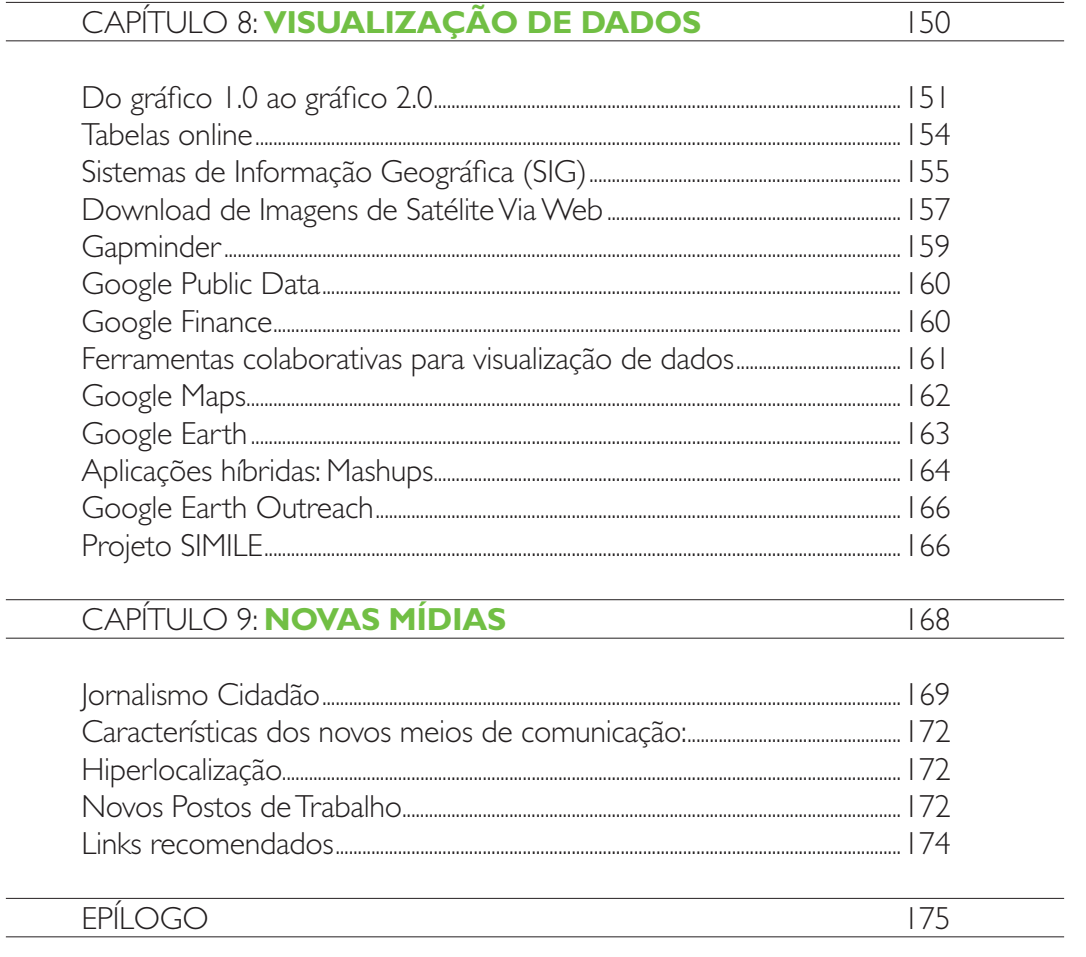

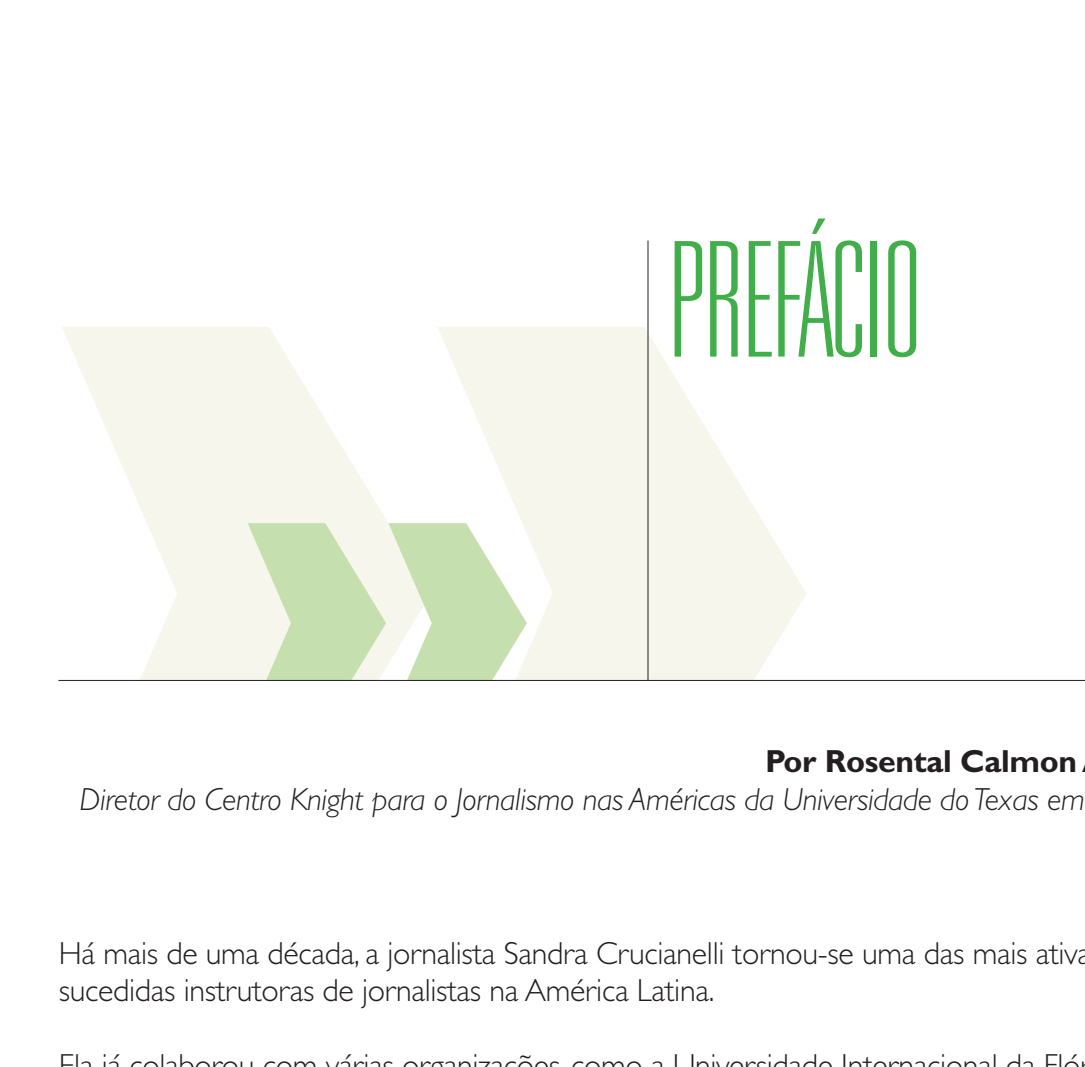

# **Por Rosental Calmon Alves**

*Diretor do Centro Knight para o Jornalismo nas Américas da Universidade do Texas em Austin*

Há mais de uma década, a jornalista Sandra Crucianelli tornou-se uma das mais ativas e bemsucedidas instrutoras de jornalistas na América Latina.

Ela já colaborou com várias organizações, como a Universidade Internacional da Flórida (FIU, na sigla em inglês), o Centro Latino-americano de Jornalismo (CELAP, na sigla em espanhol), e empresas jornalísticas que a contrataram diretamente para capacitar seus repórteres.

O Centro Knight para o Jornalismo nas Américas também já teve a sorte de contar com ela em inúmeros projetos de capacitação de jornalistas na América Latina e Caribe, recebendo sempre as melhores avaliações dos alunos, tanto nos cursos online quanto em oficinas presenciais em vários países.

Este livro compila o conteúdo de alguns cursos e oficinas que Sandra desenvolveu para o Centro Knight, que ajudaram centenas de redatores e editores latino-americanos a enfrentar o maior desafio de suas carreiras: o de como se adaptar à Revolução Digital que transforma tão profundamente a maneira como produzimos e consumimos informação.

"Ferramentas Digitais para Jornalistas" não é um livro teórico ou presunçoso sobre os efeitos da Revolução Digital, mas um manual prático, que pode ajudar qualquer jornalista interessado em descobrir como as tecnologias digitais, em geral, e a internet, em particular, podem ajudálo em seu trabalho cotidiano. Trata-se de um verdadeiro mapa do caminho das pedras que, seguramente, ajudará muitos colegas na América Latina a cruzar os sinuosos caminhos da internet para se adaptar a esta nova era.

Esperamos que este livro reproduza o toque transformador (e quase mágico, eu diria) que Sandra teve nas carreiras de centenas de jornalistas em seus cursos e oficinas, abrindo-lhes os olhos e as mentes para o uso de ferramentas digitais cada vez mais indispensáveis.

Conhecer e utilizar essas ferramentas e a nova lógica de comunicação criada pela Revolução Digital não é opcional para os jornalistas. É uma obrigação para o desenvolvimento da atividade jornalística.

Obviamente, não estão aqui todas as ferramentas digitais úteis ao jornalismo. No imenso ciberespaço, há muito mais ferramentas do que poderia caber nesta compilação. Ocorre que o processo de leitura deste livro vai além de seu conteúdo: mais importante do que aprender e adotar as ferramentas sugeridas neste manual é desenvolver a capacidade de aprendizado e de adoção de novas tecnologias.

É imperativo que nenhum jornalista volte a dizer coisas como "isso de computador pra mim é grego, não entendo nada". A verdade é que "isso" agora faz parte das nossas vidas, e é parte essencial da prática do jornalismo, tanto na busca quanto na publicação de informações.

No Centro Knight, somos muito gratos a Sandra Crucianelli por esta contribuição ao jornalismo latino-americano. Também agradecemos à equipe colombiana que nos ajudou na revisão e produção gráfica deste trabalho: Julio César Guzmán, instrutor do Centro Knight; Fabián Cárdenas, talentoso designer; e Guillermo Franco (autor de 'Como Escrever para a Web', outro livro lançado pelo Centro Knight).

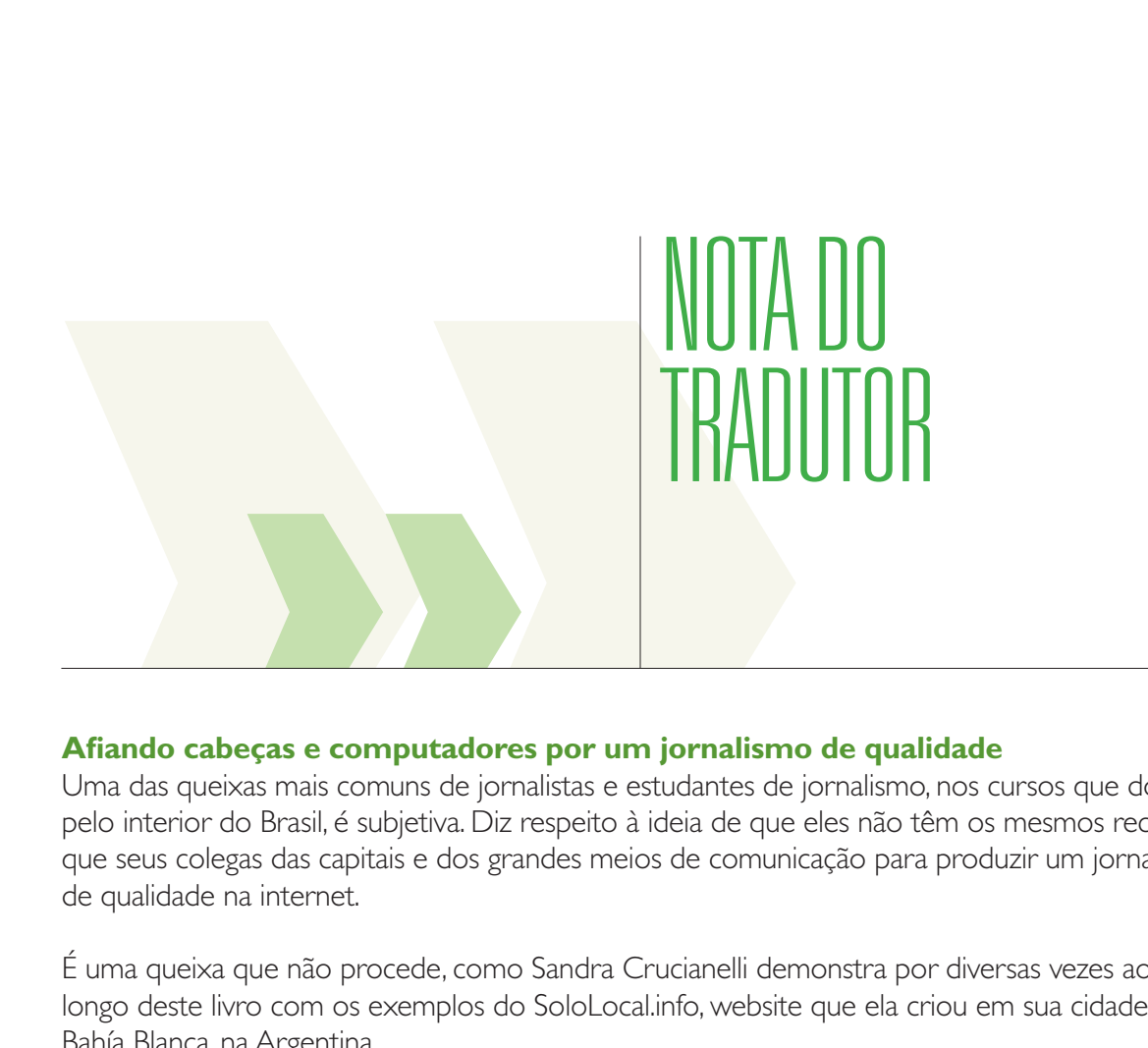

## **Afiando cabeças e computadores por um jornalismo de qualidade**

Uma das queixas mais comuns de jornalistas e estudantes de jornalismo, nos cursos que dou pelo interior do Brasil, é subjetiva. Diz respeito à ideia de que eles não têm os mesmos recursos que seus colegas das capitais e dos grandes meios de comunicação para produzir um jornalismo de qualidade na internet.

É uma queixa que não procede, como Sandra Crucianelli demonstra por diversas vezes ao longo deste livro com os exemplos do SoloLocal.info, website que ela criou em sua cidade, Bahía Blanca, na Argentina.

Distante 650 quilômetros de Buenos Aires, num país muito menor que o Brasil, com cerca de 300 mil habitantes, a cidade dificilmente é coberta pelos principais jornais e emissoras do país. Juntando cabeças e computadores, ambos em ótimo estado de uso e conservação, Sandra e seus colegas provaram ser possível produzir informação de qualidade no interior.

O efeito mais óbvio da popularização da internet foi a derrubada do principal empecilho a quem queria fazer um meio de comunicação próprio, seja onde fosse: a necessidade de investir na impressão e distribuição, no caso do jornalismo gráfico, e de obter uma licença governamental, no caso do jornalismo de rádio e TV. As falsas polêmicas recorrentes sobre se "blog é jornalismo", "Twitter é jornalismo" ou "[complete com o termo] é jornalismo" – aliás, papel pintado também não é por si só – demonstram que esse efeito já está se consolidando na cabeça do leitor.

É claro que isso não significa que da noite para o dia seria possível concorrer com o Clarín, no caso argentino – mas, de saída, publicar material jornalístico na internet depende de muito menos investimentos do que abrir um jornal de bairro ou uma rádio comunitária.

O segundo efeito, que embora faça parte do dia-a-dia de todos os usuários da internet ainda não se fez óbvio o bastante na profissão jornalística, é o fato de que a ampla variedade de ferramentas digitais disponíveis na internet permitem dar um refinamento à informação de maneira que seria impensável há dez anos (e continua impensada ainda hoje na maior parte dos meios de comunicação, inclusive nos maiores).

Hoje, investindo basicamente neurônios e dedicação, qualquer jornalista pode fazer um mapa com os dados que apurou, ou um slideshow atraente com as fotos da reportagem que publica. Também pode colocar na mão do leitor a íntegra dos dados ou dos documentos cobertos na reportagem – algo que não caberia dentro de uma reportagem convencional, que é restrita pelo espaço no impresso e pelo tempo nos meios eletrônicos. Mas o dado que interessa diretamente à vida do leitor pode estar lá no meio daquela planilha ou daquele PDF de centenas de páginas.

Colocando à disposição do leitor uma extensa e cuidadosa coleção de recursos, este livro apresenta a chave para abrir a cabeça do leitor para esse novo mundo de tratamento jornalístico da informação. Que nem é tão novo assim, mas segue muito pouco explorado.

Em relação ao original, a edição em português contou com a diligente atenção da colega Angela Pimenta e das professoras Vanessa Higgins Joyce, Daniela Bertocchi e Mirna Tonus para revisar o texto final. Esta edição contém menos remissões a recursos específicos em língua espanhola, acrescenta alguns recursos brasileiros e adapta algumas referências específicas para o ambiente nacional.

O que não muda é a essência do livro como um manual a se manter no desktop do computador para consultar sempre, como uma espécie de banco de ideias digitais para tornar sua reportagem mais interessante.

## **Marcelo Soares**

*é instrutor de reportagem com o auxílio do computador, tradutor de quadrinhos, colaborador do Los Angeles Times e do International Consortium of Investigative Journalists, além de atuar como colunista de política da MTV Brasil. No portal da emissora, mantém o blog "E Você Com Isso?" (HTTP://mtv.uol.com.br/evocecomisso), onde usa ferramentas digitais para facilitar o monitoramento da política brasileira. Em 2006, coordenou a implantação do projeto Excelências, da ONG Transparência Brasil (HTTP://www.excelencias.org.br), um banco de*  dados de perfis de parlamentares, preparados a partir de informações públicas. Naquele ano, *o projeto recebeu o Prêmio Esso de Melhor Contribuição à Imprensa.* 

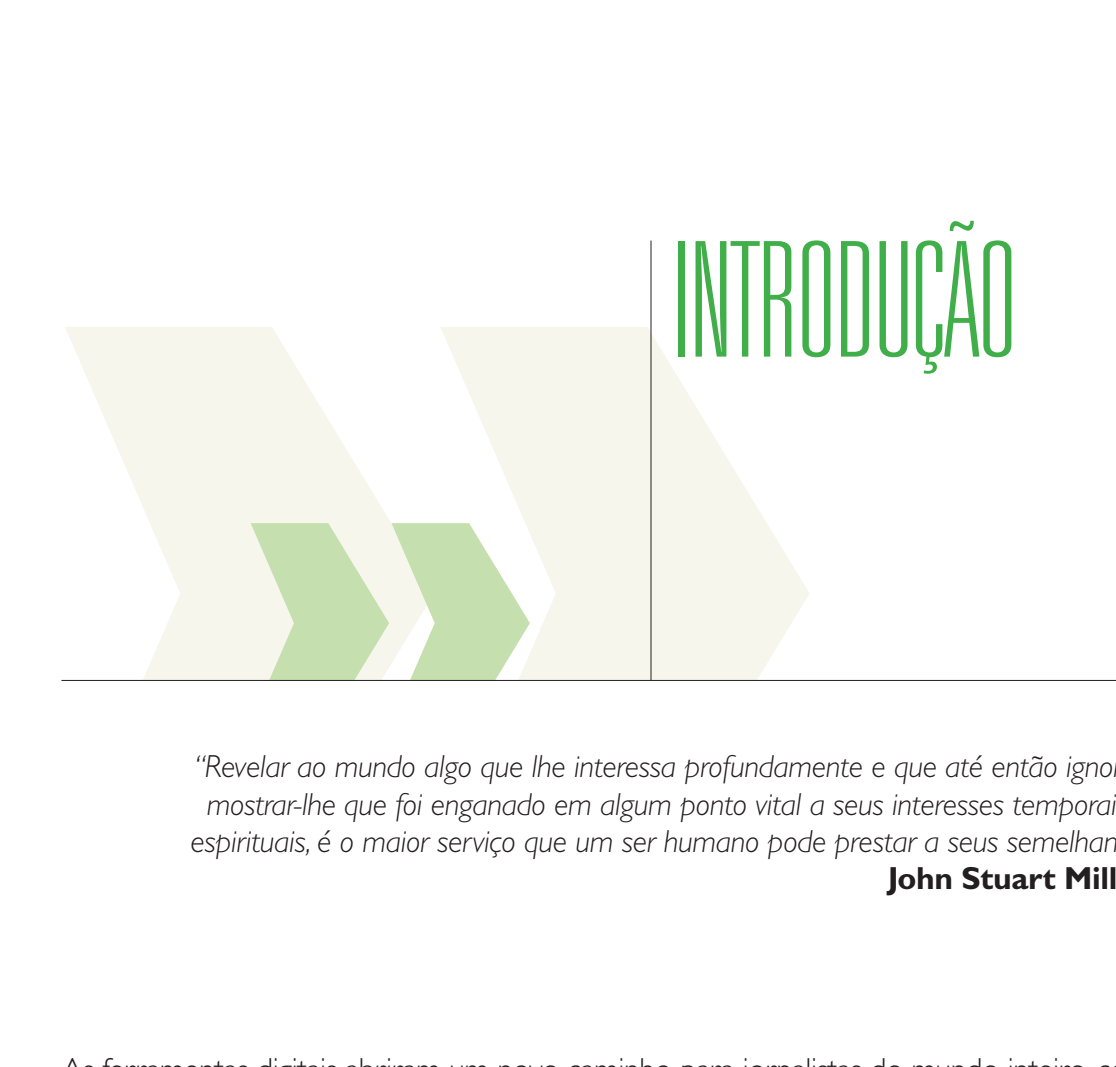

*"Revelar ao mundo algo que lhe interessa profundamente e que até então ignorava, mostrar-lhe que foi enganado em algum ponto vital a seus interesses temporais ou espirituais, é o maior serviço que um ser humano pode prestar a seus semelhantes."* **John Stuart Mill (\*)**

As ferramentas digitais abriram um novo caminho para jornalistas do mundo inteiro, com um profundo impacto na forma de contar as notícias. Para nós que exercemos o jornalismo, os softwares que usamos todos os dias e a grande quantidade de recursos online à nossa disposição constituem dois suportes básicos do método de trabalho. É preciso conhecê-los e dominá-los, já que desse aproveitamento pode depender em grande medida a qualidade do nosso trabalho.

Atualmente, há um fosso enorme entre os jornalistas que dominam essas ferramentas e os que não as dominam. Este livro visa ajudar os jornalistas na busca e processamento de informações.

A Internet é um gigantesco centro de recursos já que pode conter uma quantidade enorme de fontes, contribuindo para o processo de documentação jornalística em todos os formatos: texto, gráfico, oral, visual e multimídia.

Encontrar na Web o que um repórter procura parece uma caça ao tesouro. Qualquer um de nós poderia passar horas ou dias a fio navegando na superfície da Web, sem encontrar sequer um único documento útil para a questão que nos ocupa.

Adquirir habilidades para fazer buscas eficientes e operar os recursos onlinecom perícia, mais do que uma curiosidade, deveria ser um assunto obrigatório de estudo, compreensão e prática para os jornalistas.

A Web não é estática. No primeiro nível de sua evolução (a "Web 1.0"), os websites ofereciam "pacotes fechados" de informação. No caso dos jornais, não havia muita diferença entre a versão impressa e a que podia ser lida numa tela.

O nascimento do que é conhecido como Web 2.0 marcou talvez a diferença mais drástica que podemos observar neste campo. Isso aconteceu a partir do que é conhecido como "socialização da rede", quando os usuários começaram a participar ativamente da gestão de conteúdo, compartilhando materiais de seu interesse em plataformas como o **YouTube** (www. youtube.com) ou o **Flickr** (www.flickr.com).

A interação entre os usuários das chamadas "redes sociais" – sites como **Orkut** (www.orkut. com), **Facebook** (www.facebook.com) ou **Twitter** (www.twitter.com) – abriu as portas para a colaboração na apuração de informações. O público soube aproveitar isso, e continua aproveitando, com um tremendo impacto no campo das comunicações. Pessoas comuns podem fazer contribuições reveladoras, trazendo dados que revelam fatos desconhecidos ou abrindo as portas de bancos de dados que contêm registros documentais de interesse inestimável para os jornalistas. Tudo isso está disponível online graças a um processo que democratizou a "posse" da informação.

Hoje em dia, não apenas os governos, ONGs, bibliotecários ou escritores podem ter dados suficientes para contar uma história de interesse social. Os cidadãos também podem, usando redes sociais e também as características mais poderosas da telefonia celular, multiplicando exponencialmente a quantidade de conteúdo disponível. Se a Web 1.0 foi baseada na tecnologia, a Web 2.0 centrou-se na iniciativa, atitude, interesse e participação.

Um degrau evolutivo acima, a Web 3.0 representa a capacidade dos aplicativos de se interconectarem entre si. Alguns argumentam que isso leva ao que se conhece como "inteligência artificial", embora outros ainda não vejam potencial nisso, empiricamente falando. Esta interligação permite construir a chamada *"Web Semântica",* ou seja, uma plataforma capaz de *"compreender"* as necessidades do usuário.

# **Para resumir:**

- 1- **Web 1.0:** Semelhante a uma biblioteca. Permite assistir e ler, mas não ter um vínculo com a fonte da informação, exceto por meio da troca de e-mails.
- 2- **Web 2.0:** As pessoas fazem contatos entre si, originando a *Web social.* Ela permite enviar e baixar arquivos por conta própria. Há geração de conteúdos próprios, geralmente novos e, portanto, diferentes do que já existe. Facilita a comunicação entre as pessoas e promove a formação de grupos de indivíduos com interesses comuns. Se a Web 2.0 fosse uma biblioteca, qualquer pessoa poderia colocar um texto seu na estante e escolher textos alheios. Mas os autores também podem comunicar entre si e discutir as suas obras.
- 3- **Web 3.0:** Envolve a conexão de informações disponíveis em plataformas já existentes. Voltando ao exemplo da biblioteca, além dos elementos descritos acima, ela inclui a "presença" de um conselheiro (não uma pessoa, mas um *software*) que interpreta quais as são obras ou autores favoritos do usuário para recomendar-lhe um novo título ou sugerir-lhe outro autor, já que a interligação das aplicações torna possível a existência de ferramentas altamente "intuitivas".

Finalmente, há projeções indicando que, em algum momento entre 2010 e 2020, estaremos em pleno uso da **Web 4.0**, onde poderiam funcionar elementos da Web capazes de tomar decisões tal como faria uma pessoa.

É necessário saber de antemão que certos elementos básicos são necessários para o trabalho jornalístico online e para o uso adequado das ferramentas digitais úteis à profissão. Estes incluem:

- 1- **Hardware:** Tem a ver com o computador utilizado e seus componentes. Um repórter que trabalha com multimídia precisa de um equipamento com um bom processador, bastante memória – hoje, com a RAM o mais próximo possível de 3 ou 4 MB –, grande capacidade em seu disco rígido ou servidor, bem como placas de vídeo e outros elementos como periféricos que, conforme sua qualidade e capacidade, permitem usar melhor os recursos online.
- 2- **Software:** Domínio do uso de sistemas operacionais, como Windows, Mac e Linux, bem como de programas de uso comum no jornalismo, como o Adobe Acrobat ou o WinZip, além de navegadores, complementos e aplicações específicas, com funcionalidades diferentes.
- 3- **Formatos:** Documentais, como Word, Excel, PowerPoint ou Open Document Format; de áudio, como MP3 ou WAV; de vídeo, como AVI, MPEG ou QT; de imagem, como JPEG, GIF ou PNG; e multimídia, como FLV.
- 4- **Idiomas:** inglês, basicamente. Muitos aplicativos só estão disponíveis nessa língua. O mesmo ocorre com informações sobre nossos países em bancos de dados internacionais.
- 5- **Critérios de Avaliação:** Para analisar a credibilidade das fontes online, com base

em certos parâmetros, como a propriedade do domínio, o financiamento do site e a possibilidade de checar as informações.

- 6- **Critérios de classificação:** Para organizar recursos frequentes como Favoritos, em pastas ou usando marcadores sociais.
- 7- **Critérios eficientes de busca:** Para encontrar o que você está procurando na Web, é necessário ter uma base prévia de conhecimentos – por exemplo, quem cobre a administração pública precisa saber como funcionam as instituições oficiais. Imagine um motorista que precisa ir a um determinado lugar, tem o nome da rua e a altura, mas não conhece a cidade. Nesse caso, você precisa se orientar espacialmente para poder chegar à estrada adequada, o acesso rodoviário ou o caminho que o leve para onde você quer chegar. Sem informações prévias ou um mapa de estrada (o equivalente na Web é o *mapa do site*), provavelmente vai se perder e talvez nunca chegue ao seu destino.

À medida que um repórter começa a usar as ferramentas digitais com frequência e se familiariza o bastante com o uso da Web, vai desenvolvendo habilidades que podem surpreendê-lo.

Alguns argumentam que o *cérebro está evoluindo* graças às buscas sistemáticas na Web. Diferentes estudos científicos afirmam que as buscas na rede estimulam centros do cérebro que controlam a tomada de decisões e o raciocínio complexo (\*\*).

Deixe-me ilustrar este fenômeno: quando comecei a usar a Internet no meu trabalho diário, no início dos anos 90, usava buscadores como o **HotBot** (www.hotbot.com), porque naquele tempo não existia o **Google** (www.google.com). A busca, generalizada e sem muito foco no particular, fazia com que o resultado fosse uma extensa lista de links. Eles tinham de ser abertos um por um, para depois ver o conteúdo e finalmente decidir se eles se ajustavam às expectativas. Isso exigia um tempo enorme e o resultado quase sempre era o fracasso.

Com o passar do tempo, vão sendo desenvolvidas habilidades para que, ao ajustar adequadamente os parâmetros da *busca avançada,* a lista de resultados não traga mais de 50 links, se a tarefa foi feita com perícia. Mesmo assim, é um número alto para abrir cada recurso e avaliá-lo, ainda que superficialmente. Levaria muito tempo, e é justamente o que os repórteres não têm – quase sempre corremos contra o relógio.

No entanto, conforme se adquire experiência, você obtém uma capacidade surpreendente: a de interpretar a descrição dos domínios para saber quais não precisa abrir, já que pode deduzir, intuitivamente, o que está por trás de cada um. A capacidade de *"ler links"* ou *"ler resultados de busca"* sem abrir sites exige muita prática individual e horas atrás da tela, mas um repórter com experiência nessa arte poderia analisar até 1.000 links em menos de 20 minutos, abrindo no máximo 3 ou 4, para finalmente encontrar o documento que procura.

Para atingir este objetivo, é necessário um fator indispensável: a perseverança. Essa *atitude* implica um trabalho sistemático ao longo do tempo e, obviamente, exige um esforço enorme. Nenhum conjunto de recursos digitais transforma um jornalista num *"guru"* de pesquisas online, capaz de encontrar furos todo dia, em poucos minutos. Isso é utopia, principalmente porque trabalhar online é como mirar num alvo móvel.

Por outro lado, num cenário tão dinâmico como o da Web, nunca deixamos de aprender e a velocidade com que aparecem novas e mais complexas ferramentas digitais supera amplamente nossa capacidade de descobri-las e assimilá-las. Não obstante, um bom conjunto de recursos e fontes digitais confiáveis pode fazer uma grande diferença na qualidade do nosso trabalho.

Provavelmente, será preciso praticar e repetir muito, mas sem dúvida a informação que compartilho aqui destina-se a ajudar a encontrar com maior precisão os materiais que se busca online, bem como analisá-los e processá-los. Com isso, o seu *"tempo de otimização"* dessa tarefa poderá ser muito menor do que o dos jornalistas da década passada, que não tinham muitos guias para lhes mostrar o caminho.

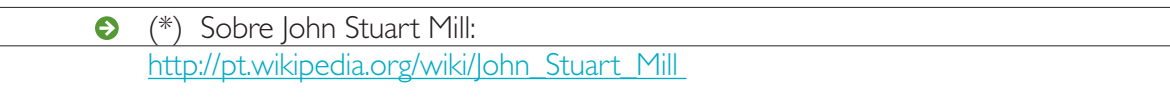

(\*\*) Study finds that searching the Internet increases brain function: http://newsroom.ucla.edu/portal/ucla/ucla-study-finds-that-searching-64348.aspx

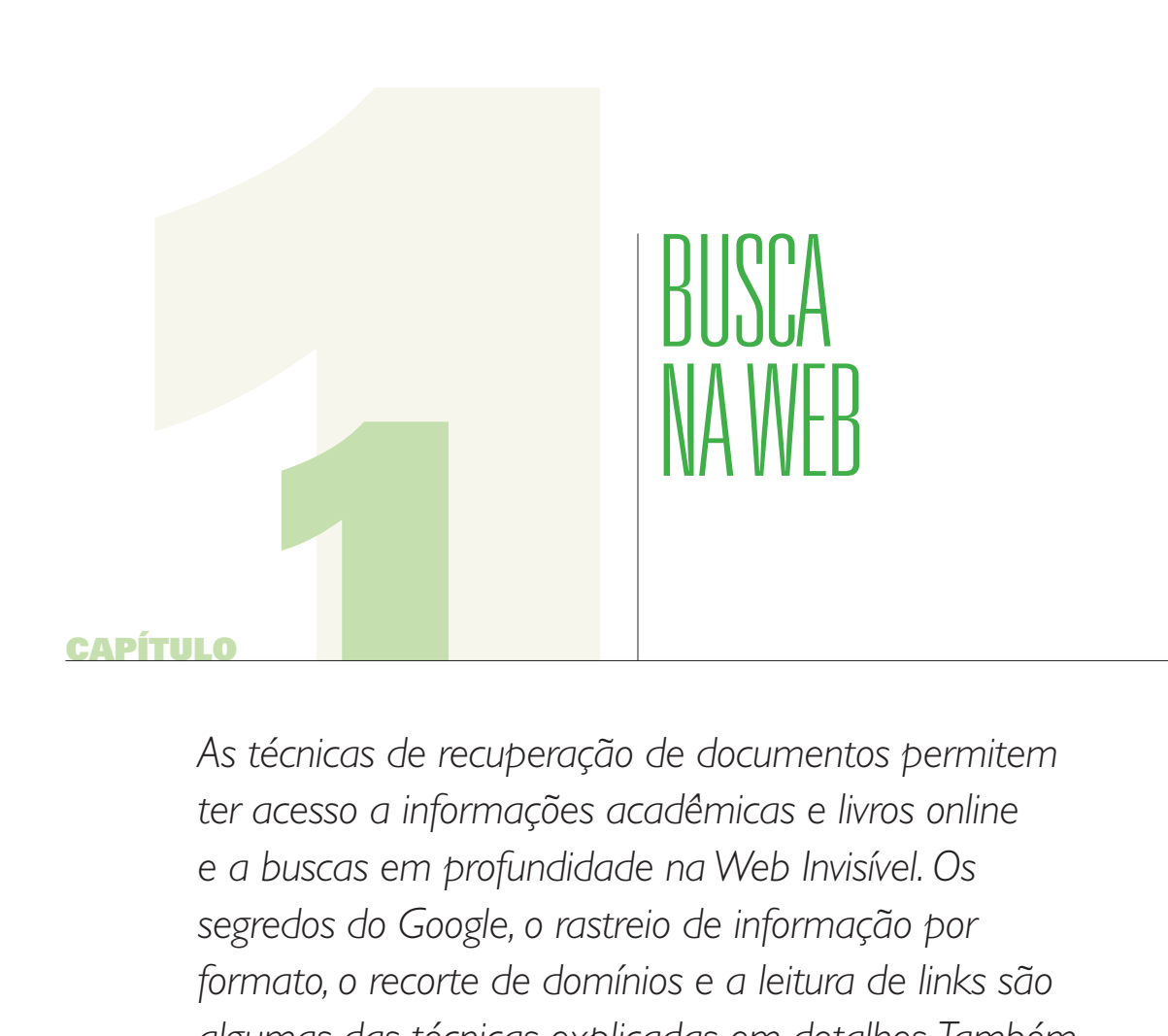

*As técnicas de recuperação de documentos permitem ter acesso a informações acadêmicas e livros online e a buscas em profundidade na Web Invisível. Os segredos do Google, o rastreio de informação por formato, o recorte de domínios e a leitura de links são algumas das técnicas explicadas em detalhes. Também se oferece uma longa lista de ferramentas úteis, não só para procurar textos, mas também para explorar outros formatos, como os visuais.*

#### capítulo 1

A Internet chamou minha atenção desde o momento que eu soube da sua existência, e isso está absolutamente ligado à minha paixão pela descoberta.

Encontrar informações desconhecidas e poder usá-las como apoio para documentar uma reportagem, devo confessar, é uma tarefa que marcou meus 30 anos de trabalho como jornalista.

As potencialidades cada vez maiores da Web e o surgimento de ferramentas digitais úteis ao jornalismo tornaram possível que, usando mais a força de vontade do que recursos financeiros, não apenas se faça descobertas isoladas como também se crie um meio de comunicação digital com esta marca: a de trazer **informações não conhecidas**, não divulgadas, submersas nas entranhas da Web como se estivessem esperando para ser expostas à luz da opinião pública.

Com essa ideia em mente, um pequeno grupo de jornalistas de Bahia Blanca, na Argentina, pôs na internet o **SoloLocal.Info**, (\*) website hiperlocal em que fazemos uma busca diária na Web usando alguns parâmetros-padrão atualizados ao longo do tempo. A ideia é publicar conteúdos que consideramos de interesse social, *"construídos"* com base nos resultados das buscas diárias e sistemáticas. Exceto pelas notícias enviadas pelos usuários e pelos artigos opinativos, tudo o que é publicado foi baseado em fontes digitais.

Muitas vezes, o post remete a um só link, como geralmente publicamos na seção *Acadêmicos.* Mas a tarefa não se esgota no simples método de noticiar links, colocando-os no contexto local. A recuperação digital de um documento também nos serve de base para a busca de outros, através dos quais se pode processar os dados para finalmente lhes dar significado jornalístico.

O projeto surgiu quando percebemos que uma boa quantidade de informações interessantes não chegavam às redações convencionais.

Os anos anteriores ao lançamento do projeto exigiam provas e contraprovas para demonstrar que, com pelo menos 3 horas de monitoramento online por dia, poderíamos ter uma notícia publicável a cada 24 horas. O monitoramento não serve apenas à seção *"Notícias",* mas também alimenta um centro de recursos digitais voltados à comunidade da cidade de Bahía Blanca, incluindo uma compilação de blogs, que é a nossa seção mais consultada.

Desde a inauguração na web até agora, temos usado uma grande quantidade de recursos de diferentes tipos.

Na esperança de que algum dia as lições aprendidas possam ser de ajuda a outros colegas, armazenamos um conjunto de ferramentas que, em algum momento, nos foram úteis. De todas elas, os elementos utilizados no que se conhece como *busca contínua* são talvez a mais importante de todas.

#### capítulo 1

Muitos me perguntam se a *busca* é um método. Acho que não. Se fosse um método, poderia ser descrita e reproduzida da mesma maneira por outros, com resultados semelhantes.

Isso poderia acontecer somente se houvessem as mesmas condições de abordagem, basicamente uma equipe predisposta e suficientes informações locais em formato digital, o que nem sempre ocorre. Além disso, a busca diária que fazemos está em mudança permanente. É como preparar a mesma receita com os mesmos ingredientes todo dia, só que, além dos básicos, outros são adicionados todo dia, sempre diferentes. Dessa estranha combinação, que muitas vezes nos surpreende, surgem novas notícias todos os dias. À medida em que a dinâmica e a natureza da indexação dos buscadores vai sendo modificada – para melhor ou para pior –, é preciso analisar o caminho pré-definido e provavelmente reformulá-lo e tomar outro.

Acredito que a *busca* é uma *atitude,* profundamente marcada pelo uso do ambiente digital, mas dominada pela resistência em crer que um dia não encontraremos nada novo. A *atitude,* se não esmorecer com o tempo, pode ser replicada com os mesmos ou melhores resultados, que muitas vezes dependem de conhecimentos e experiências anteriores, e em outros casos dependem de intuição. Desconsiderando os recursos locais que não seriam úteis a um jornalista de fora de Bahía Blanca, a maioria das ferramentas que usamos em nossa cidade pode ser usada por qualquer repórter, em qualquer parte do mundo. Este capítulo trará os fundamentos da *busca,* na sincera esperança de que os recursos lhes sejam tão úteis como foram e ainda são para nós.

(\*) Também em www.sololocal.com.ar

## **A internet como via de recuperação documental de textos**

Todo documento encontrado na Web, seja qual for sua natureza, deve atender a 4 princípios básicos:

- 1- Princípio **verificativo** ou comprobatório
- 2- Princípio **explicativo** (relacionado positiva ou negativamente com a hipótese)
- 3- Princípio **editorial** ou de crédito
- 4- Princípio da **permanência**

É importante distinguir que tipo de ferramenta de busca se usa quando precisamos apelar à busca virtual de documentos:

a) **Diretórios:** A principal ação que se realiza num diretório é a navegação. Um diretório contém uma lista de websites classificada por temas, tal qual um catálogo, como o **Open Directory** (abaixo). Ele permite a navegação dentro de si próprio e geralmente os diretórios são usados para abordar o aspecto geral de um assunto.

#### capítulo 1

#### **Exemplos de Diretórios:**

- 1- **Buscamultiple:** http://www.buscamultiple.com/
- 2- **Busco.com:** http://www.busco.com/
- 3- **C4:** http://www.c4.com/
- 4- **Galaxy:** http://www.galaxy.com/directory/
- 5- **Gigablast:** http://dir.gigablast.com/
- 6- **Open Directory:** http://www.dmoz.org/
- 7- **Sol:** http://www.sol.es/
- 8- **SOSIG:** http://www.sosig.ac.uk/
- 9- **Trovator:** http://www.trovator.com/
- 10- **Ugabula:** http://www.ugabula.com/
- b) **Buscadores ou Motores de Busca:** A principal ação que se faz num buscador é a recuperação de informações. Os buscadores indexam (incorporam) em seu sistema as novas inclusões das milhões de páginas que circulam pela Web. Por esse motivo, o resultado remete à página exata, dentro do site, que contém os parâmetros solicitados na janela de busca. O melhor exemplo, e mais usado no mundo, é o **Google**, que tem uma versão própria para cada país. Utilize a versão do seu. Mas há também outras opções, como o **Bing**, da Microsoft, que vem causando uma impressão muito boa pelo excelente resultado que oferece quando se busca imagens digitais, com uma interface muito amigável. Dentro dos buscadores recentes, o **Cuil** também traz algumas gratas surpresas, embora em português ainda falte indexar uma quantidade maior de informação.

## **Exemplos de buscadores**

- 1- **A9.com:** http://a9.com
- 2- **AllTheWeb:** http://www.alltheweb.com/
- 3- **AltaVista:** http://www.altavista.com/
- 4- **Ask Jeeves:** http://www.ask.com/
- 5- **Bing:** http://www.bing.com
- 6- **Cuil:** http://www.cuil.com
- 7- **Exalead:** http://www.exalead.com/search
- 8- **Excite:** http://www.excite.com/
- 9- **Google:** http://www.google.com
- 10- **Lycos:** http://www.lycos.com/
- 11- **MSN:** http://www.msn.com/
- 12- **Mozdex:** http://www.mozdex.com/
- 13- **Teoma:** http://teoma.com/
- 14- **Vivísimo:** http://vivisimo.com/
- 15- **WebCrawler:** http://webcrawler.com/
- 16- **Yahoo:** http://www.yahoo.com

#### capítulo 1

c) **Metabuscadores:** São buscadores avançados, que permitem a recuperação de sites a partir de buscas em paralelo, cruzando a informação trazida por buscadores separados. O exemplo mais conhecido é o **Metacrawler**, que rastreia um mesmo tema em vários buscadores distintos. Recomendo baixar gratuitamente o **Copernic**, pela capacidade que tem de procurar certos assuntos dentro de recursos específicos, como sites governamentais dos EUA, atlas, etc. O Copernic também faz pesquisas em arquivos armazenados no seu computador.

## **Exemplos de Metabuscadores**

- 1- **Copernic:** http://www.copernic.com/ (para download)
- 2- **Dogpile:** http://www.dogpile.com/
- 3- **All4one Search Machine:** http://www.all4one.com
- 4- **Info.com:** http://www.info.com/
- 5- **Ixquick:** http://www.ixquick.com/
- 6- **Mamma.com:** http://www.mamma.com/
- 7- **MetaCrawler:** http://www.metacrawler.com/
- 8- **MonsterCrawler:** http://monstercrawler.com/
- 9- **Search:** http://www.search.com/
- 10- **StartingPoint:** http://www.stpt.com/
- 11- **LocoIndex:** http://www.locoindex.com/
- 12- **Colossus:** http://www.searchenginecolossus.com/

Muitos jornalistas me perguntam quais são os meus favoritos em cada categoria. Geralmente não uso diretórios, salvo em casos excepcionais em que requeiram uma primeira aproximação temática. Entre os buscadores, trabalho com o Google, pela qualidade das ferramentas em seu sistema **de busca avançada**, que veremos neste capítulo. Não descarto a opção do **Copernic** (www.copernic.com), pela maneira como classifica suas buscas. E, entre os metabuscadores, atualmente o **Ixquick** (www.ixquick.com) sempre é minha primeira opção.

## **Buscar texto no Google**

## **Métodos de filtro usando operadores**

Em geral, os jornalistas investigativos usam buscadores, metabuscadores e bancos de dados para recuperar documentos na Web.

**A melhor busca não é a que oferece mais resultados.** É mais provável que isso aconteça porque o processo não foi suficientemente preciso e seria impossível analisar uma quantidade grande de links. Pelo contrário, uma boa busca é a que não traz mais de 50 a 100

#### capítulo 1

resultados e, se possível, menos de 50 se o processo foi bem ajustado.

É preciso ter cuidado com os filtros. Se esse ajuste for usado de maneira muito restrita, o buscador pode não recuperar digitalmente o que se busca. Já veremos como fazê-lo.

Em todos os casos, essas consultas correspondem à Teoria dos Conjuntos e usam operadores (os mais comuns são os chamados "booleanos"), que combinam certos sinais e palavras para buscas mais eficientes.

Os chamados *"métodos de filtragem"* são apenas técnicas de pesquisa com o uso de operadores.

Os operadores lógicos, ou booleanos, surgiram a partir da álgebra do matemático inglês do século XIX George Boole. Eles permitem combinar os termos de busca de acordo com nossas necessidades. A combinação de palavras ou frases permite obter resultados mais exatos.

No uso da Web, os operadores booleanos AND (+) e NOT (-) são os operadores de restrição (para obter um menor número de resultados), enquanto o OR é um operador de expansão (trazendo um número maior de resultados).

Esses elementos facilitam a busca, ligando termos de pesquisa e definindo a relação entre eles.

- 1- O operador AND (ou "e") localiza os registros que contêm **todos** os termos de busca especificados. **A mesma função (e mais utilizada de todas) é cumprida pelo operador SOMA (+), ou seja, o sinal +**
- 2- O operador OR localiza registros que contenham **qualquer um ou todos** os termos especificados.
- 3- O operador NOT, representado pelo sinal (-), localiza os registros que contêm um ou vários termos, mas **excluindo** outros.
- 4- O operador ASPAS encontra páginas que contenham a **frase exata** escrita e incluída dentro delas.

## **O que é a Busca Combinatória Especial?**

A chamada **busca combinatória especial** pode combinar duas ou mais frases, relacionandoas com uma ou mais somas. O repórter pode tentar, usando sinônimos, variar as suas opções de pesquisa para melhorar seus resultados.

Uma estratégia muito usada pelos jornalistas é a de filtrar por datas, especificamente pelos anos. Por exemplo, na caixa de busca, você pode escrever:

#### capítulo 1

"corrupção na América Latina" + 2009

O resultado será diferente se você escrever:

"Corrupção na América Latina" + "outubro de 2009"

Como se poderá ver na prática, o resultado em número de links diminui drasticamente.

Outros exemplos de combinatória especial:

"corrupção na América Latina" + presidente + 2008 + 2009

"corrupção na Colômbia" + "corrupção na Venezuela"

"análise orçamentária" + "controle público"

A combinação de aspas com o sinal + (ou o operador AND) gera uma busca bastante específica dentro das que podemos fazer na janela principal. Mas, certamente, não é a melhor possível. Quando se busca informações específicas, sobre a qual se conhecem alguns dados soltos, a melhor opção é a ferramenta conhecida como **Pesquisa Avançada.** 

Para poder usar as Opções Avançadas, identifique primeiro cada elemento da Página Principal do Google e ajuste suas preferências.

## **Definição de preferências:**

No canto superior direito do quadro de busca, clique em **Configurações/Configurações de Pesquisa** e determine que seu navegador exiba 100 resultados por página. Este simples truque poupará 9 de cada 10 cliques e economizará seu tempo. Dentro desta seção, também decida em que idioma deseja pesquisar. É melhor habilitar a opção **"pesquisar páginas da**  Web em qualquer idioma", porque ao pesquisar nomes próprios, ou empresas, é possível que haja documentos em outros países e em outras línguas – que não serão encontrados se a opção padrão for **"português".**

Além disso, ao usar palavras em português, o Google irá excluir os resultados de outro idioma ou você pode ajustar a pesquisa para a opção de português a partir da janela principal, sem afetar a seleção feita na seção de **configurações.**

#### capítulo 1

#### **Aprenda a usar a Pesquisa Avançada do Google**

Dominar a técnica de fazer buscas usando as opções avançadas é o que faz a diferença entre um resultado ruim ou medíocre e um bom ou excelente.

Localize, na página principal do Google, o link **"Pesquisa Avançada"**, ou acesse diretamente a página: http://www.google.com/advanced\_search

Como se vê na reprodução de tela abaixo, na parte superior do formulário há diferentes campos que representam os *operadores booleanos.*

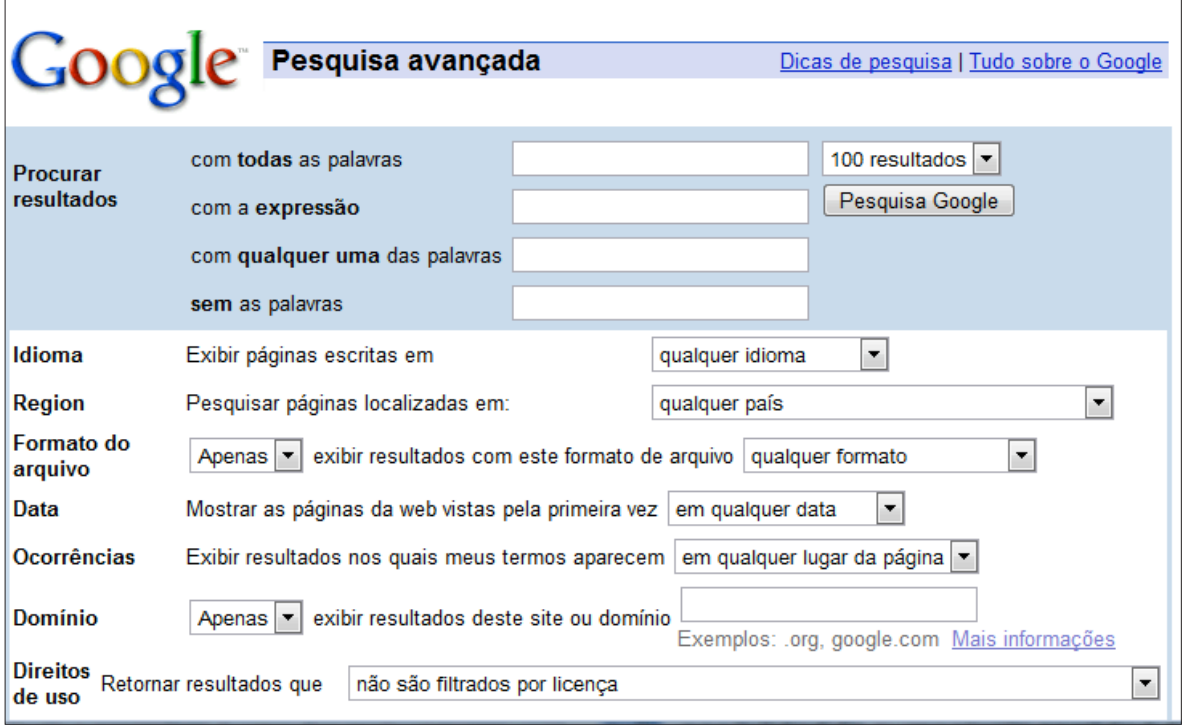

1- **Primeira janela:** Use palavras sem operadores, pois a janela em si representa o operador AND, ou – o que é o mesmo – o sinal +. Portanto, **todas as palavras** que você incluir nesta janela estarão incluídas nas páginas de resultado. Deve ficar claro que nesta janela se coloca palavras soltas. Exemplo:

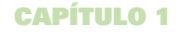

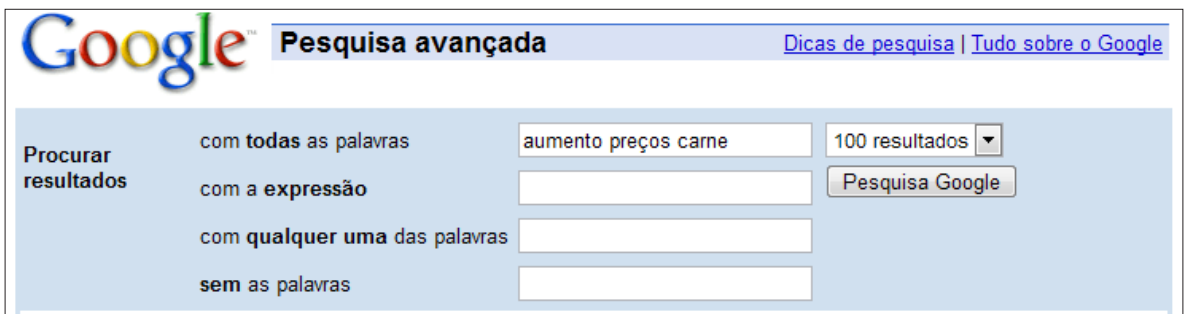

2- **Segunda janela:** Representa a **frase exata,** portanto, *não se deve colocar a expressão entre aspas* porque a janela funciona como o operador de aspas. Utilizar esta janela é uma forma de restringir a pesquisa; é uma das mais seguras opções de filtragem. Exemplo:

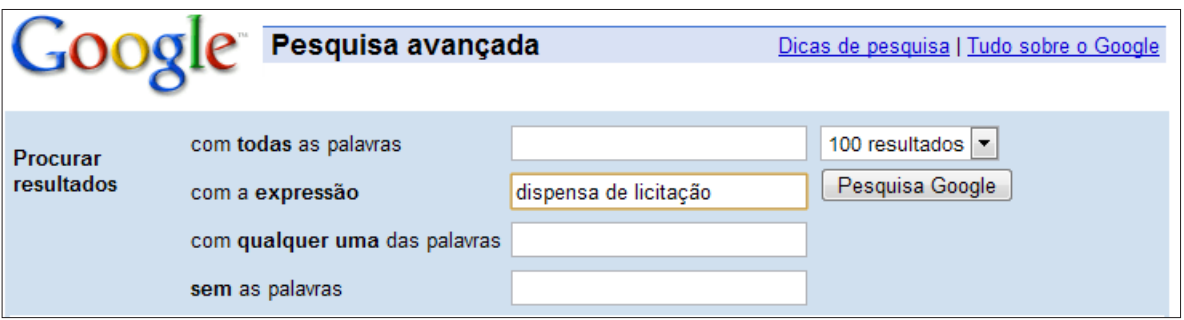

3- **Terceira janela:** Se você não tem muitos dados relacionados à informação que procura, você pode escrever palavras soltas ou sinônimos aqui, em geral, já que esta janela funciona como um seletor de **algumas palavras** e não todas. Por exemplo, se você colocar na primeira janela a palavra *corrupção,* o buscador vai trazer apenas os resultados que contenham essa palavra. Mas talvez o documento que você busca não contenha a palavra corrupção, mas termos equivalentes ou semelhantes, como: corrupto, propina etc. Portanto, essa janela normalmente traz a possibilidade de aumentar o número de resultados.

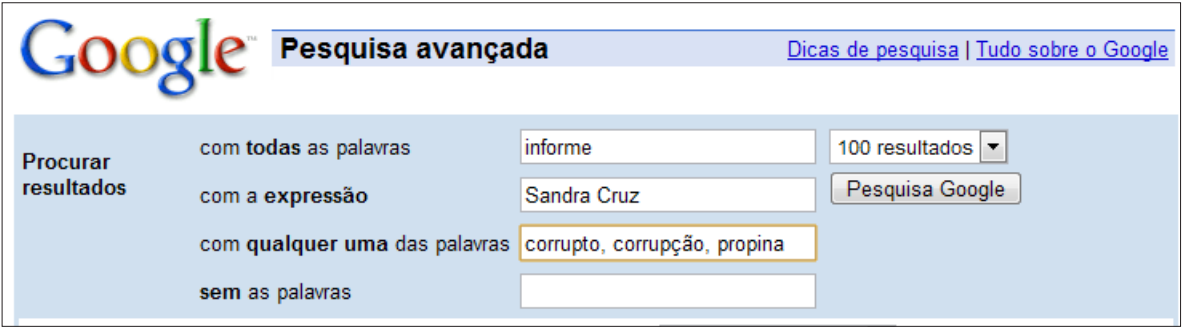

#### capítulo 1

4- **Quarta Janela:** Geralmente, websites comerciais atrapalham o objetivo de obter poucos e bons resultados. Portanto, esta janela permite que você exclua documentos que tragam termos que você não quer ver nos resultados. Por exemplo, se você estiver procurando informações sobre *exportações de café* e uma primeira busca traz muitos resultados sobre *exportações de carne,* ao colocar a palavra *carne* nesta janela, ela será excluída dos resultados. Você pode até mesmo colocar domínios. Suponha que você busca uma decisão judicial, mas os primeiros resultados exibidos são links do gabinete presidencial, que contém apenas press-releases que você já conhece. Nesse caso, você pode digitar na quarta janela o domínio, ou URL, do órgão em questão, sem o www seguido do ponto e apenas escrever o domínio puro.

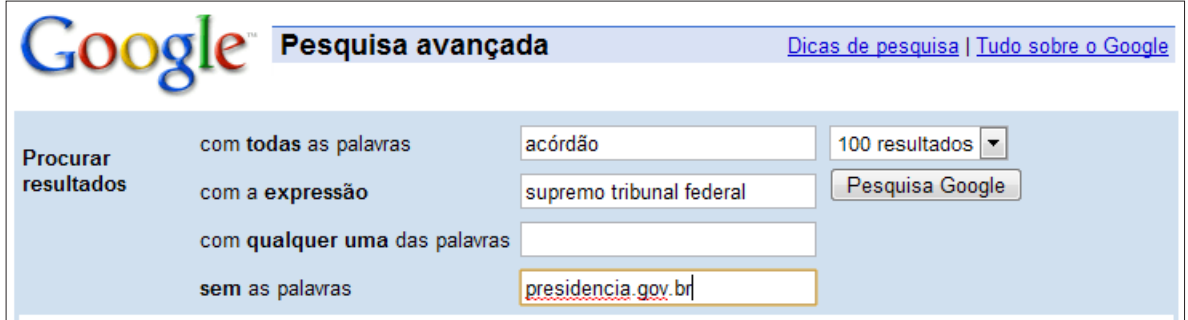

**Imediatamente após essas quatro janelas na pesquisa avançada, você vai encontrar outras ferramentas de seleção (ou campos) que permitem maior precisão de filtragem. Aqui:**

**Idioma:** Talvez você precise de informações de outro país, como a Argentina. Aí, será necessário ajustar o idioma para espanhol.

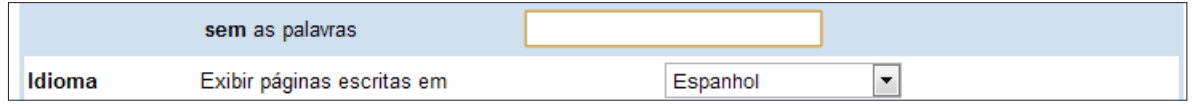

**Região:** Você pode restringir sua busca a um determinado país. Por exemplo, supondo que você procura um documento que pode ter sido criado na embaixada da Espanha em seu país, provavelmente na Espanha haverá uma versão digital do mesmo.

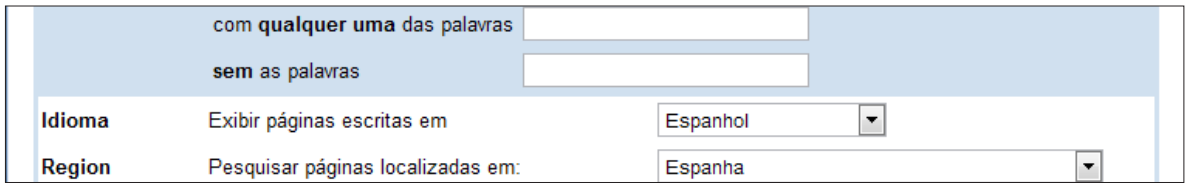

#### capítulo 1

**Formato:** Esta é talvez uma das caixas de seleção mais importantes. Documentos relevantes, e geralmente informações governamentais, costumam estar em **PDF**. A sigla, que significa *Portable Document Format,* indica um formato criado pela Adobe Systems, semelhante a uma página impressa. Costumam estar nesse formato documentos de licitações, decisões judiciais ou outros documentos públicos. Selecione essa opção para restringir os resultados de pesquisa entre os sites comerciais ou de fontes não confiáveis. Se você procura estatísticas, é mais provável que o documento esteja em **Excel**, mas não necessariamente, já que muitas organizações e governos, com a desculpa de proteger seus documentos, convertem arquivos de Excel em formatos de imagem, tornando impossível transferir as informações para uma planilha. Os governos que arquivam como imagem os documentos que postam em seus websites operam de maneira mais lenta e dificultam o acesso à informação pública que deve ser garantido por lei. Você também pode escolher outras opções de formato, como **PPT** (de *PowerPoint*), se estiver procurando informações acadêmicas, apresentações em conferências, etc.

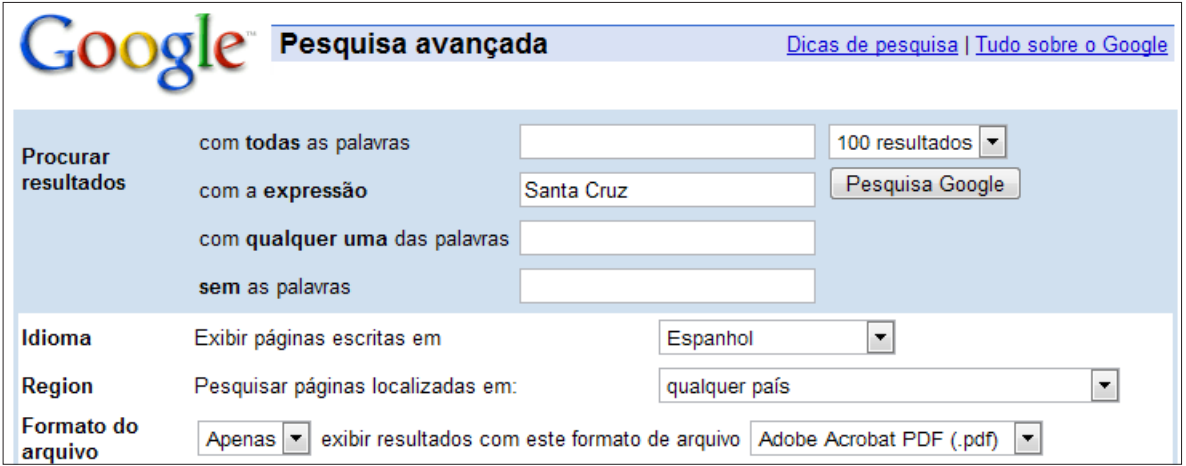

**Data:** É importante definir a data, já que ela permite delimitar de maneira bastante precisa, ainda que não exata, a época em que a informação foi ao ar. Se você decidir deixar a opção *"qualquer momento",* provavelmente os resultados serão muitos. Vá ajustando gradualmente este parâmetro. Suponha que você precisa de um documento criado em 2009. Comece por selecionar a opção "semana passada". Se não encontrou o que queria, expanda a seleção: *"no mês passado",* até finalmente *"o ano passado."*

**Ocorrências:** Permite que você busque os resultados de acordo com o lugar onde estão no documento. Se você tiver certeza de que um documento contém determinada frase ou palavra-chave no título, você pode usar essa seleção, mas geralmente é muito restritivo e poderia deixar de fora o resultado do documento que você está procurando. Vale testar, mas não descarte o uso deste recurso.

#### capítulo 1

**Domínios:** Permite localizar um documento, dados ou informações em um site. É como o Google "se metesse" dentro de um site. Por exemplo, ao buscar informações geradas pelo Ministério da Fazenda brasileiro, uma boa maneira de limitar o número de links e tornar sua pesquisa mais eficaz é informar a URL do website do órgão, mas sem o WWW e o ponto. Ou seja, não escreva www.fazenda.gov.br e sim fazenda.gov.br:

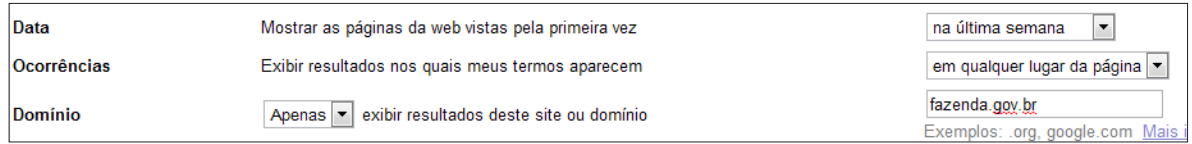

## **Aprenda a "ler" links**

Como falamos na introdução deste livro, à medida que o repórter começa a usar a internet diariamente como fonte de informação, desenvolve uma capacidade diferencial: ele aprende a *"ler links"* para que, sem precisar abri-los, possa ter uma ideia bastante clara sobre seu conteúdo.

Por exemplo:

[PDF] AVANCES Y DESAFIOS DEL PRESUPUESTO POR RESULTADOS EN *AMERICA LATINA* Formato do arquivo: PDF/Adobe Acrobat - Visualização rápida AMERICA LATINA Y CARIBE. Regimen político dominante. Parlamentario. Presidencial ..... 15-Jun-08 *Auditoría Presupuesto* General de la República 2007 ... *www.iadb.org/IDBDocs.cfm?docnum=1854157* - Similares

Esse link *"conta"* muitas coisas. Em primeiro lugar, diz que o documento é em formato PDF; em seguida, o título é bem explicativo. O domínio ".org" indica que se trata de um documento hospedado por uma ONG.

As extensões dos domínios mais utilizados na América Latina<sup>1</sup> são:

- 1- **.com, .net e .info:** sites comerciais, pessoais ou privados
- 2- **.Gov ou .Gob:** sites do governo ( ".gob" é usado em países de língua espanhola)
- 3- **.edu:** sites acadêmicos e universitários (no Brasil, as universidades tradicionalmente usam apenas o .br)

*1- N. do T.: Esses são os domínios mais tradicionais, utilizados mundialmente. Nos últimos anos, porém, houve uma explosão na variedade de domínios disponíveis. A lista dos utilizados no Brasil, registrados pela Fundação de Amparo à Pesquisa de São Paulo (Fapesp), está em http://registro.br/info/dpn.html*

capítulo 1

- 4- **.org:** sites de ONGs
- 5- **.mil:** sites militares dos EUA

Na descrição do link citado acima, há uma referência à data de publicação: 15 de junho de 2008. Também está referenciada a data em que os dados foram analisados: 2007. Isso não é a regra, porém.

Um truque para evitar o desperdício de tempo quando o resultado está em PDF (ou PPT, ou DOC) é usar a visualização rápida do documento. Sem abri-lo em seu formato original, você poupará tempo. É só clicar no link **"Visualização rápida".** 

Para evitar baixar arquivos muito grandes, como PDF, XLS ou PPT, economizando tempo, você também pode frequentemente encontrar a opção de versão em HTML, sem recursos visuais, mas de consulta rápida, facilitando a busca por palavras ou frases dentro do texto:

> [DOC] Normas a tener *en cuenta para la Rendición de Cuentas* Formato do arquivo: Microsoft Word - Versão en HTML En gastos de viajes urbanos (únicamente colectivos) se deberá completar el comprobante específico que entregará la Dirección de *Rendición de Cuentas. ... www.unl.edu.ar/.../UNL\_-\_Norma\_para\_Rendicion\_de\_Cuentas.doc* - Similares

Se você decidir que o documento lhe serve e quiser guardar uma cópia no seu computador, **não abra diretamente o documento em PDF** (ou Excel, ou Word, ou PPT). Uma forma rápida de baixá-lo é posicionar o mouse sobre o título, clicar no botão direito do mouse e selecionar *"salvar destino como"* ou *"salvar link como".* 

Em certas ocasiões, ao abrir o link, o documento vem longo demais e fica difícil encontrar os dados que queremos. Por isso, é necessário mergulhar no documento para ver se há informações úteis à nossa pesquisa. Para isso, no seu navegador, clique em *Editar* e *Localizar.*  Surgirá uma caixa de texto para que você possa localizar facilmente o dado que lhe interessa.

Evidentemente, isso nem sempre é possível porque os níveis de segurança definidos para certos arquivos são tão altos que invalidam esse tipo de ação. Isto também representa um grande obstáculo ao direito de acesso a informações públicas, por dificultar o acesso.

#### capítulo 1

## **Recuperação de Documentos**

Às vezes os links não abrem o documento e retornam um "erro 404". Isso significa que o link não funciona ou está "quebrado". Por exemplo, no caso deste resultado:

> Inédita crisis en el control al Gobierno - lanacion.com Su *presupuesto* es de los más bajos para esos entes en América latina. ... La Sigen tiene unidades de *auditoría* en los organismos sujetos a control, ... *m.lanacion.com.ar/nota.asp?nota\_id=1070626* - Em caché - Páginas semelhantes

No canto inferior direito, há um link indicando o "cachê". Clique e recupere as informações, pois o cache é uma captura de tela, a mais recente que o Google gravou para manter um registro recuperável das informações publicadas na Web.

Em geral, os links encontrados nas buscas fornecem informações suficientes para que você possa ler a página de resultados (com 100 por página, como explicamos antes, para poupar tempo entre uma página e outra), para que, com o tempo, você possa desenvolver a capacidade de "entender" intuitivamente o que há por trás de cada link.

No entanto, se o site desapareceu ou foi modificado, ou se você precisar seguir o rastro de um site ao longo do tempo, a mais poderosa ferramenta é a "Wayback Machine" (máquina do tempo), hospedada no **Internet Archive**: www.archive.org

O Archive é uma organização sem fins lucrativos, fundada em 1996 com a missão de criar uma biblioteca na Internet. O site é referência obrigatória para pesquisadores, jornalistas, historiadores e acadêmicos, entre outros, por conter várias coleções históricas em formato digital. Elas têm texto, áudio, imagens e software, bem como páginas da Web inativas. Entre as bases de dados do serviço, destaca-se sua coleção de filmes e vídeos, talvez a mais completa do gênero.

Por exemplo, para o site da prefeitura de Bahia Blanca, a cidade onde eu vivo (www.bahiablanca. gov.ar), o resultado da busca no sistema aparece como nesta imagem:

#### capítulo 1

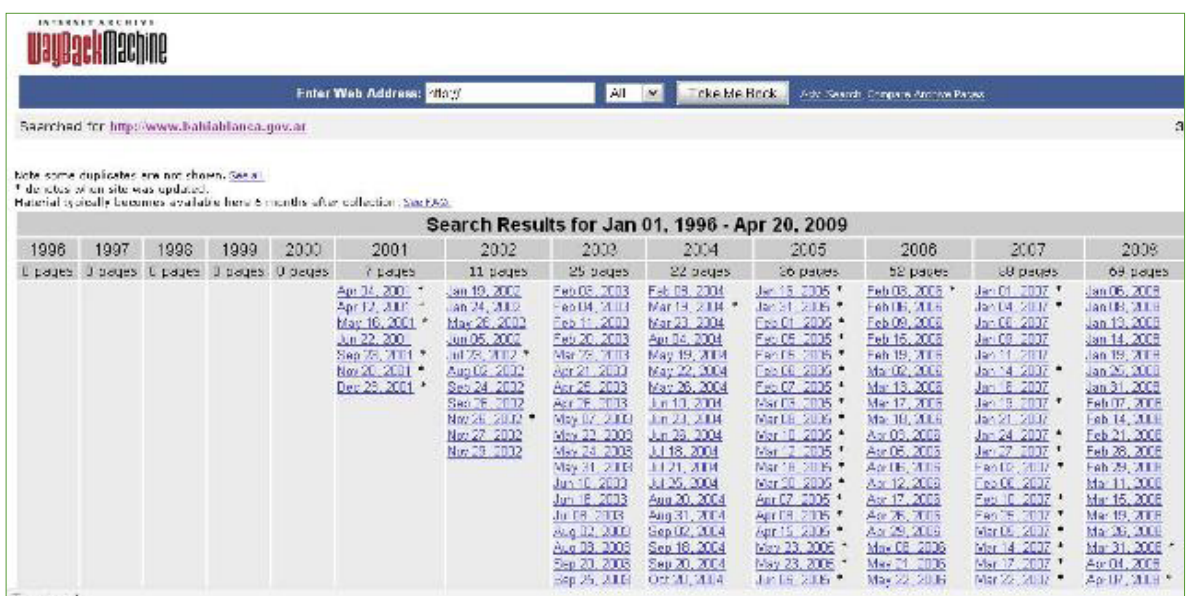

Ela mostra o primeiro registro online desse domínio, que apareceu publicamente na Web em 4 de abril de 2001.

Cada data contém um link para a página tal como ela era naquele dia. Os níveis de profundidade podem ter sido mantidos ativos, e é provável que até se possa abrir documentos classificados por categorias, dentro das seções hospedadas no próprio banco de dados. Mas também é possível que os links venham *quebrados,* e só possa recuperar as páginas iniciais.

## **"Recortando" domínios**

Às vezes, pode acontecer não apenas que um link esteja inativo como também que o documento que ele traz não seja o que queríamos. Quando isso ocorre e o link é extremamente longo, com várias barras invertidas (subpastas) na URL, um truque que costuma dar resultado é de recortar o domínio.

Por exemplo, o link: www.indap.gob.cl/prodesal/images/Documentos/presupuesto%202008%20Prodesal.pdf

Pode virar isto: http://www.indap.gob.cl/prodesal/images/Documentos/

Para chegar a isto, posicione o cursor no final do primeiro link e vá apertando a tecla de retrocesso para apagar as letras até a primeira barra invertida. Então, acione a tecla ENTER.

#### capítulo 1

Esse procedimento simples muitas vezes permite recuperar digitalmente documentos que não são fáceis de encontrar a partir da página inicial.

## **Utilidades do Google**

Muitos jornalistas fazem buscas apenas na "Web", que é a opção padrão que aparece marcado no canto superior esquerdo da página inicial do Google:

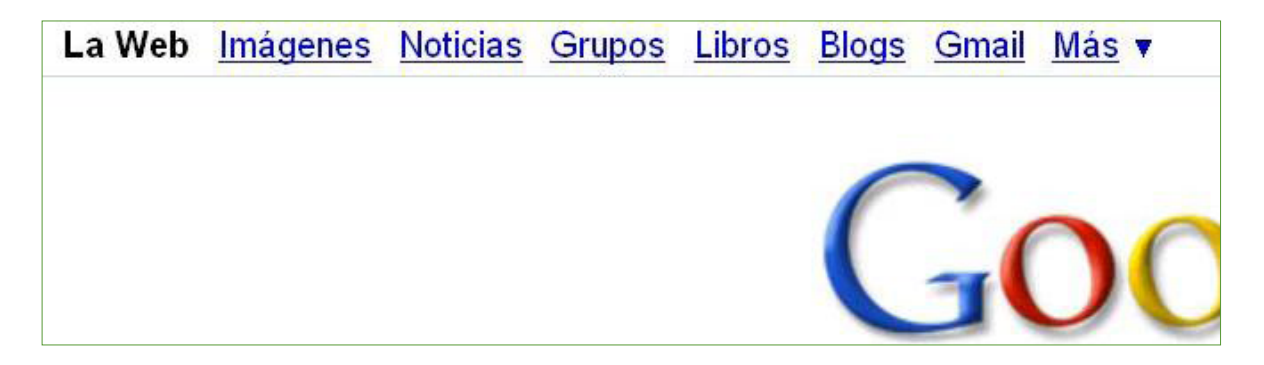

O que você vê é um corte da tela principal do Google. Seguindo essa barra para além do padrão **"Web"**, você pode encontrar informações de seu interesse em nichos específicos. Por exemplo, para encontrar fotos opção de escolha **Imagens**. Idem se você quiser localizar um dado no buscador de **Notícias**, cujo melhor ferramenta é a que permite limitar as datas de busca na mesma tela, sem precisar ir à Pesquisa Avançada de notícias.

Cada seção permite a opção de **Pesquisa Avançada**. Leve em conta a disponibilidade dessa ferramenta, que costuma ser muito útil como opção de filtragem ou ajuste de parâmetros.

## **Buscadores de Informações Acadêmicas**

Dentro das utilidades do Google, se você olhar a imagem acima, há uma guia (na ponta direita da barra), que diz **"Mais"**. Ela tem uma seta para baixo que abre outras opções – e, no final, indica **"e muito mais"**. Faça um teste e clique nesse link para entrar no painel central de ferramentas do Google. No canto superior esquerdo, o primeiro ícone indicado é o "Acadêmico", cujo link direto é http://scholar.google.com

É o buscador de informações acadêmicas do Google, um aliado de qualquer jornalista, especialmente os que cobrem notícias aprofundadas ou fazem jornalismo investigativo.

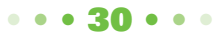

#### capítulo 1

Além do **Google Acadêmico**, disponível na versão correspondente de cada país, há outras ferramentas que cumprem a mesma função<sup>2</sup>: :

- 1- **Scirus:** http://www.scirus.com/
- 2- **AcademicInfo:** http://www.academicinfo.net/
- 3- **LibraryResearch:** http://www.libraryresearch.com/
- 4- **Scitopia:** http://www.scitopia.org/scitopia/

Esses recursos permitem resgatar documentos que normalmente não aparecem nos primeiros resultados se a busca remete à sua posição geográfica, ou seja, à cidade onde você trabalha.

Um exemplo do que pode ser conseguido com o uso dessas ferramentas pode ser visto no artigo *"Doenças respiratórias: O pior é viver em White":* http://www.sololocal.info/noticias/1-debahia/924-asma.html (em espanhol, no original).

Neste caso, o documento que serviu como gancho foi http://www.sigma.org.ar/ambiental/ Trabajo\_Asma\_propositos\_multiples.pdf, que localizamos inicialmente por meio da busca avançada do Google, filtrando pelo formato PDF. Até então, não sabíamos da existência do www.sigma.org.ar recurso onde, por recorte de domínio, encontramos informações que mais tarde foram usadas para outras reportagens. No que diz respeito às doenças crônicas respiratórias, o que fizemos, depois de localizar o primeiro documento, foi ler as referências no final, para extrair dados como estudos anteriores, nomes dos autores, as datas em que a pesquisa foi feita etc. Finalmente, com esses dados fizemos contato com fontes tradicionais e usamos o Google Acadêmico para rastrear o restante dos documentos que aparecem no artigo. Eles estão hospedados em http://www.archivos.alergia.org.ar/, que serve como um repositório de documentos relacionados a alergia e imunologia.

A Wikipedia tem uma longa lista de recursos e bases de dados de informações acadêmicas, que pode ser acessada no seguinte endereço: http://en.wikipedia.org/wiki/List\_of\_academic\_databases\_and\_search\_engines

Uma lista detalhada de mais recursos acadêmicos e links (em inglês) está disponível em http://virtualprivatelibrary.blogspot.com/Scholar.pdf

> *2- N. do T.: No Brasil, pode-se localizar acadêmicos e seus respectivos temas de pesquisa na plataforma Lattes, do CNPq: http://lattes.cnpq.br*

*Diversas universidades brasileiras dispõem de bancos de teses, onde os interessados podem conhecer a produção acadêmica local. A biblioteca da Universidade Federal de Santa Catarina mantém um guia para os bancos de teses nacionais: http://www.bu.ufsc.br/teses\_nacionais.html*

*Periódicos acadêmicos de diversas áreas e países também podem ser pesquisados no portal SCIELO (Scientific Electronic Library Online): http://www.scielo.org/*
#### capítulo 1

## **Buscadores de blogs (e de informações dentro de blogs)**

Uma sugestão é prestar atenção à busca de informações dentro de blogs, uma vez que, hoje, é provável que se encontre informações relevantes ou desconhecidas nesses meios.

Assim como em outros casos, a busca de blogs do Google permite ajustar a data, até mesmo para o que foi postado nas últimas 12 horas, uma vantagem importante para quem faz buscas digitais todo dia.

Além do buscador de blogs do Google, há uma longa lista de mecanismos do gênero, incluindo:

- 1- **Blogpulse:** http://www.blogpulse.com
- 2- **Icerocket:** http://www.icerocket.com/
- 3- **Technorati:** http://technorati.com/ (*Sugiro prestar atenção especial a este recurso pelas ferramentas variadas que possui, de especial interesse para donos de meios de comunicação digitais*)
- 4- **Twingly:** http://www.twingly.com/search
- 5- **BlogSearchEngine:** http://www.blogsearchengine.com/
- 6- **BlogDigger:** http://www.blogdigger.com/index.html

## **Busca de livros & e-books para download gratuito**

Assim como discutimos a possibilidade de pesquisar dentro de livros ou livros no Google, existem ferramentas digitais que cumprem a mesma função e são alternativas para determinados casos:

- 1- **JustFreeBooks:** http://www.justfreebooks.info/es/
- 2- **BookonHand:** http://libros.bookonhand.com/
- 3- **Book Finder:** http://www.bookfinder.com/
- 4- **BookFactory:** http://www.booksfactory.com/
- 5- **LibrosGratis:** http://www.librosgratisweb.com/
- 6- **Edom:** http://www.edom.co.uk/ebooks/
- 7- **PDFEbooks:** http://search-pdf-books.com/
- 8- **EbooksSearch:** http://www.ebook-search-engine.com/
- 9- **VirtualBooks:** http://www.virtualbooks.com.br/ (em português)

Do mesmo modo como se pode encontrar informações acadêmicas que possam virar o ponto de partida para uma notícia, com a busca de livros você também pode encontrar informações relevantes para a cidade onde trabalha.

Um exemplo está no artigo *"Câncer de Pulmão em Bahía Blanca: O livro que ninguém nos* 

#### capítulo 1

## *mostrou":* http://www.sololocal.info/component/content/article/35-investigaciones/797-cancer-depulmon-en-bahia-blanca.html

Neste caso, procurávamos livros que mencionassem o nome da cidade de Bahía Blanca. Para isso, usamos a pesquisa avançada do Google Livros, usando o campo **frase exata** para o nome da cidade e a restrição temporal para pesquisar livros publicados a partir de 2005. Quando a busca feita em espanhol não trouxe nenhum resultado interessante, ajustamos novamente a pesquisa avançada para buscar resultados apenas em inglês. Ali apareceu o texto, cujo conteúdo era completamente novo para a nossa comunidade.

Assim, vemos que a procura de livros não só nos permite documentar reportagens como também pode fornecer furos que, como neste caso, podem acabar pautando outros meios de comunicação.

#### **Busca por formatos**

A busca por formatos pode levar um jornalista a dar furos. Um exemplo disto é a notícia *"O dinheiro público do transporte de passageiros"* (http://www.sololocal.info/noticias/1-de-bahia/702 el-dinero-publico-del-transporte-de-pasajeros.html), que surgiu de uma busca por informações sobre os subsídios ao transporte público de passageiros em formato Excel. Neste caso, os dados contidos nas planilhas obtidas online foram usados para realizar cálculos próprios que geraram novas informações a partir do cruzamento de dados, como se vê neste link que faz parte do artigo: http://spreadsheets.google.com/pub?key=tHF7jSIL-e1rhsxibZcMWKw&single=tr ue&gid=0&output=html

Neste caso, a informação gerada é notícia, mas também é um furo, porque o resultado da análise dos dados era desconhecido. Esta prática aplicada ao é o que se conhece como RAC, Reportagem com o Auxílio do Computador (ou CAR, na sigla em inglês: *Computer-Assisted Reporting*).

Como explicado acima, usar a pesquisa avançada do Google para selecionar o formato é um recurso muito útil, que permite limitar e refinar os parâmetros de pesquisa. Além dessa opção, há alguns recursos interessantes que não podemos deixar de mencionar, como o **DocJax** (http://docjax.com/home/index.shtml). Ele é um buscador, especialmente concebido para a pesquisa por formato.

Outra ferramenta para a busca por formatos é o **FILExt** (http://filext.com/). Ele tem a peculiaridade de buscar por tipo de extensão, mas tem uma gama de opções muito mais ampla, que aumenta ainda mais o horizonte de probabilidades de obter um documento muito específico em determinado formato.

#### capítulo 1

Para cada formato específico, a lista de recursos é imensa, mas me limitarei a colocar em cada categoria aqueles que já usei como jornalista e que em algum momento me foram úteis, fazendo parte dos meus Favoritos.

### **Onde encontrar documentos em PDF?**

Todos os recursos abaixo são buscadores, exceto o PDF DataBase. Este, como sugere o nome em inglês, é um banco de dados que hospeda os documentos nesse formato. A lista de recursos inclui:

- 1- http://www.pdfgeni.com/
- 2- http://www.pdfoo.com/
- 3- http://www.pdf-search-engine.com/
- 4- http://buscador-pdf.com/
- 5- http://pdfdatabase.com/
- 6- http://www.pdf-search-online.com/
- 7- http://www.pdfsearchengine.com/

#### **Onde encontrar documentos em Excel?**

http://www.data-sheet.net/ Buscador específico para encontrar documentos em Excel

http://www.alldatasheet.com/

Funciona como uma plataforma para a hospedagem de documentos do Excel. Não requer nem registro e nem pagamento para consultar, pesquisar e baixar. Tem versões em espanhol, francês, japonês e coreano.

## **Onde encontrar documentos em PowerPoint?**

- 1- **Slide Share:** http://www.slideshare.net
- 2- **Scribd:** http://www.scribd.com

Não são buscadores, e sim plataformas para hospedar documentos neste formato. Funcionam como redes sociais e permitem aos usuários fazer upload e download de documentos. Também permitem a interação entre usuários, usando diversas aplicações. O **Scribd** também hospeda documentos em PDF, Word e Excel.

capítulo 1

#### **Buscando fotografias**

Pesquisas por imagens podem ser o gatilho para contar uma história interessante. Na mesma linha do que foi dito para pesquisas de livros, informações acadêmicas ou formatos, um exemplo dos resultados deste tipo de pesquisa é visto neste artigo: *"Nevasca em Bahía Blanca: As melhores fotos de satélite da NASA"* (http://www.sololocal.info/noticias/1-de-bahia/512-nevada-enbahia-blanca-las-mejores-fotos-satelitales-de-la-nasa.html), que foi uma das 10 notícias mais lidas desde que foi postada no website até hoje.

Nesse caso, apenas buscamos fotos da nevasca que atingiu a cidade de Bahía Blanca, usando o Google Imagens, até que localizamos uma imagem de satélite, publicada pelo autor de um blog sobre meteorologia.

A partir disso, outras fontes foram consultadas, como a **NOAA** (National Oceanic and Atmospheric Administration, http://www.noaa.gov/). Nesse recurso, foram localizadas imagens semelhantes que deram origem a outros artigos. Nesse caso também foi usada a coleção de servidores de imagens de satélite e bancos de dados livres, que aparecem com a descrição neste link: http://www.caece.edu.ar/tea/servidores.htm (Técnicas Espaciais de Análise, Universidade CAECE, Argentina).

Muitas vezes, é necessário usar um conjunto destas ferramentas e não submeter o trabalho a apenas uma determinada ferramenta. Muitos dos recursos que vimos até agora podem ser integrados, buscando texto, livros, informações acadêmicas e fotografias. Isso foi o que fizemos na matéria "Câncer em Bahía Blanca: Números Reveladores" (http://www.sololocal.info/ noticias/1-de-bahia/850-cancer-en-bahia-blanca-nada-claro.html).

Como se pode deduzir a partir da leitura, vários buscadores de tipos diferentes foram usados para escrever o artigo.

## **Onde encontrar fotos?**

- 1- **Google Images:** http://images.google.com/ É o buscador de fotos do Google. Permite ajustar a pesquisa para o tamanho da imagem ou sua categoria: rostos, esboços, etc.
- 2- **Flickr:** http://www.flickr.com É uma plataforma de hospedagem de fotografias (e também vídeos), e funciona de maneira semelhante à do Youtube: como uma rede social onde os usuários podem fazer upload de arquivos e compartilhá-los com todos ou apenas com contatos de sua escolha. O Flickr dispõe de ferramentas que podem ser integradas em sites – como os mosaicos do website http://www.mosaickr.com/
- 3- **Flickr Babel:** http://www.flickrbabel.com/es/

#### capítulo 1

É um buscador específico de conteúdo do Flickr.

- 4- **Picasa:** http://www.picasa.com É um programa gratuito do Google que permite hospedar, editar, baixar e compartilhar fotos. Assim como Flickr, oferece aplicações para criar e converter imagens em filmes.
- 5- **TinEye:** http://tineye.com Executa o que se conhece como "pesquisa reversa de imagens". Você pode fazer upload de uma imagem própria para o site e ele apresentará um relatório de quem já a utilizou. Ele também extrai fotos de sites usando seu URL.

#### **Recursos semelhantes:**

- 1- http://bancoimagenes.isftic.mepsyd.es/
- 2- http://www.everystockphoto.com/
- 3- http://www.picsearch.com/
- 4- http://www.gograph.com/
- 5- http://sxc.hu/

## **Propriedade Intelectual**

É preciso ter muito cuidado quando se baixa conteúdo. A maioria das fotografias que circulam na Internet está protegida por copyright e, portanto, não deve ser copiada, salvo com a autorização expressa do autor. No Flickr, do Yahoo, há uma explicação detalhada sobre a política de direitos autorais, que pode ser acessada em português em http://br.docs.yahoo.com/info/ copyright.html

O Flickr permite publicar seu conteúdo em outros sites desde que seja fornecido um link para abrir que cada foto ou vídeo no próprio Flickr.

Muitos usuários desta plataforma preferem oferecer o seu trabalho com uma licença *Creative Commons* (*CC*). É possível consultar ou pesquisar conteúdo dentro do Flickr por tipo de licenciamento.

*Creative Commons* (*CC*): http://creativecommons.org/

É uma organização sem fins lucrativos que fornece licenças e outras ferramentas gratuitas para autores, cientistas, artistas, educadores e fotógrafos poderem facilmente classificar seu trabalho criativo, dependendo do grau de liberdade de reprodução que desejem associar a ele.

Há vários tipos de licença Creative Commons que podem ser usados no Flickr. Por exemplo:

#### capítulo 1

**Atribuição:** o autor permite que outras pessoas copiem, distribuam, exibam e reproduzam sua obra, desde que deem o crédito.

**Não Comercial:** o autor permite que outros copiem, distribuam, exibam e reproduzam sua obra, desde que sem fins comerciais.

**Obras não derivadas:** o autor permite que outros copiem, distribuam, exibam e reproduzam somente cópias exatas da sua obra, mas não permitem a publicação de novas obras baseadas nela.

Para saber mais sobre o Creative Commons no Flickr: http://www.flickr.com/creativecommons/

Desde 2008, o **Picasa** também oferece a opção de manter o controle criativo sobre fotos, permitindo aos usuários decidir se outras pessoas podem reproduzir ou compartilhar o trabalho individual de cada um.

Para evitar as restrições de direitos autorais ou de qualquer das licenças CC, há recursos de uso livre sob permissão do autor. Podemos citar:

- 1- http://www.freedigitalphotos.net/ Fotos gratuitas que podem ser utilizadas para fins comerciais e não comerciais. Não há registro ou preenchimento de formulários. 2- http://www.burningwell.org/
- Você pode baixar, copiar e usar para qualquer finalidade fotos hospedadas aqui. É uma coleção de fotografias doadas para este fim por fotógrafos de todo o mundo.
- 3- http://www.artfavor.com/ Coleção de clip-arts, fontes, fotografia e som.
- 4- http://www.cepolina.com/freephoto/ Coleção de mais de 3.000 fotografias que podem ser baixadas para uso livre.
- 5- http://www.amgmedia.com/freephotos/ As fotografias hospedadas podem ser distribuídas livremente em qualquer site, com a única condição de citar o nome do fotógrafo.

Uma compilação de recursos semelhante pode ser consultada (em inglês) neste link: http://www.allgraphicdesign.com/graphicsblog/2007/09/huge-list-of-free-stock-photos-on-the-net/

## **Onde encontrar vídeos?**

A lista abaixo indica plataformas para hospedar e compartilhar vídeos com outras pessoas. Elas funcionam como redes sociais. A mais conhecida é o YouTube, mas há outras semelhantes. Todas estas plataformas têm seus próprios motores de busca para localizar vídeos sobre um determinado assunto e ajustar a pesquisa pela a data de publicação. Os recursos mais importantes são:

#### capítulo 1

- 1- **YouTube:** http://www.youtube.com
- 2- **Google Videos:** http://video.google.es/
- 3- **Yahoo Videos:** http://br.video.yahoo.com/
- 4- **Truveo Video Search:** http://www.truveo.com/
- 5- **Blinkx:** http://www.blinkx.com/
- 6- **Vodpod:** http://www.vodpod.com
- 7- **Daily Motion:** http://www.dailymotion.com/
- 8- **YaTv:** http://www.yatv.com/
- 9- **TUTV:** http://www.tu.tv/
- 10- **Fooooo:** http://pt.fooooo.com/

#### **Economize tempo na busca de fotos ou vídeos**

Para fazer download de fotos, a maneira mais simples de salvar um arquivo de imagem no PC é colocar o mouse sobre a imagem, clicar o botão direito e selecionar "Salvar imagem como" (o melhor formato é JPEG).

O Flickr vem chamando bastante a atenção dos jornalistas para encontrar imagens, assim como acontece com o YouTube com os vídeos. Estas plataformas de publicação não trazem muitos resultados por página, e por isso se a procura não for muito precisa e o resultado das fotos ou vídeos for numeroso, leva muito tempo para passar os olhos sobre os resultados.

Para encurtar esse tempo, há um recurso que pode ser instalado gratuitamente no seu computador:

#### **Cooliris:** http://www.cooliris.com

É um *freeware* (programa de uso livre) que permite navegar pela coleção de todos os resultados integrados, como numa galeria de museu.

Instalado o programa, sempre que se buscar fotografias no Google ou vídeos no You Tube, um dos extremos das imagens mostrará uma pequena seta. Clicar sobre ela ativa o programa. Há um botão de navegação que se move com o cursor para regular a velocidade de rastreio. Ao clicar numa imagem para aproximar (zoom in), obtemos o link correspondente. No sentido inverso, clicando na imagem ampliada, afasta-se a imagem (zoom out), que volta para a galeria.

A imagem abaixo mostra uma pesquisa do Google sobre Bahia Blanca, usando o **Cooliris.**

#### capítulo 1

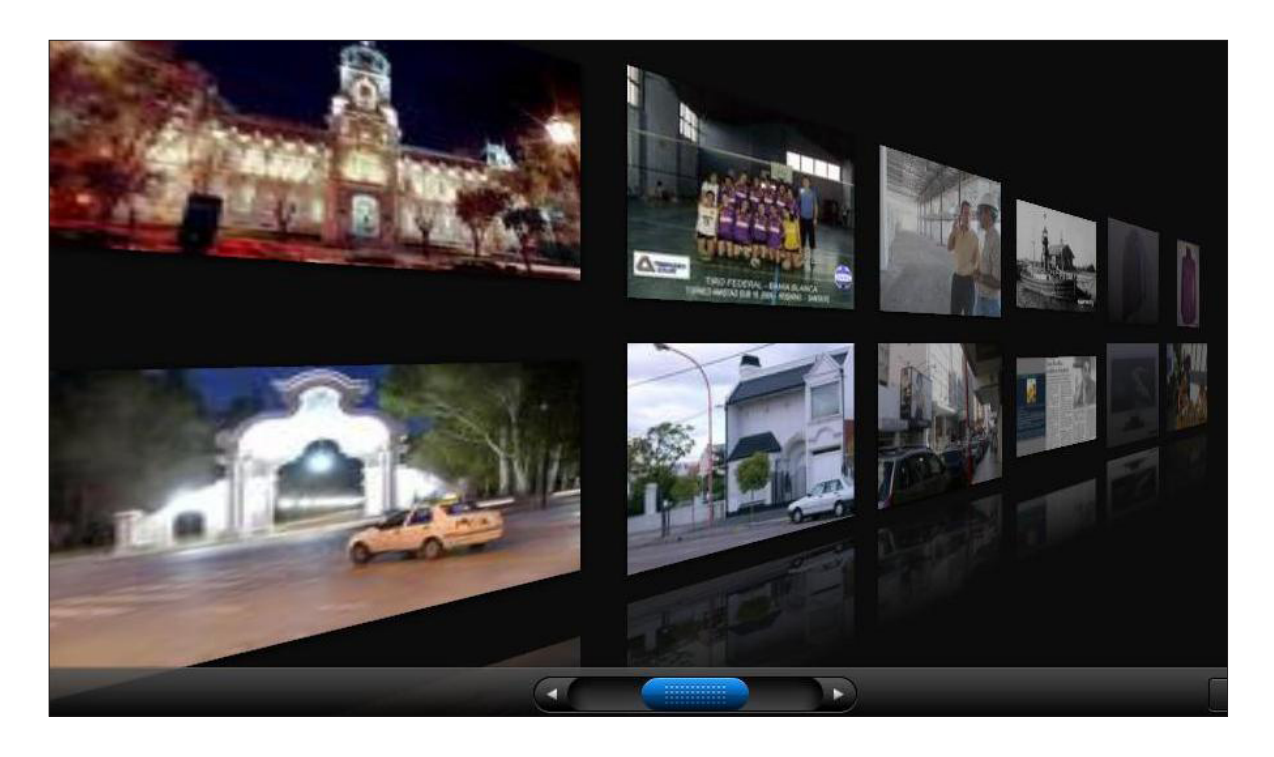

#### **Onde encontrar áudio e som?**

Áudios de entrevistas ou discursos, bem como efeitos de som, são muitas vezes necessários para jornalistas que gerenciam blogs, páginas da web ou fazem reportagens multimídia. Há também plataformas para acomodar ou compartilhar áudios que incluem voz, música e até efeitos sonoros. Alguns funcionam como buscadores, outros como redes sociais. Eles incluem:

1- **FindSounds:** http://www.findsounds.com/

Busca áudio em inglês, espanhol, francês e alemão, e contém um banco de dados categorizados por assunto.

2- **Archive:** http://www.archive.org

Já mencionado anteriormente, contém um banco de dados em MP3 que inclui gravações de concertos, antigos programas de rádio, música publicada por usuários, discursos famosos, entre outros. Um diretório ajuda a localizar conteúdo classificado por assunto. Alguns áudios podem ser baixados sem nenhum custo.

- 3- **Radioteca:** http://www.radioteca.com/ Recurso de intercâmbio de áudio, classificado por assunto, data, autor e gênero. É muito usado por rádios comunitárias e jornalistas multimídia.
- 4- **Radialistas:** http://www.radialistas.net/ ONG sem fins lucrativos com sede em Quito, Equador. Trabalha com ênfase em questões de gênero e cidadania. Opera como um centro de produção para atender os jornalistas e

#### capítulo 1

produtores de rádio e multimídia de todos os continentes, priorizando América Latina e Caribe. Há várias coleções de clipes de rádio, para consulta e download.

5- **Odeo:** http://www.odeo.com/

Plataforma para hospedagem de áudio e som. Funciona como buscador, rede social e diretório, já que seus conteúdos são classificados. Os usuários podem assinar canais temáticos e receber alertas quando novos conteúdos forem incorporados. Permite criar favoritos e playlists.

6- **Gengibre:** http://www.gengibre.com.br

Rede social de áudio mantida por Cazé Pecini, apresentador da MTV Brasil. Usuários cadastrados gravam e compartilham áudios próprios por telefone ou pelo computador. Também podem gravar e hospedar ao vivo entrevistas feitas por telefone. É possível pesquisar por tags e baixar o que outros usuários gravam. Você pode usar o serviço, por exemplo, para propor perguntas e receber respostas em áudio, que podem ser baixadas e editadas.

#### **Buscar música para programas de rádio e TV**

Musicalizar roteiros de rádio ou TV costuma dar dor-de-cabeça aos jornalistas multimídia. Uma coleção especialmente pensada com esse fim é o banco de dados **Free Play Music** (http:// www.freeplaymusic.com).

Eu a recomendo não apenas pela sua interface amigável, como também porque permite buscar arquivos MP3 conforme as sensações que geram: tristeza, alegria, raiva, melancolia, etc. Ele contém material especializado, principalmente instrumental, que você pode acessar previamente pela opção Preview, e para baixar integralmente você precisa apenas posicionar o mouse sobre o link e, após clicar o botão direito, selecionar *"salvar destino como"*, permitindo até dois downloads simultâneos.

Para aceitar os termos de uso, é preciso ler as informações no link: http://www.freeplaymusic. com/licensing/termsofuse.php

## **Recursos adicionais:**

- 1- **JustHearIt:** http://www.justhearit.com/ É um buscador de canções internacionais em vários idiomas.
- 2- **Goear:** http://www.goear.com/ Plataforma para hospedagem e compartilhamento de músicas. É classificada por artista e gênero.

#### capítulo 1

#### **Buscadores visuais**

*"Existe vida depois do Google!",* foi a reação entusiasmada de um colega que num dos cursos online que oferecemos por meio do Centro Knight. Foi depois de conhecer o **Bing** (http:// www.bing.com), um buscador muito interessante, especialmente para buscar imagens, e o **Kartoo** (http://www.kartoo.com), que trabalha com mapas gráficos, capazes de criar "conexões" entre páginas mantidas em locais separados.

Os chamados **"buscadores visuais"** funcionam como os tradicionais, mas apresentam os resultados de maneira visualmente mais atraente, como é o caso do **Quintura**: http://www. quintura.com/

Sua interface visual permite oferecer os resultados em tag clouds, ou nuvens de palavras-chave. É uma forma de classificação visual que permite descartar as categorias em sabemos não estar a informação que buscamos.

Ao lado dos mecanismos de busca visual, surgiram os buscadores da Web 2.0, que também coletam resultados dentro das redes sociais:

#### 1- **MiddleSpot:** http://middlespot.com/

Pesquisa na Web, Imagens, Notícias, Amazon e Twitter. Os resultados aparecem numa galeria onde você pode fazer zoom e organizar os elementos. Você pode escolher o número de colunas em que as informações serão apresentadas e onde procurar. A novidade para os que estão acostumados a "ler links" é que os resultados aparecem como imagens de página, embora haja a opção dos links na coluna da esquerda.

#### 2- **Kartoo:** http://www.kartoo.com/

Além de metabuscador, também busca imagens, vídeo, verbetes da Wikipedia e resultados da Web. Usa o Yahoo e o Google, criando um mapa visual onde os resultados são relacionados uns aos outros. Isto é útil se nós investigamos nomes de pessoas, empresas ou organizações, já que pode mostrar conexões desconhecidas entre fontes do nosso interesse. Os sites encontrados são representados por esferas maiores ou menores, segundo sua relevância. A busca pode ser refinada com temas e expressões propostas. Para ver os mapas de informação, é preciso clicar num pequeno botão à direita da janela de busca. É melhor não ficar na primeira camada: este é um mapa de resultados, mas por baixo há outras. Abaixo, à direita, usando o botão de "próximos resultados", haverá outros mapas, com novas associações. Ao buscar o nome do prefeito da cidade onde eu moro, Bahía Blanca, chegam entre os resultados um post dele, de 2000, onde pedia ajuda para conhecer a história da sua família na Alemanha (http://boards.ancestry.co.uk/surnames. breitenstein/64.63.65/mb.ashx). Ele foi encontrado pelo Kartoo, mas não seria difícil encontrá-lo também com a busca avançada do Google.

#### capítulo 1

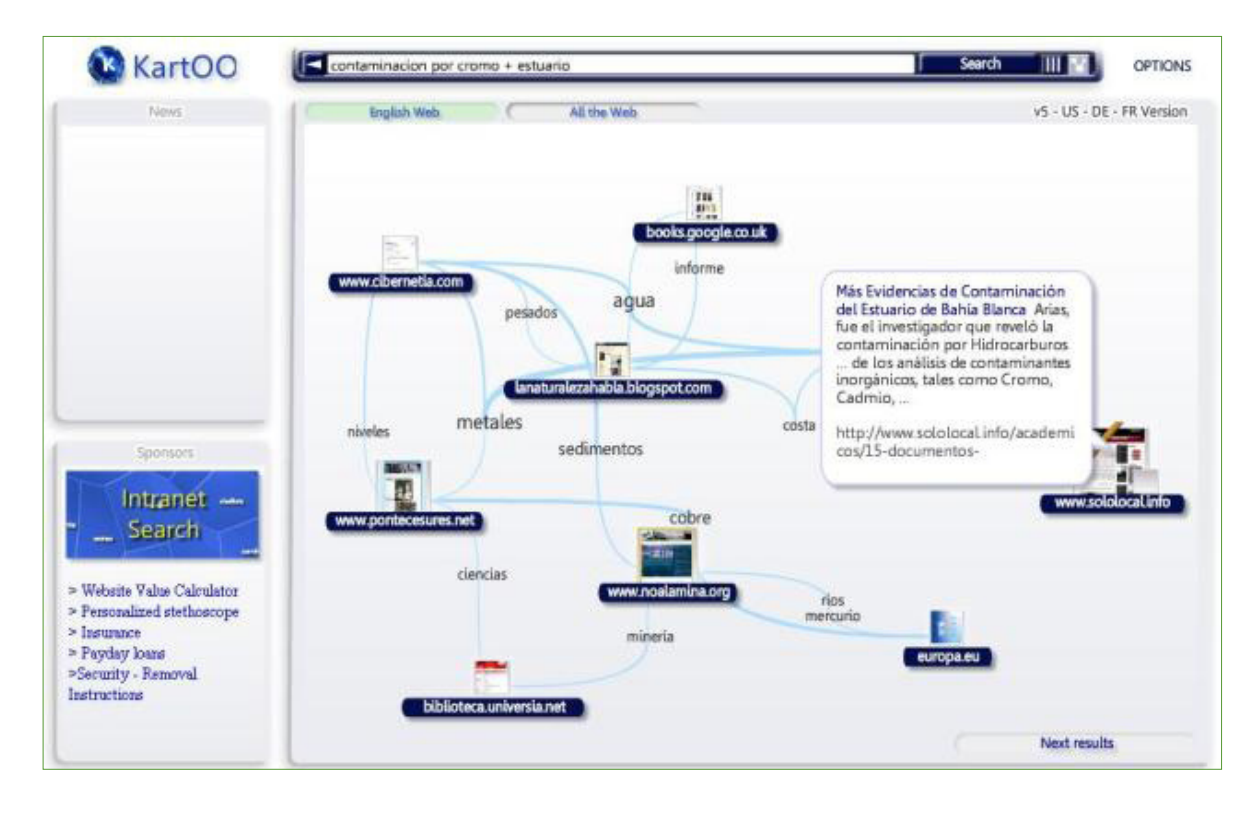

#### 3- **NeXplore:** http://www.nexplore.com/

Tem uma interface muito amigável. Além dos resultados da Web e de imagens, disponíveis em qualquer motor de busca, inclui wikis, blogs e podcasts, algo muito valioso para repórteres de rádio. O NeXplore permite navegar visualmente através dos resultados, sem omitir a lista de links. Quanto à organização dos resultados podem ser organizados em 3 formas: resumo, linhas, ou galeria. Quem busca formatos audiovisuais, os resultados de vídeo mostram uma lista em movimento, que pode ser atraente para quem use freqüentemente este tipo de pesquisa.

4- **Viewzi:** http://www.viewzi.com

Buscador visual que usa vários serviços diferentes para fornecer os resultados como um metabuscador. Os resultados aparecem com o uso das setas para frente ou para trás, no modo visual e no de links.

### 5- **SearchCube:** http://www.search-cube.com/

É um buscador que, em vez de exibir os resultados num estilo orgânico clássico, cria um cubo 3D cheio de prévias. Permite buscar sites na Web, imagens e vídeos. O cubo é interativo: conforme se move o cursor e ele se posiciona sobre uma imagem, surge à direita um preview estático, que funciona como um acesso a essa fonte.

#### capítulo 1

### 6- **RedZee:** http://www.redzee.com

Os resultados vêm numa espécie de *"carrossel"* onde você pode ir e voltar na janela de navegação. Para mover nesse círculo, é preciso arrastar o cursor em sentido horário ou anti-horário. Para encontrar o resultado específico, clica-se na página e ela abre nova janela. É interessante para quem quiser ver referências à sua palavra-chave em sites estrangeiros.

#### 7- **Ujiko:** http://www.ujiko.com/

Organizar os resultados em formato radial. Disponível em inglês, alemão e francês. Para avançar nos resultados, use a seta no canto inferior direito.

### **A Internet Profunda (Deep Web)**

O espaço da Internet que está inacessível aos buscadores é conhecido como **Internet Profunda,** ou Deep Web.

Muitos dos mecanismos discutidos até agora, como o recorte de domínios, nos permitem rastrear informações nesta área "invisível" da Web: especificamente, o conteúdo dos bancos de dados que armazenam informações recuperáveis apenas através de pesquisa neles próprios. Também inclui tudo o que não é texto, como arquivos multimídia, gráficos, software e documentos criados em formatos diferentes da linguagem comum da Internet (HTML).

## **É um erro acreditar que os buscadores da Internet profunda podem encontrar documentos específicos, como no Google.**

O que você pode encontrar são portas de acesso para as informações que os motores de busca não podem indexar, como as que estão em:

- 1- Catálogos de biblioteca
- 2- Bancos de dados
- 3- Revistas digitais especializadas
- 4- Documentos em formatos não-tradicionais
- 5- Obras de referência: enciclopédias, dicionários, etc.

Por exemplo, o Internet Invisible (http://www.internetinvisible.com/ii/) compila uma longa lista de bancos de dados, divididos em categorias e subcategorias temáticas. Não é um buscador, e sim uma ferramenta para localizar bancos de dados.

#### capítulo 1

#### **Recursos da Internet Profunda**

Há muitos recursos da web para encontrar o que não fica aparente a olho nu.

- 1- **Genius Find:** http://www.geniusfind.com/ Diretório de buscadores, bancos de dados e arquivos, organizados em categorias e subcategorias.
- 2- **Complete Planet:** http://aip.completeplanet.com/ Permite encontrar bancos de dados que abrigam documentos de grande importância e que não podem ser encontrados pelos buscadores convencionais.
- 3- **Archive:** http://www.archive.org/index.php Acesso a bases de dados que indexam recursos excluídos da Web (*já mencionamos, neste capítulo, outras vantagens do site*).
- 4- **InfoMine:** http://www.infomine.com/ Permite busca simultânea em várias bases de dados. Principalmente para uso acadêmico.
- 5- **LII:** http://www.lii.org/ Funciona como um diretório de bancos de dados que permite usar referências cruzadas. Recomendo assinar por e-mail para receber atualizações.

Uma longa lista de recursos da Internet Profunda pode ser encontrada em http://www. collegedegree.com/library/college-life/99-resources-to/

## **Validação de Dados**

Um dos principais objetivos de um repórter ao usar a Web é obter a melhor qualidade de informação no menor tempo possível. Mas o fato de um dado ou documento estar na internet não significa que ele seja fidedigno. Assim como um repórter deve distinguir, especialmente no jornalismo de investigação, entre os diversos graus de confiabilidade de suas fontes, este processo é ainda mais crucial na internet. As dicas para analisar a confiabilidade do conteúdo de sites podem ser resumidas assim:

- 1- Analise a confiabilidade dos recursos buscando no Google as menções da URL em outras fontes.
- 2- Procure descobrir quem é o responsável pelo site. A seção *"Sobre nós"* ou *"About Us"* deve ser encontrada facilmente. Nela devem constar dados básicos como nome e endereço de email. O currículo online dos responsáveis é um bom indicador de qualidade.
- 3- Observe a data de atualização. Se não é diária, deveria pelo menos ser semanal.
- 4- Verifique se o site contém erros de ortografia e se as informações são apresentadas de forma clara e precisa.
- 5- Pesquisar dentro do site informações sobre como ele é financiado.

#### capítulo 1

#### **Como salvar um documento obtido na internet**

Há várias maneiras, mas como regra geral, selecione no navegador a opção Arquivo/Salvar Como. Em seguida, há dois campos para preencher. O primeiro tem a ver com o nome atribuído ao arquivo. Se a opção-padrão é um título muito extenso, substitua-o por outro curto e de fácil reconhecimento para quando você quiser localizar o arquivo.

O segundo campo tem a ver com o formato. Não escolha a opção *"página inteira"*: ele vai salvar uma pasta que desagregará seus elementos. Assim, as opções mais utilizadas para salvar documentos da Web são:

- 1- *Como um único arquivo (multimídia ativa)*
- 2- *Como HTML (apenas texto e formatação básica, sem fotos ou gráficos)*

A primeira opção é sempre melhor, mas consome mais espaço em disco.

Muitos repórteres guardam o link, adicionando-o aos seus favoritos ou utilizando marcadores sociais como o **Delicious** (http://delicious.com/) ou o **Digg** (http://digg.com). Eles colocam os links na rede e permitem compartilhá-los com a comunidade, algo que exploraremos melhor mais adiante no capítulo sobre Marcadores Sociais.

Quando um documento é muito importante, não recomendo guardar apenas o link, já que ele pode "quebrar" (deixar de funcionar) e aí você perderá a informação.

Uma opção segura é manter uma cópia do arquivo no disco rígido do computador, mas também se sugere uma captura de tela, ao menos dos fragmentos mais importantes ou do documento completo, se necessário, registrando data e hora, para poder relatar o fato na reportagem. *Os recursos de captura de tela estão no Capítulo 6.*

#### **Conselhos finais**

Os buscadores podem (ou não) conter opções para otimizar o rastreamento, tais como Preferências e Pesquisa Avançada. Usar um buscador sem conhecer suas características é como dirigir um carro que você nunca usou. Lembre-se que, salvo exceções, **a pesquisa avançada será sempre a melhor opção,** já que permite recuperar informações de forma mais eficiente.

Por outro lado, navegadores como Firefox e Internet Explorer oferecem a seus usuários uma longa lista de complementos para baixar gratuitamente. Eles adaptam pesquisas ou ações às nossas necessidades.

#### capítulo 1

Os plug-ins são aplicativos que podem otimizar as funções do navegador. O Firefox oferece mais de 5.000 aplicativos do gênero. Por exemplo, o Video DownloadHelper (https://addons. mozilla.org/pt-BR/firefox/addon/3006) permite baixar e converter vídeos em sites como o YouTube, de forma muito eficiente não só para estas imagens, mas também para áudio e galerias de fotos.

Cada recurso tem suas características. O Flickr, por exemplo, tem funções avançadas de busca mas também é uma rede social. Assim, os usuários registrados têm muitas vantagens sobre os que não o são. Por exemplo, se você quiser enviar uma mensagem ao autor de uma fotografia, precisa ser registrado, e para isso deve ter uma conta do Yahoo.

O YouTube, que também funciona como uma rede social, não tem busca avançada, mas permite buscar por data, do vídeo mais recente para o mais antigo ou pela pontuação que os usuários deram ao vídeo.

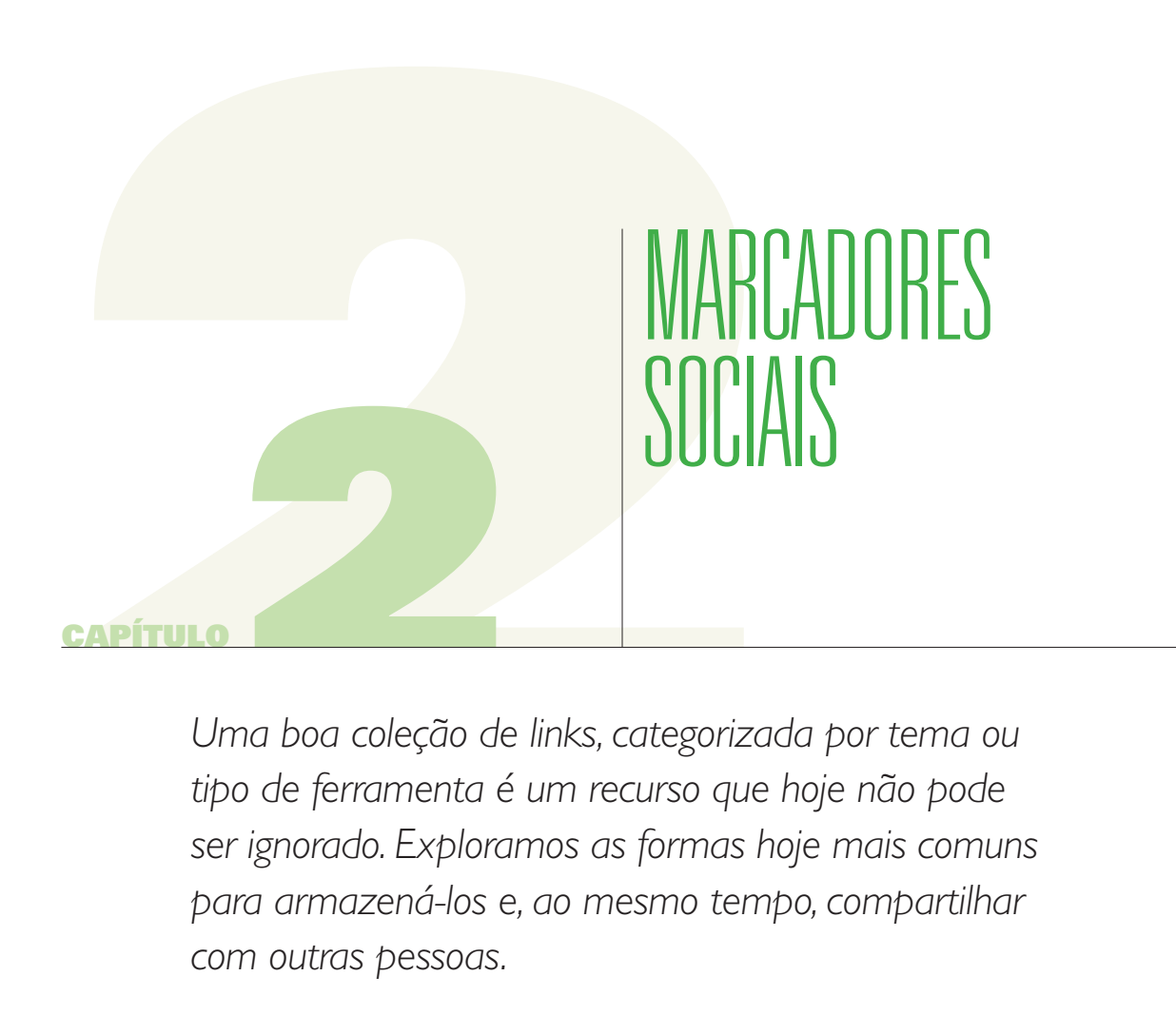

*Uma boa coleção de links, categorizada por tema ou tipo de ferramenta é um recurso que hoje não pode ser ignorado. Exploramos as formas hoje mais comuns para armazená-los e, ao mesmo tempo, compartilhar com outras pessoas.* 

#### capítulo 2

Eu detesto desordem. Mas muitas donas de casa vivem felizes em suas casas, em meio a uma geografia onde nada está no lugar.

Da mesma forma, existem jornalistas que consideram a bagunça um segredo do seu sucesso profissional: *"se organizarem meu escritório, não acho mais nada".* Soa familiar, não?

Comigo, não funciona assim. Minha predileção pela ordem começou pelo arquivo. Como sempre gostei de procurar coisas, e para isso precisava pesquisar, na década de 80 não havia nenhuma outra escolha senão passar horas em bibliotecas e arquivos de papel.

Nesses ambientes, observando as bibliotecárias, aprendi algumas noções básicas sobre como organizar materiais. Classificar os recursos não é uma tarefa a mais. Hoje, quando vivemos no mundo da *abundância de informação,* sem um mínimo de organização, o jornalista está perdido. **A Internet, definitivamente, não é um bom lugar para jornalistas bagunçados.**

Muitas vezes, ao buscar informações na Web, acontece que lá no meio do processo encontramos outra coisa que não tem muito a ver com o que estamos procurando, mas que bem poderia ser útil para outra reportagem, por trazer informações inéditas e de interesse social.

A maioria deixa passar – e posso garantir que, se quisesse recuperar o documento posteriormente, seria bastante difícil. É melhor guardá-lo. O que se guarda são os links e, dependendo do navegador e da língua usada, eles podem ser armazenados como favoritos, marcadores ou bookmarks.

Geralmente, esta é a forma mais simples de organizar recursos digitais, exceto quando um documento é muito importante, como discutido no capítulo anterior, e seja necessário para salvar uma cópia da tela no disco rígido.

A melhor maneira de organizar os seus favoritos é em pastas. Para fazer isso dentro do navegador, vá a Favoritos e, em seguida, clique em "Organizar favoritos", no Internet Explorer ou no Firefox.

A opção "Criar Nova Pasta" permite que você adicione pastas e subpastas ao menu, que podem ser classificadas:

- 1- Pela natureza do tema
- 2- Pela natureza da ferramenta

#### capítulo 2

#### **Exemplos de pastas por assunto**

- 1- Governo
- 2- Política
- 3- Saúde
- 4- Ambiente
- 5- Economia
- 6- Indústria e Comércio
- 7- Sociedade
- 8- Educação

#### **Exemplos de pastas por tipo de ferramenta**

- 1- Buscadores
- 2- Conversores
- 3- Editores de texto
- 4- E-mail
- 5- Redes Sociais
- 6- Bancos de Dados
- 7- Tradutores
- 8- Mapas
- 9- Gráficos
- 10- Diversos

Pessoalmente, prefiro classificar por tipo de ferramenta, mas combino isso combinado com algumas pastas de uso frequente no meu trabalho diário, incluindo recursos temáticos de assuntos que cubro.

No caso de um jornalista que trabalha sobre um tema específico, como a prestação de contas de um governo, uma opção prática é abrir uma pasta para isso. Concluída a reportagem, você pode eliminar essa pasta ou guardar os links que considere convenientes.

Uma pasta chamada "outros" poderia incluir links que podem vir a ser úteis e que não se encaixam em qualquer outra categoria. Uma vez por mês, vale a pena reorganizar seus marcadores, eliminando os que não forem mais necessários ou reorganizando os já existentes.

Você também pode abrir uma pasta de "ferramentas" para salvar os recursos que não conhece o suficiente, para depois transferi-los para uma pasta mais adequada.

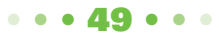

#### capítulo 2

Veja abaixo como se parece uma organização de marcadores assim no Firefox:

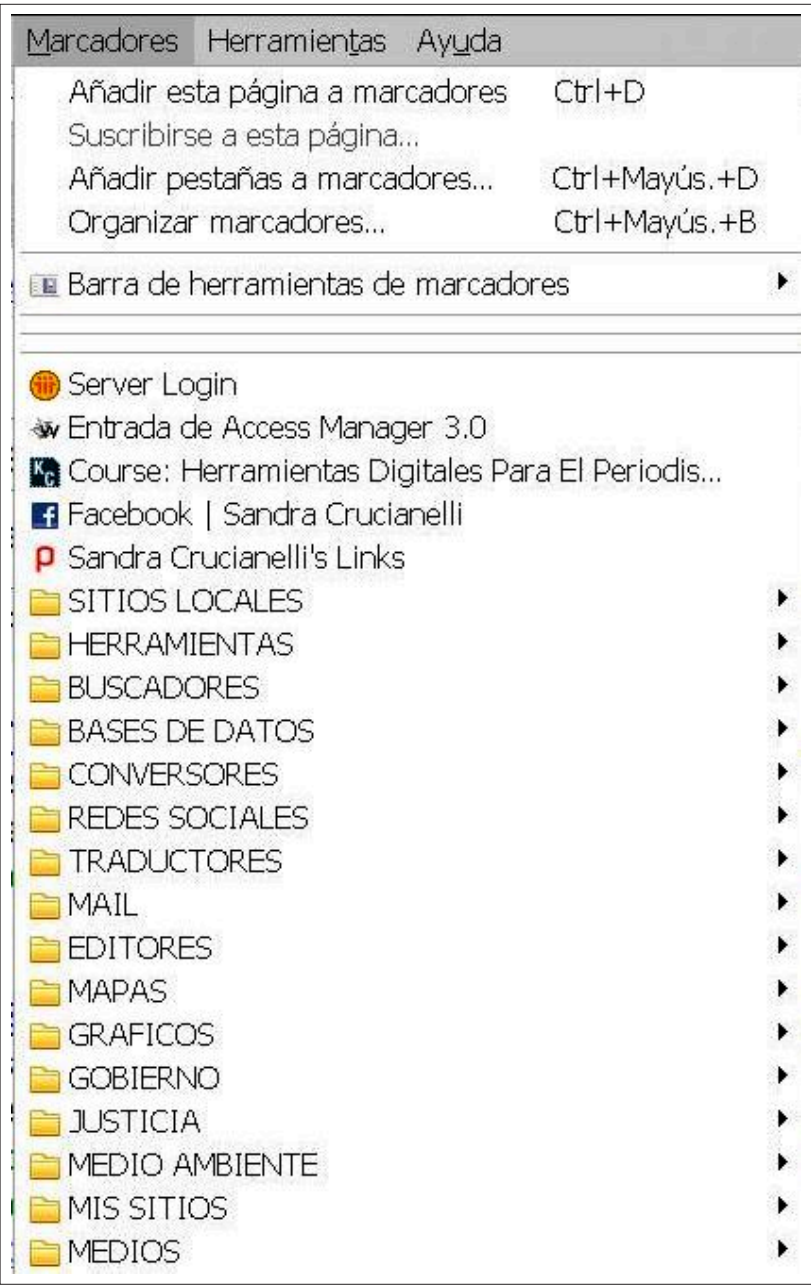

Este sistema de armazenamento de links, porém, tem uma enorme desvantagem: faz com que o repórter dependa do computador onde trabalha para acessá-los.

capítulo 2

#### **Favoritos sociais**

Hoje, existem aplicativos que permitem armazenar links num site que os hospeda, para que possamos compartilhá-los com uma comunidade (ou mantê-los privados). Você também pode ter acesso aos links de outras pessoas, incluindo jornalistas, o que pode ser muito útil. Por isso, se aplica o termo "social": dentro de cada plataforma podem ser formados grupos ou redes conectadas entre si.

Se um repórter viaja com frequência ou não usa sempre o mesmo computador no seu local de trabalho, é aconselhável o uso de tais ferramentas.

Muitos jornalistas convivem com ambos os sistemas: os favoritos em computadores pessoais ou do trabalho e, ao mesmo tempo, links que consideramos importantes armazenados na Web para o caso de precisarmos tê-los à mão, se não usarmos o mesmo equipamento. Isso é também uma espécie de cópia de segurança: por mais seguro que seja o nosso sistema de computador, uma quebra do disco rígido e a perda de dados são os problemas que ainda ocorrem com frequência.

A maioria destes serviços está disponível em inglês, mas mesmo alguém que não domina esse idioma pode facilmente administrar o recurso. De qualquer forma, hoje também há sistemas de gestão de favoritos em português. Todos exigem inscrição prévia e, geralmente, permitem que um ícone ou botão do site seja colocado numa barra do navegador, para que com apenas um clique você possa salvar automaticamente algo interessante que tenha encontrado em suas buscas.

**Até recentemente, vários jornalistas usavam o Google Nota** http://www.google.com/ notebook/ **para cortar e salvar informação enquanto navegavam na Internet. Isso serve para outras necessidades, como a de guardar trechos de texto, imagens ou, neste caso, links, tudo sem sair do navegador. Os usuários também podem compartilhar notas. Em janeiro de 2009, porém, a Google interrompeu o serviço para novas contas. Apenas quem já o usava antes pode seguir usando.** 

Já consultei dezenas de jornalistas sobre qual, na lista de opções disponíveis, é o recurso preferido. Mas gostos são muito variados e parece que a escolha depende de vários fatores. Em geral, recomendo experimentar algum antes de decidir sobre o melhor. Tendo os favoritos armazenados em uma plataforma, é fácil exportar para outra.

#### capítulo 2

### **Marcadores sociais em inglês**

### 1- http://delicious.com/

É uma das "estrelas" da Web. Bastante fácil de usar, funciona como rede social e permite agregar usuários em grupos, como no Facebook ou no Orkut, além de consultar as escolhas alheias. Uma caixa postal facilita a comunicação entre os usuários. Para ver links de outros usuários sem de interagir com eles, você pode assinar uma tag (palavra-chave). É possível ver as nuvens de tags públicas de todos, mas usuários que prefiram podem manter privados seus links. O Delicious tem extensões para os principais navegadores, colocando na barra de links alguns botões para consulta e inclusão de links. No Firefox, você pode usar a extensão Delicious Bookmarks (http://delicious.com/help/quicktour/ firefox), que na prática substitui os favoritos locais pelos do Delicious.

### 2- http://digg.com/

Outra das "estrelas" em inglês. Também funciona como uma rede social para armazenar e compartilhar links. Os usuários podem votar nos links de outros usuários, para classificálos por sua popularidade. Cada usuário pode personalizar sua conta, assinando os temas que lhe interessam. Você também pode armazenar links que contenham outros formatos, como vídeos e fotos. Os links, públicos, podem ser comentados pelos usuários.

### 3- http://www.diigo.com/

Não fica atrás. É muito inovador e tem uma interface muito amigável. Todas as características mencionadas acima estão disponíveis. Ele tem uma barra de ferramentas, lista de links próprios e permite definir os links armazenados como públicos ou privados. Chat, centro de mensagens e assim por diante são outros elementos da longa lista de utilidades que ele apresenta.

#### 4- http://www.blinklist.com/

Interface muito amigável. Várias aplicações, como as citadas acima. Usa a tecnologia AJAX, a mesma usada pelo Gmail, e permite adicionar uma ferramenta ao seu navegador para facilitar a inclusão de links.

#### 5- http://www.instapaper.com/

Não exige sequer e-mail para começar a usar. Nem senha. Tem uma versão profissional para iPhone. Conta com menos recursos do que os anteriores, mas alguns veem sua simplicidade como uma vantagem.

#### 6- http://www.readitlaterlist.com/

É um dos que apresentam mais formas de adicionar links: Firefox, Internet Explorer, Google Chrome, iPhone / iPod, e-mail, Twitter etc. Você pode personalizar a apresentação. Há serviços de telefonia celular que funcionam sem inconvenientes, assim como as extensões para o Firefox.

#### 7- http://gnolia.com/

Comunidade online que permite armazenar e compartilhar informações com links para o resto. A inscrição é por convite. Se um repórter quiser receber um convite para participar da comunidade, pode preencher um formulário os administradores prometem aprovar o mais rapidamente possível.

#### capítulo 2

## 8- http://bambooapps.com/free-stuff/

Download gratuito do Quiet Reader, um pequeno aplicativo gratuito para Mac OS X que permite salvar links para visitar mais tarde. É compatível com a maioria dos navegadores.

#### 9- http://www.linkets.com/

Ferramenta gratuita que permite armazenar links e acessá-los de qualquer lugar, mediante senha, como a maioria dos marcadores sociais. O design do site, esteticamente falando, é muito amigável.

### 10- http://www.hooeey.com/

Serve para manter um registro ativo dos links visitados pelo navegador. Com essa ferramenta, os usuários podem voltar a usar seu histórico de navegação. Isso serve basicamente para poupar a maior parte do tempo gasto nas buscas online. Há versões para Firefox 3.5 (Mac, Win & Linux).

### 11- http://toobla.com/

Permite guardar os links, fotos e vídeos que mais nos tenham chamado a atenção na internet. Seu uso é bastante simples, e os conteúdos podem ser organizados em diretórios. Permite a inserção do recurso em páginas da web ou blogs.

### 12- http://www.ventnation.com/

Permite compartilhar links sob anonimato, o que muitos jornalistas podem considerar vantajoso. Embora seja preciso cadastrar-se no recurso, ele conta com uma caixa que permite postar conteúdos sem identificar a fonte.

## 13- http://roohit.com/site/home.php

É uma aplicação sem cadastro que permite selecionar os melhores trechos em diferentes textos da internet para poder encontrá-los depois. Requer a instalação de um ícone ou um botão na barra do navegador para ativar quando se quiser marcar os textos.

#### 14- http://www.freelink.org/

Permite criar páginas e subpáginas dentro de cada conta. Tem funcionamento semelhante ao da maioria, mas não é muito conhecido. Pode-se construir uma hierarquia de links de acordo com o interesse individual, ou começar a armazenar os links usando amostraspadrão fornecidas pelo recurso.

## **Marcadores sociais em português**

1- http://imera.com.br/

.

Permite classificar links por meio de tags, criando grupos que podem ser mantidos privados ou tornados públicos. Também oferece ferramentas de inserção de portas de acesso em blogs ou websites.

2- http://www.bookmarks.com.br/

Permite o armazenamento e categorização de links com etiquetas ou tags. É interessante a opção de ver os últimos links adicionados nas últimas 24 horas, 2 dias, semanas e meses

#### capítulo 2

#### **Publish2: marcador social para jornalistas**

http://www.publish2.com/. É uma ferramenta de jornalismo colaborativo. Foi especificamente criado e projetado para jornalistas e empresas jornalísticas.

Funciona como uma redação virtual, para compartilhar recursos. Os repórteres formam redes de colaboração para aprimorar seu trabalho a partir dos links compartilhados. O serviço aceita não apenas links, mas também conteúdo do Twitter e YouTube. No canto superior direito, podese acessar o diretório de jornalistas.

As buscas de recursos podem ser filtradas pelo nome do jornalista, por assunto ou por organização. Pessoalmente, tenho minha lista dentro desta rede para armazenar os links que usamos no curso de Ferramentas Digitais Avançadas para Repórteres, lecionado online no Centro Knight para o Jornalismo nas Américas, da Universidade do Texas em Austin (http:// www.knightcenter.utexas.edu). Os links estão ordenados por classe e por sua natureza, todos ligados a questões discutidas neste texto.

Para acessar a lista, visite http://www.publish2.com/journalists/sandra-crucianelli/links/

#### **Informações adicionais:**

50 ferramentas de marcadores sociais: http://www.openjason.com/2008/07/01/50-bookmarking-tools/ (em inglês)

Marcadores sociais: diversas opções na rede http://www.factorsim.info/2009/06/04/marcadores-sociales-distintas-alternativas-en-la-red/ (em espanhol)

#### **Marcar texto e incorporar anotações em sites**

Muitas vezes, não é preciso salvar uma página inteira ou guardar o link, quando o que queremos é apenas conservar um parágrafo de texto que estamos lendo na Web ou marcar uma seção de um site.

#### **WebNotes:** http://www.webnotes.net/

O recurso permite acrescentar notas a páginas da Web e até marcar pontos. Trabalha com Flash e exige, portanto, as versões mais atuais do programa. Há um serviço gratuito, para uso pessoal, enquanto a versão acadêmica custa US\$ 10 por mês. Os dados são armazenados em pastas na conta do usuário. A ferramenta tem um plug-in que se instala um atalho na barra de ferramentas do navegador. A partir dela, a tarefa é quase

#### capítulo 2

automática. Veja abaixo uma imagem do conteúdo da Web em que foi "colada" uma anotação e marcado um trecho do texto.

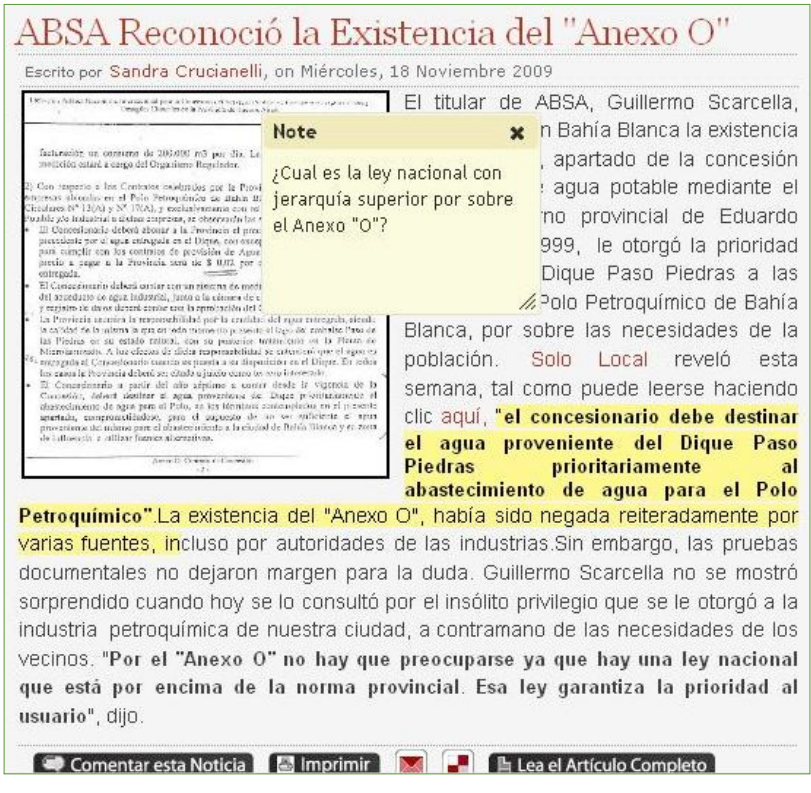

O painel permite criar pastas e subpastas para organizar melhor os materiais. Como este recurso é colaborativo, você pode compartilhar observações com outros usuários. As informações são guardadas num servidor remoto para que o usuário possa acessá-lo em qualquer momento a partir de qualquer computador.

#### **Bloquinho digital**

Qual seria dos jornalistas sem um bloquinho de anotações?

Noutros tempos, os cadernos com anotações eram manuais (e continuam sendo), mas hoje há recursos que permitem criar cadernetas digitais e introduzir nelas informações de qualquer tipo.

#### **Evernote:** http://www.evernote.com/

O conceito é o de um bloco de anotações, mas também funciona como agenda. Permite fazer anotações de qualquer espécie e é muito útil para criar listas de tarefas, anotar

#### capítulo 2

itens ou pendências e até para fazer o registro de uma reunião. Permite adicionar textos, fotos, vídeos e até mesmo páginas da Web completas, a partir de qualquer dispositivo – inclusive alguns modelos de telefone celular.

Se você fotografa uma imagem com texto e envia para o serviço, ele reconhece os caracteres ao buscar – o que é particularmente interessante quando você está cobrindo uma conferência e quer identificar os palestrantes pelo rosto, por exemplo. Veja uma imagem do registro de uma reunião:

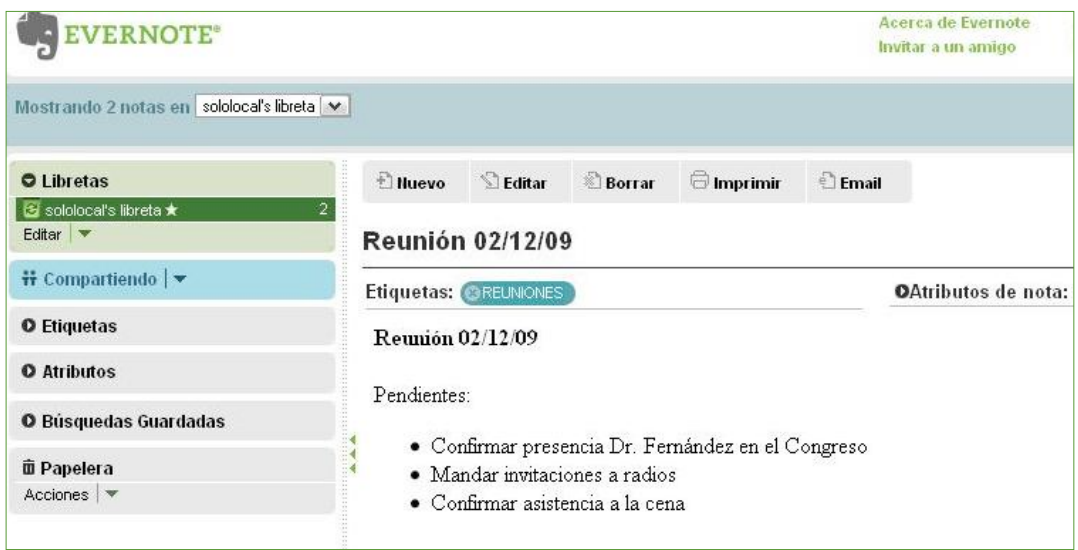

O Evernote pode ser baixado de graça, mas também pode trabalhar online. É compatível com Windows e Mac. A versão gratuita tem algumas limitações, pois não permite a edição compartilhada e só garante o upload de 50 MB mensais. A versão paga custa US\$ 5 por mês ou US\$ 45 por ano.

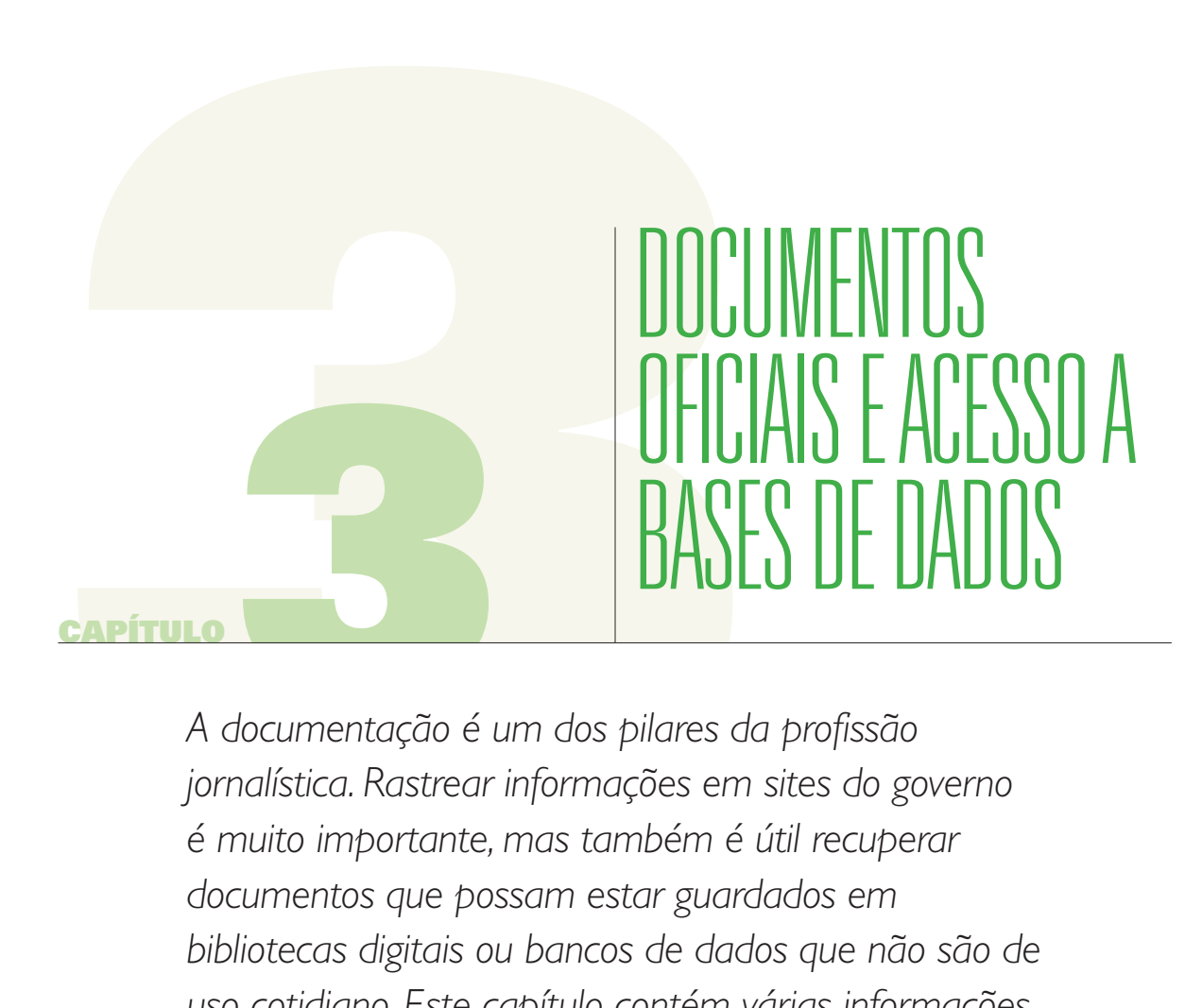

*A documentação é um dos pilares da profissão jornalística. Rastrear informações em sites do governo é muito importante, mas também é útil recuperar documentos que possam estar guardados em bibliotecas digitais ou bancos de dados que não são de uso cotidiano. Este capítulo contém várias informações sobre bases de dados de uso público, governamentais e não-governamentais. Ele também inclui recursos sobre como investigar empresas e ferramentas voltadas para a promoção da transparência na gestão dos recursos públicos.* 

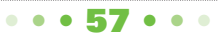

#### capítulo 3

Muitos governos, ONGs e universidades dispõem de bases de dados públicas com informações valiosas e atualizadas sobre assuntos de interesse jornalístico. A maioria delas são gratuitas e de livre uso.

Os recursos do governo também oferecem ao repórter uma ampla gama de ferramentas, nem sempre exploradas nos sites governamentais. Assim, é essencial dominar a busca avançada de documentos em domínios oficiais e a filtragem por domínio. Neste último caso, o Google está na dianteira em matéria de recuperação de documentos.

É necessário conhecer com bastante precisão o que o estado publica na Web, já que muitas vezes tendemos a apelar ao discurso de que os governos não fornecem informação pública à imprensa, quando, talvez, os dados que você busca podem já estar online.

Algo assim aconteceu comigo há vários anos, quando investigava a qualidade do gás natural que uma empresa privada (*a Camuzzi Gas Pampeana*) entregava aos vizinhos da cidade. À agência reguladora, ENARGAS, solicitei dados referentes a sanções ou multas contra a empresa. A resposta foi que a informação não estava disponível. Foi grande a minha surpresa quando, uma semana depois, otimizando uma busca na Web, achei o que procurava no site http://www.enargas.gov.ar

Aparentemente, a URL não mostrava a lista de sanções. Como se pode verificar na barra esquerda do site, aparecia apenas um acesso aos estatutos da agência. No entanto, após entrar por esse caminho e depois clicar em "Resoluções", estava lá o detalhe, ano a ano, embora não sob a categoria de **"sanções"** ou **"multas".**

Quando isso acontece e você não sabe o número exato da resolução, uma *busca por defeito ou determinada* pode ajudar. Você deixa em branco a caixa de pesquisa e pede ao sistema que mostre **todas** as informações.

Veja a tela do exemplo em questão:

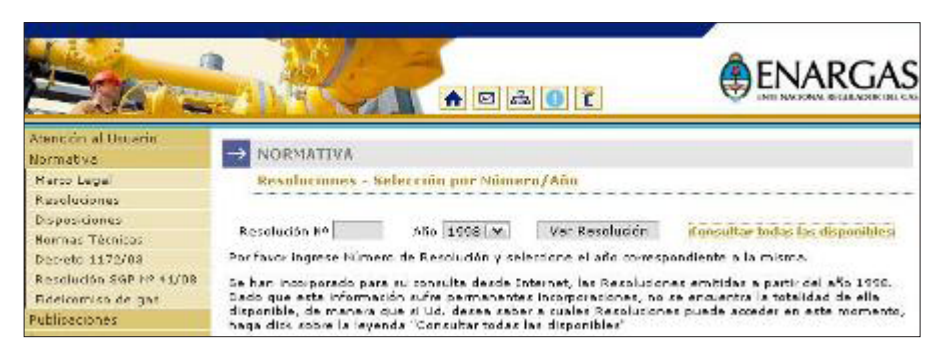

Nesse caso, o resultado é este:

capítulo 3

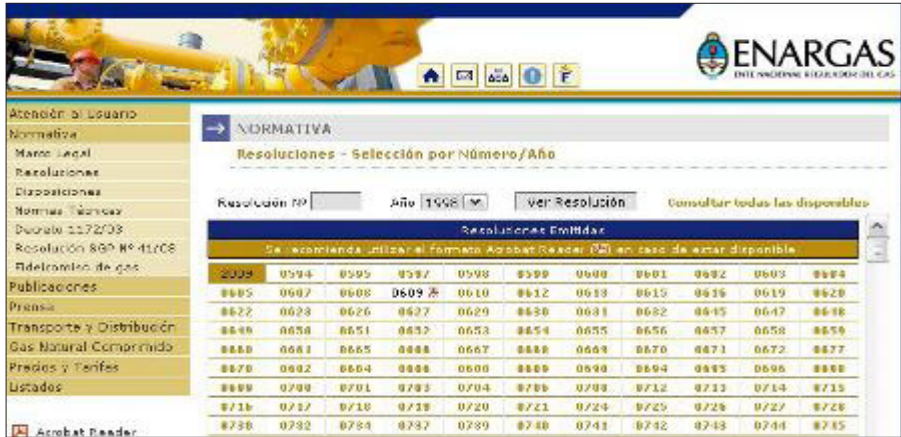

Mas, como se observará, seria difícil acessar, uma por uma, as resoluções listadas. Nesse caso, quando já sabemos que a informação está disponível, se recorre à pesquisa avançada do Google e se busca dentro do domínio, procedendo como na imagem abaixo:

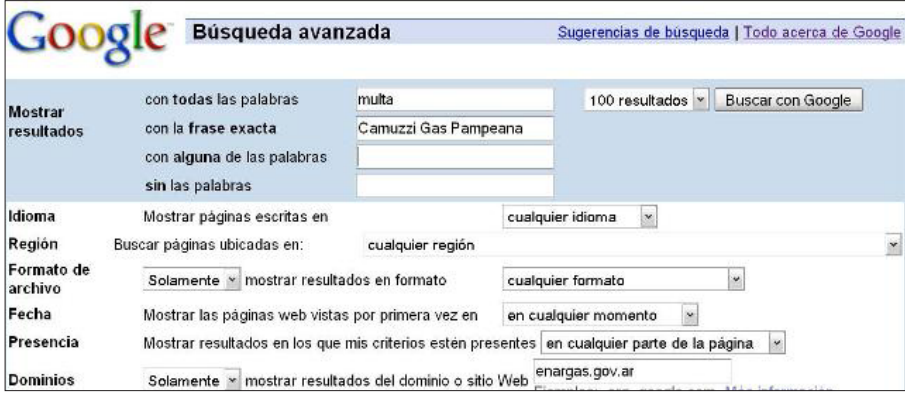

Esta primeira aproximação resulta em algo entre 100 e 200 links, que podem ser ajustados para restringir ainda melhor os parâmetros de datas e formatos, ou outros dados que o jornalista poderia ter, como nomes ou cidades. Note que, como explicado no primeiro capítulo na janela Domínios não entra o WWW.

Quando não se sabe exatamente o domínio da repartição, pode-se recorrer à extensão do domínio, ou, neste caso,

**D** .gov.ar

#### capítulo 3

Claro, isso aumentará o número de resultados, mas você pode ir refinando a pesquisa, conforme mais dados estiverem disponíveis.

À medida que acumula horas de busca ao longo dos anos, o repórter desenvolve a capacidade de "intuir" quais são as rotas mais acessíveis para cada caso. Como eu sempre digo, é uma habilidade que não depende de qualquer manual; só se aprende na prática.

### **Busca de informações por nome**

Ao pesquisar dentro de um domínio, ou banco de dados, pelo nome de um funcionário, organização ou empresa, certifique-se de que todas as opções sejam cobertas na janela da frase exata.

Por exemplo, se você busca informações sobre um José Luis Torres, deve testar estas opções:

- 1- José Luis Torres
- 2- José L. Torres
- 3- José Torres
- 4- Torres, losé Luis
- 5- Torres, lose L.
- 6- Torres, Jose

#### **Indicadores de transparência para o governo eletrônico**

A fiscalização jornalística por meio de técnicas governamentais é um eixo vital para a promoção da transparência e governança.

Os sites governamentais, usando iniciativas de governo eletrônico, podem se tornar ferramentas eficazes para:

- 1- Aprimorar o **acesso à informação.**
- 2- Favorecer a obtenção de **documentos oficiais** por parte dos jornalistas.
- 3- Promover o controle social e constituir uma ferramenta prática para dar **transparência a atos de governo.**

Um estudo com quatro países da América Central, encomendado pela OEA em 2007 como parte das atividades da Aliança Regional para a Liberdade de Expressão, permitiu uma primeira abordagem à concepção de um modelo quantificação das variáveis para monitorar sites governamentais. Isso **colabora com o trabalho jornalístico** e, portanto, com o controle social.

É preciso destacar que os parâmetros estudados, embora intimamente relacionados,

#### capítulo 3

não são idênticos aos usados com frequência no contexto dos projetos de governo eletrônico.

Nestes casos, há outros padrões de qualidade, pois o objetivo é diferente. Ele atende à modernização do Estado, exigindo que esses domínios passem da fase meramente informativa à transacional, facilitando atividades que incentivam o comércio, a indústria, o pagamento de impostos, etc.

Algumas variáveis permitem um grau mais alto de acesso à informação pública e estão direta ou indiretamente relacionadas com a promoção da transparência. Entre elas se destacam:

- 1- **Mapa do Site:** É essencial para não se perder na página ou portal. O mapa do site é como uma bússola no mar. A partir dele, a busca de informações é simplificada. Por isso se deve ampliar o acesso a ele.
- 2- **Fonte para Contato:** Nomes completos de todos os encarregados, com suas respectivas funções na repartição. Isto é muito importante, mas geralmente passa despercebido. O trabalho do jornalista vai muito além de obter informações na internet e levar os dados ao público. O jornalista deve garantir ao seu público a validade dos dados manipulados, por meio de checagem. Também deve garantir a correta interpretação deles, o que exige prática e cuidado no ambiente digital. Por isso, sites governamentais deveriam conter maneiras identificáveis para confirmar a validade da documentação online. Formulários eletrônicos impessoais não são adequados para esta finalidade e, portanto, é necessário que o gabinete mantenha à mão uma lista de funcionários, pessoas de carne e osso, responsáveis pela informação fornecida online ao repórter. Desconsiderar essa exigência seria colocar o repórter na mão das fontes "gerais", que têm o viés de anonimato, impróprios para documentação profissional.
- 3- **Marco Legal:** Esta informação é vital. O caminho de acesso deve ser visível. São leis ou decretos que regulam o que faz cada repartição.
- 4- **Orçamento:** É um padrão de qualidade diretamente proporcional à transparência de governo. Cada repartição deve mostrar seu orçamento atualizado, discriminado por itens, tanto os valores previstos quanto os efetivamente executados, pelo menos em tabela do Excel ou Word. Atualizada, essa é uma informação de extrema importância.
- 5- **Folha de pagamento (documentado):** Outro parâmetro de transparência. As faixas salariais, bem como dados sobre a quantidade de funcionários públicos, permitem o controle social do funcionalismo concursado e em cargos de confiança. Analisar a tabela de salários e a lista de funcionários indicados politicamente pode ajudar a mapear o que é conhecido como "tráfico de influência", tema frequente no jornalismo investigativo. Geralmente links para os "Portais de Transparência" levam a essas planilhas. Eles devem estar visíveis e completos.
- 6- **Consultas Online:** Esta opção aparece quando você pode conferir bases de dados públicas de acordo com diversos critérios, como a consulta de atos administrativos.

#### capítulo 3

- 7- **Procedimentos Online:** Para o cidadão, quanto menos burocracia, melhor. Por exemplo, é importante poder consultar os impostos que você deve, mas também é bom se você puder imprimir o boleto de pagamento, marcar consulta no hospital público, registrar-se como um fornecedor, etc. Este é um parâmetro de qualidade diretamente relacionado às práticas de governo eletrônico.
- 8- **Lista de Fornecedores:** Toda repartição deveria fornecer ao cidadão, repórter ou não, a lista completa de fornecedores a que o Estado recorre para fazer compras oficiais. Essa lista deve cumprir determinados requisitos, sendo essencial que contenha a data da quitação de cada item, os montantes pagos, o tipo de serviço ou produto pago e quanto cada fornecedor recebeu por período.
- 9- **Compras e Licitações do Estado:** A lista de fornecedores é importante, mas esses dados não são suficientes. É necessário informar o cidadão o que se compra, a que preço e quando. Neste último caso, é importante que o edital de licitação seja público e, portanto, de fácil acesso, sem exigir inscrição prévia para a consulta. Não há nenhuma lógica, também, que uma repartição torne transparente apenas algumas compras (como papel para impressão) e exclua outros insumos, de consumo obrigatório em qualquer dependência do estado, como tinta, água mineral ou componentes de limpeza.
- 10- **Estatísticas:** As estatísticas para cada departamento, de acordo com a tarefa que cumprem, devem estar disponíveis e atualizadas.
- 11- **Resoluções e Sentenças:** Incluir sanções ou multas dentro da seção Normas funciona como uma maneira de esconder informações. Os serviços públicos estão sujeitos a controles e auditorias. Sentenças e resoluções devem estar online. Use todos os métodos de filtragem por operadores para rastrear estes documentos em um site, já que muitas vezes podem estar online, mas não de maneira visível.
- 12- **Atualização:** As informações colocadas online e, portanto, a serviço dos cidadãos, devem ser atualizadas pelo menos semestralmente.

#### **Referências:**

- 1- Aliança Regional para a Liberdade de Expressão: http://www.trustfortheamericas.org/Alianza%20Regional.pdf
- 2- Estudo realizado em 2007 na qualidade de sites para 4 países da América Central: http://docs.google.com/present/view?id=0AUBMlznM2SisZGZoejhmOTlfMjIwY3E2eGhiY 3g&hl=es

## **O obstáculo do formato inadequado**

Um obstáculo para o jornalista que cobre a administração pública costuma ser o formato errado em que podem estar as tabelas com dados numéricos, como estatísticas e orçamentos.

#### capítulo 3

Qualquer pessoa, mesmo conhecendo pouco de informática, sabe que o formato de imagem não é adequado para mostrar uma tabela. O mesmo acontece quando se apela a arquivos em PDF. Apesar de haver softwares que convertem os dados para planilhas, isso é sem dúvida um obstáculo no acesso à informação. Os sites de governo deviam mudar isso, se sua intenção é de fato dar transparência às ações do governo. A vontade política para esse tipo de ação está diretamente relacionada à entrega de informações relativas a como acontecem os gastos públicos.

### **Sugestões:**

- 1- Busque informações usando o mapa do site.
- 2- Use a pesquisa avançada do Google para vasculhar o site internamente.
- 3- Procure por formatos dentro do site usando a sugestão acima.
- 4- Guarde os documentos que pareçam importantes em pastas temáticas.
- 5- Não confie nos links. Se a informação é importante, faça uma captura de tela.

### **Onde encontrar listas de sites do governo e informações sobre E-Gov?**

- 1- **Recursos políticos:** http://www.politicalresources.net/ Banco de dados que permite pesquisar recursos de monitoramento da política por país, muitos deles não identificados em sites oficiais da região. Traz links que buscas simples não detectam. Consulte os links relacionados.
- 2- **LANIC:** http://www1.lanic.utexas.edu/subject/government/indexesp.html Banco de dados mantido pela Universidade do Texas, Seção Governo na América Latina.
- 3- **CLAD:** http://www.clad.org Centro Latino-Americano de Administração para o Desenvolvimento. É um público internacional e inter-governamental. Sua criação foi recomendada pela Assembléia Geral das Nações Unidas com a ideia de estabelecer uma instituição regional como centro da atividade de modernização das administrações públicas, um fator estratégico no processo de desenvolvimento econômico e social.
- 4- **E-Gov:** http://www.gobiernoelectronico.org/node/5089 Diretório de Governo Eletrônico

#### **Pesquisar documentos em outros países**

Às vezes pode ser mais fácil encontrar informações sobre o nosso país fora dele.

Não só nos Estados Unidos, mas também no Canadá e em países europeus é possível encontrar documentos de interesse jornalístico na América Latina ou outros.

capítulo 3

México, Brasil e Chile são países adiantados em matéria de governo eletrônico e, portanto, estatísticas e relatórios de transações entre as suas nações e as outras estão muitas vezes disponíveis. A questão é saber exatamente o que procurar e onde fazê-lo para cada caso particular.

## **Freedom of Information Act (FOIA)**

O Ato de Liberdade de Informação é a lei que garante o acesso a informações públicas nos Estados Unidos. Os gabinetes de FOIA não respondem perguntas, apenas pesquisam os documentos e os enviam a quem os solicita. Todos os departamentos do governo dos EUA têm um setor específico para atender pedidos baseados no FOIA. Uma lista deles está em http://www.justice.gov/oip/other\_age.htm

Essa regra foi aprovada nos Estados Unidos em 1966. Ela determina que qualquer pessoa pode acessar registros e informações de órgãos federais, desde que não estejam protegidas por exceções de sigilo.

O FOIA determina que as informações públicas sejam amplamente dadas a conhecer, incluindo informações que poderiam ser legalmente ocultadas, desde que não haja danos previsíveis associados ao conhecimento público desses dados. Em caso de negativa a um pedido, é possível recorrer em tribunal. As emendas à lei, feitas em 1996, exigem que as respostas das agências aos pedidos populares também fiquem disponíveis ao público em formato eletrônico, e por isso que todas as repartições públicas têm bancos de dados para FOIA. Veja, por exemplo, este link: http://espanol.hud.gov/offices/ogc/foia/foiareadingroom.cfm

Conheça a íntegra, em inglês, do Freedom of Information Act: http://www.justice.gov/oip/foia\_updates/Vol\_XVII\_4/page2.htm

## **Buscar Empresas em Bancos de Dados: SEC E EDGAR**

Para os jornalistas que cobrem negócios ou administração pública, encontrar informações sobre empresas ou fornecedores potenciais de serviços públicos é vital.

Nos EUA, qualquer empresa que pretenda operar legalmente **NO MERCADO DE CAPITAIS** deve ser registrada junto à SEC, a *Securities and Exchanges Commission* (http:// www.sec.gov). A principal função da SEC é proteger os investidores e manter a integridade dos mercados de valores mobiliários. Para isso, tornar disponíveis as informações de mercado para os que nele competem<sup>1</sup>.

> *1. N. do T.: O papel da SEC é semelhante, guardadas as proporções, ao da Comissão de Valores Mobiliários no Brasil (http://www.cvm.gov.br).*

#### capítulo 3

As leis e regulamentos que regem as operações em bolsa nos Estados Unidos se originam de um princípio simples: todos os investidores, grandes instituições ou indivíduos devem ter acesso a algumas informações básicas. Esses dados são fundamentais para os concorrentes e jornalistas que cobrem negócios. Para isso, a SEC exige que as empresas negociadas em bolsa, divulguem publicamente todas as informações financeiras pertinentes, para que os investidores possam julgar e decidir por si mesmos se é bom negócio investir em títulos e obrigações de determinadas empresas. Um fluxo regular de informações precisas e abrangentes permite aos investidores tomar melhores decisões.

A SEC também supervisiona outros participantes-chave do mercado financeiro, incluindo bolsas de valores, corretores, consultores de investimento, fundos mútuos e consórcios controladores de concessionárias de serviços públicos.

Crucial para a eficácia da SEC é a sua autoridade para fazer cumprir as leis e regulamentos. Todo ano, a SEC move entre 400 e 500 processos civis contra as pessoas e empresas suspeitas de violar as regras de negociação de títulos e obrigações nas bolsas de valores. Entre as violações típicas estão a negociação de títulos por funcionários de confiança, fraude contábil e divulgação de informações falsas ou enganosas.

Os repórteres que cobrem a administração pública, e especialmente contratos e licitações, precisam conhecer a fundo o funcionamento do SEC, pois ela oferece uma grande quantidade de informações em seu website. Os dados são coletados pelo sistema EDGAR (*Electronic Data Gathering Analysis and Retrieval*), a base que dá acesso a documentos sobre investimentos. O EDGAR também tem uma área em espanhol.

Antes de recuperar documentos no EDGAR, o repórter precisa conhecer alguns códigos de documentos, para melhor ter acesso a eles:

- 1- **8 K:** *Relatório com detalhes de mudanças corporativas não previstas ou não programadas.*
- 2- **10 Q:** *Relatório financeiro trimestral não auditado.*
- 3- **10 K:** *Relatório Financeiro Anual, incluindo a auditoria completa do exercício anterior.*
- 4- **DEF 14:** *Relatório que inclui os nomes dos diretores, cargo e salário.*

Esses são os mais importantes, mas há uma longa lista de documentos sob códigos semelhantes.

O buscador do EDGAR pode ser acessado em http://www.sec.gov/edgar/searchedgar/ webusers.htm . Não é preciso preencher todos os campos. Os documentos aparecem ordenados do mais recente ao mais antigo.

Muitos repórteres buscam pelo nome da subsidiária com a qual uma empresa opera em países

#### capítulo 3

da América Latina. Esse erro, comum, faz muitas pesquisas fracassarem. Procure buscar pelo nome sob o qual a empresa é registrada nos Estados Unidos. Já é o suficiente para começar.

Você pode consultar publicações da SEC, em inglês e espanhol, em http://www.sec.gov/investor/ pubs.shtml

Para consultar suspensões a empresas, visite http://www.sec.gov/litigation/suspensions.shtml, onde os expedientes podem ser consultados por ano.

Finalmente, existem bancos de dados privados que oferecem serviços relacionados ao EDGAR, tais como:

- 1- http://freeedgar.com
- 2- http://www.edgar-online.com
- 3- http://www.secinfo.com

Muitos países têm bancos de dados com informações sobre empresas negociadas na Bolsa local, como a Espanha (http://www.camerdata.es) e o Brasil (http://www.cvm.gov.br).

#### **Outros recursos para investigar empresas**

1- **Transnationale:** http://www.transnationale.org/

Permite encontrar informações relacionadas às empresas, tais como localização das sedes e filiais em todo o mundo, bem como os responsáveis por cada setor. Assinantes do site podem acessar informações como salários anuais e política de responsabilidade social.

- 2- **Hoovers:** http://www.hoovers.com/free/ Banco de dados que fornece relatórios sobre empresas, mediante prévia inscrição e pagamento. Este link, porém, é da seção gratuita, com informações básicas sobre as empresas do mundo inteiro.
- 3- **International Company Profile:** http://www.icpcredit.com/index.asp Fornece relatórios de crédito e perfis de empresas em todo o mundo, principalmente as de mercados emergentes.
- 4- **Moodys:** http://www.moodys.com/cust/default.asp Oferece relatórios sobre as classificações de crédito, investigação e análise de risco.
- 5- **Manta:** http://www.manta.com Contém informações sobre pequenas empresas. O registro é gratuito e permite localizar empresas por localização geográfica ou tipo de negócio.
- 6- **Spoke:** http://www.spoke.com Espaço onde você pode encontrar empresários. Você pode pesquisar executivos pelo nome e sobrenome ou pela empresa a que pertencem.

capítulo 3

#### **Buscar estatísticas por país, Estados Unidos**

Muitas estatísticas podem ser obtidas com facilidade fora do país em que se faz a busca. O governo dos EUA tem uma base de dados completa de acesso gratuito, onde há uma grande quantidade de recursos para cada país.

É o Censo (http://www.census.gov).

Por exemplo, se um repórter quiser saber os detalhes das exportações em milhares de dólares por ano do seu país para os Estados Unidos, a rota a seguir para obter a informação é: **Business and Industry – Foreign Trade – Statistics – Country/Product Trade Data – Imports** (porque são as importações que os EUA fizeram) – (**país a consultar**).

Tente seguir este caminho e surpreenda-se com os resultados.

#### **Inverter as variáveis de busca**

Muitas vezes, é preciso inverter as variáveis de pesquisa, conforme a informação que você estiver procurando.

Por exemplo: um repórter equatoriano que cobre o processo de emigração de Quito a Madri procura dados, mas não os encontra. Uma fonte da embaixada da Espanha diz que seu governo tem um registro dos pedidos de residência, bem como estatísticas dos vistos solicitados, negados e aprovados, no site que lida com os assuntos de imigração.

O repórter **deixa de procurar informações sobre emigração no Equador para buscar informações sobre imigração na Espanha.** Este é um caso comum em que se **invertem as variáveis de busca** ou de estudo quando se modifica o cenário.

Neste caso, pode-se resolver o assunto acessando http://extranjeros.mtin.es/es/ InformacionEstadistica/

E lá visitando a seção de relatórios, em http://extranjeros.mtin.es/es/InformacionEstadistica/ Informes/, onde você pode baixar os registros em PDF ou Excel, o que é uma vantagem para qualquer jornalista. Os dados em no Excel podem ser transferidos para uma planilha própria, e assim a informação pode ser melhor processada.

O banco de dados de estatísticas da Espanha também fornece informações sobre outros assuntos: http://www.ine.es
capítulo 3

### **Pesquisar documentos liberados nos EUA**

**The National Security Archive** (NSA), http:// www.nsarchive.org. Organização independente, não-governamental, concentra-se em coletar e publicar documentos antigamente classificados como sigilosos. Eles são obtidos por meio da FOIA após o prazo de liberação.

O website pesquisa documentos governamentais sobre diversas questões de segurança nacional, política econômica, política externa e inteligência dos Estados Unidos.

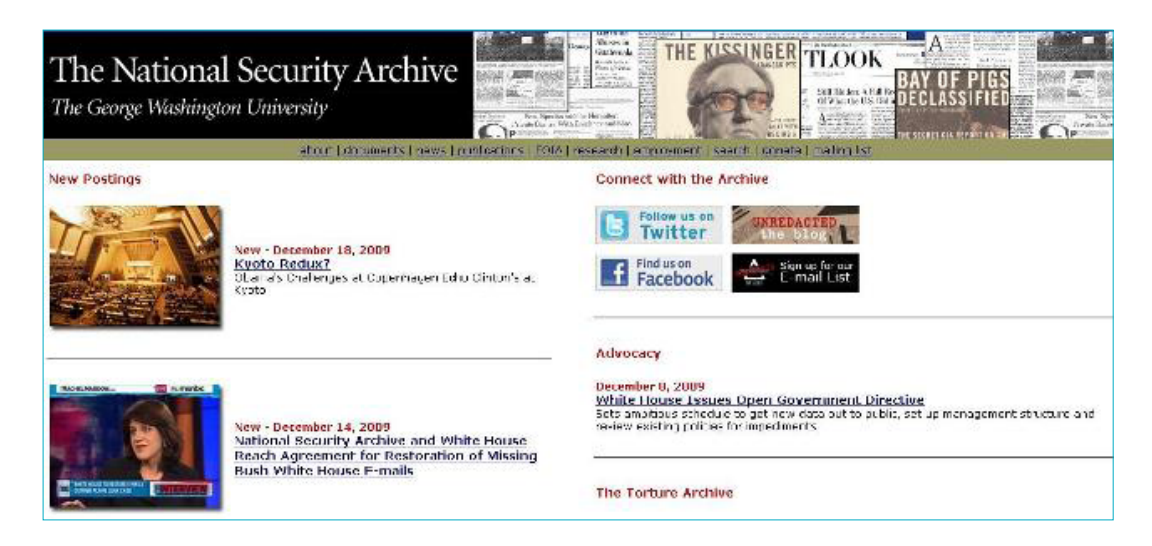

Ganhou notoriedade por revelar documentos sobre os muitos casos de intervenções dos EUA em países da América Latina. Revelou, por exemplo, o conteúdo da correspondência entre diplomatas americanos e espiões a respeito de assuntos historicamente secretos.

Classifica seus documentos por localização geográfica, tais como as relacionadas a países latinoamericanos, e também publica artigos em espanhol resumindo suas descobertas.

Há diversos documentos relacionados ao Brasil, relativos à Operação Condor e a ações secretas do governo militar.

- 1- *Operação Condor: telegrama sugere papel dos EUA*<sup>2</sup> http://www.gwu.edu/~nsarchiv/news/20010306/
- 2- *Brasil marca 40° aniversário de golpe militar: documentos liberados iluminam papel dos EUA* http://www.gwu.edu/~nsarchiv/NSAEBB/NSAEBB118/index.htm
- 3- *Nixon: Brasil ajudou a fraudar eleições uruguaias, 1971* http://www.gwu.edu/~nsarchiv/NSAEBB/NSAEBB71/

*2. tradutor deste livro para o português, Marcelo Soares, fez uma reportagem justamente com estes dois documentos para a Folha de S.Paulo, em 2000: http://www1.folha.uol.com.br/folha/mundo/ult94u25457.shtml*

#### capítulo 3

4- *Brasil conspirou com os EUA para derrubar Allende* http://www.gwu.edu/~nsarchiv/NSAEBB/NSAEBB282/index.htm

O NSAarchive também mantém projetos de recuperação de documentos por país:

- 1- **Chile:** http://www.gwu.edu/~nsarchiv/latin\_america/chile.htm
- 2- **Colômbia:** http://www.gwu.edu/~nsarchiv/colombia/index.htm
- 3- **Cuba:** http://www.gwu.edu/~nsarchiv/latin\_america/cuba.htm
- 4- **Guatemala:** http://www.gwu.edu/~nsarchiv/guatemala/index.htm
- 5- **Honduras:** http://www.gwu.edu/~nsarchiv/latin\_america/honduras/
- 6- **México:** http://www.gwu.edu/~nsarchiv/mexico/

#### **Bancos de dados sobre a América Latina**

Um dos mais consultados é o LANIC, banco de dados da Universidade do Texas (www.lanic. utexas.edu). Isso se deve tanto à confiabilidade de suas fontes internas como também por estar disponível em espanhol. A lista de recursos regionais sobre transparência pode ser acessada diretamente no link http://lanic.utexas.edu/la/region/transparency/

Também há outros bancos de dados, como a **Latin American Data Base** (http://ladb.unm. edu/), restrita a assinantes, que contém um registro importante de artigos, ensaios e outros materiais de valor jornalístico.

#### **Documentos públicos localizados nos Estados Unidos**

O site http://publicrecords.onlinesearches.com/ contém uma base de dados de documentos públicos de diversas naturezas, com um buscador gratuito. A busca por cidade e estado, bem como código postal, indica os sites específicos onde os registros públicos podem ser localizados.

Outro recurso são os bancos de dados comerciais (em inglês), usados para encontrar documentos públicos sobre pessoas. Por serem comerciais, é preciso inscrição prévia e um meio de pagamento, porque seus serviços não são gratuitos. Muitas ferramentas usam a tecnologia da **Intelius** (www. intelius.com), uma empresa dedicada a informações online que fornece relatórios por nome e sobrenome de pessoas, verificando antecedentes em registros públicos criminais, documentos judiciais, registros de propriedade, informações de endereço, etc. A lista dos recursos que usam **Intelius** inclui:

- 1- **Search Systems:** http://www.searchsystems.net/
- 2- **Public Record Finder:** http://www.publicrecordfinder.com/
- 3- **Public Record Center:** http://www.publicrecordcenter.com/
- 4- **Public Record Sources:** http://www.publicrecordsources.com/

#### capítulo 3

No entanto, nem todas as ferramentas deste tipo usam Intelius. Por exemplo, há buscadores de pessoas, como:

- 1- http://www.usa-people-search.com/: Procura pessoas nos EUA, por nome e localização geográfica.
- 2- http://www.zabasearch.com/: Procura pessoas nos EUA por nome e localização. Permite localizar pessoas pelo número de telefone.

Existem outros bancos de dados comerciais que fornecem dados sobre pessoas ou empresas, mas exigem pagamento pelos registros públicos sobre indivíduos. Todos os recursos funcionam de maneira semelhante, com buscadores próprios simples de usar. Entre eles estão:

- 1- **Public Records Info:** http://www.publicrecordsinfo.com/
- 2- **Public Records Now:** http://www.publicrecordsnow.com/
- 3- **The Public Records:** http://www.thepublicrecords.com/

### **Bancos de dados com indicadores de transparência**

Diversos recursos online estão diretamente relacionados aos indicadores de transparência governamental, e podem documentar com eficiência reportagens relacionadas a um certo tema. O **Doing Business** (*Fazendo Negócios*) é um projeto de gestão de relatórios, desenvolvido pela *International Finance Corporation* (IFC), divisão do Banco Mundial que fornece informações sobre as economias. Os relatórios são classificados por país. Também estão disponíveis para os usuários documentos de análise relacionados a finanças e economia.

O site permite consultar informações sobre eficiência no cumprimento de contratos por parte de empresas (http://portugues.doingbusiness.org/ExploreTopics/EnforcingContracts/) e sobre empresas que pediram falência (http://portugues.doingbusiness.org/ExploreTopics/ ClosingBusiness/).

O Banco Mundial, aliás, mantém online bancos de dados interativos para consulta gratuita, rápida e fácil. Esses recursos facilitam a análise de diversas variáveis, como a seleção escolhida e os resultados são organizados do mais recente para o mais antigo. Não é necessária assinatura. Entre essas ferramentas, podemos incluir:

1- **Banco de dados Interativo do Banco Mundial:** http://go.worldbank.org/020RFU83W0 Banco de dados com informações sobre 213 países em seis variáveis de governança, referentes ao período entre 1996 e 2005. Os indicadores analisados são de Voz e Prestação de Contas, Estabilidade Política e Ausência de Violência, Eficácia do Governo, Qualidade Regulatória, Estado de Direito e Controle da Corrupção.

#### capítulo 3

2- **Consulta de Contratos do Banco Mundial:** http://go.worldbank.org/GM7GBOVGS0 Os contratos de valor mais alto financiados pelo Banco Mundial, são revisados pela equipe antes da concessão. As informações sobre esses contratos ficam disponíveis ao público após a assinatura. O banco de dados permite buscar por variáveis de interesse. A pesquisa por palavras-chave inclui: fornecedor, nome do contrato, nome do projeto, identificação do projeto, número do crédito, grupo de aquisição, tipo de aquisição, método de aquisição, país do projeto, o setor de projeto e país fornecedor.

### **Recurso adicional:**

### 1- **Programa de Transparência para a América Central e México:** http://www.camtransparencia.com

A Agência dos Estados Unidos para o Desenvolvimento Internacional (*U. S. Agency for International Development, USAID*) realiza um programa dedicado a apoiar iniciativas governamentais e não governamentais orientadas para aumentar a transparência e combater a corrupção nos países participantes, além de promover uma reforma sustentável das políticas públicas. O programa é aplicado no México e quatro países da América Central: Guatemala, El Salvador, Nicarágua e Panamá.

### **Bancos de dados oficiais nos Estados Unidos de uso frequente no jornalismo (em ordem alfabética)**

### 1- **Arquivos Nacionais:**

http://www.nara.gov Administração Nacional de Arquivos e Registros http://www.archives.gov/espanol/ versão em espanhol.

- 2- **Aeronaves:** http://registry.faa.gov/aircraftinquiry/Serial\_Inquiry.aspx Fornece informações sobre aeronaves a partir de sua matrícula.
- 3- **Biblioteca do Congresso:**  http://www.loc.gov/index.html Coleções e catálogos digitais de acesso livre, considerado um dos maiores centros documentais do seu tipo. http://lcweb2.loc.gov/hlas/espanol/hlashome.html (em espanhol)

## 4- **Casa Branca:** http://www.whitehouse.gov

#### 5- **Ciência e Tecnologia:** http://www.ntis.gov/products/ntisdb.aspx Contém relatórios federais sobre ciência e tecnologia.

### 6- **Defesa:**

http://www.defenselink.mil Centro integral de recursos que oferece uma lista de links que remetem a outros departamentos de Estado.

capítulo 3

### 7- **Documentos do Governo Federal:**

http://www.gpoaccess.gov/index.html Gabinete de Impressão do Governo Eletrônico de Informação

### 8- **Estatísticas:**

http://www.fedstats.gov Departamento Federal de Estatística http://www.dhs.gov/immigrationstatistics Estatísticas sobre imigração http://www.census.gov dados do Censo http://www.bea.doc.gov Estatísticas sobre economia http://www.ojp.usdoj.gov Estatísticas da Justiça http://www.stats.bls.gov Estatísticas de emprego http://www.stat-usa.gov Estatísticas do Comércio

### 9- **Fontes jurídicas:**

http://www.glin.gov/search.action Banco de dados de acesso livre onde você pode acessar decisões judiciais, leis, resoluções, etc

### 10- **Governo:**

http://www.usa.gov/gobiernousa/index.shtml Informações oficiais, em espanhol. Apresentado como um diretório

### 11- **Justiça:**

http://www.ncjrs.gov Centro de Informações da Justiça http://www.ojp.usdoj.gov/bjs/ Departamento de Estatísticas de Justiça dos Estados Unidos, incluindo dados de prisioneiros http://www.pacer.gov Documentos dos Tribunais de Justiça

### 12- **Prisões Federais:**

http://www.bop.gov Departamento Federal de Prisões http://www.bop.gov/iloc2/LocateInmate.jsp Permite procurar pessoas presas nos EUA, pelo nome. Inclui detentos latino-americanos. Traz dados do relatório de detenção

### **Registro de propriedade:**

Cada estado ou condado tem em seu website um acesso para consultar o registro de propriedades (*Property Records*). Por exemplo, o condado de Dade, em Miami (www. miamidade.gov) localiza imóveis em Miami pelo nome do proprietário. Na coluna da esquerda, acesse *"Property Search"* e ao centro surgirá um de botão verde dizendo *"Begin Search".*  Na barra da esquerda, vá em *"Show Me"* e *"Property Information".* Procure por proprietário ("owner"). Complete *"last name"* (sobrenome) e *"First Name"* (nome). Finalmente, clique em *"Locate".*

Não fique frustrado se você não encontrar a informação: políticos corruptos tendem a não comprar o imóvel em seu nome, usando nomes de "laranjas". Mas tente todas as grafias possíveis. Quando o ex-presidente brasileiro Fernando Collor de Mello tinha casa no condado

#### capítulo 3

de Dade, ela só podia ser encontrada quando se colocava seu sobrenome com a grafia "Demello". Desde então, ele e vários outros políticos brasileiros venderam suas casas de Miami.

Um procedimento similar é seguido nos locais de webs de outros municípios ou estados. Uma lista de links por estado: http://www.brbpub.com/freeresources/pubrecsitesStates.aspx

- 1- **Seguridade Social:** http://www.socialsecurity.gov/ Departamento Nacional de Seguridade Social. Há um acesso em espanhol, com menos informação, no link: http://www.socialsecurity.gov/espanol/
- 2- **Sites Oficiais Inativos:** http://govinfo.library.unt.edu/ Chamado de "Cyber Cemitério dos Domínios Oficiais", contém o registro das URLs desativadas.
- 3- **Transporte:** http://www.bts.gov Tem um centro de recursos para livre consulta com estatísticas, gráficos e relatórios oficiais.
- 4- **Tribunal de Contas:** http://www.gao.gov/ Agência do Congresso para o Controle das Contas Públicas

## **Lista de bancos de dados ou fontes de consulta por tema (Não-Governamentais)**

1- **Aeronaves:** 

http://www.landings.com: Funciona como um portal. Dá o acesso a bancos de dados, relatórios de acidentes aéreos, alertas, fóruns interativos, etc.

http://www.airliners.net/: Portal que inclui uma coleção de links relacionados à aviação e uma base de dados de fotografias de diferentes tipos de aeronaves.

http://www.airfleets.net/es/home/: Permite procurar números de aeronaves por matrícula ou companhia aérea. Traz informações sobre o estado da aeronave: ativo, destruído, demolido ou armazenado.

http://www.planecrashinfo.com/: Informa sobre acidentes de aviões e aeronaves que sofreram sinistros. Ele tem um banco de dados associado, com fotografias e estatísticas.

2- **Bancos:** 

http://www.asbaweb.org/: Site da Associação de Supervisores de Bancos das Américas. Ela é composta pelos mais altos organismos de supervisão bancária nos países das Américas. Fornece relatórios de interesse como as diretrizes operacionais e documentos sobre regulamentação bancária.

### 3- **Barcos:**

http://www.wsdonline.com/: Fornece informações sobre companhias de navegação: localização, perfil da empresa e dados de contato, entre outros. As informações são divididas por setor e país.

#### capítulo 3

http://e-ships.net/ships.htm: Permite localizar embarcações de diferentes tamanhos no mundo inteiro. Pode localizar um barco pelo nome, número de inscrição, tipo de navio, bandeira, etc.

http://www.ships-register.com/: Fornece acesso a informações sobre os navios de frotas comerciais em qualquer lugar do mundo, sejam ativos, em construção ou fora de circulação. Contém relatórios sobre as perdas totais e demolições. O Registro de Navios informa sobre cada barco o armador, o gerente, o operador e o construtor. http://www.marinetitle.com/vessel\_documentation\_database.htm: Banco de dados para a identificação de navios e iates roubados, danificados, destruídos ou submersos. Tem

informações sobre o registro de propriedade.

http://www.researchvessels.org/qryshipinfo.asp: Informações online sobre cruzeiros no mundo inteiro. Permite pesquisar no banco de dados por nome do cruzeiro ou bandeira.

### 4- **Cinema:**

http://www.imdb.com/: Banco de dados de filmes. Dá acesso a um diretório de filmes classificados por gênero, país, intérpretes, produtores, etc.

### 5- **Especialistas:**

https://profnet.prnewswire.com: O ProfNet foi criado em 1992 para conectar repórteres, com facilidade e rapidez, a fontes especializadas, sem nenhum custo. A lista inclui pesquisadores acadêmicos, autores, consultores, empresários, analistas financeiros, autoridades governamentais e editores, entre outros.

### 6- **Fronteiras:**

http://lib.nmsu.edu/subject/bord/: Informações sobre a América Latina e fronteiras. Projeto da Universidade do Novo México, nos EUA. Funciona como um portal, já que permite o acesso a muitos recursos online, como bases de dados, os recursos da Internet e sites relacionados ao tema.

### 7- **Justiça Criminal:**

http://andromeda.rutgers.edu/~wcjlen/WCJ/mainpages/perpage.htm: Diretório de links desenvolvido pela Rutgers University, nos EUA, com links para publicações e bases de dados, em ordem alfabética, que fornecem informações relativas à Justiça Criminal.Existem vários recursos, incluindo motores de pesquisa, legislação, estatísticas, decisões judiciais, etc.

### 8- **Medicamentos:**

http://www.prvademecum.com/Pantalla\_paises.asp: Busca dados sobre remédios e suas principais características por nome científico ou marca registrada. Fornece informações sobre o laboratório que produz uma determinada droga. O serviço é gratuito e está disponível para a Argentina, Brasil, Chile, Colômbia, México, Paraguai, Peru, Uruguai e Venezuela.

### 9- **Mídia & Notícias:**

http://findarticles.com/: Arquivo de artigos, categorizado como um diretório com aplicações úteis para os jornalistas, como trechos dos artigos mais populares ou publicações mais lidas em todo o mundo.

capítulo 3

#### http://www.abyznewslinks.com/

http://www.newspapers.com/

Buscadores de notícias de jornais, com links categorizados por região e país.

### 10- **América Latina:**

http://latino.ucol.mx/descripcion/index.htm: Projeto da UNESCO com um diretório de bancos de dados localizados em 16 países da América Latina: Argentina, Bolívia, Brasil, Chile, Colômbia, Costa Rica, Cuba, Equador, Espanha, Guatemala, México, Nicarágua, Paraguai, Peru, Uruguai e Venezuela.

#### 11- **Pessoas:**

http://www.pipl.com: Buscador internacional de pessoas por nome, cidade, estado ou província e país.

### **Lista de Recursos para cobertura de crises, emergências e desastres naturais**

- 1- http://www.alertnet.org/emergencies/index.htm: Centro de alertas sobre crises para jornalistas. É um recurso da Reuters, apropriado para a cobertura jornalística de desastres. Tem uma lista de contatos de agências humanitárias e estatísticas por país.
- 2- http://www.reliefweb.int: Projeto das Nações Unidas que fornece informações a organizações de ajuda humanitária. Atualizado diariamente, fornece um diretório de ONGs pesquisável por país. Faz relatórios sobre crises ou emergências por país.
- 3- http://www.cred.be/: Centro de Pesquisa da Epidemiologia dos Desastres, apoiado pela Organização Mundial de Saúde. Contém notícias, boletins, relatórios de análise e seu próprio buscador.
- 4- http://www.gdacs.org/: Sistema Global de Alertas e Coordenação sobre Desastres: fornece, em tempo real, alertas sobre desastres naturais em todo o mundo.
- 5- http://www.tropicalstormrisk.com/: Recursos online para previsão de desastres naturais e mapeamento mundial de tempestades tropicais, com informação em tempo real.
- 6- http://www.hewsweb.org/home\_page/default.asp: Projeto colaborativo entre diversas organizações internacionais, incluindo a UNICEF, para estabelecer uma plataforma comum de alerta precoce para ajuda humanitária e previsões de desastres naturais. Oferece mapas com alertas de enchentes e tempestades em tempo real.
- 7- http://www.climatecentre.org/: Centro de Mudanças Climáticas e Preparação para Desastres da Cruz Vermelha. A seção de recursos tem informações sobre notícias, publicações e links, entre outros.
- 8- http://www.wmo.ch/pages/index\_en.html: Organização Meteorológica Mundial. Oferece links para sites sobre clima, meio ambiente, oceanos e mares, pesquisas científicas, entre outros. Também produz seu próprio conteúdo de uso frequente no jornalismo, como relatórios sobre a prevenção de desastres naturais.
- 9- http://dartcenter.org/gateway/journalists: Centro Dart para Jornalismo e Trauma. Publica o guia "Jornalistas & Tragédias: Um Guia para uma cobertura mais eficaz", em PDF.

#### capítulo 3

- 10- http://www.servir.net/america-latina-caribe: Prevenção de Desastres na América Central. Contém mapas climáticos com alertas em tempo real.
- 11- http://ocha.unog.ch/fts2/pageloader.aspx: Informações sobre doações de países em questões de emergência ou crise. Você pode pesquisar por país doador e receptor.
- 12: http://www.admiweb.org/ayudas.html: Organização espanhola para ajuda aos países das Américas

### **Bancos de dados de ONGs**

- 1- **Nações Unidas:** http://www.un.org/spanish/databases/databases.htm Banco de Dados de Estatísticas das Nações Unidas. Lista de links para várias bases de dados.
- 2- **Centro de Informações da OEA:** http://www.oas.org/es/centro\_informacion/default.asp Centro de informações da Organização dos Estados Americanos, de acesso gratuito para consultas por país e por tema.
- 3- **Comércio Exterior, da OEA:** http://www.sice.oas.org/default\_s.asp Banco de dados integrado especializado em comércio exterior. Recolhe informações junto a governos e organizações internacionais.
- 4- **UNICEF Information Center:** http://www.unicef.org/ infobycountry/ Informações sobre a situação das crianças em cada país. Em inglês, espanhol e francês. Contém dados oficiais sobre indicadores básicos, desnutrição, situação de gênero e assim por diante.
- 5- **Centro de Informações da OIT:** http://www.ilo.org/public/spanish/support/lib/dblist.htm Banco de dados da Organização Internacional do Trabalho, cujos arquivos podem ser acessados através de vários buscadores.
- 6- **UNIC OMS:** http://www.who.int/whr/annexes/es/ Banco de dados da Organização Mundial da Saúde, em inglês, espanhol e francês, com dados sobre mortalidade, expectativa de vida, epidemiologia e outras informações médicas. Sua contra-parte na América Latina é http://new.paho.org/hq/
- 7- **IRC Information Center:** http://www.ircamericas.org/ O Programa das Américas tem bons recursos para jornalistas, incluindo um banco de dados. Contém análises, por região e país, sobre vários temas de interesse.
- 8- **CLACSO Information Center:** http://www.clacso.org/wwwclacso/espanol/html/ biblioteca/fbiblioteca.html

Biblioteca da CLACSO, com recursos interativos úteis para redações.

- 9- **CEPAL:** http://www.eclac.cl/ O site inclui um banco de dados com informações estatísticas e pesquisas por região e país. Tem uma lista de links sobre economia e finanças.
- 10- **SIPRI:** http://www.sipri.org/contents/milap/milex/mex\_database1.html Banco de dados sobre questões militares e de defesa, como os gastos militares por país.

#### capítulo 3

- 11- **Instituto Mundial de Informações Legais:** http://www.worldlii.org/ Contém leis, decisões judiciais e dados sobre organizações internacionais que publicam esses documentos. Em inglês e espanhol.
- 12- **Guia da Internet para a América Latina:** http://lib.nmsu.edu/subject/bord/laguia/pub# Acesso a bancos de dados em inglês e espanhol, bem como links para publicações selecionadas.
- 13- **Guia de links da FIU:** http://www.fiu.edu/~journal/oldcontent/src.htm Centro de recursos digitais da Internet da Escola de Jornalismo da Universidade Internacional da Flórida (FIU).

#### **Bibliotecas e Bibliotecas Virtuais**

A ferramenta básica é a Biblioteca Virtual da Web (www.vlib.org/home.html). O acesso é gratuito.

Já o **OCLC** (OnlineComputer Library Center, http://www.oclc.org/americalatina/es/default.htm) tem um banco de dados com informações online das suas bibliotecas associadas em todo o mundo, incluindo América Latina, com esta seção em espanhol.

A biblioteca da Universidade de Harvard tem uma ferramenta de uso livre, em http://vc.lib. harvard.edu/vc/deliver/advancedsearch? collection=LAP

Você também pode apelar para um buscador de bibliotecas virtuais: http://www. bibliotecasvirtuales.com/

No Brasil, o Instituto Brasileiro de Informação em Ciência e Tecnologia (IBICT) mantém um acervo valioso de bibliotecas virtuais nacionais, gerais e temáticas: http://prossiga.ibict.br/ bibliotecas/

#### **Acesso a Informações Públicas**

Há na internet uma ampla variedade de recursos relacionados ao direito de acesso à informação pública, todos de extrema importância para o repórter. Esta lista contém apenas os links de ONGs dedicadas exclusivamente ao assunto.

1- **Jornalismo pelo Acesso a Informações Públicas:** http://www.periodismo-aip.org/ Rede latino-americana de jornalistas e organizações que defendem o direito de acesso a informações públicas e o fortalecimento da regulamentação do tema. As instituições que apoiam esta iniciativa são: IPYS (Instituto Imprensa e Sociedade, no Peru e Venezuela), Fundação Violeta Chamorro (Nicarágua), El Faro.Net (El Salvador), Fundação para

#### capítulo 3

a Liberdade de Imprensa (Colômbia), a Associação de Direitos Civis (Argentina) e Fundação Democracia sem Fronteiras (Honduras). O site busca documentos por país e tipo de relatório. Também dispõe de fórum de discussão e estudos de caso, entre outros recursos.

### 2- **Iniciativa Pró-Acesso:** http://www.accessinitiative.org/

Rede global de organizações da sociedade civil que trabalham para garantir que os cidadãos tenham o direito e a capacidade de influenciar decisões sobre os recursos naturais que sustentam suas comunidades. Estão disponíveis avaliações sobre o desempenho do governo, visando melhorar o acesso à informação pública e aumentar o nível de participação dos cidadãos na tomada de decisões. Os recursos online podem facilmente ser localizados por país.

### 3- **Artigo 19:** http://www.article19.org/

Começou a atuar na América Latina em 2000, com a missão de apoiar campanhas por acesso à informação na região. Desde 2007, tem escritório próprio no Brasil. Atua em coordenação com redes de organizações da sociedade civil, organismos internacionais como o Relator Especial para a Liberdade de Expressão da OEA, jornalistas, meios de comunicação e governos para buscar soluções às principais ameaças ao acesso à informação e à liberdade de expressão. A busca avançada permite localizar recursos de informação por país, tema, palavra-chave, idioma, data, tipo de documento, entre outras variáveis.

### 4- **Associação pelos Direitos Civis (ADC), Argentina:** http://www.adc.org.ar/ ONG criada em 1995 na Argentina para contribuir com o reforço da cultura jurídica e institucional que garanta os direitos fundamentais dos indivíduos, baseada no respeito pela Constituição e pelos valores democráticos. Tem manuais para download gratuito em PDF, sobre temas de interesse jornalístico como um guia para repórteres que cobrem administração pública.

### 5- **Centro de Arquivos e Acesso à Informação (CAInfo), Uruguai:**  http://www.cainfouy.org/

ONG que trabalha pela implantação do direito à informação. Um dos seus objetivos é proporcionar ao cidadão uma ferramenta legal que respalde o seu direito à informação, obter um maior controle da gestão pública e, assim, uma maior transparência pública. O site contém legislação, artigos e outros recursos de interesse.

### 6- **Comitê pela Livre Expressão (C-Libre), Honduras:** http://www.clibre.info/ Coalizão de jornalistas e membros da sociedade civil para a promoção e defesa da liberdade de expressão e do direito à informação em Honduras. Contém relatórios para download gratuito em PDF, como um manual básico de alertas para jornalistas, comunicadores sociais e o público em geral, visando denunciar, defender e proteger a liberdade de expressão e o direito à informação. O guia dá ideias práticas sobre como agir em caso de ameaças, agressões, intimidações, desaparecimentos, prisões, calúnias, injúrias, multas ou outros obstáculos semelhantes ao acesso à informação pública e à liberdade de expressão.

capítulo 3

### 7- **Fundação para o Devido Processo Legal (DPLF), Estados Unidos:**  http://www.dplf.org/

É a única organização privada e sem fins lucrativos, com sede nos Estados Unidos, que promove a reforma e modernização dos sistemas de justiça nacionais na América Latina. O site contém seções sobre prestação de contas, litígios, acesso à justiça, guia de links e um motor de busca interno, entre outros recursos.

- 8- **Fundação para a Liberdade de Imprensa (FLIP), Colômbia:** http://www.flip.org.co/ Acompanha sistematicamente as violações à liberdade de imprensa na Colômbia e promove o direito à informação. Surgiu em 1996, em fóruns convocados pelo Prêmio Nobel de Literatura Gabriel García Márquez (criador da Fundação para um Novo Jornalismo Iberoamericano, FNPI). Em 1998, criou sua Rede de Alerta e Proteção dos Jornalistas (RAP), composta por repórteres ativos, com o objetivo inicial de coletar e investigar casos de violações da liberdade de imprensa. A FLIP tem o apoio do Instituto Imprensa e Sociedade (IPYS), do Peru; da Associação de Jornalistas de Defesa do Jornalismo Independente, da Argentina; dos Repórteres Sem Fronteiras (RSF) e do Comitê para a Proteção dos Jornalistas (CPJ), em Nova York. O site contém seções como alertas e indicadores de violações da liberdade de imprensa, entre outros recursos.
- 9- **Fundação Imprensa e Democracia (PRENDE), México:** http://www.prende.org.mx/ Apoia a construção da democracia com programas em favor de informações de qualidade que permita aos cidadãos uma melhor e maior participação no espaço público e na tomada de decisões. Fundada no México, promove o profissionalismo dos jornalistas, por meio da educação e da formação. Trabalha com o apoio da Universidad Iberoamericana do México e do Open Society Institute. O site informa sobre os subsídios, calendário, publicações e informações sobre as oficinas de formação. Também contém um blog que eles podem deixar comentários.

### 10- **Fundação Pró-Acesso, Chile:** http://www.proacceso.cl/

Desenvolve seu trabalho a partir de uma perspectiva jurídica, em colaboração com os vários atores sociais, intervindo em áreas temáticas relacionadas com a promoção dos direitos fundamentais dos indivíduos por meio de ações judiciais e treinamento. Mediante um formulário online, oferece assistência gratuita para ONGs, cidadãos e organizações sociais que necessitem de assistência para exercer o direito de acesso à informação pública perante os diversos órgãos da administração pública.

### 11- **Instituto de Imprensa e Liberdade de Expressão (IPLEX), Costa Rica:** http://www.iplexcr.org/

Dedica-se à promoção da liberdade de expressão e livre acesso à informação pública, entre outros fins, como defesa e promoção dos valores éticos de independência e pluralismo dos meios de comunicação. Surgiu na Costa Rica, em 2005. O site contém seções para consulta de leis, estatutos, boletins e relatórios (que podem ser baixados gratuitamente em PDF) e uma biblioteca digital, entre outros recursos.

capítulo 3

### **Organizações de jornalismo**

- 1- **Associação Brasileira de Jornalismo Investigativo, Abraji:** http://www.abraji.org.br/ Criada em 2002 por um grupo de jornalistas brasileiros, interessados em compartilhar experiências, informações e técnicas de reportagem investigativa. Promove conferências, seminários e atividades voltadas a melhorar a imprensa no Brasil. O site tem um banco de dados com informações sobre o crime organizado e vários recursos de interesse, como um guia prático para cobrir pesquisas eleitorais e uma lista de contribuições financeiras para os candidatos, entre outros conteúdos, que podem ser lidos online ou baixados livremente.
- 2- **Centro de Informação e jornalismo investigativo, CIPER:** http://ciperchile.cl/ Desenvolve reportagens de investigação de acordo com elevados padrões profissionais. Os jornalistas que fazem parte de sua equipe usam técnicas próprias de reportagem para fazer valer sistematicamente as leis que regulam o livre acesso à informação. Os documentos obtidos são disponibilizados ao público sem restrições. O site contém seções que de investigação, opinião, notícias e livros de interesse, entre outros recursos.
- 3- **Centro Latino-Americano de Jornalismo, CELAP:** http://www.celap.net Com sede no Panamá, reúne jornalistas, donos de meios de comunicação e acadêmicos. Sua principal missão é a formação prática de jornalistas. Busca fortalecer uma imprensa livre e responsável na América Latina, através de um programa de formação continuada para repórteres e editores, com ênfase na ética jornalística e no jornalismo investigativo. O site tem um calendário de eventos, informações sobre oficinas oferecidas, links úteis e detalhes de uma coleção de livros relacionados ao jornalismo.
- 4- **Centro para a Reportagem Investigativa, CIR:** http://centerforinvestigativereporting.org/ Fundada nos EUA em 1977, produz trabalhos multimídia e reportagens investigativas sobre assuntos de interesse público. O site contém seções que incluem investigações, como uma recente sobre contribuições financeiras para campanhas políticas. A seção "Reporters' Tools" (Ferramentas para Repórteres), traz uma lista de guias para ajudar os jornalistas a cobrir questões comerciais e de controle social, entre outros temas, e links para bancos de dados.

#### 5- **Centro Internacional para Jornalistas ICFJ:** http://www.ijnet.org/

Baseada em Washington, nos EUA, oferece serviços online para jornalistas, gestores de meios de comunicação, professores de jornalismo e pessoas interessadas no desenvolvimento da imprensa mundial. A assinatura eletrônica ao seu boletim permite ficar em dia com a oferta de bolsas de estudo, concursos, prêmios e outros eventos de interesse para os profissionais da comunicação. O site contém fóruns interativos e uma seção com materiais de treinamento que podem ser consultados por data ou título. Tem um buscador interno que permite o acesso a detalhes da formação oferecida em vários países e línguas.

#### capítulo 3

### 6- **Instituto Imprensa e Sociedade, IPYS:** http://www.ipys.org

Com sede em Lima, no Peru, promove a liberdade de informação e o desenvolvimento da imprensa independente. Faz relatórios de situação em diversos países da América Latina, prepara estudos especializados, incentiva o debate sobre o papel dos meios de comunicação e promove o jornalismo investigativo. O site permite a consulta a um "Banco de Investigações", de acesso gratuito, que dá detalhes sobre diversas investigações jornalísticas realizadas nos últimos anos em diferentes países da região. Há também documentos relativos à sua rede de monitoramento e alertas. Publicações e relatórios por país podem ser baixados livremente em PDF. Eles incluem o livro *"Jornalistas e magnatas: Estrutura e concentração das indústrias culturais na América Latina".* 

#### 7- **Investigative Reporters & Editors, IRE:** http://www.ire.org/ Desde 1975, organiza nos EUA conferências e cursos para jornalistas. Sua sede fica na Escola de Jornalismo da Universidade de Missouri. Sua missão é a melhoria e a promoção do jornalismo investigativo e de precisão. O site oferece um centro de recursos, bancos de dados de reportagens e de notas de apoio (tipsheeets) sobre diversos assuntos de

interesse jornalístico. Também oferece aos seus parceiros, em qualquer país do mundo, o acesso a diversos bancos de dados. O programa chamado NICAR, sigla em inglês de Instituto Nacional de Reportagem com o Auxílio do Computador, se dedica ao ensino e à promoção da utilização dessas técnicas de reportagem. A IRE tem uma seção de espanhol em seu site com recursos de interesse para jornalistas latino-americanos.

#### 8- **Fórum do Jornalismo Argentino, FOPEA:** http://www.fopea.org/

Organização que reúne jornalistas ativos e professores de jornalismo interessados em melhorar as práticas profissionais, promovendo debates sobre assuntos de interesse público, defendendo a liberdade de expressão e o acesso à informação pública. O site mostra o trabalho de sua unidade de jornalismo investigativo e dá informações sobre o trabalho do seu Programa de Monitoramento da Liberdade de Expressão na Argentina, que presta assistência a profissionais que foram vítimas de diferentes tipos censura. O site tem uma biblioteca digital com livros online, documentos, estudos, artigos e links, entre outros recursos.

### 9- **Fórum do Jornalismo Paraguaio, FOPEP:** http://www.fopep.org.py

Reúne jornalistas que trabalham no Paraguai, surgida a partir da Lista de Jornalistas do Paraguai, um espaço de discussão na Web, lançada em 2005. Seus objetivos incluem a melhoria das práticas jornalísticas, a formação, a promoção de um jornalismo de qualidade e ética profissional. Organiza cursos, seminários e oficinas de formação. Mantém uma rede de alertas sobre violações à liberdade de expressão. O site contém seções sobre notícias, atividades, links e outros conteúdos relevantes.

### 10- **Freedom Forum:** http://www.freedomforum.org/

Com sede em Washington, nos EUA, defende a liberdade de expressão como a pedra angular da democracia. A Primeira Emenda da Constituição americana proíbe o Legislativo de aprovar leis que restrinjam as liberdades de religião, de expressão, de

#### capítulo 3

imprensa, de reunião e de petição. O site contém seções com publicações e programas que apoia e lista de links, entre outros recursos.

11- **Fundación Nuevo Periodismo Iberoamericano, FNPI:** http://www.fnpi.org/ Fundada em Cartagena das Índias, na Colômbia, sob o impulso do escritor e jornalista Gabriel García Márquez, trabalha na capacitação de jornalistas, promovendo a qualidade e a gestão de redes de apoio para o jornalismo. Sua equipe de professores é formada por jornalistas especializados e de reconhecida carreira internacional. Fornece acesso a um consultório virtual de ética, que permite para fazer perguntas ao professor Javier Darío Restrepo, especialista em ética jornalística. Também contém seções sobre as atividades e biblioteca, entre outros recursos.

### 12- **Centro de Jornalismo e Ética Pública, CEPET:** http://www.cepet.org/ Procura promover um jornalismo melhor no México: independente, investigativo e de interesse público. Oferece seminários, oficinas, investigações e iniciativas que contribuam para este esforço. É um fórum para troca de ideias entre repórteres, editores, colunistas, escritores e estudantes de jornalismo. Suas linhas de trabalho: formação, promoção da liberdade de expressão e de iniciativas de transparência. Publica guias, relatórios e investigações que podem ser consultados no site.

- 13- **Centro Knight para o Jornalismo nas Américas:** http://www.knightcenter.utexas.edu/ Funciona na Universidade do Texas em Austin desde 2002, promovendo o aperfeiçoamento profissional dos jornalistas na América Latina e Caribe. Seu objetivo principal é ajudar as organizações sem fins lucrativos interessadas em apoiar o reforço da imprensa, para desenvolver programas autossustentados que elevem os padrões de ética e qualidade no jornalismo como uma forma de contribuir para a liberdade de imprensa e democracia na região. Seu site trilíngue (espanhol, inglês e português) monitora diariamente notícias sobre o jornalismo nas Américas e oferece recursos úteis para os jornalistas. O Centro Knight oferece diversos cursos onlinegratuitos para jornalistas sobre jornalismo investigativo, ética jornalística, jornalismo, cobertura de conflitos armados e reportagem com o auxílio do computador.
- 14- **Centro de Integridade Pública:** http://www.publicintegrity.org/ Sediado em Washington, nos EUA, dedica-se à produção de investigações originais sobre questões de interesse público. Promove a difusão do trabalho dos jornalistas, acadêmicos e cidadãos, e incentiva a o uso de ferramentas para um melhor controle social por jornalistas e cidadãos. O site dá acesso ao conteúdo de suas investigações e também tem uma seção que descreve como funcionam várias ferramentas de pesquisa, como leis, registros públicos ou o acesso a informações públicas.
- 15- **Rede Global de Jornalismo Investigativo:** http://www.globalinvestigativejournalism.org/ Criada em 2003, em Copenhague, para promover o intercâmbio entre jornalistas e incentivar a colaboração e troca de informações úteis à prática diária do jornalismo. Reúne cerca de 40 organizações de jornalismo investigativo do mundo inteiro. O site contém recursos para os jornalistas investigativos, como links e manuais online.

#### capítulo 3

#### 16- **Sociedade Interamericana de Imprensa, SIP:** http://www.sipiapa.com

Sediada em Miami, nos EUA, defende a liberdade de expressão e de imprensa nas Américas. Seus sócios são os donos dos principais meios de comunicação nos países da região. Entre os programas que desenvolve estão o monitoramento da liberdade de expressão, a denúncia de crimes contra jornalistas, a promoção de leis do acesso à informação e a criação de comissões de crise compostas por delegações internacionais dedicadas a reverter situações adversas à imprensa, entre outros. O site publica um Mapa de Risco para o exercício da profissão e mostra o trabalho das "Unidades de Resposta Rápida", no caso dos assassinatos de jornalistas em qualquer país da região, entre outros recursos, tais como formação, materiais de consulta etc.

## 17- **World Press Institute:** http://www.worldpressinstitute.org/

Sediada em St. Paul (Minnesota, EUA), visa promover e fortalecer a liberdade de imprensa no mundo inteiro. Capacita jornalistas e editores, além de promover várias atividades destinadas melhorar as práticas jornalísticas. O site contém seções sobre bolsas, ferramentas para jornalistas, agenda e redes, entre outros temas.

#### **Recursos adicionais**

1- **Links do Instituto Poynter:** http://www.poynter.org/content/content\_view.asp?id=896 O Instituto Poynter é uma escola de jornalismo em St. Petersburg (Flórida, EUA). Fornece uma lista detalhada de links para organizações de mídia espalhadas por todo o mundo, bem como bibliografia, sugestões e outros recursos de interesse no campo do jornalismo.

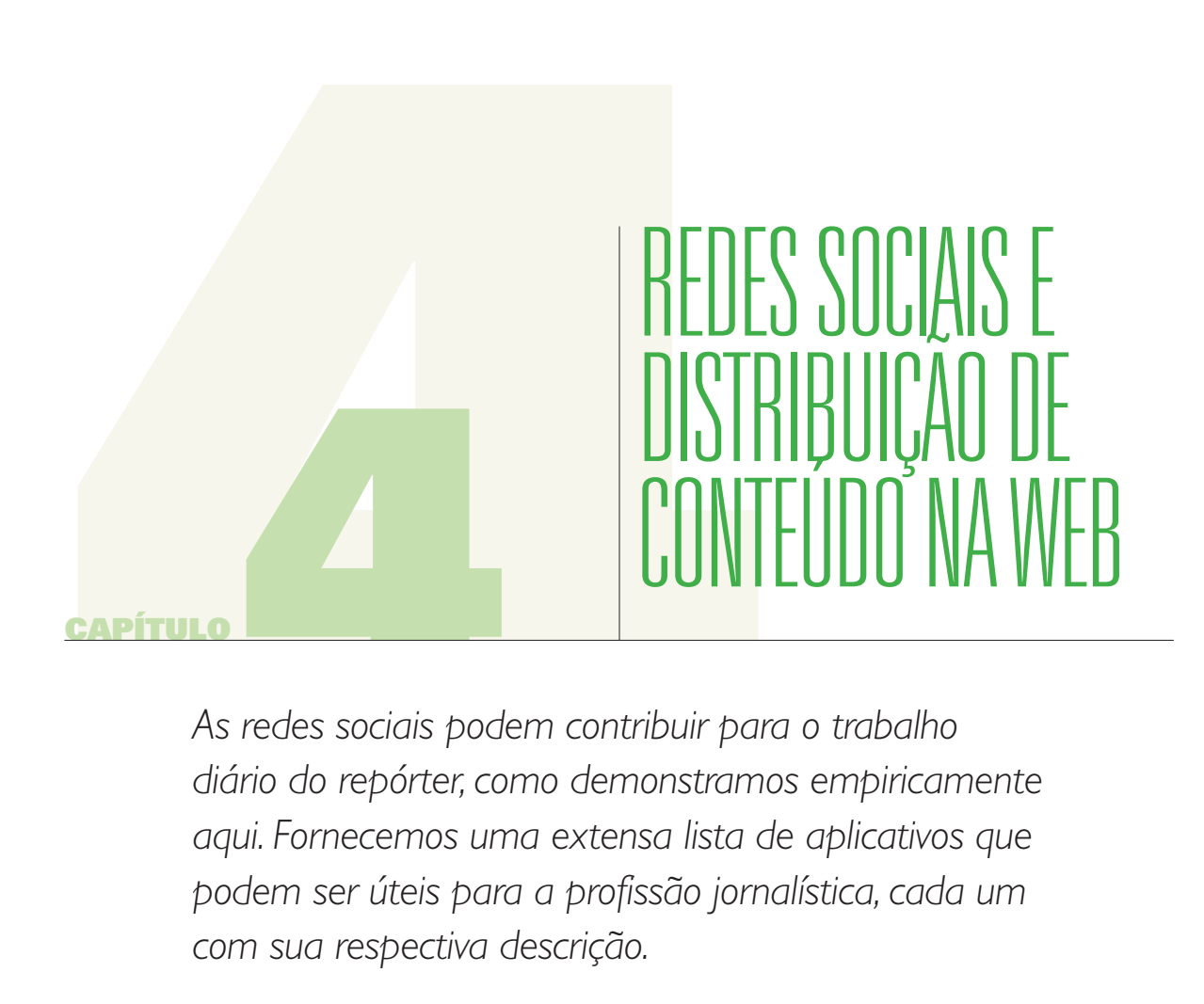

*As redes sociais podem contribuir para o trabalho diário do repórter, como demonstramos empiricamente aqui. Fornecemos uma extensa lista de aplicativos que podem ser úteis para a profissão jornalística, cada um com sua respectiva descrição.* 

capítulo 4

Se na Web 1.0 a informação era entregue como um "pacote fechado" para simples leitura e o feedback com o autor era apenas por e-mail, a Web 2.0 marcou a quebra dessa tendência. O ponto decisivo foi a aparição das chamadas **redes sociais.** Com os serviços online do **YouTube** (www.youtube.com), do **Flickr** (www.flickr.com), e do **SlideShare** (www. slideshare.net), os usuários começaram a gerar conteúdo. No primeiro caso, com vídeos; no segundo, com fotografias; no terceiro, com apresentações do PowerPoint. Hoje, eles se expandiram: o YouTube também permite carregar formatos de áudio, o Flickr disponibiliza vídeos e o SlideShare abriga arquivos em PDF.

Essas plataformas servem para armazenar documentos em formatos diferentes, mas também permitem a comunicação entre os usuários, a publicação de comentários, a formação de grupos e todas as aplicações que permitem a criação de redes sociais, conectando pessoas comuns com interesses comuns. O conteúdo da Web "se socializou" e deixou de ser monopólio dos meios de comunicação. Os cidadãos se integraram a essas plataformas por meio de uma simples inscrição por e-mail.

Algumas mudanças que afetaram o cenário midiático podem ser resumidas nestes tópicos:

- 1- Os meios de comunicação foram criados para sobreviver em um ambiente de escassez de informações, não para a *"super-abundância"* de informação.
- 2- O cérebro humano está mudando; são desenvolvidas novas habilidades, como a visão na tela, e novas destrezas, como a leitura de URLs.
- 3- No passado, os proprietários de meios de comunicação tinham o controle total do conteúdo que chegava ao público. Agora esse poder é compartilhado com os cidadãos. Pessoas com interesses comuns se organizam em redes. Em meio ao caos, a mídia parece estar perdendo poder e controle.
- 4- A publicidade está deixando de ser uma condicionante do conteúdo, *embora o problema persista.* É por isso que os jornalistas independentes se lançaram a contar histórias em blogs e websites, com uma forte presença nas redes sociais, onde têm contato direto com seus seguidores, amigos e contatos. Um cenário antes impensável é claramente visível hoje: **não há como abrandar, atenuar, nem mesmo cogitar a hipótese de esconder as notícias de interesse social.** O conteúdo que as pessoas comuns considerarem conveniente compartilhar será difundido através das redes sociais: vídeos, fotos, informações.
- 5- **O uso de telefones celulares mudou a maneira de transmitir dados, elementos fundamentais na preparação de uma reportagem.**
- 6- O jornalismo perde a centralidade. Durante o último Fórum de Austin (\*), realizado em setembro de 2009 no campus da Universidade do Texas e organizado pelo Centro Knight (\*\*), o seu diretor, Rosental Alves (\*\*\*), disse que o que antes era conhecido como *Mass Media* agora está evoluindo e se adaptando ao novo ecossistema emergente.

capítulo 4

#### **Facebook**

www.facebook.com

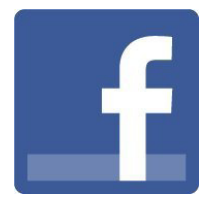

O Facebook é uma caixinha de surpresas. Você nunca sabe qual grupo ou pessoa irá encontrar. Pessoalmente, tive experiências muito agradáveis desde que entrei nessa rede: www.facebook. com/sandracrucianelli

Recebi a adesão de pessoas que leem minhas reportagens ou acompanham o meu trabalho na televisão, mas também de gente que não via desde a minha infância e adolescência, amigas que se mudaram para outro país e até das minhas professoras do ensino fundamental, das quais não tinha notícias há mais de 30 anos.

Ter amigos no Facebook é uma tendência indiscutível. Mas muitos jornalistas ainda não enxergam as vantagens da nossa presença nesse tipo de rede. O primeiro ponto a favor que resgato é a interação com o público: acredito que isso tem um efeito maravilhoso para qualquer jornalista. Os leitores, ouvintes, telespectadores, deixam de ser anônimos e tornam-se pessoas de carne e osso, com as quais podemos nos comunicar em tempo real.

Além disso, a presença de jornalistas nesta rede social provoca um impacto direto no trabalho cotidiano, não só porque dentro do Facebook podemos encontrar fontes de consulta interessantes, mas também porque o conteúdo de outros usuários pode ser fonte de informações.

Dentro da rede, as pessoas se organizam. Existem páginas pessoais, mas também de ONGs, empresas, políticos, empresas de comunicação, sem distinção: lá estão **The New York Times** (www.facebook.com/NYTimes) mas também aqueles meios pequenos ou locais como é o caso do **Solo Local** (www.facebook.com/sololocal).

No entanto, parece que pelo menos em alguns casos os jornalistas conseguem mais adesões que os meios de comunicação onde trabalham. No meu caso, a página no Facebook do Solo Local mal superou 200 seguidores, mas a minha página pessoal ultrapassou as 1.100 adesões em 6 meses. Outros jornalistas de outras partes do mundo também relatam isso: *as pessoas parecem mais dispostas a se comunicar com as pessoas do que com as marcas.*

#### capítulo 4

Na verdade, o número de seguidores não importa tanto quanto o grau de interação entre os membros. Do que adiantaria ter 30.000 seguidores no Facebook se eles nunca interagem entre si? É melhor, nesse caso, fazer parte de uma pequena comunidade, mas com níveis mais elevados de comunicação interna entre seus membros.

Os meios de comunicação tradicionais deveriam prestar mais atenção ao que acontece nas redes sociais como o Facebook e o Orkut, popular no Brasil. As pessoas manifestam a necessidade de protestar contra a injustiça ou a favor de causas nobres: o conteúdo, incluindo o que está dentro de redes sociais, é como pão quente para os jornalistas. Por exemplo, a **Marcha Mundial pela Paz** (http://www.theworldmarch.org) surgiu com o **Mundo Sem Guerras** (http://www.mundosinguerras.org), organização internacional apoiada pelo Movimento Humanista, que trabalha há 15 anos com pacifismo e não-violência. Para a convocação foram usados diversos canais de comunicação, e um dos mais importantes foi o Facebook.

No link http://www.theworldmarch.org/index.php?secc=link&orden=&quelink=FBK está a lista completa dos grupos que organizaram a iniciativa na rede social, em diferentes países. E foi um sucesso: há milhares de seguidores ao redor do mundo. A marcha começou em outubro de 2009, na Nova Zelândia, passou pelo Brasil dois meses depois e chegou à Argentina em janeiro de 2010.

O impacto das redes sociais não ocorre apenas no âmbito das organizações internacionais ou nas principais cidades do mundo. Mesmo em pequenos povoados ou cidades de médio porte, os usuários da rede social manifestam a mesma tendência. Em novembro de 2009, uma seca inédita no sudoeste da província de Buenos Aires atingiu várias cidades, incluindo Bahia Blanca, que ficou à beira da escassez de água potável. Um mês antes, em outubro, vários grupos haviam se organizado no Facebook para exigir soluções para o problema e um deles tem, até hoje, mais de 20.000 membros, ainda que a cidade tenha 300.000 habitantes.

Um dos primeiros grupos organizados por um jovem bahiense foi este: http://www.facebook.com/group.php?gid=160263506871 Depois, o movimento deu origem a grupos semelhantes, como pode ser visto aqui: http://www.facebook.com/group. php?gid=171718296471

Eles conseguiram mobilizar os cidadãos e também cobrar as autoridades locais, a ponto de apresentar um recurso de amparo à Justiça local, para assegurar o direito de acesso à água potável aos vizinhos.

Nesse caso, as informações dos grupos abertos no Facebook serviram de apoio para o conteúdo e de ponto de partida para a obtenção de dados desconhecidos pelos jornalistas,

#### capítulo 4

que deram origem a vários artigos em lugares diferentes, pequenos ou grandes, como pode ser visto neste artigo do **Clarín**: http://www.clarin.com/diario/2008/09/07/elpais/p-01755000.htm

Pessoalmente, acho que **é hora de prestar muita atenção ao que as pessoas dizem.** A maioria das fontes convencionais do jornalismo continua sendo institucional. A mídia tradicional precisa se adaptar rapidamente a essas mudanças ou será deixada de fora da história que está sendo escrita.

Conheça listas de ferramentas do Facebook aqui:

- 1- http://www.facebooktools.com.ar/ (em espanhol)
- 2- http://mashable.com/2007/07/31/facebook-powertools-1/ (em inglês)
- 3- http://facebooktools.blogspot.com/ (em inglês)
- 4- http://is.gd/6h3a4 (em português)

#### **Twitter**

www.twitter.com

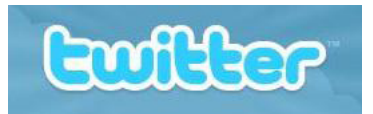

O **Twitter** (que significa *"gorjear"*) é um serviço de *microblogging* gratuito que permite aos usuários enviar e compartilhar textos curtos, chamados *"tweets",* de até 140 caracteres. Para enviar essas mensagens, pode-se usar a Web, serviço de mensagens (SMS) de telefones celulares, programas próprios para celular e até programas de mensagens instantâneas ou aplicativos de e-mail, Facebook ou agregadores de conteúdo. Há também ferramentas para enviar documentos grandes, fotos, vídeos, áudio etc. Estes novos conteúdos, adicionados por uma URL curta, são exibidos na página do perfil do usuário e enviados imediatamente para os usuários que escolheram recebê-los.

Quando você opta por seguir um outro usuário do Twitter, os tweets desse usuário aparecem em ordem cronológica inversa, na página inicial do Twitter. Se você seguir 20 pessoas, verá uma mescla de tweets até o final da página.

Não há regras e a participação é muito simples, muito linear, oferecendo uma incrível vantagem sobre outras redes, porque permite twittar de qualquer lugar pelo celular. Com a mobilidade, o Twitter foi um dos sites mais importantes de 2009, com quase 40 milhões de usuários.

#### capítulo 4

### **Glossário Básico do Twitter**

- 1- **Following:** são usuários que você segue/acompanha.
- 2- **Followers:** são os usuários que seguem/acompanham você.
- 3- **RT:** Re-tweet, reenvio, republicar o comentário de outro usuário.
- 4- **DM:** Mensagens diretas e privadas que os usuários podem enviar entre si.
- 5- **Reply:** Responder para outro usuário.
- 6- **Hashtag:** Palavras-chave, que são antecedidas pelo sinal #. Equivalente às etiquetas do Flickr, constituem uma forma de *adicionar metadados* aos tweets, de modo que possam ser classificados e, portanto, mais facilmente localizados. Por exemplo, com as hashtags, você pode acompanhar coberturas em tempo real. Quando ocorreu a pandemia da Gripe A, a hashtag **#gripeA** estava entre as mais populares. Em um tweet, uma hashtag faz com que a mensagem seja agrupada com outras similares e possa ser lida quando for procurada no buscador do Twitter.
- 7- **Thought-streaming:** *"fluxo de opiniões"* que se produz via Twitter e ganha mais valor quando associado com uma hashtag.

### **Por que um jornalista deve usar o Twitter?**

O Twitter está relacionado com o imediatismo. Jornalistas usam essa rede para comunicar a notícia, as novidades ou os fatos cotidianos, de forma simples e ágil. A presença no Twitter também pode ser útil como uma forma de marketing do conteúdo que produzimos, já que permite difundir em tempo real a atualização de nossos blogs, sites ou meios de comunicação online. No meu caso: www.twitter.com/sololocal

É especialmente útil quando circulam notícias de última hora ou quando são necessários dados e informações sobre um determinado assunto. Por exemplo, podemos enviar uma pergunta aos nossos seguidores: *Alguém tem informações sobre a empresa X?* E esperar por uma resposta.

Além disso, os jornalistas utilizam essa rede para transmissões ao vivo, independentemente do tipo de meio em que trabalhem. Um congresso, um recital de música, um jogo de futebol podem ser transmitidos em qualquer parte do mundo, em tempo real, por um telefone celular. Nesse sentido, os telefones celulares também se "socializam" e desenvolveram aplicativos que ajudam a manter a atualização na tela do seu celular, com status e localização, sem ter de entrar na rede social.

De maneira mais pessoal, pode ser uma forma dos jornalistas se conectarem com os seus leitores diante de um fato específico, como uma eleição presidencial. A seguir um exemplo entre muitas eleições que incluíram o uso do Twitter na cobertura: http://twitter.com/ eleccionesdf<sup>09</sup> (Eleições do México, 2009). No Brasil, com a aproximação das campanhas eleitorais de 2010, diversos políticos já fincaram sua bandeira no Twitter, e o site Congresso em Foco monitora tudo o que eles falam: http://twitter.com/congemFoco2

capítulo 4

A ideia do Twitter não é apenas alcançar um grande número de "seguidores", mas **seguir as pessoas certas,** visto que os usuários dessa rede produzem muitas informações diárias. Inicialmente, um jornalista pode pesquisar dentro do Twitter quais pessoas ou meios de comunicação de seu interesse estão cadastrados e segui-los, de modo que a informação "venha a nós". Enquanto no Facebook os comentários dos usuários se concentram em estados de humor ou o no que estão fazendo naquele momento (isso é conhecido como **LifeCasting**), no Twitter as mensagens se baseiam em ideias: o que estou pensando ou que ideias tenho sobre um determinado assunto (conhecido como **MindCasting**).

Apesar das diferenças, sempre estamos falando de difusão da informação. A consultora em Social Media Dayna Steele, em artigo (http://www.daynasteele.com/2009/04/29/ten-thingsyou-might-want-to-know-about-social-media /, em inglês), argumenta que as redes sociais se movem mais rápido que qualquer organização de notícias. Este sistema se retroalimenta, porque à medida que o repórter segue os usuários certos, aumenta o número de usuários que seguem o repórter. Na verdade, acumular uma massa crítica de seguidores é um fato que ocorre com frequência dentro dessa rede social.

A quantidade de cidadãos latino-americanos no Twitter é crescente e veremos mais usos concretos dentro do jornalismo, no curto prazo.

### **Listas do Twitter**

As listas são linhas de tempo (tweets em ordem cronológica inversa da sua página inicial) que podem ser criadas adicionando qualquer usuário. É uma ferramenta relativamente nova, que já apresenta algumas aplicações práticas no jornalismo. Para criá-la você deverá procurar o botão "new list", clicar, dar um nome e adicionar usuários. Um diretório completo das listas pode ser encontrado em http://listorious.com/

No menu da direita, assim como se vê o número de pessoas ou grupos seguidos, também aparece o número de pessoas ou grupos que seguem o usuário, exatamente ao lado do número de listas que são seguidas. Por exemplo,

- 1- http://twitter.com/esthervargasc/periodismo-digital
- 2- https://twitter.com/fcandeias/periodistas-2-0
- 3- http://twitter.com/zerotoledo/jornalistas-a-seguir

Existem várias aplicações jornalísticas para as listas do Twitter:

1- **Compilar as contas dos integrantes de um meio de comunicação.**  Exemplo: http://twitter.com/TIME/time-writers

#### capítulo 4

- 2- **Formação de listas públicas com o respaldo do meio de comunicação.** Exemplo: http://twitter.com/abc\_es/lists
- 3- **Agregador de fontes para a cobertura em tempo real.** Exemplo: http://twitter.com/washingtonpost/forthood

#### **Link sugerido:**

**Listas de mídias sociais que você deveria seguir** http://www.ensalado.com/2009/10/11-listas-twitter-socialmedia.html

#### **Aplicativos para o Twitter**

1- **TweetDeck:** http://www.tweetdeck.com/beta/

Download gratuito. Administra várias contas do Twitter, permite visualizar e filtrar informações e integrar a conta de Twitter com a do Facebook. Você pode criar colunas temáticas por palavras-chave, para seguir um tema do seu interesse onde quer que seja mencionado. Por exemplo, ao investigar um funcionário do governo, se cria uma coluna com esse nome e, portanto, será possível acompanhar o que é dito sobre essa pessoa.

## 2- **TwitterFall:** http://twitterfall.com/

Filtra e localiza conteúdos. Em tempo real, mostra as atualizações conforme o critério de busca. É um dos meus recursos favoritos porque em poucos minutos o repórter pode ter um panorama bastante claro se determinado assunto está sendo comentado ou não, o que está sendo dito e o que as pessoas pensam a respeito.

- 3- **Twitdoc:** http://www.twitdoc.com/ Permite fazer o upload de arquivos armazenados no computador para o Twitter.
- 4- **Tweetree:** http://tweetree.com/ Ferramenta para carregar e compartilhar links ou sites. Recurso semelhante: http://tbuzz. arc90.com/
- 5- **HashTags:** http://hashtag.org/

Armazena os *tweets* dos usuários que incluem uma hashtag, aplicativo já explicado anteriormente. Quando um usuário deseja criar uma hashtag (muito útil para classificar assuntos), tudo o que você precisa fazer é colocar o sinal # a ele. Os hashtags mais populares se convertem em "trending topic" ou "assunto do momento". Este site mostra a lista dos assuntos mais populares, agrupados por tag.

### 6- **Scoopler:** http://www.scoopler.com/

Busca no Twitter em tempo real. Excelente ferramenta para monitorar o que se publica no Twitter sobre assuntos que os repórteres estão cobrindo. Você poderá se surpreender com os resultados.

7- **TweetBurner:** http://tweetburner.com/ Encurta URLs e permite compartilhar links.

capítulo 4

8- **Twittpoll:** http://twittpoll.com/

Permite buscar dentro do Twitter assuntos de nosso interesse ou tweets sobre uma determinada pessoa ou grupo de pessoas.

- 9- **Reporting On:** http://reportingon.com/ É uma espécie de Twitter, mas só para jornalistas, onde o número de jornalistas latinoamericanos está aumentando.
- 10- **Twitpic:** http://twitpic.com/ Para publicar fotos no Twitter a partir de um telefone celular.
- 11- **GroupTweet:** http://grouptweet.com/ Oferece recursos para formar grupos dentro do Twitter.
- 12- **TwitterVision:** http://beta.twittervision.com/ Localiza geograficamente, em tempo real, as atualizações do Twitter no mapa do mundo.
- 13- **YooMoot e TwitterWorks:** http://yoomoot.com/ e http://www.tweetworks.com/ Ambos permitem organizar debates ou grupos.
- 14- **TTT:** http://tweetthistext.com/ Torna possível compartilhar um parágrafo ou seleção de um texto extenso, com uma URL curta.
- 15- **Twticam:** http://twticam.com/ Ferramenta para transmitir vídeo ao vivo de um computador através do Twitter.
- 16- **Simple Viewer:** http://www.simpleviewer.net/tiltviewer/app/ Visor tridimensional do Twitter.
- 17- **Twtube:** http://twtu.be/ Recurso para compartilhar vídeos do YouTube no Twitter.
- 18- **Listiti:** http://listiti.com/

Permite a criação de alertas através de um serviço oferecido pelo Google, através do qual recebemos na caixa de e-mail uma notificação quando o tema de seu interesse é mencionado em alguma lista do Twitter.

Para conhecer outras aplicações úteis do Twitter, consulte: http://www.twitglry.com/

#### **Site recomendado:**

### **Mashable. The Social Media Guide:** http://mashable.com

Um site que inclui uma variedade de recursos para o uso e inovações nas redes sociais. Começou a funcionar em 2005, com foco na Web 2.0. Oferece notícias e artigos sobre novas ferramentas. É muito popular entre os blogueiros e usuários do Facebook e Twitter.

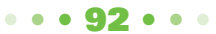

capítulo 4

### **Outras redes sociais**

1- **Orkut:** http://www.orkut.com/About.aspx

Comunidade online com enfoque na vida social. Facilita o encontro com pessoas que compartilham os mesmos hobbies e interesses, procuram relações amorosas ou desejam estabelecer contatos profissionais. Para participar do Orkut é necessário ter uma conta no Google. É muito popular no Brasil. Durante as últimas eleições naquele país, **apoiadores** dos principais candidatos, incluindo o presidente Luiz Inácio Lula da Silva, usaram o Orkut para fazer campanha eleitoral, fato que despertou o interesse de jornalistas, que foram entrando na rede e descobriram notícias importantes. No início, era necessário ser convidado para participar do Orkut, mas hoje esse requisito há foi extinto.

### 2- **MySpace:** http://www.myspace.com/

Permite criar seu perfil e construir sua própria comunidade. É concorrente direta do Facebook; funcionam de forma semelhante. Enquanto o Facebook é o preferido nos países de língua espanhola **e na Europa em geral,** o MySpace o é para os residentes dos EUA. **Tem um foco especial em música – músicos de vários estilos divulgam suas canções e vídeos por meio do MySpace.**

### 3- **Sonico:** http://www.sonico.com

Tem foco no público latino-americano. Os usuários podem pesquisar e adicionar amigos, atualizar seu perfil, gerenciar sua privacidade, carregar fotos e vídeos do YouTube, organizar eventos e interagir com outras pessoas através de mensagens privadas, comentários, tags nas fotos e um serviço de mensagens instantâneas. Ao final de 2009, o Sonico reunia mais de 43 milhões de usuários. Jornalistas, grupos de mídia, políticos e organizações da sociedade civil têm presença ativa dentro dessa rede.

### 4- **Hi5:** http://hi5.com/

Transforma uma simples conta de usuário numa espécie de cartão de visitas virtual, em 23 línguas. O Hi5 é líder em vários países da América Latina como Peru, Colômbia, Equador e países da América Central, onde os jornalistas e as empresas jornalísticas formam grupos e redes que reúnem um número crescente de seguidores.

#### 5- **Photoblog:** http://www.photoblog.com/

Começou a funcionar em 2006 como uma rede social em formato de blog, com o objetivo de compartilhar a vida e os interesses de seus usuários através de fotografias. Tem uma busca por tags, tornando mais fácil a recuperação de informações de nosso interesse. O país com mais usuários da América Latina é o Chile, seguido pelo Brasil.

capítulo 4

#### **Redes Sociais para Profissionais**

Na hora de procurar trabalho ou fazer contato com outros colegas e profissionais de outras áreas do conhecimento, existem redes sociais que têm exatamente esse perfil. Entre elas estão:

### 1- **Linkedin:** http://www.linkedin.com/

É muito útil na hora de procurar emprego. A maioria dos usuários é dos Estados Unidos, mas está se tornando cada vez mais popular na América Latina, especialmente entre gerentes e executivos de empresas e governos. Muitos usuários encontram melhores empregos depois de entrar para essa rede, mas ela também ajuda a manter contato com os colegas de qualquer lugar do mundo. A ferramenta pode ser usada para manter o currículo online, visto que é uma maneira de "estar visível", porque o link gerado por cada usuário pode ser usado como um website. Meu perfil público no LinkedIn: http:// ar.linkedin.com/in/sandracrucianelli

### 2- **Xing:** http://www.xing.com

Tem forte presença de diretores comerciais de diversas empresas. A conectividade entre os seus membros é bastante simples, bem como a gestão de eventos e criação de grupos. Apesar de ter nascido na Alemanha, é muito popular na Espanha.

#### **Para criar sua própria rede:**

- 1- http://www.ning.com/
- 2- http://www.socialgo.com/
- 3- http://elgg.org/

#### **RSS: Redistribuição de conteúdo na Web**

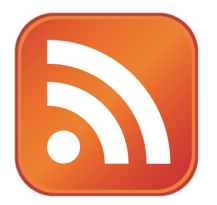

Quando você navegar pela web, procure esse botão laranja. Ele identifica o RSS, uma ferramenta que **fará com que a informação chegue até você,** sem que você tenha que sair para buscá-la.

RSS significa **Really Simple Syndication,** em inglês. Poderíamos traduzir como **Distribuição Realmente Simples.** O verbo "syndicate", do inglês, significa **distribuir informação simultaneamente em vários meios.**

#### capítulo 4

Ele permite extrair informações atualizadas com freqüência, como acontece com as publicações dos meios digitais.

O formato permite distribuir o conteúdo sem a necessidade de um navegador, usando o software projetado para ler o conteúdo de RSS. Mas você pode usar até o seu navegador da Web para ver o conteúdo RSS. As versões mais recentes dos principais navegadores permitem ler RSS, sem software adicional.

A cada URL corresponde outra equivalente, em formato RSS, cujo link é chamado de feed.

Por exemplo, para o site: www.sololocal.info

Seu feed é: http://www.sololocal.info/index.php?format=feed&type=rss

Esse último link é gerado depois de clicar no botão laranja. Se um usuário assiná-lo, o recurso de RSS é adicionado ao seu menu do navegador que, ao ser clicado com o botão direito, na pasta "Propriedades", mostrará a URL correspondente ao canal de Feed, com o domínio RSS.

Um site pode ter um ou mais feeds, agrupados em seções. Assim, eles podem integrar conteúdos que são atualizados automaticamente.

Por exemplo, veja em www.sololocal.info, na coluna da direita, abaixo, há uma seção denominada "Bahia no Google News", que reúne as últimas notícias sobre a cidade de Bahía Blanca, conforme são rastreadas pelo Google News. Para criar o sistema, foi ativado o feed do Google News, correspondente à busca de informações para aquela cidade. O mesmo procedimento foi usado no site, para a seção "Bahía no Flickr", localizado em uma das colunas da direita.

Existem outros formatos, com as mesmas funcionalidades do RSS, o mais importante de todos é o **Atom**, que utiliza o **Blogger**, a plataforma de criação de blogs do Google.

Assim, não é mais necessário que os usuários corram atrás das notícias, e sim que **as notícias cheguem até eles.** E não é só isso: agora podemos escolher que tipo de conteúdo queremos receber e organizar essas informações de maneira útil.

Meios de comunicação digitais e navegadores continuam incorporando diariamente utilidades para RSS, como os marcadores dinâmicos do Firefox ou o chamado Google Personalizado, mais conhecido como **iGoogle**: http://www.google.com/ig.

**Entre eles, se destaca o Google Reader (**http://www.google.com/reader**), o leitor e buscador de feeds RSS do Google.**

capítulo 4

O mais interessante sobre esses aplicativos, que o usuário entende melhor por meio da prática, é que eles permitem acesso instantâneo a conteúdos **escolhidos pelos usuários,** no momento em que são publicados na Web.

#### **Navegador das redes sociais**

#### 1- **Flock:** http://www.flock.com/

Disponível em versões para Mac, Windows e Linux. O que o distingue dos demais é que ele permite publicar conteúdo diretamente do navegador. Também permite integrar as contas do Facebook, Del.icio.us, Digg e Flickr, o que pode ser muito útil para repórteres cobrindo notícias de última hora. Ele tem um leitor de feeds (Atom e RSS) que mantém as nossas fontes de informação organizadas através de pastas que cada usuário poderá criar conforme suas necessidades. O conceito é: tudo em um. O melhor: poupa tempo, uma vantagem indiscutível para qualquer repórter.

#### **Caos nas redes: como gerenciar o conteúdo?**

Para que as redes sociais não se tornem um problema na hora de gerenciar o conteúdo dentro de cada uma delas, existem sistemas que concentram em um só lugar todas as atividades online dos usuários. Esses serviços são chamados em inglês de *LifeStreaming.*

Se você tiver uma conta no Twitter e outra no Facebook, ferramentas específicas permitem publicar e compartilhar reportagens de blogs e sites nessas redes sociais, sem ter que precisar se conectar ou fazer o upload manualmente desses links.

Esse tipo de recurso utiliza o conceito de RSS para a difusão imediata de conteúdo. Ao criar uma conta, deverão ser ativados os canais RSS (domínios RSS) dos meios de comunicação que você deseja acompanhar. Assim, cada vez que é publicada uma reportagem num site ou num blog, automaticamente essa informação irá para as redes sociais.

Por exemplo, em www.Twitter.com/sololocal é possível constatar que a origem do conteúdo é o **TwitterFeed** (http://twitterfeed.com/)

Ferramentas semelhantes são o **FriendFeed** (http://www.friendfeed.com) e o já citado **TweetDeck** (http://www.tweetdeck.com/beta/).

Há recursos para monitorar o que é comentado nas redes sociais, em tempo real. Um deles é o **Who'sTalking?** (http://whostalkin.com/), ou seja, "quem está falando?". A mesma vantagem é oferecida pelo **Same Point** (http://www.samepoint.com/).

E não é só isso: para saber quem está falando de nós, do nosso meio de comunicação ou do

capítulo 4

nosso blog, o **Social Mention** http://socialmention.com nos dá um relatório completo e atualizado.

Da mesma forma como ocorre com o Twitter e o Facebook, existem recursos que permitem integrar outras redes sociais, como o **LifeStream** (http://lifestream.fm/) ou o **Spokeo** (http:// www.spokeo.com).

### **Trabalhar em rede e compartilhar documentos Google Documents**

Se existe uma ferramenta maravilhosa, extremamente útil para os jornalistas, é o **Google Documents,** mais conhecido como **Google Docs.** O Google criou essa ferramenta aplicando um conceito muito mais amplo, conhecido como **cloud computing** (*computação em nuvem, ou nuvem informática*). A ideia é proporcionar serviços online normalmente disponíveis nos programas instalados num PC. A informação é armazenada em servidores, e não em discos rígidos individuais. Assim, usando qualquer computador, em qualquer lugar, o usuário tem acesso a seus arquivos.

Além disso, os diferentes aplicativos oferecidos podem ser combinados entre si.

A computação em nuvem permite compartilhar conteúdo com outros usuários. No caso do Google Docs, textos, planilhas e slides podem ser *"upados"* para a Web, criando um link. O serviço também permite que outras pessoas possam editar esses documentos, sob autorização do usuário. Para quem gerencia meios de comunicação digitais, é uma ferramenta poderosa para publicar notícias, pois permite armazenar, usando um simples link, conteúdos extensos em vários formatos.

Por exemplo, um texto extenso, como uma ação judicial, pode ser integrado em uma notícia, tal como foi feito em **O Facebook e a Crise da Água: O amparo completo** (http:// www.sololocal.info/noticias/1-de-bahia/1182-amparo-por-la-crisis-del-agua.html). Nesse caso, o último link traz a íntegra do texto, como pode ser visto em http://docs.google.com/ View?id=dfhz8f99\_266cctn9ccs

Há várias maneiras de fazer upload de arquivos para o Google Docs. Uma delas é incluir as informações usando o processador de texto do serviço, como se fosse escrever em uma página em branco no Word. Além disso, usando a opção "importar" é possível disponibilizar documentos online previamente armazenados no computador. Uma vez carregados para a Web e convertidos em link, isso aumenta a capacidade de armazenamento em seu disco rígido. Se o arquivo está na internet, não faz sentido guardar uma cópia no PC, a menos que o documento seja realmente importante e que necessite de um backup.

Para que os arquivos sejam públicos, basta clicar em "Compartilhar" ou "Publicar como página da

#### capítulo 4

web". Assim, você poderá fazer upload de documentos em Word, Excel, PowerPoint e PDF. Desde janeiro de 2010, é possível fazer upload de qualquer arquivo com até 250 MB – respeitando o limite de 1 GB de arquivos. Caso precise de mais espaço, você pode comprar, a preços bem acessíveis.

O Google Docs também funciona como uma rede, porque você pode manter certos documentos privados e convidar alguns usuários (não todos os que navegam pela Internet), para ler e editar, porque o recurso é colaborativo.

Uma explicação de como esse sistema funciona está em: http://rafaelnink.com/blog/2009/05/01/ video-compartilhar-documentos-com-o-google-docs/

#### **Outras ferramentas para publicar e compartilhar documentos**

A maioria funciona de maneira bastante semelhante; difere na capacidade de armazenamento, mas o conceito que as une é o caráter colaborativo dos serviços que oferecem. Entre eles podemos citar:

- 1- **Zoho:** http://www.zoho.com Opera como escritório remoto e permite gerenciar todos os tipos de formatos. É um dos mais completos.
- 2- **Show Documents:** http://www.showdocument.com Permite compartilhar arquivos em vários formatos, incluindo vídeos do YouTube e mapas do Google Maps.
- 3- **DocShare:** http://www.docshare.com/ Possibilita a categorização dos documentos conforme sua natureza: livros eletrônicos, relatórios financeiros, trabalhos escolares, catálogos, ensaios, guias e apresentações de slides, entre outros.
- 4- **Edocr:** http://www.edocr.com/

A classificação dos documentos é temática: educação, meio ambiente, indústria, finanças, organizações, etc. Fornece informações sobre os mais populares, os mais vistos, os mais comentados ou mais bem avaliados.

5- **Issuu:** http://issuu.com/

Plataforma para publicar e compartilhar documentos de livros eletrônicos, catálogos, relatórios, etc. Tem um editor digital muito sofisticado.

6- **DocsToc:** http://www.docstoc.com/ Permite publicar e compartilhar documentos, e também facilita a venda dos mesmos aos usuários que desejam comprá-los. É possível classificar o conteúdo por assunto.

### 7- **ViewDocsonline:** http://www.viewdocsonline.com/ Básico e simples, permite carregar documentos do seu disco rígido ou de uma URL, com compartilhamento entre os usuários e a opção de converter outros formatos para PDF.

capítulo 4

### **Compartilhar áudio, som e música**

Muitos desses recursos foram citados no capítulo 1, ao comentar os recursos disponíveis na busca de conteúdos dessa natureza. Há uma longa lista de ferramentas que funcionam não como buscadores, mas como uma plataforma para armazenar e compartilhar áudio, som e música. Todas são muito semelhantes e oferecem as vantagens de qualquer rede social.

- 1- **Podomatic:** http://www.podomatic.com/featured
- 2- **Odeo:** http://odeo.com/
- 3- **Goear:** http://www.goear.com
- 4- **Chirbit:** http://chirbit.com/
- 5- **Espapod:** http://www.espapod.com/
- 6- **YoMedia:** http://www.yomedia.com/
- 7- **Evoca:** http://www.evoca.com/
- 8- **LastFM:** http://www.lastfm.es/

### **Compartilhar vídeos:**

- 1- **YouTube:** http://www.youtube.com
- 2- **DailyMotion:** http://www.dailymotion.com
- 3- **Blip:** http://www.blip.tv
- 4- **Vimeo:** http://www.vimeo.com
- 5- **VodPod:** http://www.vodpod.com
- 6- **Wistia:** http://wistia.com/ (como o YouTube, mas para as marcas e empresas)

#### **Wikis**

Assim como as pessoas se juntam formando redes sociais para se conhecerem, compartilhar informações, etc., esse mesmo espírito colaborativo funciona para reunir dados ou informações.

Um, wiki (ver: http://pt.wikipedia.org/wiki/Wiki) é um site cujas publicações podem ser modificadas ou editadas pelos usuários, que também podem criar e até mesmo excluir um texto compartilhado. O melhor exemplo é a Wikipedia, a enciclopédia livre colaborativa de ampla difusão. Permite o acesso ao backup das alterações e "ver" quem as fez.

#### Exemplos de Wikis:

- 1- http://aulawiki.wikispaces.com/
- 2- http://www.wikihow.com/Main-Page
- 3- http://gramatica.wikispaces.com/

#### capítulo 4

Há muitos wikis de interesse para um repórter, tais como:

- 1- http://periodismoemprendedor.wikispaces.com/
- 2- http://www.ibiblio.org/oswg/docs/writers.html
- 3- http://es.wikinews.org/wiki/Portada

Uma apresentação sobre os recursos Wiki pode ser encontrada em:

1- http://www.lluiscodina.com/web20/wikis\_.ppt

#### **Abaixo-assinados Online**

O ativismo online é uma tendência em ascensão mundial. Pessoas e grupos interessados em defender causas ou promover manifestações utilizam redes sociais como o Facebook, mas existem recursos específicos.

#### 1- **Petition Online:** http://www.petitiononline.com/

Hospeda gratuitamente abaixo-assinados públicos e recebe adesões com assinaturas. O sistema tem mais de 82 milhões de assinaturas coletadas.

O conteúdo das demandas é muito variado: há cartas aos presidentes de vários países pedindo a libertação de prisioneiros, cartas de apoio a trabalhadores despedidos, campanhas contra o aborto e outras solicitações em várias línguas, incluindo o português. Duas ferramentas com os mesmos objetivos, que funcionam de forma semelhante, são: **Live Petition** (http://www.livepetition.com) e **Go Petition** (http://www.gopetition. com/). Nenhuma dessas plataformas tem filiação política. Semelhante às anteriores, em português o http://www.abaixoassinado.org.

#### **Recursos semelhantes:**

- 1- http://www.thepetitionsite.com/
- 2- http://www.ipetitions.com/
- 3- http://www.ec-petition.eu/
- 4- http://www.petitionspot.com/

#### **Mundos virtuais**

*O caso do Second Life*

No **Second Life** (www.secondlife.com), meu nome não é Sandra e minha aparência é bastante diferente, já que – aproveitando as vantagens desse mundo virtual – decidi ter cabelos

capítulo 4

escuros e olhos azuis. No entanto, sou professora e me interessa o jornalismo. No *SL*, conversei com muitas pessoas, visitei universidades e até conheci uma ilha, propriedade de uma amiga e colega do mundo real.

O Second Life é basicamente uma rede social desenvolvida em uma espécie de "mundo paralelo", onde os usuários se deslocam de um lugar para outro, como no mundo real, mas podem voar.

- 1- **O que é o Second Life?:** http://secondlife.com/whatis/?lang=pt-BR
- 2- **Para fazer o download do SL:** http://secondlife.com/support/downloads/?lang=pt-BR
- 3- **Para se inscrever no Second Life:** https://join.secondlife.com/lang/index.php?=pt-BR
- 4- **Para trabalhar no Second Life:** http://work.secondlife.com/pt-BR/

Vários profissionais que pesquisam os avanços no campo das comunicações usam modelos de simulação para situações comuns dentro do campo jornalístico, como a cobertura de situações de crise. Em outros casos, o SL serve de plataforma para os negócios e, obviamente, para ganhar dinheiro.

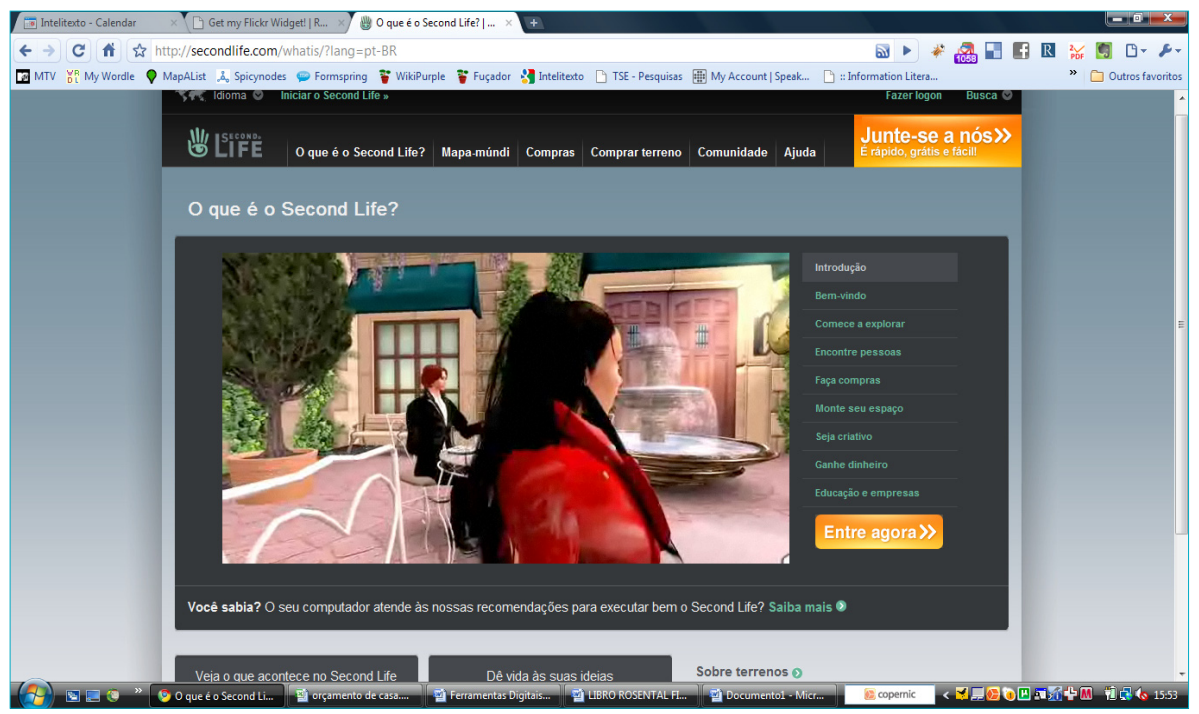

*Uma tela do Second Life, em português.*

A colega e pesquisadora Dra. Amy Schmitz Weiss (http://jms.sdsu.edu/faculty\_staff/bios/weiss. html) trabalha em projetos dessa natureza, e em função de sua experiência nesse assunto, também faz um comentário:

capítulo 4

#### **Mundos Virtuais Por Amy Schmitz Weiss (\*)**

*Na sociedade atual, o jornalismo passa por grandes mudanças em todo o mundo. Uma área ainda inexplorada e com muito potencial no campo do jornalismo é o mundo virtual. O ambiente do mundo virtual cresce diariamente com centenas de mundos em 2D ou 3D, que atraem crianças, adolescentes e adultos no mundo inteiro. Alguns destes mundos virtuais servem como diversão ou simplesmente para se socializar. Entretanto, os setores empresariais e educativos também estão entrando nessas redes.* 

*Muitas universidades e instituições do mundo todo entram nesses mundos virtuais para dar aulas e fazer pesquisas de campo com seus alunos. A iniciativa privada também deu um salto e está presente no mundo virtual. Por exemplo, uma equipe da Sun Microsystems MPK20 vem usando um kit de ferramentas maravilhosas. Outras empresas oferecem serviços como espaço para reuniões, tais como Fóruns Qwaq e outras empresas de outros países.* 

*Esses espaços têm como premissa proporcionar locais de encontro para os empregados de uma empresa e criar ambientes propícios para a colaboração com outros departamentos em nível local ou internacional, e/ou servir como locais para treinamento virtual. Essa "segunda vida" implica a participação ativa nos mundos virtuais usando um avatar no ambiente virtual. Com isso em mente, os jornalistas começam a perceber que precisam de um avatar, já que parte de seu público poderia ser encontrada nesses mundos virtuais.*

*Nos últimos anos, algumas empresas jornalísticas aderiram aos mundos virtuais, como a Reuters, BBC e CNN, entre outros, embora alguns tenham recentemente abandonado a plataforma. Em outros casos, novos meios de comunicação começaram a produzir notícias e publicações no mundo virtual, como o jornal Pixeleen Mistral e El Heraldo de Second Life.* 

*Considerando esses fatos, não é impossível pensar que muitos dos futuros jornalistas no mundo real possam ter um avatar no mundo virtual mais rapidamente do que nós supomos. Com essa presença, aumentam as oportunidades para explorar e experimentar inovações em matéria de notícias e/ou com ferramentas para o aprendizado de novas habilidades nesse ambiente. Desta forma, podem chegar até o publico que poderiam ser consumidores de notícia nesses ambientes virtuais.*

#### $\bullet$ (\*)

Amy Schmitz Weiss é professora assistente da Faculdade de Jornalismo e Estudos de Mídia da Universidade de San Diego, EUA. Schmitz Weiss é doutora em jornalismo pela Universidade do Texas, em Austin.

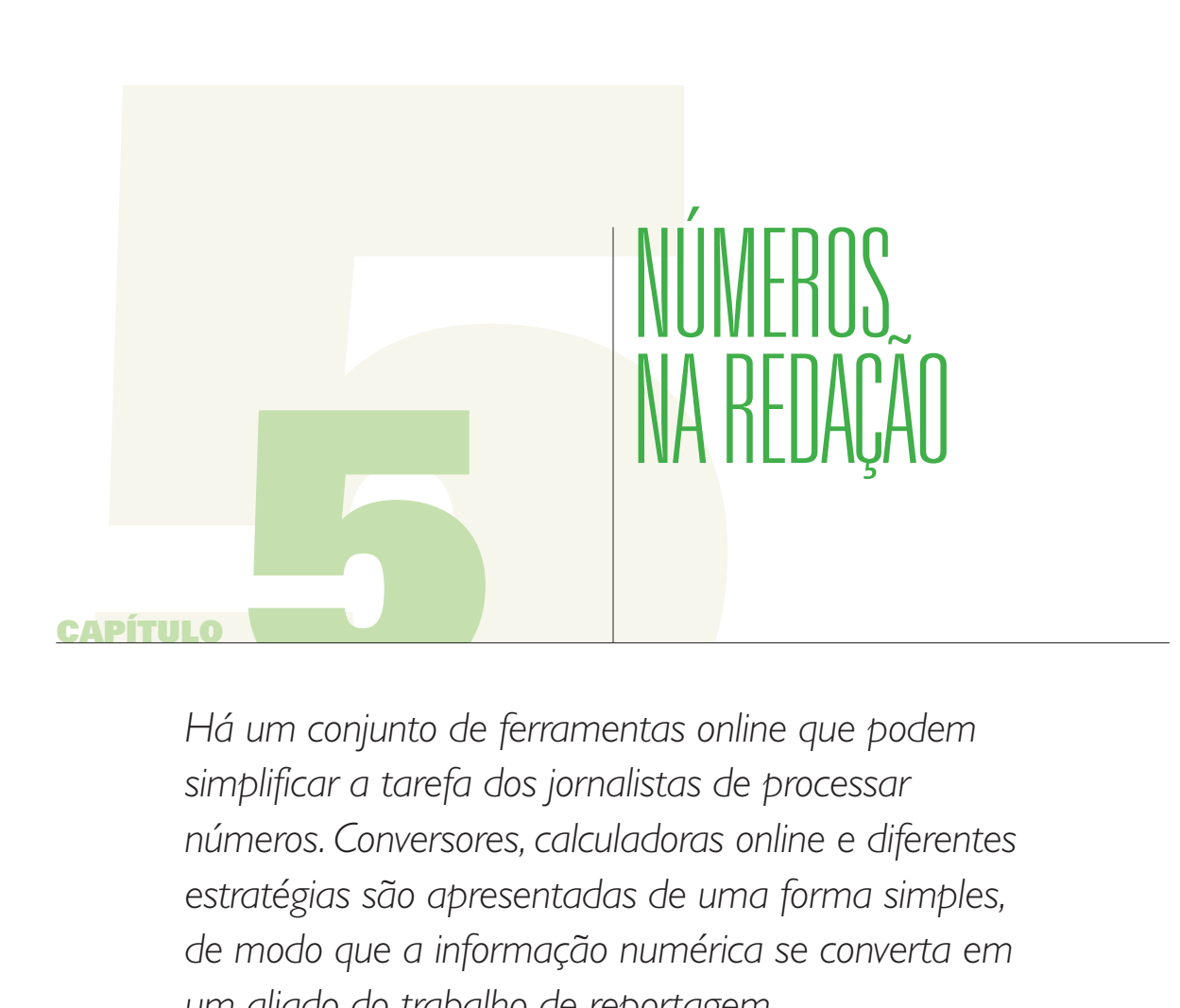

*Há um conjunto de ferramentas online que podem simplificar a tarefa dos jornalistas de processar números. Conversores, calculadoras online e diferentes estratégias são apresentadas de uma forma simples, de modo que a informação numérica se converta em um aliado do trabalho de reportagem.*
#### capítulo 5

Jornalistas não foram treinados para lidar com números. Muitos repórteres admitem ter estudado jornalismo não apenas pela natureza da profissão, mas também por ter aversão à matemática. No entanto, os números dominam parte de nossas vidas, na vida institucional e social que temos de cobrir como comunicadores. Quase tudo tem a ver com números: acidentes, mortes, nascimentos, orçamentos públicos, investimentos, inflação, salários, contagem de votos eleitorais, esportes, previsão do tempo, as pesquisas, os impostos, distâncias, etc.

O Centro Knight da Universidade do Texas em Austin, graças à visão de seu diretor Rosental Alves, lançou em 2004 o primeiro curso online sobre *"Matemática para Jornalistas"*, atividade que foi repetida várias vezes desde então, treinando centenas de jornalistas de 18 países da América Latina.

No meu caso, devo confessar que eu realmente gosto de números. Eles me são extremamente úteis, não apenas para contar histórias como também para descobrir pautas.

Existem programas, como o Excel, que oferecem muitas facilidades para analisar números. Na Web, como explicamos no Capítulo 1, podemos usar a Busca Avançada do Google, restringir os resultados para o formato Excel e, assim, recuperar planilhas sobre qualquer assunto de nosso interesse. Um resultado da pesquisa de arquivos do Excel em sites do governo da Colômbia aparece nesta imagem:

**IXLSI** Funcionamiento Deuda e Inversio Formato de archivo: Microsoft Excel - Versión en HTML 17 Dic 2009 - 7, PRESUPUESTO DE GASTOS, 457336000000, 319132749389, 69.8%, 248569168837, 77.9% ... 10, TOTAL PRESUPUESTO, 239230000000, 159485182317, 66.7%, 102473216844... portal.aerocivil.gov.co/.../Presupuesto/ Informaci%F3n%20Hist%F3rica%20de%20Presupuestos/...

O resultado do Google mostra extensão **[XLS]** que precede o título do arquivo. Isto nos mostra que se trata de um arquivo do Excel. Se você quiser poupar tempo, não abra o documento no formato original. Clique no local indicado Versão HTML, para visualizar rapidamente o conteúdo.

Uma vez que nós decidimos que o documento é útil, para fazer o download para o disco rígido não é necessário abri-lo em seu formato original (o que costuma demorar). Basta posicionar o mouse sobre o título, clicar no botão direito, selecionar a opção "salvar destino como" ou "salvar link como", escolher um nome para o documento, a localização, e finalmente aceitar. O resultado do arquivo original pode ser visto nesta tela:

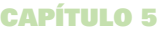

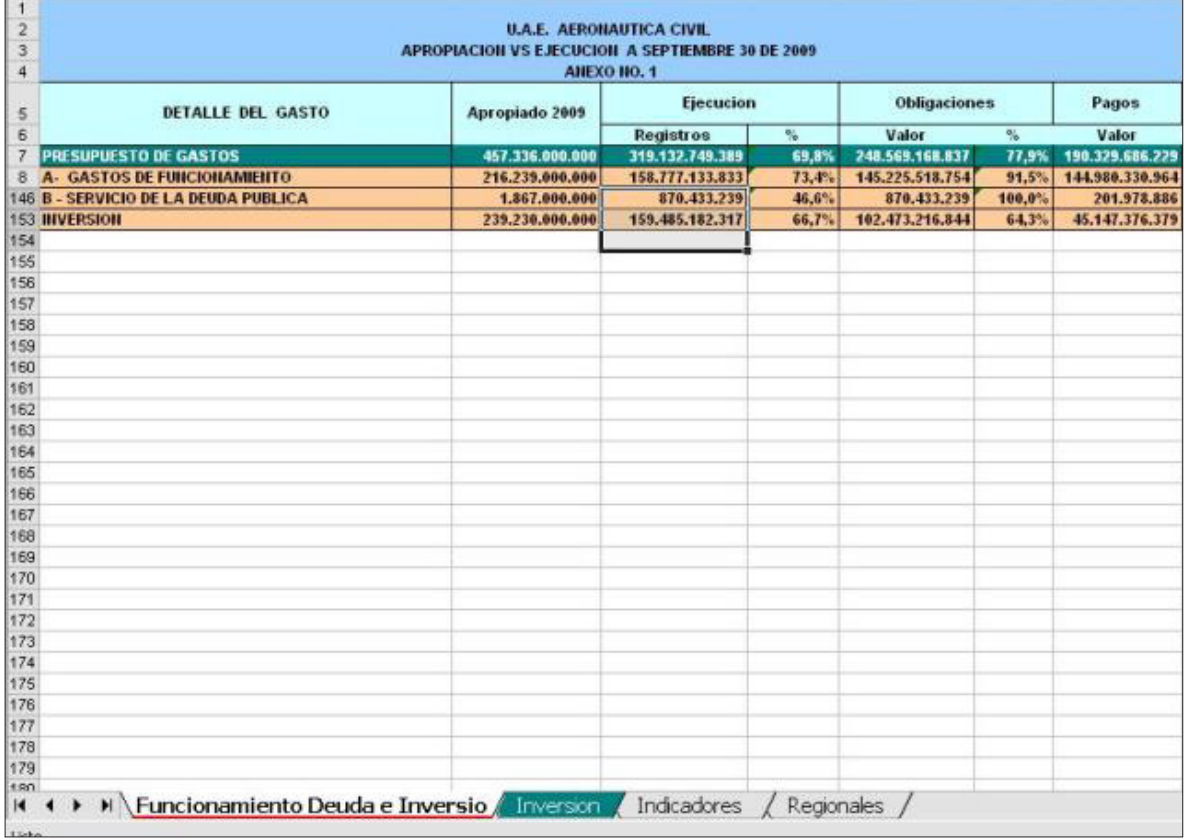

Desta forma, você pode ter informações completas em uma planilha própria.

A vantagem desse procedimento é que os dados podem ser processados de acordo com nossas necessidades: determinar quais linhas ou colunas serão analisadas e fazer cálculos com as células, desde a mais simples soma automática até operações mais complexas, como mudanças percentuais, o que requerem um bom domínio do programa.

Note que na parte inferior da tabela, existem 4 abas: *Funcionamiento Deuda e Inversiones,*  Inversión, Indicador e Regionales. Cada aba contém uma planilha diferente, que corresponde ao título atribuído a cada uma das variáveis.

Não é objeto deste livro ensinar como funciona o Excel. Isso é assunto para um livro de RAC (Reportagem com o Auxílio do Computador). Trata-se do uso de softwares (como o Excel, Access, etc.) que permitem processar informações recuperadas da Web ou contidas em bancos de dados, onde os dados são exportados para planilhas que permitem referências cruzadas e a realização de operações matemáticas que levam a novos dados.

#### capítulo 5

Embora este texto tenha foco nas ferramentas da Web e não sobre a forma como os diferentes programas de download que são utilizados para tais fins, não podemos deixar de notar que o uso adequado do Excel é vital para todos os jornalistas.

No entanto, há uma variedade de recursos da Web que podem ajudar qualquer repórter que queira aprender online. Por exemplo: o link http://www.unav.es/SI/servicios/manuales. html oferece um conjunto de manuais da área de Serviços de Informática da Universidade de Navarra, da Espanha, onde há vários tutoriais (não apenas de Excel), que podem ser baixados para visualização em PDF.

Também o site da **IRE** (www.ire.org), já apresentado e descrito no capítulo 3, é um excelente centro de recursos para todo repórter e provavelmente é o melhor desse tipo em termos de conteúdo com base em RAC.

Nessa área, o **Nicar** (www.nicar.org, *Instituto Nacional de Reportagem com o Auxílio do Computador*), organização sem fins lucrativos patrocinada pela IRE e pela Escola de Jornalismo de Missouri, se dedica a promover o conhecimento neste domínio. Com relação ao conteúdo relacionado ao que é conhecido como CAR, há um link (http://www. ire.org/education/jo/www/j314/) que contém uma boa base de informações para aqueles que desejam entrar neste campo (em inglês).

## **Cálculos na redação**

Existe uma quantidade significativa de ferramentas Web que pode simplificar a tarefa de analisar os números, quando o repórter não sabe o suficiente sobre o Excel. Começaremos pela teoria.

Você deve lembrar-se da regra de três das proporções simples. Deixe-me dar um exemplo que poderia aplicar-se o trabalho de um repórter:

**Foram derramados 27 metros cúbicos (m<sup>3</sup>) de petróleo** no litoral. Pode ser que as autoridades marítimas subestimem o problema; então, é necessário fazer uma análise independente para decidir se a notícia vai para a primeira página ou merece um espaço menos relevante.

Uma maneira de fazer isso é **comparar o volume derramado com outro volume conhecido:** por exemplo, o de uma piscina pública. Quantas vezes o petróleo encheria uma piscina com capacidade de 6.000 litros?

1 litro = 0,001 metros cúbicos = 0.001 m<sup>3</sup> Aplico as regras de proporção duas vezes:

#### capítulo 5

Se 0,001 m<sup>3</sup> é 1 litro, em 27 m<sup>3</sup>...  $X = (27 \times 1) / 0.001 = 27.000$  litros Se há 6000 litros em 1 piscina 27.000 litros ..........  $X = (27.000 \times 1) / 6.000 = 4.5$  piscinas

Conclusão jornalística: **o óleo derramado encheria 4,5 vezes uma piscina daquele tamanho.** Isso ajuda o editor a dimensionar um problema.

A calculadora digital é um recurso que vem integrado em todos os sistemas operacionais existentes; no entanto, existem recursos mais sofisticados da Web, como

## **Web2.0Calc:** http://web2.0calc.com/

Calculadora online com todas as funções científicas.

Na hora de calcular percentagens, o site Math oferece 3 maneiras diferentes para calcular ou analisar porcentagens, no link http://www.math.com/students/calculators/source/3percent.htm

Os casos são:

- a) Calcule a porcentagem X de um número. Por exemplo, quanto são 37% de 540. Resposta: 199,8
- b) A partir de um número, calcular qual a percentagem ele representa em relação a outra considerada total. Por exemplo, saber qual a percentagem de 277 representa o valor 45.Resposta: 16,24%
- c) A partir de um número, que corresponde a uma percentagem, descobrir o total é o mesmo. Por exemplo, 34 é 20% de qual número. Resposta: 170.

Uma ferramenta semelhante, em português: http://www.aeovar.net/cmat/wp-content/ uploads/2007/04/percentagem.htm

Quer contar quantos dias faltam para o ano terminar? Uso: http://www.csgnetwork.com/juliancountdaysfromtocalc.html

## **Conversores de unidades**

No exemplo do vazamento de óleo, trabalhamos com duas unidades de volume: metro cúbico e litro. Esta conversão não é difícil, pois 1 metro cúbico equivale a 1.000 litros. Mas conversões outros não são tão simples. Nesses casos, a minha sugestão é:

#### capítulo 5

## **Jumk:** http://jumk.de/calc/longitud.shtml

Este é um dos melhores conversores de unidades disponíveis. O link se refere a medidas de comprimento, mas na barra superior há opções para outras variáveis, tais superfícies (por exemplo, converter hectares em metros quadrados) ou velocidade (por exemplo, converter milhas por hora para quilômetros por hora). O cálculo é automático. Esta ferramenta tem uma **calculadora estatística** interessante: http://jumk.de/statisticcalculator/

Para uma série de dados numéricos, ela fornece informações como a média, o valor mínimo, o valor máximo e assim por diante.

## **Recursos similares:**

- 1- **Conversão de superfície:** http://www.onlineconversion.com/area.htm
- 2- **Conversão de volume:** http://www.onlineconversion.com/volume.htm
- 3- **Universal Converter:** http://www.worldwidemetric.com/metcal.htm

## **Outros Cálculos Online**

- 1- **A hora no mundo:** http://www.welt-zeit-uhr.de/worldtime.php Fornece a hora, simultaneamente, em tempo real, para 36 cidades de todo o mundo, incluindo Londres, Berlim, Rio de Janeiro, e assim por diante.
- 2- **Calendário:** http://kalender-365.de/calendar.php Permite localizar qualquer dia no calendário até o ano de 2400.
- 3- **Tabela Periódica dos elementos químicos:** http://images-of-elements.com/ Clicando sobre um item, fornece informações detalhadas do mesmo. Exemplo: Cromo http://images-of-elements.com/chromium.php
- 4- **Conversor de Coordenadas:** http://rechneronline.de/geo-coordinates/

## **Critérios de arredondamento**

Muitas planilhas contêm dados com 3 e até 4 casas decimais, que não fazem muito sentido na maioria dos textos jornalísticos.

- 1- **Eliminação de 1 decimal: usa-se o critério do 5**  20,17 = 20,2 (7 é maior que 5, portanto, para eliminar o 7, acrescenta-se uma unidade ao número 1 após a vírgula) 0,173 = 0,17 (3 é inferior a 5, portanto, as unidades anteriores ao número que você deseja remover permanecem inalteradas)
- 2- **Eliminação de 2 decimais: usa-se o critério do 50**  0,1798 = 0,18 (98 superior a 50)

#### capítulo 5

 $3,4919 = 3,49$  (19 menos de 50)

Embora se possa usar o Excel para arredondar, existem ferramentas da Web que têm a mesma finalidade.

3- **Redondear:** http://www.redondear.com Você pode escolher o número de casas decimais que você deseja excluir.

## **Medidas de mudança**

O que não muda não é notícia. O que muda é. Qualquer variação implica uma mudança, e as mudanças muitas vezes contêm notícias relevantes. As variações são calculadas a partir do estudo das variáveis.

## **Variável: algo que se modifica (ou varia) conforme o tempo passa**

Exemplo: partidas orçamentárias, acidentes, roubos, o clima, crianças desnutridas, e assim por diante. **A medida mais usada de mudança no jornalismo é a VARIAÇÃO PERCENTUAL.** 

Use ferramentas digitais para calcular variações percentuais:

## **Percent change:** www.percent-change.com

É fácil de usar, porque eles também mostram o resultado num gráfico de barras. Coloque o primeiro valor (ponto de partida) no primeiro quadro e o último valor no segundo. Clique em calcular. Por exemplo: no ano passado o governo de sua cidade gastou R\$ 98.725 na compra de livros para a Biblioteca Municipal. Para este ano, anunciou que o valor subiria para R\$ 105.678. Quanto aumentou percentualmente o gasto? O resultado:

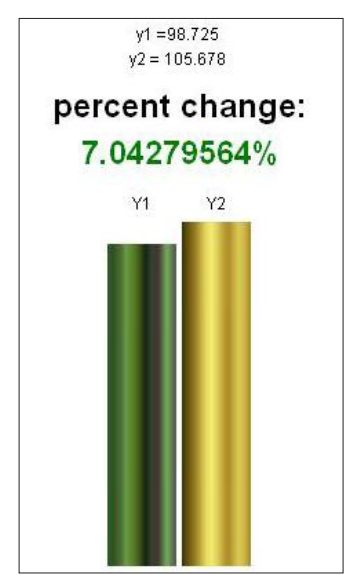

#### capítulo 5

Outras Ferramentas da Web para calcular o percentual de variação:

- 1- http://www.newsengin.com/percentChange.php
- 2- http://www.csgnetwork.com/percentchangecalc.html
- 3- http://www.mortgagesaver.org/percentage-change-calculator.htm

## **Conversões de Volume / Tempo**

Na cidade onde moro (Bahía Blanca), houve uma discussão a respeito da quantidade de água consumida por residência. A Autoridade de Água relatou que o consumo por habitante foi de 600 litros/dia. E foi informado que esse valor era muito alto, já que a média mundial seria de 200 litros / dia.

Os vizinhos queriam checar seu consumo pessoal, mas a conta mostra o gasto em m3 (metros cúbicos). Para fazer a comparação com os dados fornecidos pela fonte, seria preciso colocar o gasto na mesma unidade: litros.

Como a conta expressa o consumo de 60 dias, o cálculo deve se basear inicialmente na divisão das despesas em 60. Assim, temos o consumo por dia, expresso em m3/ dia. Então, para passar essa informação para litros, o **OnlineConversion** (http://www. onlineconversion.com/flow\_rate\_volume.htm) permite obter facilmente o resultado. Assim, obtém-se o consumo das famílias em litros por dia. Finalmente, divida esse valor pelo número de pessoas no agregado familiar.

Exemplo:

# **Dado da conta, consumo de água:** 40 m3 (em 60 dias) **Membros da família:** 3 pessoas

Converter 40 m3 / 60 dias em m3 / 1 dia: 40/60: 0,66 m3/dia Usando o conversor: 0,66 cubic meter / day= 660 liter/ day Isto é, 660 litros / dia Para cada pessoa: 660 / 3 = 222 litros por dia por pessoa Para converter medidas de peso/tempo: http://www.onlineconversion.com/flow rate mass.htm

O consumo de água per capita diminuiu depois de várias campanhas de sensibilização sobre a necessidade de proteger este recurso natural valioso, mas também se demonstrou que o consumo industrial e perdas na rede, atribuíveis à falta de investimento por parte da concessionária, aumentaram notavelmente o gasto diário de água.

#### capítulo 5

## **Empréstimos bancários**

Um repórter quer saber quanto paga de hipoteca por mês uma determinada autoridade, depois de adquirir uma propriedade nos Estados Unidos.

O imóvel custou US\$ 980.000 e uma fonte informou que para aquisição foi tomado um empréstimo com prazo de 5 anos, com uma taxa de juro anual de 4,8%. Nesse caso, um recurso a ser usado é a Calculadora do Cidadão, do Banco Central do Brasil.

1- **Calculadora do Cidadão:** https://www3.bcb.gov.br/CALCIDADAO/publico/

exibirFormFinanciamentoPrestacoesFixas.do?method=exibirFormFinanciamentoPrestacoe sFixas

Sabendo quantos meses e a taxa de juro, é muito fácil de usar. No Brasil, costuma-se calcular os juros por mês.

Então, para descobrir quanto realmente gastou a autoridade no pagamento do empréstimo, você pode usar a

2- **Calculator:** http://www.calculator.com/pantaserv/mortgage\_s.calc

## **25 números que os jornalistas devem saber**

Tom Johnson, diretor do Instituto de Jornalismo Analítico (IAJ na sigla em inglês, de *Institute for Analytic Journalism* - http://analyticjournalism.blogharbor.com/blog), fez uma lista com a colaboração de vários dos seus colegas, sobre "os 25 números que todo repórter deve saber". Ela está disponível no link: http://analyticjournalism.blogharbor.com/blog/ archives/2006/8/13/2226046.html. Está em inglês, mas se você prestar atenção na tela, no canto superior direito, está incorporado o tradutor do Google, que dará uma boa aproximação para o idioma de sua escolha.

Eu recomendo este site não só pela abordagem inovadora que vem propondo há vários anos, mas pela vasta quantidade de informações e novas ideias que pode fornecer a todo repórter. O foco é no uso de diferentes técnicas de análise quantitativa úteis para o jornalismo, como os chamados Sistemas de Informações Geográficas (SIGs), entre outros.

Artigos, ensaios, investigações, lista de links e ferramentas são parte das informações disponíveis no site. Johnson apresentou em 2007 uma coleção de slides, em espanhol, descrevendo o propósito desta disciplina, disponível em http://www.slideshare.net/jtjohnson/1introaperiodismoa naliticospanish.ppt

capítulo 5

## **IRE Test Avaliação online de Matemática para Jornalistas**

As habilidades matemáticas podem ser quantificadas. O site da IRE, indicado acima, tem um teste online preparado por Steve Doig, professor Knight na Arizona State University e membro da diretoria da IRE.

Está em inglês, mas mesmo com o conhecimento básico da língua é fácil de ler as instruções, através do link: http://www.ire.org/education/math\_test.html. Ou você pode usar o tradutor do Google compreender melhor as perguntas.

É útil para qualquer jornalista, porque os exercícios propostos poderiam muito bem ser problemas para resolver na redação. Você pode calcular a pontuação e, no final da página, há um link para conhecer o procedimento correto.

## **Estratégias para a compreensão de problemas**

Imagine a situação: há um acidente de combustível derramado. Acredita-se que pelo menos 2 dos 9 tanques do navio se romperam com o impacto e começaram a derramar parte dos 1,5 milhão de litros de combustível utilizados para gerar eletricidade. Uma fonte minimiza a questão. Seu chefe lhe pede para comparar o derramamento de combustível com um volume conhecido. Como resolver a situação?

O site **Raciocínio Matemático** (http://myfaculty.metro.inter.edu/jahumada/mrsg1010/ unidad I/u1s1t2.htm) pode lhe dar uma rápida visão sobre como resolver problemas dessa natureza. Além deste caso citado, há outros semelhantes.

## **Matemática e Estatística na Web: ferramentas para jornalistas**

- 1- http://freestatistics.altervista.org/en/data.php Contém links para os principais departamentos governamentais de estatísticas.
- 2- http://www.robertniles.com/stats/ Estatísticas que todo escritor deve saber (em inglês).
- 3- http://www.estadisticaparatodos.es/ Site espanhol dedicado a uma melhor compreensão das estatísticas.
- 4- http://www.businessjournalism.org/pages/biz/online\_calculators/ Longa lista de recursos online, calculadoras, conversores, motores de comparação, etc.
- 5- http://www.bankrate.com/calculators.aspx Diretório de calculadoras e conversores, classificados por categorias de assuntos.
- 6- http://www.convertit.com/Go/ConvertIt/Currency/

#### capítulo 5

O site tem muitas ferramentas, mas os conversores de moeda são muito completos e permitem referências cruzadas.

- 7- http://www.univie.ac.at/future.media/moe/onlinewerkzeuge.html Site com várias ferramentas onlinede matemática avançada.
- 8- http://www.dietasan.com/ Calculadora de dietas: permite calcular a composição dos alimentos selecionados por sua natureza: proteínas, carboidratos, gorduras, fibras, colesterol, etc.
- 9- http://www.portalmix.com/servicios/calcular.shtml Tudo em um: conversor de peso, distância e volume, em uma única tela, com calculadora incorporada.
- 10- http://www.ceroco2.org/calcular/Default.aspx Calculadora interessante relacionada às mudanças climáticas.
- 11- http://www.invertironline.com/juego/default.htm?desde=servicios Simulador de Investimentos.
- 12- https://www3.bcb.gov.br/CALCIDADAO/ Calculadora do cidadão – corrige valores pela inflação acumulada no Brasil, calcula juros, financiamentos e aplicações.
- 13- http://www.matematicas.net/ O paraíso da matemática. Vários recursos em um só lugar.
- 14- http://www.mediaroad.com/products/speedcheck/free\_tools/unit\_convert/ Conversor de unidades da informática: Megas, Gigas, Kbps, Mbps, e assim por diante.

Sugestão de leitura:

"Como mentir com estatísticas" *de Harrell Duff.* http://raymastudillo.webcindario.com/ subjects/staticsII/ComoMentirConEstadisticas.pdf

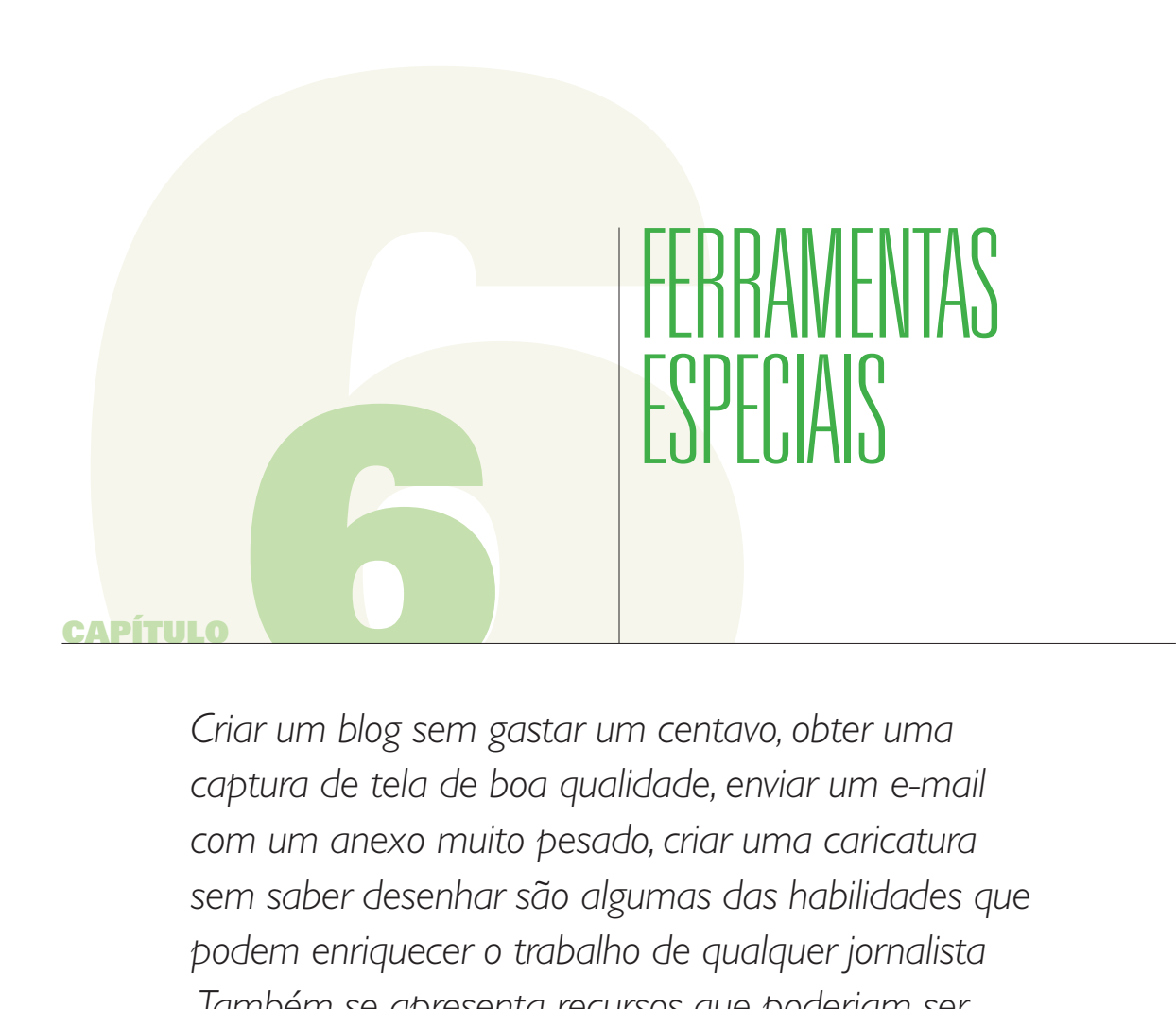

*Criar um blog sem gastar um centavo, obter uma captura de tela de boa qualidade, enviar um e-mail com um anexo muito pesado, criar uma caricatura sem saber desenhar são algumas das habilidades que podem enriquecer o trabalho de qualquer jornalista .Também se apresenta recursos que poderiam ser úteis para os que administram websites, tais como a preparação de enquetes ou a edição de fotos.*

#### capítulo 6

A maioria dos jornalistas latino-americanos têm sites pessoais, blogs temáticos, meios digitais próprios ou trabalham em redações onde os recursos são escassos. É por isso que precisam de recursos gratuitos, que sejam simples de operar e, se possível, em seu próprio idioma.

O primeiro é mais fácil, o segundo é muito mais difícil. A maioria das ferramentas digitais específicas não tem uma versão em espanhol, embora seja verdade que, no dia-a-dia, o espanhol está sendo incorporado como uma opção. Os criadores dessas ferramentas perceberam que, se for mantida só a versão em inglês, perderão a possibilidade de atrair um mercado enorme na América Latina.

Eu sempre aconselho meus alunos a, pelo menos, aprender a ler em inglês. Falar inglês ou compreender alguém falando não é necessário para operar as ferramentas de um computador.

Por outro lado, há uma variedade de serviços que pedem download e só estão disponíveis gratuitamente para períodos que variam de 7 a 21 dias e, assim, acabamos focando **apenas em ferramentas gratuitas e, se possível, que não seja necessário o download** para o nosso computador.

Como usuário, geralmente opto por ferramentas online e que não exijam instalação no disco rígido do computador. Embora geralmente sejam melhores os programas com download, muitas vezes, a exigência é uma sofisticação. Hoje em dia há muitos recursos online que podem ser usados em qualquer computador. O importante é adicionar uma lista de ferramentas a um serviço de Bookmark, conforme explicado no capítulo 2 deste livro. Desta forma, um jornalista pode ter uma coleção de ferramentas online e operá-los de qualquer computador, em qualquer lugar do mundo.

## **Crie um Blog Grátis**

Uma charge famosa mostra um homem atual falando a outra pessoa: "Ter um filho, plantar uma árvore e fazer um blog"

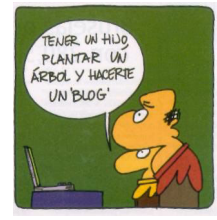

*Fonte: http://www.todohumor.com/UserFiles/Image/imagenes/2008/diciembre08/hombre-blog.jpg*

Segundo a Wikipedia, blog é um site atualizado periodicamente, compilando o conteúdo cronologicamente de um ou vários autores, mostrando primeiro os mais recentes. O nome

#### capítulo 6

blog é baseado em diários ou cadernos de viagem que foram utilizados nos navios para relatar o andamento da viagem. Blog ou Weblog é proveniente das palavras web e log ( 'log' em inglês = diário). O termo blog é usado quando o autor escreve sobre sua própria vida como se fosse um diário, através da Internet.

Para mim, os blogs são ferramentas maravilhosas para a comunicação entre os jornalistas e o seu público. Os autores podem publicar os seus "posts" ("postar" alguma coisa é fazer o upload, ou publicar algo). A criação de um blog é muito mais simples do que você possa imaginar. Basta ter uma conta de e-mail, fazer o cadastro em alguma plataforma que ofereça esse serviço e começar a publicar posts.

Os mais populares são:

- 1- www.blogger.com
- 2- www.vox.com
- 3- www.wordpress.com

Nem todos têm o mesmo nível de dificuldade para administrar os diferentes recursos. O Blogger é o mais simples. O Vox está em um nível intermediário e o Wordpress é o mais difícil de manusear (mas talvez o mais completo).

A melhor coisa do Blogger é a simplicidade de sua plataforma. Qualquer um pode ter o seu próprio blog, sem necessidade de conhecimentos específicos. Ele fornece uma ampla variedade de recursos que podem ser adicionados aos templates ou modelos de design que são oferecidos como padrão.

Dessa forma, qualquer proprietário de um domínio de blog poderá alterá-lo para um **.com**, tornando a URL mais acessível para os leitores. Para fazer isso, basta entrar no www.blogger. com com os seus dados de usuário e senha e, em seguida, ir em "Configurações", selecionando o tipo de domínio desejado na seção de "Publicação". Lá você encontrará um espaço com opções avançadas que permitem decidir o tipo de URL desejada, clicando onde diz "Domínio Personalizado", como mostra a figura abaixo:

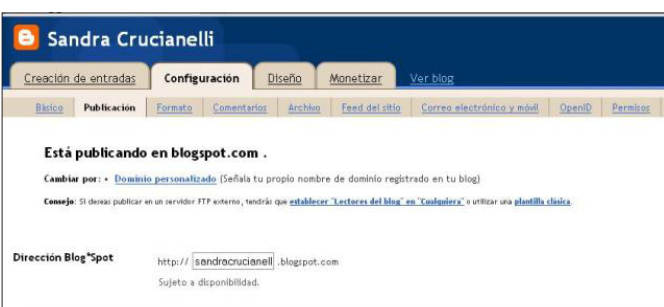

#### capítulo 6

A equipe do Blogger selecionou vários blogs interessantes desenhados usando esta plataforma, cuja lista pode ser encontrada em: http://blogsofnote.blogspot.com/

## **Manual não-oficial do Blogger:**

http://www.scribd.com/doc/2214260/Blog-na-educacao

O **Vox** é gratuito, fácil de usar e tem funções de controle que permitem decidir quem pode visualizar o conteúdo, como textos, fotos, vídeos e áudio. Permite o acesso a serviços como YouTube, Flickr ou Photobucket, entre outros. Também permite que você decida o nível de privacidade que terá cada publicação, independentemente do seu formato, conforme mostra a imagem abaixo:

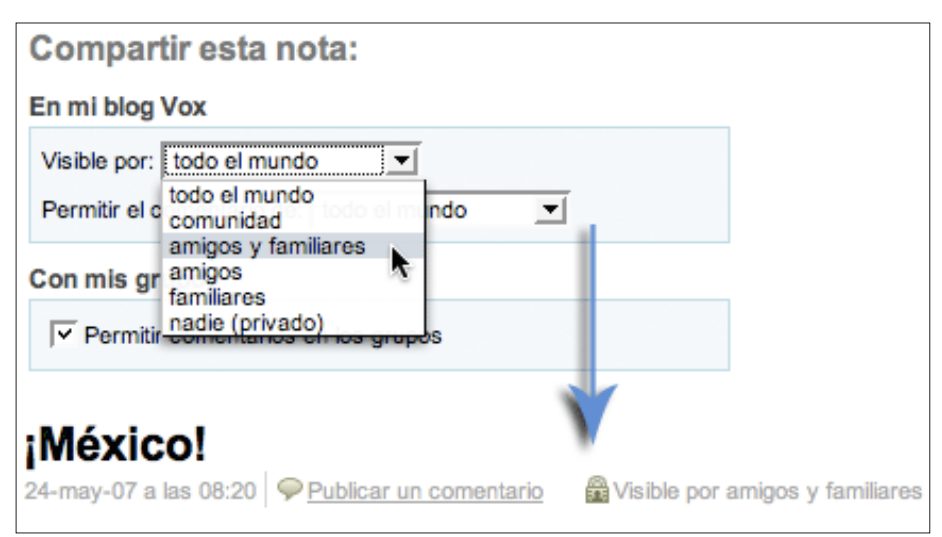

*Fonte: http://www.sixapart.com/vox/es/tour/privacy.html* 

A quantidade de opções que o **Vox** oferece para o design do blog é muito grande, porque tem uma variedade de templates ou modelos pré-definidos que permite o ajuste de cores, fontes, etc. O interessante dessa plataforma é que permite a publicação de vídeos, mas também de conteúdo de áudio. Sem dúvida, o Vox tem mais capacidades do que outros similares, pois integra o modelo de gestão de conteúdo com uma rede social: você pode participar de grupos e até mesmo criar locais específicos para amigos e familiares. Para explorar mais esse recurso, acesse: http://www.vox.com/explore/

Por fim, o **Wordpress** não é apenas uma plataforma para criar e gerenciar blogs, mas também é um sistema de gerenciamento de conteúdo. O link é http://pt.wordpress.com/ e permite a hospedagem gratuita de blogs, enquanto o http://wordpress.org/ corresponde ao sistema de gerenciamento de conteúdo que, com download, permite também a administração de sites. É *open source:* software de licença livre que você pode modificar o código.

#### capítulo 6

As razões para o seu grande crescimento são, entre outras, a sua grande versatilidade em termos de qualidade e quantidade de recursos oferecidos, assim como a comunidade de usuários que contribuiu para sua popularidade.

A princípio, a postagem gratuita está configurada para um site em formato de blog, mas você também pode gerenciar vários na mesma conta. A oferta de modelos, chamados em inglês de *Themes,* é uma das mais completas:

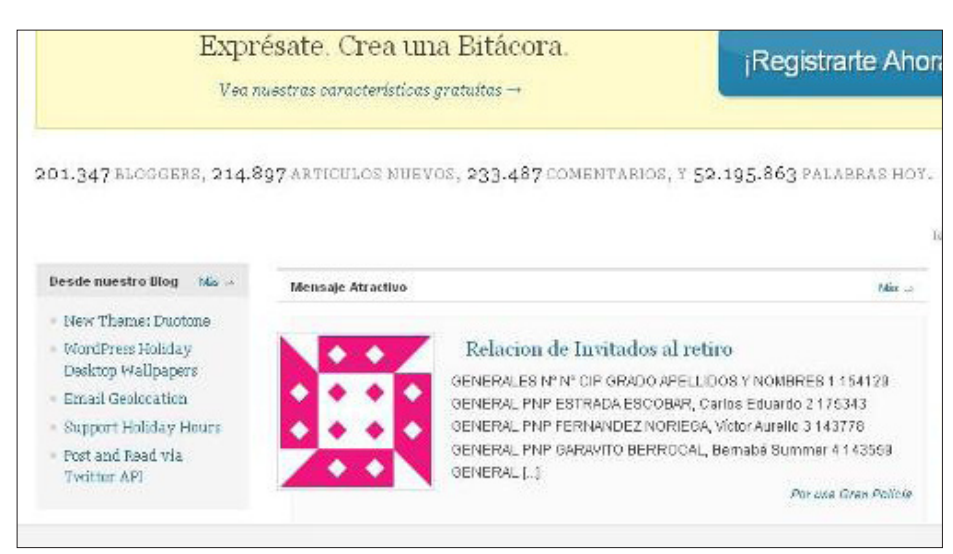

*Fonte: www.es.wordpress.com*

Cabe ressaltar que o **Wordpress** é a ferramenta mais utilizada para blogs de notícias, como pode ser visto em http://es.wordpress.com/tags/, que mostra a variedade de Tags utilizadas.

## **Tutorial Wordpress:** http://tutorialwp.wordpress.com/

É claro que essas ferramentas mencionadas não são as únicas que podemos usar para criar e hospedar blogs sem custo ou downloads. Também podemos citar:

- 1- **LiveJournal:** http://www.livejournal.com
- 2- **Webs:** http://www.webs.com/
- 3- **Blogia:** http://www.blogia.com

**Recurso adicional:** http://google-productos-es.blogspot.com/ Produtos do Google para blogs em espanhol.

#### capítulo 6

## **O código de inserção: ferramenta para integrar conteúdo de redes sociais a blogs e sites**

A maioria das ferramentas mencionadas neste capítulo tem a particularidade de oferecer, para cada arquivo compartilhado, um link e um elemento conhecido como *Embed Code* ou Código de inserção, por meio do qual é possível "colar" essa informação no post de um blog, conforme mostra a imagem abaixo:

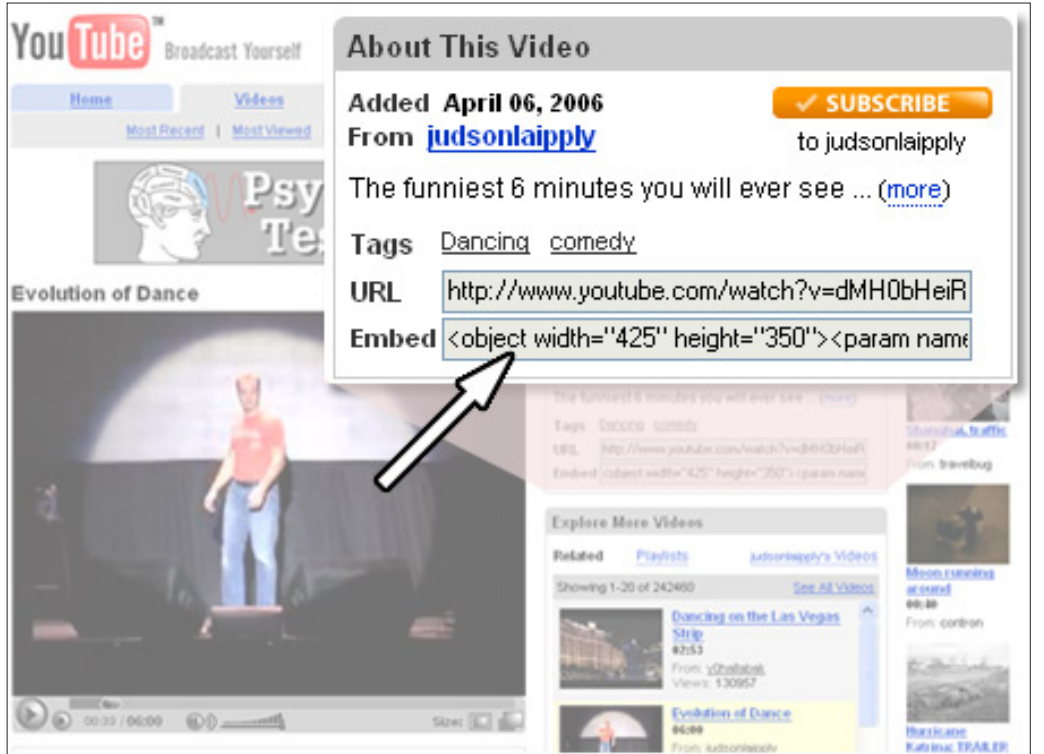

*Fonte: http://members.cox.net/web-tracker/embed1.jpg*

Hoje, quando queremos inserir conteúdo num post de blog ou no processador HTML do nosso site, podemos criar um código de inserção a partir de uma URL.

## **Embedit:** http://embedit.in/

Serve a esse propósito e exige cadastro prévio, exceto para aqueles que têm contas no Google ou Yahoo.

Os códigos de inserção oferecem informação em um formato padrão, mas que pode ser alterado. Por exemplo, se no Blogger você quiser adicionar um vídeo em uma barra lateral, o menor tamanho oferecido pelo código de inserção do You Tube é muito grande e poderia ultrapassar as margens do blog. Para corrigir isso, será necessário mudar o tamanho do arquivo.

#### capítulo 6

Essas dimensões correspondem à largura e à altura do vídeo. **Exemplo de código de Inserção (menor tamanho do YouTube)** Ao vídeo http://www.youtube.com/watch?v=BCAbZBDwMPc Corresponde o seguinte Código de Inserção:

<object width="320" height="265"><param name="movie" value="http://www.youtube.com/v/ BCAbZBDwMPc&hl=es&fs=1&"></param><param name="allowFullScreen" value="true"></param><param name="allowscriptaccess" value="always"></param><embed src="http://www.youtube.com/v/BCAbZBDwMPc&hl=es&fs=1&" type="application/x-shockwave-flash" allowscriptaccess="always" allowfullscreen="true" width="320" height="265"></embed></ object>

Note que em vermelho aparecem duas sequências numéricas (320 e 265), que se repetem no início e no fim do código. Elas indicam largura e altura da telinha. Para que a visualização do vídeo seja menor, uma vez incorporado a um blog ou site, esses números deverão ser modificados proporcionalmente para não afetar a qualidade da imagem.

Aplicando uma simples regra de proporção: 320 ---------- 265 220 ------------  $\times$  (220  $\times$  265) / 320 = 182

O 320 deve ser substituído pelo 220 e o 265 por 182 em cada sequência numérica, tomando cuidado para não alterar nenhum outro componente do código.

Na mesma linha do *Embedit*. **Aelabs**, http://aelabs.net/flash/ é uma opção para se obter um código de inserção para lidar com arquivos em Flash.

## **Elementos Gráficos Gratuitos**

Nem todos os repórteres têm ao seu alcance um designer gráfico que possa fazer logos, banners ou histórias em quadrinhos. Um profissional usaria Photoshop, Illustrator ou Corel, que são programas profissionais, específicos para design.

Para recursos simples, é melhor usar ferramentas gratuitas e fáceis de manusear, tais como:

#### capítulo 6

1- **Comic Strip Generator:** http://www.comicstripgenerator.com/maker.asp

Ferramenta que permite fazer histórias em quadrinhos de maneira simples e gratuita. Depois de pronto, não será necessário fazer o upload do arquivo para a plataforma. O trabalho será armazenado no seu computador ao clicar com o botão direito do mouse na opção "Salvar imagem como". Confira na página principal do site www.sololocal.info a maneira como a figura foi colocada na coluna de humor por meio do canal de RSS de www.flickr.com/sololocalhumor. O exemplo abaixo corresponde a um dos recursos que usei em 2008 nos cursos online sobre Ferramentas Digitais para Repórteres, do **Centro Knight** (www.knightcenter.utexas.edu).

CURSO ON LINE QUIEN DIJO QUE **ESTO ERA** FACIL?

- 2- **HeaderBar**: http://www.headerbar.com É um gerador de cabeçalhos ou "header", para blogs ou websites.
- 3- **CoolText:** http://cooltext.com/ Para cabeçalhos e botões. Poucos modelos, mas é muito fácil de usar.
- 4- **Banner Generator:** http://www.bannergenerator.org/ Gerador de banners.
- 5- **Buttonator, Web2.0button e MyCoolButton:** http://www.buttonator.com/ http://www.web2.0button.com/ http://www.mycoolbutton.com/ Geradores de botões online.
- 6- **Logoease:** http://www.logoease.com/ Gerador de logomarcas gratuito e simples, é um dos mais utilizados.
- 7- **Text2 Logo:** http://www.text2logo.com/ Permite criar logos estáticos, mas também animados ou com efeitos 3D.
- 8- **Avatar Generator:** http://www.avatargenerator.org/ Gerador de avatares, fácil e gratuito.
- 9- **Fototrix:** http://www.fototrix.com/special/ Desenhos animados baseados em fotografias. Existem modelos ou templates já desenhados. Também permite carregar uma foto e fazer um desenho sobre ela.

#### capítulo 6

#### **Ferramentas para publicar documentos online**

Um problema muito comum na América Latina é que não temos o hábito de mostrar os documentos originais para o público. E devemos começar a fazê-lo para que os cidadãos sintam a necessidade de ter uma sociedade da informação "documentada".

Discutimos no capítulo 4 deste livro a funcionalidade do **Google Docs** e outros recursos para armazenar documentos. Mas a Web 2.0 trouxe-nos alguns elementos visuais muito interessantes que também geram um código de inserção, que podem ser adicionados aos sites e blogs.

Um deles é o **Issuu** (http://issuu.com/), que permite fazer o upload de documentos e exibilos com um formato original, como pode ser visto no artigo *"Novos processos são levados a julgamento":* http://www.sololocal.info/index.php?option=com\_content&task=view&id=812

O **Issuu** é capaz de converter um documento PDF em uma revista digital, de modo muito simples.

Uma ferramenta similar é o **Calameo** (http://es.calameo.com/). Ele oferece diferentes modelos e um botão de acesso "para ler a publicação" e link para compartilhar e código de inserção. Serve para jornais e livros. Está integrado a redes sociais como Facebook e Twitter, por isso é muito fácil de publicar nelas por meio do site.

Há outros programas similares que são de livre utilização (freeware) e dão resultados eficientes após o download, como http://pageflip.hu/free.php

Eles são mais sofisticados e dão mais liberdade de design. Um exemplo pode ser visto em: http://www.flashpageflip.com/demos/proasp/Main.asp?MagID=1&MagNo=1

## **Publicar um livro eletrônico**

O **My Ebook** (http://www.myebook.com/) é uma ferramenta que permite converter um arquivo PDF ou qualquer documento num livro interativo, com um link de acesso e cujo texto pode ser lido por qualquer pessoa. O interessante é que permite a edição gráfica com uma interface amigável para incorporar imagens e vídeos. A publicação de livros online também pode gerar lucros e existem serviços que oferecem essa possibilidade, uma das mais utilizadas é o **Lulu**, http://www.lulu.com/es, que se tornou popular em quase todos os campos do conhecimento, pois não é necessário fazer download, ao contrário de outros como o http:// www.blurb.com.

#### capítulo 6

Recursos adicionais:

- 1- **Publica tus libros:** http://www.publicatuslibros.com/ Recurso espanhol. Oferece o layout da página principal, a distribuição digital da obra e a promoção do autor nos meios de comunicação.
- 2- **Bubok:** http://www.bubok.com/ A conta de usuário é gratuita e permite vender os textos via Web, com um ganho de 80% para o autor. Funciona da mesma forma que os demais, carregando um arquivo em PDF.

## **Captura de telas**

Muitas vezes nos perguntamos como converter uma página da Web em uma imagem fotográfica. Às vezes, é necessário mostrar uma parte de um documento online e, por várias razões, precisamos mostrar exatamente como está exibido.

Podemos citar como exemplo o artigo "Uma questão de dias" (http://www.sololocal.info/index. php?option=com\_content&task=view&id=859&Itemid=11) , no qual foram utilizadas imagens de telas de vários releases oficiais de imprensa do município de Bahía Blanca, que mostravam o prefeito cumprindo as ações de governo quando, na verdade, ele estava na Alemanha.

Hoje existem ferramentas que nasceram na Web 2.0 e nos facilitam a tarefa.

No entanto, o velho método de fotografar usando o teclado continua sendo o favorito, devido a sua simplicidade e porque não exige um computador de última geração.

A tecla (**Print Screen**) está localizada na parte superior direita do teclado em espanhol.

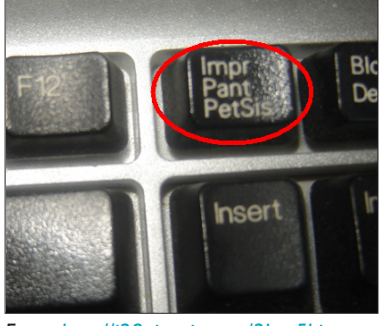

*Fonte: http://i28.tinypic.com/2hey5hj.png*

Ao ativar esse botão, a imagem será copiada automaticamente tal como ela parece na tela. Para transformá-la em uma imagem, você pode usar o programa **Paint** ou outro semelhante e siga a rota: Editar - Colar - Salvar Como - JPEG

#### capítulo 6

O **Microsoft Paint** foi desenvolvido em 1982 e inicialmente utilizado por crianças, mas ainda acompanha todas as versões do Windows e, incrivelmente, embora existam ferramentas mais modernas e sofisticadas, continua sendo o favorito de muitos jornalistas. O programa transforma a imagem da tela em uma fotografia e permite juntar duas partes de imagens em menos de 30 segundos.

Muitas vezes, é necessário adaptar as margens da imagem fotografada. Qualquer editor de imagem pode fazer isso, mas os clássicos ainda são os mesmos e o **Microsoft Picture Magazine**  permite aparar as arestas e selecionar apenas a parte da imagem que queremos mostrar.

Os aplicativos da Web 2.0 nos oferecem ferramentas mais avançadas.

## **Super Screen Shot:** http://www.superscreenshot.com/

É um "capturador de imagens web" que fotografa a **página inteira** e não só o pedaço que aparece na tela. Para armazenar o arquivo, utilize o botão direito do mouse e clique em "Salvar imagem como".

Definitivamente, esses recursos são as opções mais atrai o interesse da maioria dos jornalistas atualmente. Porém, não posso ignorar a existência de antigos programas e métodos, visto que nem todos os jornalistas latino-americanos dispõem do hardware e do software necessários nos computadores que utilizam para que esses aplicativos funcionem corretamente.

Além disso, a velocidade de navegação na internet é fundamental, porque existe uma grande diferença entre aqueles que operam um computador com 3 ou 4 RAM de memória, em conjunto com um processador dual core, com um disco rígido de grandes dimensões; daquele jornalista que usa um computador com 1 RAM de memória e um processador quase fora do mercado.

Outros recursos de fotografia de telas de uso fácil e online:

- 1- http://kwout.com/
- 2- http://www.thumbizy.com/
- 3- http://www.screencast-o-matic.com/
- 4- http://www.thumbalizr.com/

## **Edição Onlinede Fotografia**

Ao falar em edição de fotografia, todos nós sabemos o que é o Photoshop: um programa para download criado pela Adobe, talvez um dos melhores e mais famosos. Embora o seu principal objetivo seja a edição de fotos, ele também pode ser usados para criar efeitos especiais com

#### capítulo 6

boa qualidade. A mesma empresa tem produtos da mesma família de ferramentas como o Adobe Illustrator, muito útil para edição de gráficos. Mas o que nem todo mundo sabe é que existe uma ferramenta online, simples e muito prática:

## 1- **Photoshop Online:** https://www.photoshop.com/

É completamente gratuito, não é necessário fazer download e pede apenas um cadastro prévio para o acesso. Ele funciona como uma rede social: você pode carregar, editar e compartilhar fotos com outros membros da comunidade que, inclusive, oferecem ajuda na edição para os usuários menos experientes. A figura abaixo corresponde à fotografia da imagem de tela do painel de edição.

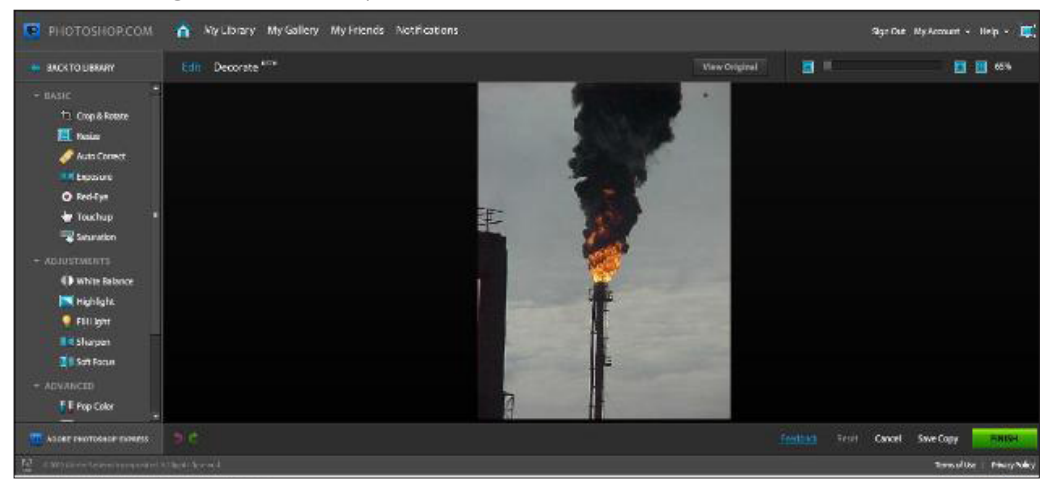

Como você pode ver na coluna da esquerda, há várias opções para os usuários, como o redimensionamento da imagem, melhor saturação de cor, adicionar molduras, textos, etc

2- **Splashup:** http://www.splashup.com/

Permite carregar várias imagens no painel de trabalho, trabalhar com camadas e integrar as imagens se necessário, fazer filtros para melhorar a qualidade das fotos, criar efeitos de sombra e brilho, editar textos e até mesmo alterar o tipo de pincel.

- 3- **Picnik:** http://www.picnik.com/ Trabalha com perfeita associação com o Flickr e até mesmo a versão gratuita oferece boas vantagens em relação a outros recursos.
- 4- **Resizer:** http://resizr.lord-lance.com/default.asp Redimensiona uma imagem online.
- 5- **Animoto:** http://animoto.com/ Cria apresentações e animações a partir da música.
- 6- **Slide:** http://www.slide.com/ Diversas ferramentas de desenho social em um só lugar.
- 7- **Picture 2:** http://www.picture2life.com/ Edição, colagens e animação.

capítulo 6

## **Visualizar um módulo do Flickr**

Uma pergunta frequente é como incorporar fotografias como um módulo para um site, tal como foi feito com as histórias em quadrinhos no site www.sololocal.info a partir de uma série criada no www.flickr.com/sololocalhumor. Para o desenho, foram usados os modelos do site www.comicstripgenerator.com

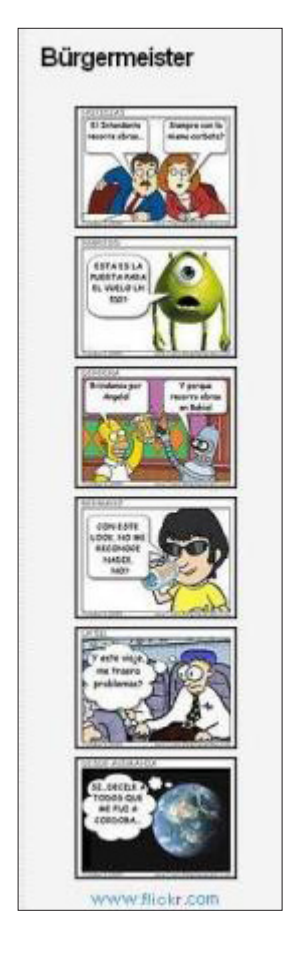

Na página principal, onde se lê *"Bahía no Flickr",* há um simples módulo do Flickr. Tempos atrás, havia uma maneira simples para chegar ao módulo, que aparece hoje, mais escondido, mas que pode ser acessado através do link http://www.flickr.com/badge.gne, então o caminho é: Ferramentas (abaixo) - Onde está o módulo? E então, uma vez criado, o código é copiado e colado em um editor de HTML.

capítulo 6

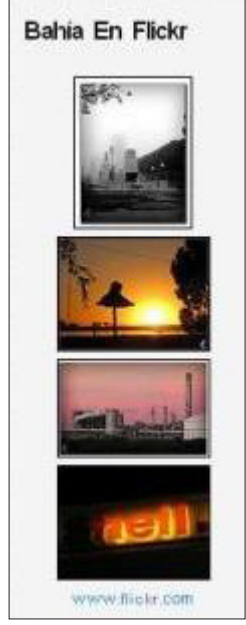

*Fuente: www.sololocal.info*

## **Mosaicos**

Um usuário de um site envia uma série de fotografias para a publicação. O que fazer com elas? Uma opção é usar o mosaico como mostra a imagem abaixo. Para isso, você pode usar o recurso http://bighugelabs.com/mosaic.php que permite, a partir do seu principal domínio http://bighugelabs.com, um leque de opções após a assinatura gratuita.

A figura abaixo mostra como o mosaico ficou a partir da utilização de 6 fotos enviadas por um usuário do www.sololocal.info relacionadas à má qualidade dos reparos realizados no asfalto urbano.

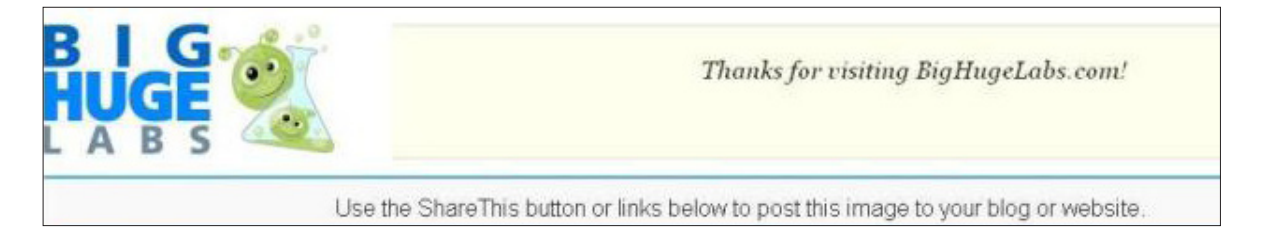

capítulo 6

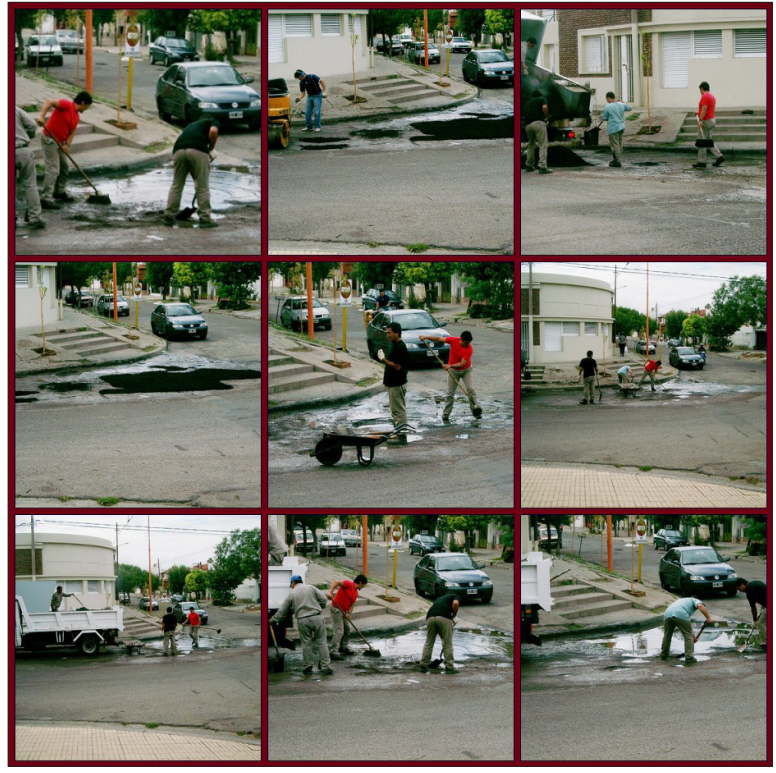

*Fonte: http://tinyurl.com/asisehaceelbacheo*

Outros sites também oferecem serviços para mosaicos, relacionados com as redes sociais como o **Twitter Mosaic**: http://sxoop.com/twitter/mosaic.pl, um aplicativo que gera um mosaico de avatares dos seus seguidores no Twitter.

## **Recursos similares:**

- 1- **Pixisnap:** http://www.pixisnap.com/
- 2- **Mosaickr:** http://www.mosaickr.com/
- 3- **PhotoVisi:** http://www.photovisi.com/

## **Criar galerias de fotos online**

**Piwigo** http://piwigo.org/, tem a capacidade de criar galerias de fotos, ideal para reportagens multimídia. Outro serviço semelhante é oferecido pelo **Photo Snack** http://www.photosnack. com/, permitindo compartilhar os resultados de diferentes redes sociais.

Por sua vez, **My Live Gallery** http://www.mylivegallery.com/ talvez seja o mais fácil de todos, porque também não requer cadastro prévio, embora a capacidade máxima seja de até 10 fotos.

capítulo 6

#### **Recurso similar**

http://www.fotoviewr.com/ (em 3D)

#### **Fotografias como capas de revista**

Para visualizar uma foto como capa da revista, recurso muito utilizado em Blogs, o **MagMyPic** http://www.magmypic.com/ é um dos mais usados, mas não é o único. O **Magazine Covers** http://www.sillywebcam.com/magazine-covers.asp serve ao mesmo propósito, criando uma imagem de capa de revista com conteúdo ao nosso gosto.

#### **Criar um mural colaborativo**

**WallWisher** http://www.wallwisher.com/ é um aplicativo que permite publicar notas, fotos, etc. O resultado pode ser publicado em um site ou blog, e pode ser distribuído via RSS.

## **Criar um livro de fotos**

Mixbook http://www.mixbook.com/ torna possível a criação de livros a partir de fotografias (Photo Books), às quais você pode adicionar textos e definir o layout usando alguns modelos. Ele cria um código de inserção que pode ser copiado em sites ou blogs.

#### **Ferramentas para envio de e-mails pesados e/ou anônimos**

Toda vez que precisamos enviar fotos por e-mail (ao contrário de quando usamos um link do www.flickr.com, que é muito útil nesses casos), temos um grande problema. Além disso, quando se utiliza um servidor de e-mail, ele deixa um rastro na transferência. Existem sistemas que permitem a troca de informações via e-mail, sem cadastro prévio e com alta capacidade de anexar documentos com muitos gigabytes. Esses recursos garantem o anonimato e são úteis para preservar a confidencialidade entre o jornalista e sua fonte.

Um dos mais simples, eficientes e usados por repórteres é o **Filemail** http://filemail.com/es/ default.aspx. O sistema é **gratuito, seguro e anônimo,** pois não pede inscrição prévia. O destinatário recebe um link para download, com tempo limitado para baixar o arquivo, mas a vantagem é que ele permite enviar anexos de até 2 gigabytes grátis e oferece uma versão Premium para remessas de até 10 gigabytes.

O mais interessante dessa ferramenta é que ela não só armazena o documento, mas também destrói o arquivo depois de alguns dias. Em alguns casos, precisamos enviar fotos. Para compartilhar fotos sem a necessidade de um cadastro: **Troovi** http://www.troovi.com/. O

#### capítulo 6

recurso mantém as imagens ativas com uma URL durante 30 dias e, após esse período, são destruídas. A versão gratuita permite o armazenamento de até 100 fotos.

## **Outras ferramentas para enviar arquivos pesados:**

- 1- https: / / www.hushmail.com/
- 2- http://www.sizablesend.com/
- 3- http://www.rapidshare.com/
- 4- http://www.streamfile.com/
- 5- http://www.megaupload.com/
- 6- http://www.mailbigfile.com/
- 7- http://host02.pipebytes.com/

Recentemente foi lançado o **Vanish**, http://vanish.cs.washington.edu/, um serviço para criar mensagens que só ficam acessíveis durante 8 horas. Após esse período, nunca mais poderão ser lidas ou recuperadas. Para utilizar esse recurso, é necessário ter Java e Firefox. Você só precisa instalar as extensões do navegador.

Ele oferece a possibilidade de instalar nos computadores pessoais um serviço que permite que cada usuário possa "criptografar" qualquer e-mail, comentário no Facebook, documentos de texto, e até bate-papos. Com Vanish, a ação é irreversível. Nem o remetente, nem o destinatário e nem o servidor poderão recuperar a mensagem.

Recurso adicionai: **Mailinfo**: http://www.mailinfo.com/web/ para verificar se um e-mail foi lido.

## **A informação que pode chegar até você: os alertas**

Por meio de sua ferramenta de alertas, o Google permite o recebimento de notificações sobre temas de seu interesse, importante inclusive quando se investiga empresas ou funcionários públicos.

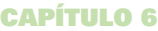

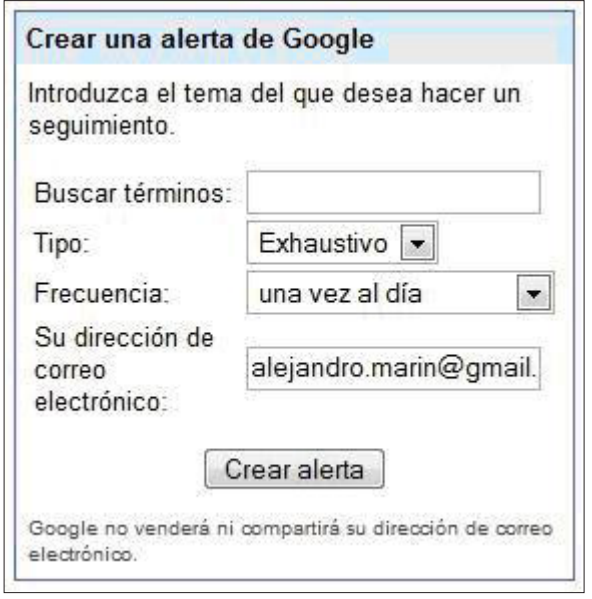

*Fuente: http://www.google.com/alerts?hl=es*

Para fazer isso:

- 1- Entre no site do Alertas do Google
- 2- Inscreva-se para a notificação por e-mail, criando um alerta pessoal.
- 3- Se você não quiser que sua caixa de entrada fique lotada com esse tipo de mensagens, abra uma conta adicional para isso e cheque uma vez por semana.

Hoje, em tempos de Web 2.0 e conforme foi explicado na introdução, existem outras ferramentas que permitem o recebimento de informações sobre itens ou sites de nosso interesse, que funcionam após a realização de um cadastro, como os canais de RSS. Também é possível receber alertas sobre o que nos interessa e que é mencionado em redes sociais, como o Twitter.

**TweetAlarm:** http://tweetalarm.com/ é um recurso que permite o recebimento de notificações por e-mail quando uma palavra ou nome, como o de uma empresa, é citado nessa rede.

## **Armazenar documentos no disco rígido**

Se for necessário armazenar um documento em um disco rígido remoto, existe uma longa lista de ferramentas úteis para essa finalidade. São os serviços que oferecem espaço Web para guardar informações, como se fosse uma extensão do nosso disco rígido do computador. Isso é muito útil não só quando os repórteres viajam e não dispõem de um notebook. Em todos os casos, é necessário um cadastro prévio. Entre aqueles que oferecem o serviço gratuito estão:

#### capítulo 6

## **Para armazenar documentos em vários formatos:**

- 1- http://www.4shared.com
- 2- http://www.mediafire.com
- 3- http://freetexthost.com/ (apenas texto)
- 4- http://www.adrive.com
- 5- http://www.box.net
- 6- http://www.zumodrive.com
- 7- http://www.badongo.com/

## **Para armazenar fotos:**

- 1- http://www.tinypic.com/
- 2- http://imagexhost.com/
- 3- http://www.imageshack.us/

## **Ferramentas para áudio e vídeo**

Muitos repórteres querem manter um vídeo do **YouTube** www.youtube.com em seu computador, como entrevistas jornalísticas, imagens registradas por usuários sobre uma notícia, um documentário, etc.

Os links que geram os vídeos hospedados nesse serviço servem para acessar os recursos que capturam a imagem e permitem fazer download de arquivos de qualidade maior ou menor.

Em alguns casos, esses recursos funcionam como executores de download e conversores ao mesmo tempo, enquanto outros mais complexos permitem também uma edição simples, como funções para corte de vídeos ou áudios, e adicionar efeitos ou títulos.

Entre elas estão:

- 1- http://www.convertmytube.com/ Para baixar vídeos do YouTube. Além dessa função, você pode converter o formato.
- 2- www.onlinevideoconverter.com Tem as mesmas funções do anterior.
- 3- www.keepvid.com Eficiente para download em duas versões: alta e baixa qualidade.
- 4- http://kickyoutube.com

Para baixar vídeos do YouTube. Primeiro, selecione o formato. Em seguida, clique no botão GO, e quando aparecer o botão DOWN, acione o botão direito do mouse e clique em "Salvar link como". Outra versão similar: http://www.bajaryoutube.com/

#### capítulo 6

- 5- http://www.youtubecatcher.com/ Semelhante à anterior, de uso simples.
- 6- http://online.movavi.com/ Não pede instalação de software. Também funciona como um conversor tanto para URLs quanto para arquivos. Você pode selecionar o formato de saída, permitindo várias opções.
- 7- http://www.nextvideosoft.com/download.html Editor de vídeo que exige download. É grátis e fácil de usar. Útil para aqueles que não têm muita prática na manipulação de vídeo.
- 8- http://vixy.net/ Faz o download e converte ao mesmo tempo, a partir de uma URL.
- 9- http://www.mediaconverter.org/ Conversor online de áudio e vídeo.
- 10- http://www.formatoz.com/ Trabalha com uma grande variedade de formatos e repara danos de vídeo e/ou áudio.

O clássico **Real Player** (**RP**) http://spain.real.com/realplayer/ oferece a particularidade de abrir uma janela sobre cada vídeo que apareça no navegador, independentemente de onde ele esteja hospedado. Só pode ser reproduzido com RP.

## **Outros recursos para áudio e vídeo:**

1- **Koyote:** http://www.koyotesoft.com/

Site em que você pode baixar gratuitamente vários programas de edição de áudio e som. Free Video Converter, por exemplo, permite cortar uma parte de um vídeo e, ao mesmo tempo, selecionar o formato desejado.

- 2- **CaptionTube:** http://captiontube.appspot.com Permite legendar nossos vídeos no You Tube. Não exige instalação e é necessária uma conta do Google.
- 3- **Vuvox:** http://www.vuvox.com/ Ferramenta que permite a edição online de qualquer formato multimídia.
- 4- **AudioPal:** http://www.audiopal.com/ Pode manipular sons em diversas formas, seja por telefone, transformando o texto em

áudio, carregando som, etc., para gerar um código de inserção que pode ser copiado e colado em qualquer site ou blog.

- 5- **Aviary:** http://aviary.com/ Editor de imagem, cujo componente Myna, http://aviary.com/launch/myna permite editar arquivos de som. Aviary tem uma variada gama de ferramentas que inclui a edição e fotografias de telas.
- 6- **Soundation:** http://www.soundation.com/ Para editar som online sem ter que baixar nenhum programa.

#### capítulo 6

- 7- **Photopeach:** http://photopeach.com/ Cria vídeo a partir de fotografias, é uma das ferramentas mais utilizadas, porque a interface é muito amigável e também permite adicionar faixas de música e criar um videoclipe em poucos minutos.
- 8- **One True Media:** http://www.onetruemedia.com/ Pode criar clipes que combinam texto, música e fotos, com uma variedade de efeitos, estilos e transições. É gratuito e exige cadastro. O vídeo gerado pode ser incorporado a sites utilizando códigos.
- 9- **EslVideo:** http://www.eslvideo.com/ Permite criar formulários e questionários em vídeo.
- 10- **MP32Tube:** http://www.mp32tube.com/ Para fazer o upload de áudios para o YouTube e inserir uma imagem como fundo.
- 11- **OCR:** http://www.free-ocr.com/ OCR (Optical Character Recognition) é capaz de reconhecer palavras escritas em uma imagem. É útil na criação de documentos digitais a partir de documentos em papel, a menos que seja um manuscrito.
- 12- **Splicd:** http://www.splicd.com/ Cortar vídeos online do YouTube.

## **Videoconferência gratuita**

**BoostCam** http://www.boostcam.com/ oferece gratuitamente serviços de video-conferência. O mais interessante desse recurso é que não exige instalação e é gratuito. Uma vez que o aplicativo é iniciado, o sistema irá gerar o caminho de acesso que devemos enviar para a pessoa com a qual queremos falar, você ainda pode escolher o modelo de câmera que quer usar.

No entanto, o **Skype** http://www.skype.com/intl/es/ continua a sendo a opção mais utilizada. Exige o download, mas é gratuito e simples de usar.

Existe um aplicativo de utilização gratuita, http://voipcallrecording.com/MP3\_Skype\_Recorder que pode gravar conversas do Skype, que pode ser útil ao entrevistar uma fonte usando o recurso da video-conferência, mas só funciona em ambiente Windows.

## **Conversores multiformato**

Um documento do Word que precisamos no formato PDF, mas não possuímos o programa de computador que permite a conversão. Existem ferramentas online que apenas indicando um endereço de e-mail, sem a necessidade de cadastro prévio, convertem os formatos com muita eficiência.

#### capítulo 6

**Zamzar** www.zamzar.com provavelmente ainda seja o mais utilizado pelos repórteres. Serve para extensões de áudio, vídeo ou texto e só exige o upload do arquivo e um endereço de e-mail pelo qual receberemos um link para download em poucos minutos. O único problema é que só permite operar arquivos de até 100 MB.

Pela variedade de formatos que ele oferece, em consonância com Zamzar, você pode usar o You Convert It, http://www.youconvertit.com/, que também não exige instalação e apenas com uma conta de e-mail, facilita a conversão com um método similar ao anterior.

## **Recursos similares:**

- 1- http://media-convert.com/conversion/ Trabalhar com texto, HTML, XHTML, Microsoft Word, RTF, PDF, PPT, Excel e uma variedade de formatos.
- 2- http://www.go2convert.com/ É um conversor de imagem. Simples, fácil e prático.
- 3- http://docx-converter.com/ Para quem trabalha com o Office 2007

## **Conversores PDF**

- 1- http://www.freepdfconvert.com/: um clássico, usado por muitos repórteres.
- 2- http://www.pdfdownload.org/: Requer a instalação, é um aplicativo que pode ser instalado em vários navegadores, como Firefox, Explorer, Safari e Chrome. O botão está localizado na barra e a conversão é automática.
- 3- http://convert.neevia.com/: converte vários formatos para PDF, mas também o inverso, para formatos específicos, como um PDF para uma imagem.
- 4- http://www.pdfonline.com/: recurso amplamente difundido, possui uma vasta gama de funcionalidades em sua versão Premium, mas a versão gratuita: http://www.pdfonline.com/ convert-pdf/ é eficiente para conversão para PDF.
- 5- https://online.primopdf.com/: Default.aspx: conversor para o formato PDF, online.
- 6- http://www.expresspdf.com/ConvertHtmlToPdf.aspx: converte uma página da web em um PDF.
- 7- http://www.somepdf.com/: para extrair imagens de um PDF.
- 8- http://www.guardarcomopdf.com/: Para salvar uma cópia de um documento em formato PDF.

#### capítulo 6

## **Currículos online**

Incorporar nosso currículo ao blog, assim como dispor de um link para divulgá-lo, é uma das ferramentas mais usadas por jornalistas. Um dos sistemas mais populares, embora a interface esteja em inglês, é o www.visualcv.com. Com cadastro, é possível acessar a plataforma de gerenciamento de conteúdo.

Para tornar a tarefa mais fácil, primeiro é necessário ter vários elementos como texto, vídeo, áudio, fotos. Depois de selecionar os documentos que queremos incluir no currículo, então é possível desenhá-lo com mais facilidade.

Embora o serviço funcione em inglês, isso não impede a criação de currículos em espanhol. Veja o exemplo: www.visualcv.com/sandracrucianelli e em inglês www.visualcv.com/ crucianelliconsultant

## **Recursos similares:**

- 1- http://ceevee.com/
- 2- http://www.easy-cv.es/
- 3- http://www.sucurriculumenlinea.com/

## **Criar enquetes online**

Há muitos recursos que permitem a criação de enquetes e sondagens online. As pesquisas online não têm valor estatístico nem preditivo, mas são uma ferramenta que permite a participação do usuário no nosso site ou blog. Tanto as plataformas de blogs como as de programas de gestão de conteúdos possuem essas ferramentas à disposição do usuário.

Mas existem outros online:

## **E-Encuesta:** http://www.e-encuesta.com/

Em espanhol, muito fácil de usar

## **Recursos similares:**

- 1- http://www.vorbeo.com/
- 2- http://www.askallo.com/es/
- 3- http://www.sissurvey.net/
- 4- http://www.surveymonkey.com/

capítulo 6

## **Ferramentas para gerar senhas**

Os crimes informáticos estão na ordem do dia. Para evitar violações de contas pessoais ou empresariais, é aconselhável que você **não use nomes de seus filhos ou datas de aniversários. O ideal é que a senha seja alfanumérica,** isto é, que combine letras e números.

Por exemplo, um homem chamado João Alberto que faz aniversário no dia 6 de abril. Ele não deve usar a senha JOÃO 0604, porque embora seja uma senha alfanumérica, a fragilidade dos dados torna-o vulnerável. Então é melhor usar uma do tipo: **050366vinal**, supondo que o número corresponda à data de início de um determinado evento e as letras correspondam ao sobrenome de um amigo de infância que ele nunca mais viu.

Uma maneira rápida de resolver esse problema é usando uma ferramenta digital como http:// passwordbird.com/. Trata-se de um gerador de senhas fácil e seguro. Claro, não é o único gerador de senhas, existem outros, tais como:

- 1- http://www.roboform.com/es/
- 2- http://www.pctools.com/guides/password/
- 3- http://www.goodpassword.com/
- 4- http://strongpasswordgenerator.com/
- 5- http://www.randpass.com/

## **Ferramentas de Idioma e Tradução**

Em geral, os tradutores com downloads pagos funcionam muito melhor do que os gratuitos online, embora devo confessar que ultimamente tenho acompanhado a evolução do tradutor do **Google**, http://translate.google.com/?hl=es&tab=wT#, que não deixa nada a desejar para um de versão Premium.

Para traduções, gratuitas e online:

- 1- http://www.babylon.com/
- 2- http://es.babelfish.yahoo.com/
- 3- http://www.translation.paralink.com/
- 4- http://www.frengly.com/
- 5- http://www.online-translator.com/Default.aspx?prmtlang=es
- 6- http://www2.worldlingo.com/es/products\_services/computer\_translation.html
- 7- http://www.infobuscador.info/traductor.php

Quanto aos dicionários, o **Caldas Aulete** (http://www.auletedigital.com.br) e o **Michaelis**

## capítulo 6

(http://michaelis.uol.com.br/) continuam sendo os mais utilizados em português, assim como o **Frengly** (http://www.frengly.com/). Não podemos deixar de citar o **Wordreference** (http:// www.wordreference.com/), porque é muito útil para todos os repórteres: funciona como um fórum e um dicionário em diferentes idiomas. Seu dicionário inglês-espanhol é um dos mais usados por tradutores e especialistas em línguas estrangeiras. As definições são verificadas e aprovadas por especialistas, e são totalmente confiáveis.

Uma ferramenta semelhante: http://dictionary.reference.com/

Dúvidas: O site http://buscon.rae.es/dpdl/ oferece uma grande ajuda no esclarecimento de dúvidas ortográficas, léxicas e gramaticais.

## **Vídeo em tempo real - Cobertura ao vivo**

Ver vídeo em tempo real ou acompanhar coberturas são atividades cotidianas para os jornalistas atualmente. Existem muitas ferramentas que oferecem esses serviços. A lista de recursos similares é muito longa e a cada dia aparecem novas opções, como aquela utilizada para compartilhar esboços, com ou sem voz (www.sketchcast.com).

- 1- **Livestream:** http://www.livestream.com/ Versão gratuita e versão paga com mais benefícios.
- 2- **Ustream:** http://www.ustream.tv/ Grátis, de ampla difusão nos EUA para coberturas ao vivo. Interface amigável, permite bate-papo com o público.
- 3- **Qik:** http://qik.com/ Transmissão de vídeo ao vivo por um telefone celular.
- 4- **Bambusa:** http://bambuser.com/ Transmissão de vídeo ao vivo por um telefone celular.

## **De quem é esse site?**

Para um jornalista, ter informações sobre a propriedade de um site é muito importante. É um conceito diretamente relacionado com a confiabilidade de fontes online.

Para averiguar a propriedade de um website:

- 1- http://whois.domaintools.com/
- 2- http://www.whois10.com/
- 3- http://whois-it.com/

capítulo 6

Para descobrir qual o provedor do site:

http://www.whoishostingthis.com/

Para descobrir quem possui um IP

http://www.uwhois.com/

Coleção de **ferramentas gratuitas**, selecionadas por categorias. Ideal para se manter informado. Minhas preferidas:

- 1- **What's new:** http://wwwhatsnew.com/
- 2- **Go2Web20:** http://www.go2web20.net/
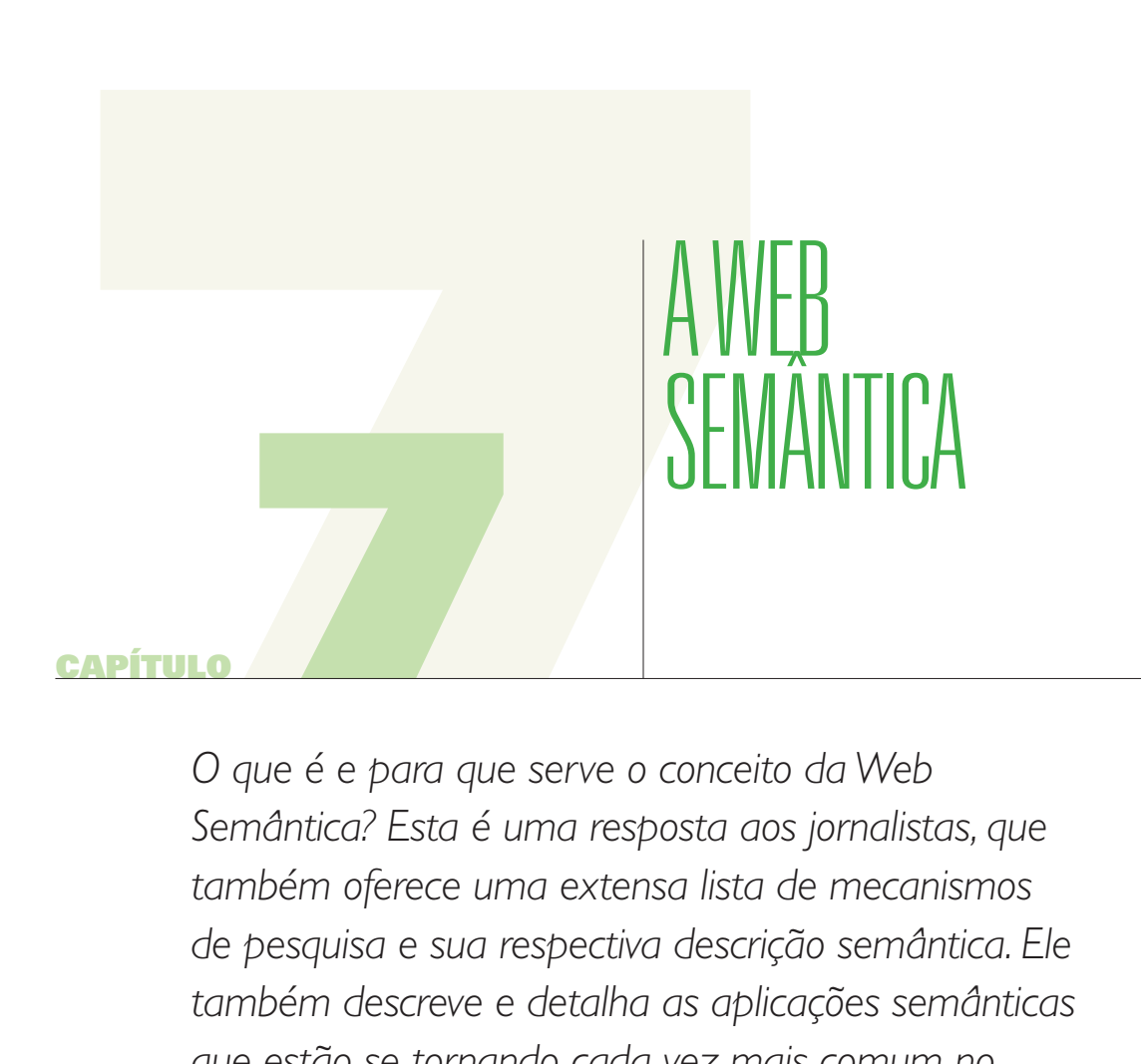

*O que é e para que serve o conceito da Web Semântica? Esta é uma resposta aos jornalistas, que também oferece uma extensa lista de mecanismos de pesquisa e sua respectiva descrição semântica. Ele também descreve e detalha as aplicações semânticas que estão se tornando cada vez mais comum no jornalismo.* 

#### capítulo 7

Nem sempre é fácil explicar o que é a Web Semântica, provavelmente porque é complexo visualizar o conceito.

Assim como a Web 2.0 se caracteriza pela comunicação entre as pessoas, formando redes baseadas em interesses comuns, a Web 3.0 se caracteriza pela possibilidade das "máquinas" se comunicarem entre si por meio de uma linguagem adequada.

Na verdade, a abordagem é mais sofisticada: pretende-se que o conteúdo "semântico" da informação tenha um pouco de "inteligência artificial", de modo que alguns mecanismos de busca já são capazes de *"entender"* o que realmente buscamos. Com uma eficiente troca de dados que reduz a intermediação das pessoas nos processos de recuperação de informação. Assim, a Web Semântica pode ser funcional para obter melhores resultados nas pesquisas documentais.

Em outras palavras, facilita a localização de documentos, visto que determinados processos de rastreamento em bases de dados deixam de ser manuais e passam a funcionar dentro de programas que fazem esse trabalho para nós.

A Web Semântica tem sido impulsionada por Tim Berners-Lee, o criador da World Wide Web. Em 2000, Berners-Lee deu uma palestra na qual ele propôs que as novas informações devem ser reunidas de forma que um buscador possa "entendê-la" ao invés de simplesmente colocá-la em uma "lista".

A Web Semântica seria uma rede de documentos "mais inteligentes" para permite pesquisas mais inteligentes. Não é uma nova Web, mas uma extensão da Web existente. Em maio de 2001, Tim Berners Lee, James Hendler e Ora Lassila popularizaram a ideia da Web Semântica, publicando um artigo na revista Scientific American, intitulado "The Semantic Web: a new form of Web content that is meaninful to computers will unleash a revolution of new possibilities", que está acessível, em inglês, no seguinte link: http://www.scientificamerican.com/article. cfm?id=the-semantic-web&page=1. No texto, os autores explicam o conceito e oferecem maneiras possíveis de realizá-lo.

A diferença entre a Web que conhecemos para a Web Semântica parte de dois conceitos diferentes: sintaxe e semântica. Se durante um teste vocacional um estudante pré-universitário diz: *"De todas as profissões, a que eu mais gosto é o jornalismo",* a sintaxe tem a ver com as palavras e os sinais utilizados na construção da frase. A semântica é o que a frase realmente significa. Nesse caso, o significado se refere a uma escolha particular dentro de uma vasta gama de opções. Se mudarmos o verbo: "De todas as profissões, a que mais me atrai é o jornalismo", a sintaxe mudou, mas o significado é o mesmo. Se ele disser que "De todas as profissões, a que mais me incomoda é o jornalismo", a sintaxe mudou, mas o significado também foi alterado.

#### capítulo 7

Os metadados (dados que descrevem outros dados) foram projetados para que se interprete "a semântica" dos documentos. Eles poderiam ser visualizados com rótulos que permitem uma melhor clareza de onde estão determinadas informações.

As chamadas ontologias também servem para isso. Eles são responsáveis por definir os termos utilizados para descrever e representar uma área do conhecimento e são utilizados pelos usuários. As bases de dados e aplicativos necessários para compartilhar informações específicas. Ontologias incluem definições de conceitos básicos em um determinado campo e a relação entre eles.

A Web Semântica utiliza, essencialmente, os mecanismos que ajudam a converter a Web em uma infra-estrutura global onde é possível compartilhar e reutilizar dados entre os diferentes tipos de usuários. Entre eles estão:

- 1- **RDF:** Fornece informações descritivas sobre os recursos encontrados na Web. É usado em catálogos de livros, listas, coleções, etc.
- 2- **SPARQL:** A linguagem de consulta sobre o RDF, que permite fazer consultas sobre os recursos da Web Semântica usando várias fontes de dados.
- 3- **OWL:** linguagem para definir ontologias estruturadas que podem ser utilizadas em sistemas diferentes. As ontologias são utilizadas pelos usuários, as bases de dados e os aplicativos que são necessários para compartilhar informações específicas, como esporte, arquitetura ou biologia.

Quando fazemos uma pesquisa na Internet, basicamente o que fazemos é comunicar um computador com outro computador através da linguagem HTML, que tem a capacidade de estabelecer diferenças de sintaxe, mas não de semântica.

Quando os buscadores começam a utilizar o conceito semântico, tornam-se mais precisos, porque, antes, não podiam distinguir entre coisas, pessoas, objetos, eventos, etc. Por exemplo, Lima pode significar muitas coisas: a capital do Peru, um objeto com o qual forma as unhas ou uma fruta ácida.

Então, ao procurar por **"Lima"** não se distingue semanticamente entre os seus diversos significados. No entanto, nas páginas onde estará hospedada a palavra **"Lima",** há informações semânticas que podem fazer essa distinção, separando diferentes conceitos.

Alguns acreditam que a Web Semântica terá um efeito profundo em todos os níveis de consumo de informação.

Você pode testar alguns complementos do Firefox, de download gratuito, que trabalham com o conceito semântico. Entre eles:

### capítulo 7

1- **Operator:** https://addons.mozilla.org/pt-BR/firefox/addon/4106

Aproveita os dados disponíveis em várias páginas e dá ao Firefox a capacidade de detectar informações em microformatos. Ou seja, se em um site existe informação pessoal, lista de contatos, localização geográfica, etc., o Operator apresenta esses dados de forma organizada, permitindo "operar" essas informações. Se houver informações sobre um evento, você poderá adicioná-lo ao seu calendário ou, se houver informações geográficas, você poderá localizá-lo no mapa.

2- **Semantic Radar:** https://addons.mozilla.org/en-US/firefox/addon/3886 Exibe um ícone na barra do navegador para indicar a presença de dados da Web Semântica em um site.

### **Buscadores Semânticos**

Tecnicamente, um buscador semântico é um aplicativo que pode entender as pesquisas de cada usuário, assim como os documentos contidos na Web, usando as listas de operações, ordenadas e finitas, que permitem encontrar a solução para um problema. Essas listas são chamadas de algoritmos.

A chave é encontrar o que é solicitado dentro do contexto apropriado. Às vezes, me perguntam por que os buscadores que usamos normalmente não são semânticos (ainda), e a resposta é que sua estratégia é baseada em algoritmos que geram estatísticas a partir de palavras e links, e não em algoritmos capazes de entender o significado das palavras em um determinado contexto.

Por exemplo, se alguém precisa viajar para a cidade de La Paz, capital da Bolívia, e pesquisa por "como chegar a La Paz", talvez um dos primeiros resultados estejam relacionados a "viver e trabalhar em paz", que não tem nada a ver com a informação solicitada.

Hoje a maioria dos buscadores semânticos respondem a perguntas formuladas em inglês e é precário o desenvolvimento para o espanhol, português e outros. Alguns foram concebidos com características visuais, próprias da Web 2.0 e foram incluídos na lista dos buscadores visuais do capítulo 1, mas funcionam para o conceito semântico em questão.

## 1- **WolframAlpha:** http://www.wolframalpha.com/

É talvez um dos mais interessantes neste momento. Não funciona como buscador, mas se define como "motor de inteligência computacional". Ele é descartado por muitos jornalistas, mas eles deveriam tentar fazer novas buscas. Não é fácil entender como ele funciona. Demora um pouco mais para ser compreendido do que um buscador convencional. Por exemplo, ao digitar o termo "Cadmium", que é um poluente de metais pesados, ele responde com as características do metal e a sua localização na tabela

### capítulo 7

periódica de elementos químicos, algo que o Google não resolve de forma tão eficiente, porque geralmente aponta para a Wikipédia. O mesmo acontece quando temos pressa para encontrar a data do "Watergate". Ele não dá uma lista de links, e sim uma síntese de informações relevantes, como se fosse uma enciclopédia.

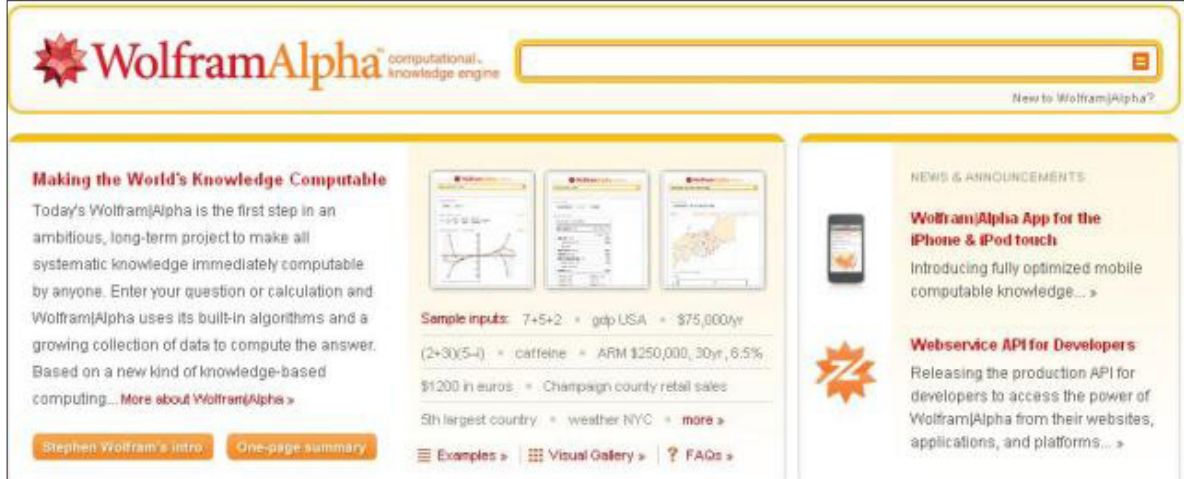

### 2- **Twine:** http://www.twine.com/

Com o formato de uma rede social, permite encontrar pessoas com interesses comuns, de uma forma muito eficiente. O mesmo aplica-se a temas específicos. Ele pode armazenar, organizar e compartilhar informações de forma seletiva, com a semântica que agrega mais do que a maioria das outras redes de conhecimento. Eu sugiro a inscrição na lista do Top 10 Twines.

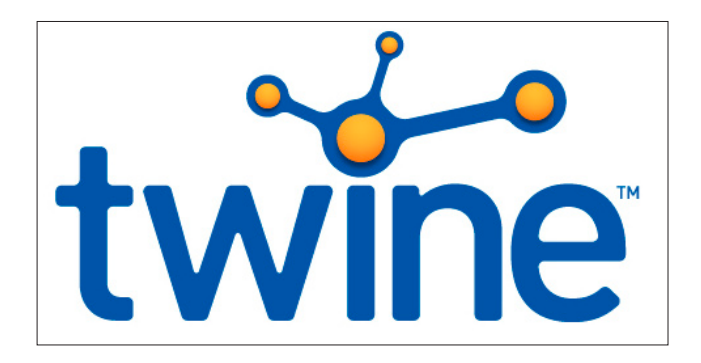

### capítulo 7

## 3- **Bing:** www.bing.com

Usa ontologias para identificar conceitos e associar os resultados de acordo com a pesquisa do usuário. É muito eficiente para encontrar fotos.

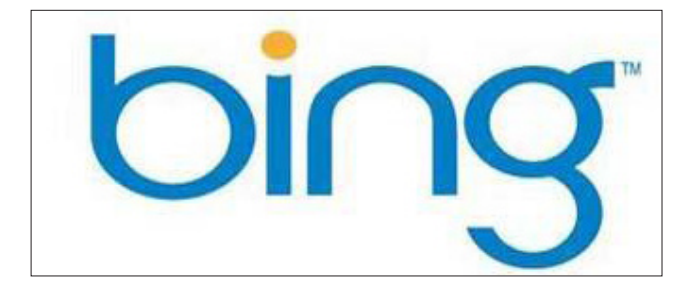

4- **Swoogle:** http://swoogle.umbc.edu/ Busca por ontologia ou por documentos.

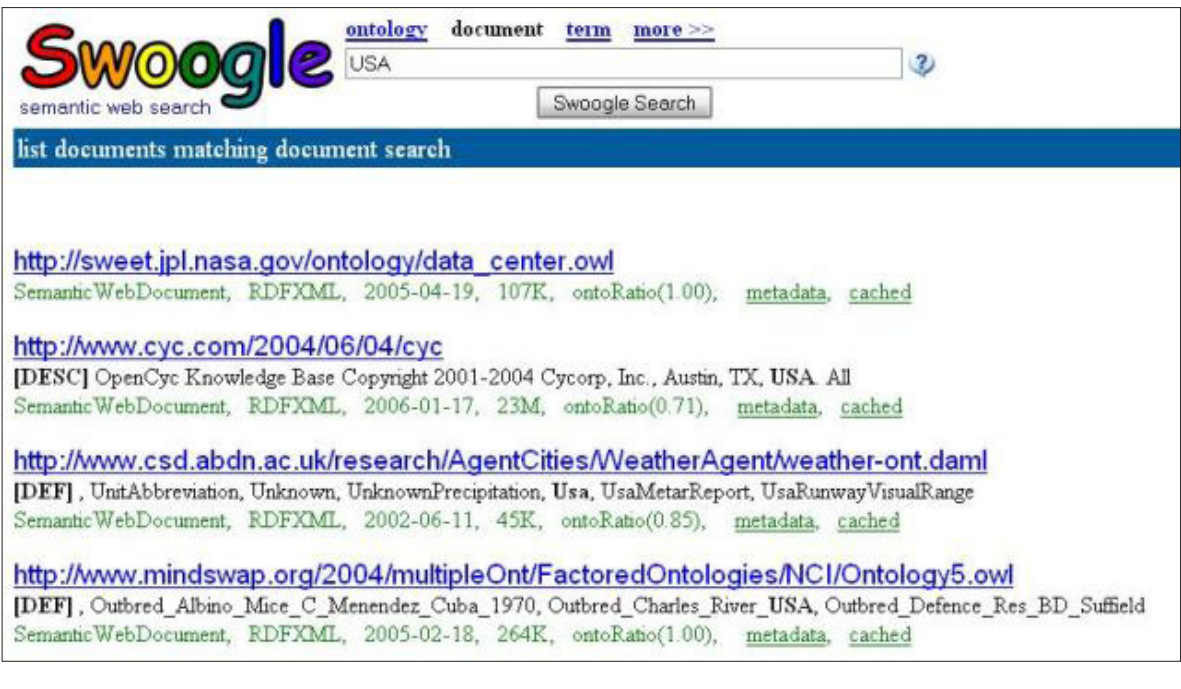

#### capítulo 7

### 5- **Mnemomap:** http://www.mnemo.org/

É alimentado por diferentes fontes em redes sociais como o Digg, Youtube, Delicious, etc.

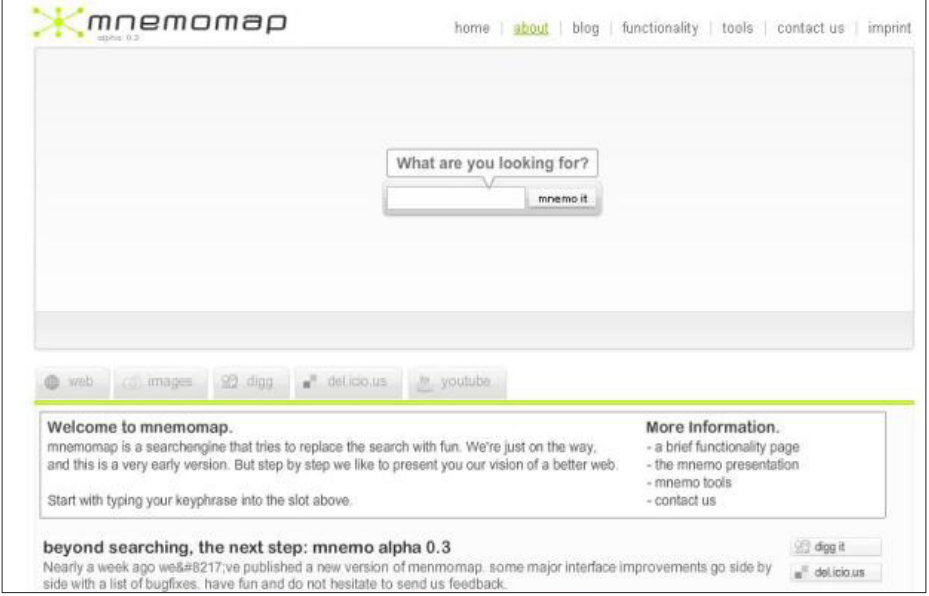

### 6- **Kartoo:** http://www.kartoo.com/

Foi mencionado no primeiro capítulo. É um buscador que traz os resultados em camadas, usando documentos e mapas que conectam documentos ou nós de informação. É útil para investigar indivíduos ou empresas.

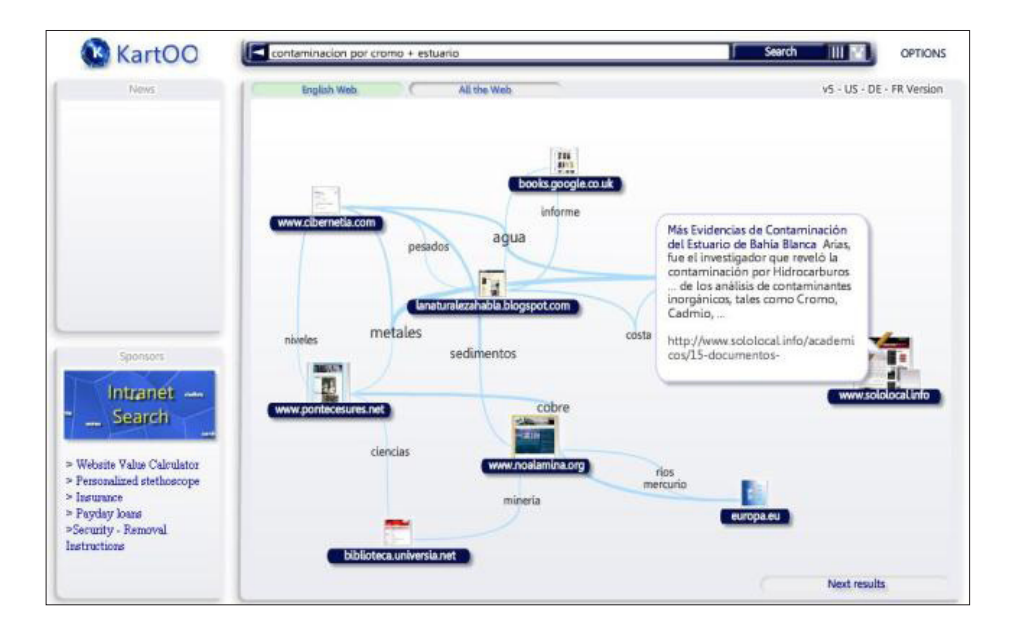

#### capítulo 7

### 7- **Freebase:** http://www.freebase.com/

É um buscador social que reúne os resultados dispersos sobre o mesmo elemento, entidade ou pessoa.

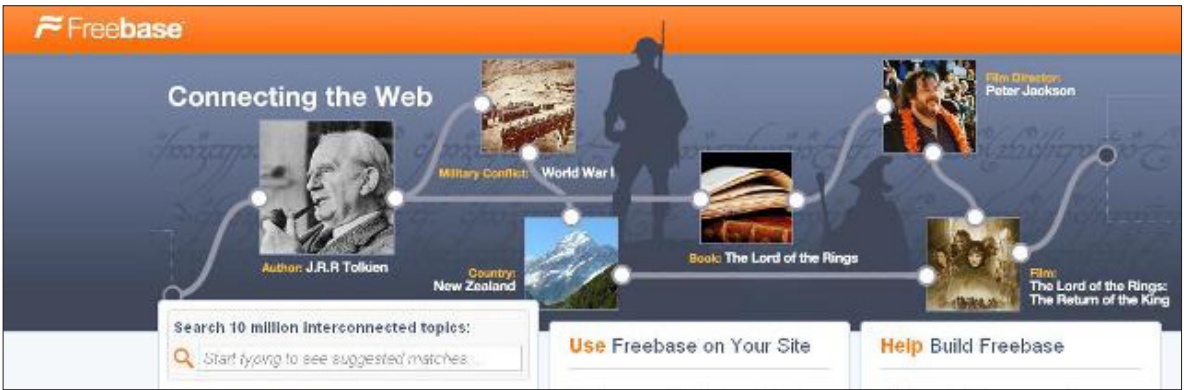

# 8- **Quintura:** http://www.quintura.com/

É um buscador por tags.

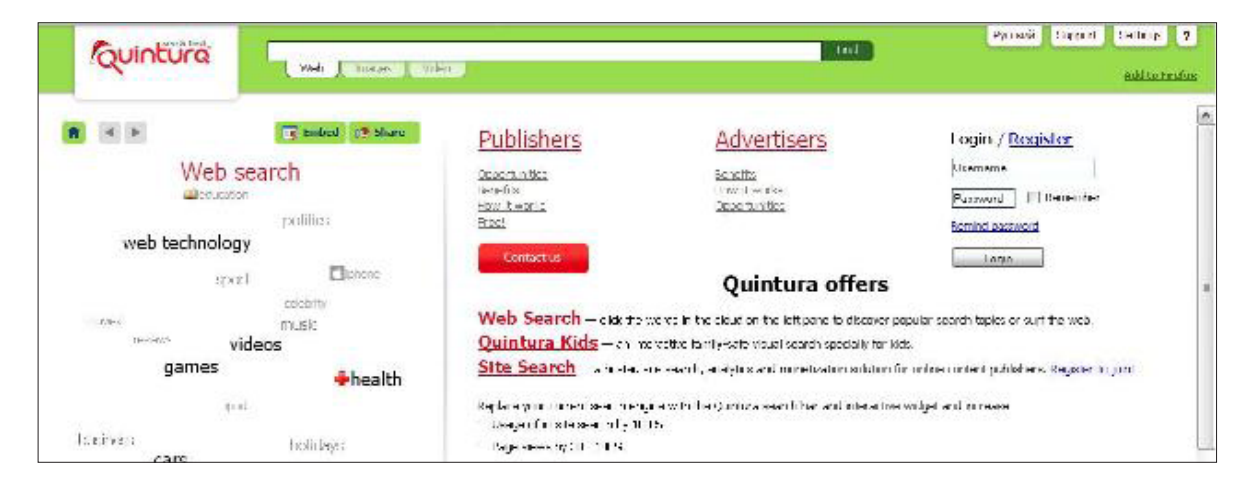

#### 9- **Ideas Afines:** http://www.ideasafines.com.ar/ Buscador de conceitos, geração de ideias, sinônimos. Busca por palavra relacionada.

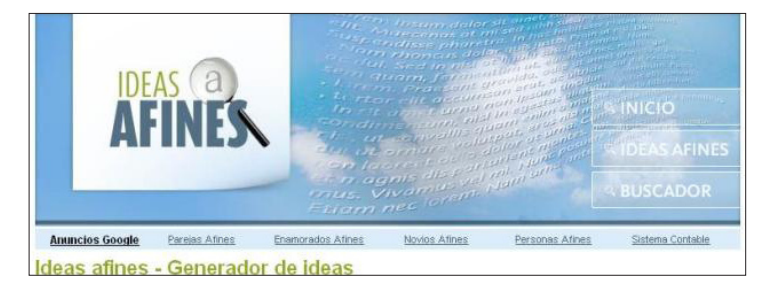

#### capítulo 7

### 10- **Swotti:** http://www.swotti.com/?lang=es

É um buscador de opiniões, tem uma versão em espanhol. Basicamente traz resultados de blogs e fóruns de discussão.

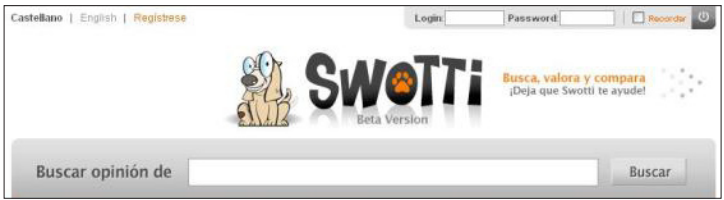

### **Aplicações Web Semântica**

O link http://www.w3.org/2001/sw/sweo/public/UseCases/ oferece uma vasta gama de aplicações práticas da Web Semântica, embora seu uso ainda não esteja muito difundido nas redações.

Basicamente, consiste em 27 estudos de caso, entre os quais se destaca, em espanhol, o site https://www.bankinter.com/www/en-us/cgi/home.ebk, uma plataforma de gestão de recursos humanos para gerir ideias. Quando um usuário entra com uma nova ideia, o sistema analisa o texto e reconhece os conceitos relevantes do ponto de vista financeiro. Isso ocorre em tempo real, permitindo complementar os resultados com a visão de outras ideias que contêm os mesmos conceitos (e não palavras). Essa abordagem dá aos empregados uma ferramenta simples para verificar se a sua ideia é realmente nova. Os conceitos estão definidos e relacionados em uma ontologia financeira, que inclui produtos, canais, serviços, clientes, etc. Da mesma forma, os empregados podem procurar ideias que contêm conceitos relevantes, e os conceitos são destacados em tempo real para fornecer informações para o usuário.

Esse conceito terá um impacto importante em portais de governo eletrônico, especialmente na área de serviços online, porque a informação sobre os cidadãos, fornecedores e contratações - que hoje aparece dispersa -, no futuro, poderá estar unificada, otimizando o estudo de um processo ou a investigação de uma empresa, por exemplo.

Ele também apresenta impacto direto sobre aqueles que administram sites, blogs ou meios de comunicação digitais, pois podemos construir as entradas de uma forma que permita uma melhor integração do conteúdo que geramos e o caminho informático semântico pelo qual, no futuro, circulará boa parte da informação.

Nesse sentido, uma boa gestão de metadados pode ser um bom começo. Mas não podemos nos preocupar apenas com isso. A redação do que publicamos no sistema digital também contribui para a mesma finalidade. Nesse sentido, o site www.sololocal.info, do qual usei vários exemplos, trabalha nessa linha. Além disso, o pontapé inicial para o começo de uma notícia não

#### capítulo 7

são as fontes tradicionais, mas o resultado do monitoramento digital diário.

Esses novos meios de comunicação, com conteúdos gerados de forma não tradicional e com uma forte presença nas redes sociais, também tem uma diferença significativa na relação dos políticos com os meios e os seus potenciais eleitores.

Os políticos, da mesma forma que a mídia tradicional, não têm mais o controle absoluto da opinião pública. Agora o público pode ser facilmente localizado no ambiente digital e o cidadão comum tem muitos caminhos online para expressar o que pensa. E não é só isso. Multiplicamse os meios de geração de conteúdo que vão muito além de um simples comentário em um fórum ou no pé de um artigo.

Na medida em que a web semântica evolui, será possível ver o impacto direto nas redações. Por exemplo, pesquisas mais eficientes que certamente levarão a resultados mais funcionais para qualquer repórter, como detectar assuntos de interesse social que, de outra forma, teriam ficado escondidos nas entranhas da web.

De uma forma mais simples: facilitaria o trabalho do repórter de encontrar pautas. Por exemplo: o site http://www.swed.co.uk/swed/index.html definido como Semantic Web Environmental Directory, é um protótipo de uma nova categoria de diretório semântico, que reúne informações sobre organizações e projetos ambientais.

Muitos jornalistas experimentaram as ferramentas semânticas e, como alguns, enxergam muita utilidade. Outros ficaram decepcionados. É que quase todos os buscadores semânticos não são nada além de buscadores ontológicos. Isto é, procuram os arquivos em RDF, micro formatos, e alguns em OWL, mas são ferramentas que não parecem oferecer os resultados esperados por um repórter.

À primeira vista, os recursos não estão totalmente claros para o usuário. Parece mais do mesmo, ou menos, em alguns casos. No entanto, na prática, com o passar do tempo, cresce a visualização do potencial da Web Semântica.

Para entender melhor sobre o assunto, acesse: http://www.hipertexto.info/documentos/web\_ semantica.htm

Uma coleção de ferramentas para a Web Semântica pode ser encontrada em: http://www. mkbergman.com/sweet-tools-sem-web-simple-version/

Os detalhes desses aplicativos: http://www.mkbergman.com/new-version-sweet-tools-sem-web/

Mais informações sobre a **The Semantic Web Company**: http://www.semantic-web.at/

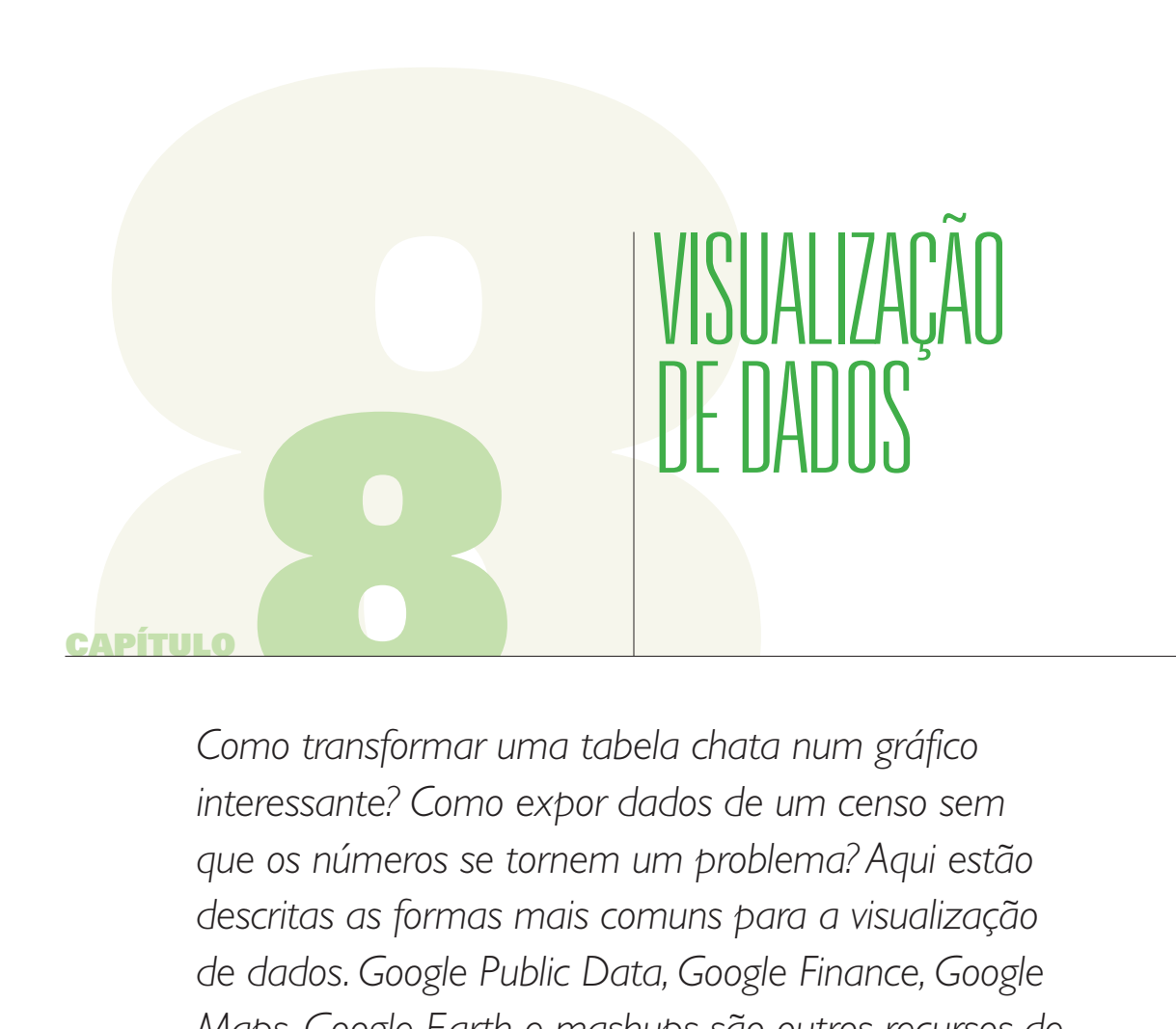

*Como transformar uma tabela chata num gráfico interessante? Como expor dados de um censo sem que os números se tornem um problema? Aqui estão descritas as formas mais comuns para a visualização de dados. Google Public Data, Google Finance, Google Maps, Google Earth e mashups são outros recursos de valor inquestionável para produzir reportagens.* 

#### capítulo 8

*Que tipo de imagens é adequado às necessidades de uma sociedade da i nformação global e interconectada? Uma sociedade que em todas as áreas precisa representar mais dados, mais camadas, mais conexões com os níveis da sociedade industrial que a precedeu. Em que os sistemas complexos tornaram-se muito complexos, com uma vasta gama de informações em tempo real dos serviços de notícias, redes de sensores, câmeras de vigilância. Tudo isso coloca novas exigências*  sobre as imagens que a cultura humana se desenvolveu até agora e, finalmente, requer *a criação de um novo tipo de imagens.* **Lev Manovich**

A visualização de dados explica, de maneira compreensível, a relação entre grandes quantidades de informação gerada de várias maneiras.

O exemplo clássico para um repórter é o orçamento público. O Ministério da Economia entrega um pesado relatório cheio de tabelas de números que, à primeira vista, não produzem qualquer informação interessante, muito menos uma notícia que não seja a anunciada no comunicado oficial à imprensa. Mas um orçamento tem variáveis, ou seja, elementos medidos ao longo do tempo. E, se você tem um orçamento deste ano, provavelmente também você tem à mão o ano anterior, que tem ... as mesmas variáveis. No entanto, muitas vezes até mesmo a mais simples das tabelas pode ser muito chata.

A **comparação** é talvez uma das práticas mais utilizadas no jornalismo, mas quando é preciso processar grandes quantidades de dados numéricos, a questão se complica. Por isso, se recorre a maneiras diferentes de visualizar o conjunto de dados, assim podemos analisar melhor alguns processos e "visualizar" as mudanças que de outra forma não teriam saltado ao olho nu.

## **Do gráfico 1.0 ao gráfico 2.0**

A visualização de dados vem ganhando em nossos dias um desenvolvimento espetacular, com impacto direto sobre o jornalismo, não só na mídia digital; a mídia impressa e televisão, por exemplo, se valem destas ferramentas para tornar suas histórias mais interessantes visualmente para o seu público.

Há alguns anos, para ser um jornalista, saber buscar dados, falar com fontes e saber como escrever era o suficiente. Em nossa época, isso mudou porque os jornalistas começaram a perceber que, se não tratarmos adequadamente os recursos da Web, podemos perder a oportunidade de encontrar notícias inéditas. **Isto exige que o repórter desenvolva habilidades especiais.**

#### capítulo 8

Existe muita informação em bases de dados ou escondida na Web invisível. No final dos anos 70, quando comecei minha carreira como repórter, o cenário era de poucos dados à vista, por isso os jornalistas de minha geração precisaram se adaptar a trabalhar num terreno mais dominado por fontes orais do que documentais.

Isso mudou no século 21, quando a **superabundância de informação** pode até nos afogar no caos. Antes, o repórter escrevia e a equipe de infografia fazia seu trabalho sobre os dados fornecidos pelo jornalista. Essa relação mudou dramaticamente nos últimos anos.

Agora, para encontrar notícias, os jornalistas muitas vezes precisam usar ferramentas visuais como o Google Maps, Google Earth ou similares, tais como geradores de gráficos.

Por exemplo, várias reportagens da década de 90 foram ilustradas ou surgiram com base em recursos como o www.nationmaster.com, que traz gráficos e dados comparativos entre vários países.

Entra-se no site através da guia Countries A-Z, onde são selecionadas as variáveis.

A imagem abaixo corresponde a uma tela do NationMaster, para comparar o consumo de energia em 5 países da América do Sul.

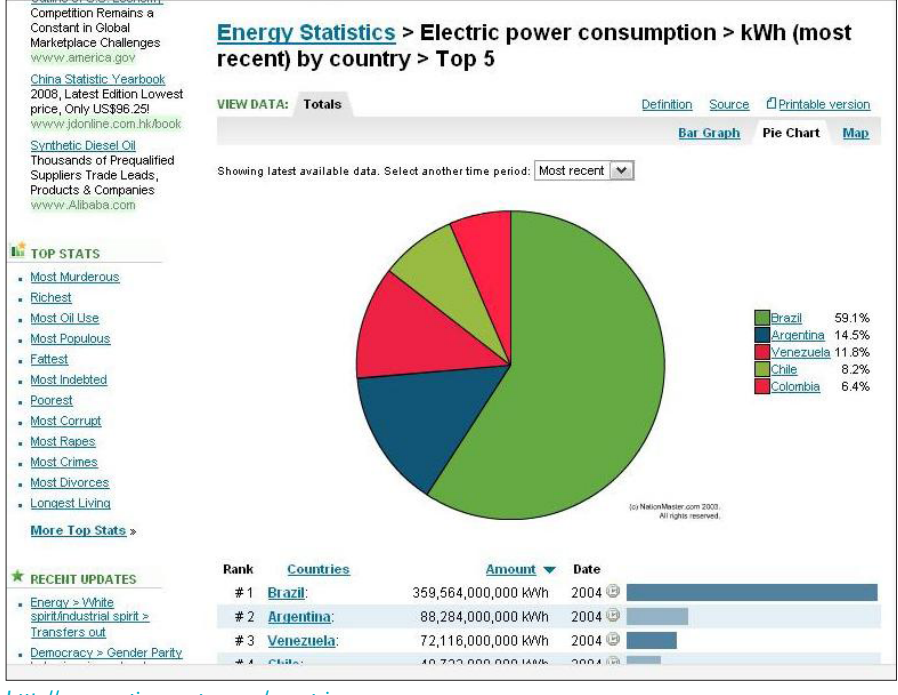

*http://www.nationmaster.com/countries*

#### capítulo 8

Outro semelhante é o **Infonation,** um site educacional das Nações Unidas, muitas vezes utilizados em escolas e universidades, que é acessado através do link http://cyberschoolbus. un.org/infonation3/menu/advanced.asp

A imagem abaixo é uma tela do recurso, comparando diferentes variáveis de seis países sulamericanos. Gerar os gráficos demorou apenas 40 segundos.

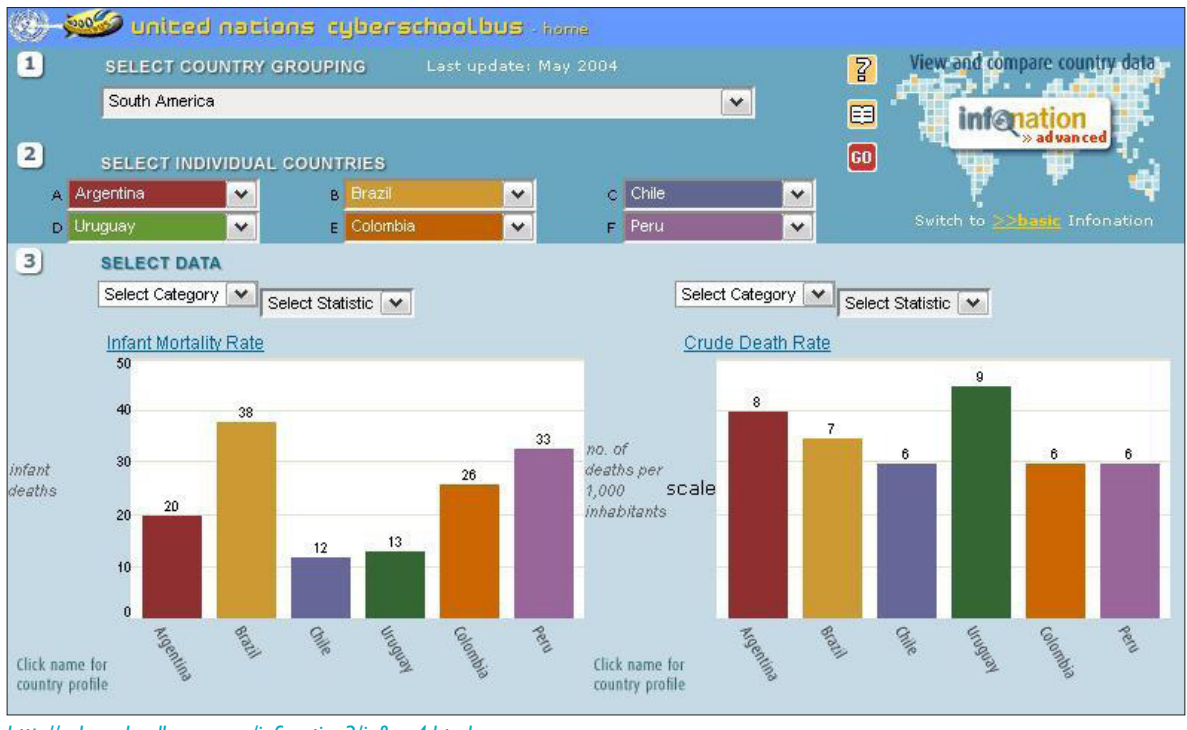

*http://cyberschoolbus.un.org/infonation3/ie&nn4.html*

Estes recursos, porém, têm a desvantagem de que os dados não são atualizados com a frequência que gostaríamos. Por exemplo, diversos indicadores são do ano de 2002.

No entanto, mesmo em tempos de tecnologia mais sofisticada, estes locais ainda são úteis para os jornalistas de meios de comunicação grandes e pequenos. É que, enquanto as empresas de comunicação contam com profissionais especialmente treinados nesta área, incluindo designers gráficos e infografistas digitais, os administradores de meios de comunicação independentes ou blogueiros tiveram de aprender a usar esses recursos (e outros mais recentes), para não ficar à margem da história.

capítulo 8

### **Tabelas online**

Inserir uma planilha em uma página da Web pode ser um problema se você não tem muita experiência com o Excel, ou se o que você quer é obter um código HTML que "traduzir" as informações de forma simples e amigável.

### **Tableizer:** http://tableizer.journalistopia.com/

Converte qualquer planilha em tabela HTML. Você só precisa copiar o conteúdo da planilha e pegar essa informação no quadro que temos à nossa disposição. Depois, você pode definir preferências para o formato e um botão gera o código. O resultado é uma visualização simples, mas muito útil, pois em menos de um minuto se obtém o resultado.

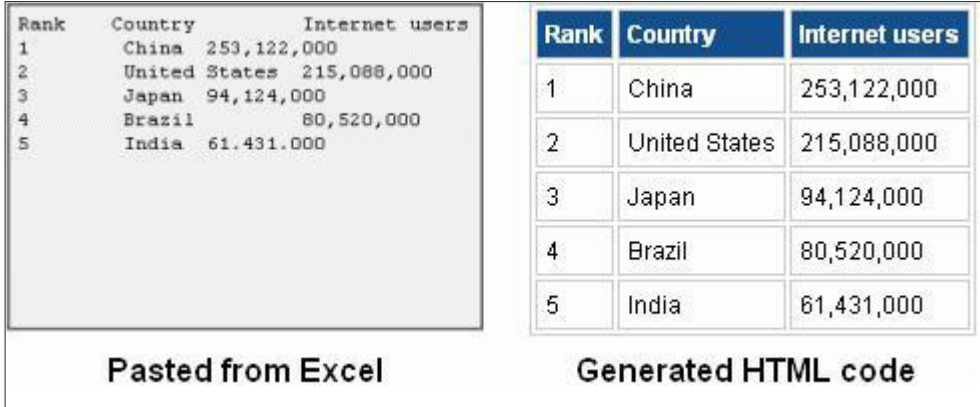

*Vista: à esquerda, entrando dados no Tableizer; à direita, a imagem resultante para colar o código HTML. Fonte: http://img.labnol.org/di/tableizer2.gif*

## **Recursos similares:**

- 1- **TableGen:** http://tablegen.nfshost.com/ Quando não se tem uma planilha Excel e se deseja carregar as informações online.
- 2- **Virtual Promote:** http://www.virtualpromote.com/tools/generate-tables/ Similar ao anterior.
- 3- **DabbleDB:** http://www.dabbledb.com/ Para criar o seu próprio banco de dados.

### **AlertNet para Jornalistas**

O **AlertNet** (http://www.alertnet.org/) é um serviço da Reuters Foundation, que fornece uma seção especial para jornalistas, acessada neste link: http://www.alertnet.org/mediabridge/index.htm

O **Media Bridge** oferece uma ferramenta de gráficos interativos. Muitos jornalistas ficam confusos, porque ao entrar no recurso aparecem países em duas categorias: Não selecionados

#### capítulo 8

e Selecionados. O truque é tirar do quadro de Selecionados os países que aparecem de maneira pré-determinada, usando a seta que vai da direita para a esquerda. Então, você seleciona em sentido inverso ao caixa à direita, os países que deseja comparar. O próximo passo é determinar o intervalo de tempo a ser analisado e, finalmente, as variáveis necessárias.

A imagem abaixo foi obtida usando esta ferramenta para comparar o Rendimento Nacional Bruto ou Produto Nacional Bruto (GNI, na sigla em inglês) da Argentina, Brasil e Chile, no período 2004-2007.

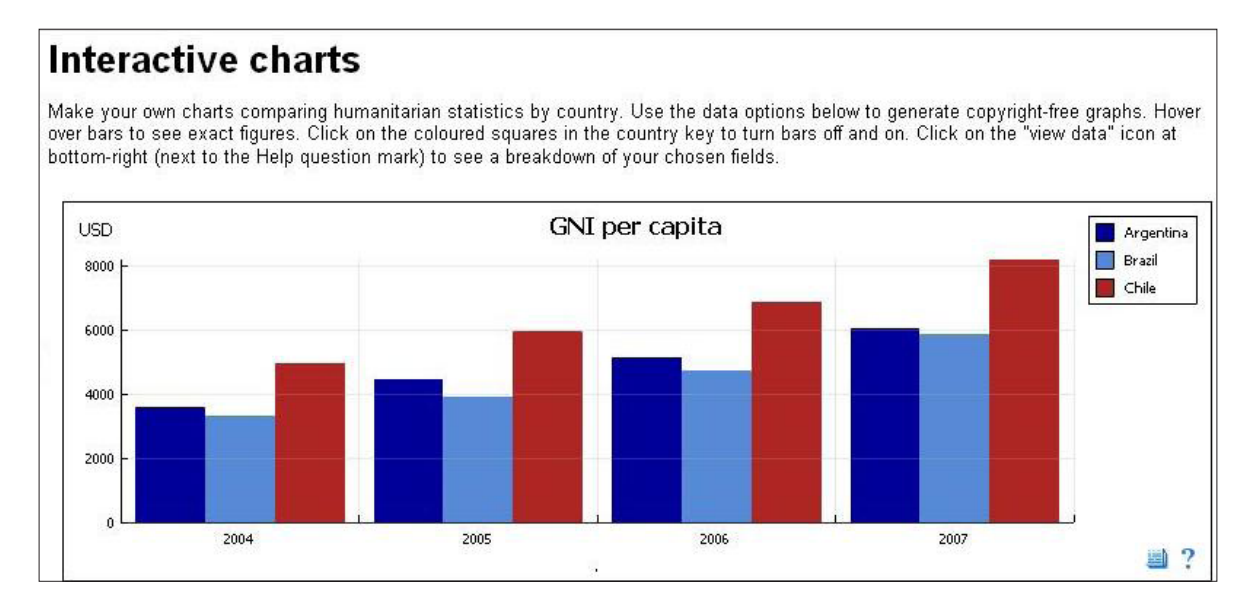

O site também tem uma seção para criar mapas interativos, em http://www.alertnet.org/map/ index.htm. Ela permite localizar geograficamente as últimas notícias, as situações de crise, as estatísticas e outras funções.

## **Sistemas de Informação Geográfica (SIG)**

São sistemas de integração de dados, capazes de mostrar informações geograficamente localizadas. Dados do Censo, por exemplo, costumam ser chatos – mas, tratados com um software SIG, podem fornecer uma visão clara das variáveis em estudo.

Os usuários destes sistemas podem criar mapas interativos, observar com lupa a informação espacial, editar os dados e mapas, e assim estabelecer uma melhor representação da realidade.

De maneira mais simples, um SIG é um software que permite uma melhor representação visual dos dados numéricos, como estes estão distribuídos geograficamente e espacialmente.

#### capítulo 8

O **Institute for Analytic Journalism,** já mencionado no capítulo 5, trabalhou durante anos na integração dessas ferramentas no campo das comunicações.

Para ver o impacto dos sistemas de informação geográfica sobre o jornalismo, você pode conferir uma apresentação de Tom Johnson, diretor do instituto, neste link: http://www.slideshare. net/jtjohnson/3gis-as-unifying-theory-for-the-social-sciences-and-journalism-spanenglishppt, refletindo, em espanhol, sobre o poder dos mapas e como podemos usar em jornalismo.

Universidades e empresas privadas na América Latina estão interessadas nesta tecnologia há vários anos e os governos também incorporar GIS a diferentes áreas administrativas.

No Peru, o site http://geoperu.ingemmet.gob.pe/ oferece várias ferramentas de consulta, análise e gestão das informações relacionadas aos estudos e projetos geocientíficos integrados em um Banco de Dados Geocientífico.

Também na área dos transportes, o http://mtcgeo.mtc.gob.pe/website/telecom/viewer.htm traz dados relacionados à habitação, http://200.60.112.217/modelo/mapa.phtml - o que torna fácil imaginar que essas ferramentas fornecem suporte essencial para a visualização de dados nesses assuntos.

Na Argentina, por exemplo, o site http://www.mapaeducativo.edu.ar/ oferece uma introdução a esses sistemas, para professores, alunos e jornalistas, como a localização das escolas e sua distribuição espacial, que pode muito bem fazer parte de uma reportagem.

Já o http://www.sig.gov.ar/ coleta informações de diferentes órgãos do governo, gerando recursos livres para usuários registrados.

Os municípios estão integrados, como se vê em http://www.sigfam.com.ar/, onde as autoridades municipais trabalham sobre os potenciais oferecidos pelo SIG, a fim de agilizar e otimizar as gestões regionais.

O mesmo acontece em outros países latino-americanos.

Sistemas de Informação Geográfica disponíveis em uma longa lista de plataformas para e-gov melhoram o acesso à informação pública por parte dos cidadãos, e por isso os jornalistas não deveriam ficar de fora deste processo.

Assim como um repórter pode ver estes sistemas, também pode operá-los, o que exige algum treinamento e prática. A maioria dos programas SIG são pagos, como o **ArcView** (http://www. esri.com/), ainda um dos

### capítulo 8

SIGs padrão mais utilizados no mundo. Mas outros também são utilizados, como o **Maptitude** (http://www.caliper.com/maptitude/MappingSoftware.htm). Além disso, a versão profissional do **MapInfo** (http://www.pbinsight.com/) oferece uma versão básica gratuita, em inglês.

Entre os recursos de download gratuito, podemos citar:

- 1- **Map Maker:** http://www.mapmaker.com/download.asp Consulte um exemplo de como usar o programa no link http://www.eduteka.org/SIG2.php
- 2- **Geotecnologia:** http://www.geotecnologias.com/
- 3- **Open Jump:** http://jump-pilot.sourceforge.net/
- 4- **Open GIS:** http://www.opengis.es/index.php?option=com\_docman&Itemid=59
- 5- **ProCig:** http://www.procig.org/esp/recursos-soft.htm Coleção de programas gratuitos, em espanhol

Existe uma grande coleção de ferramentas gratuitas, mas quase todas as referências sobre elas, e detalhes sobre seu funcionamento, estão em inglês. O site de Gabriel Ortiz, em espanhol, tem uma boa coleção de links para uma interessante variedade de ferramentas gratuitas e de livre uso.

1- **Gabriel Ortiz:** http://www.gabrielortiz.com/

Contém Teoria de SIG, iniciante e avançado, Metodologia (para ArcView), e sensoriamento remoto. Downloads: Manuais, Utilitários executáveis, visualizador gratuito (ArcExplorer, CarMap e ERViewer) Dados de Livre Acesso, Software, Dicionário de SIG e conversor de coordenadas. Veja, na barra da direita, a seção de software gratuito, onde você pode consultar uma coleção de recursos, todos gratuitos e avaliados pelos usuários do site, o que pode ajudar na hora de decidir qual recurso usar em cada categoria. Uma coleção semelhante está no site http://www.nosolosig.com/

## **Download de Imagens de Satélite Via Web**

As imagens de satélite já servem de apoio a muitas reportagens sobre o clima, como suporte para o clima, como secas, inundações e outros fenômenos naturais. Uma maneira fácil de baixar esse tipo de imagem pela Web é seguir os seguintes passos:

Vá ao site: http://glcfapp.umiacs.umd.edu:8080/esdi/index.jsp?productID=20

Entrar para Tab Map Search: http://glcfapp.umiacs.umd.edu:8080/esdi/index.jsp?productID=20

#### capítulo 8

### **Como usar este sistema?**

A seção leva a um mapa que seleciona a área de estudo pretendida. O cursor, permitindo a ampliação, após o procedimento que é seguido, como descrito, passo a passo no vídeo: http://www.youtube.com/watch\_popup?v=-t08vOt86hQ

O mesmo método permite baixar imagens de satélite usando os links acima, para qualquer área geográfica de interesse.

### **Recursos adicionais:**

#### **EOSNAP:** http://www.eosnap.com/

Site dedicado à observação da Terra a partir do espaço. Cada dia, o site gera imagens de satélite são de inegável interesse no campo das comunicações.

#### **Servir**

Uma série de recursos interativos está disponível no **Servir** (http://www.servir.net/americalatina-caribe). A sigla significa Sistema Regional de Visualização e Rastreio, que integra modelos de previsão e os dados da localização geográfica (por exemplo, Imagens de Satélite). A primeira instalação regional operacional do SERVIR - para a região da América Latina e Caribe - foi criada em 2005 num esforço da NASA, USAID, o Centro da Água do Trópico Úmido da América Latina e Caribe (CATHALAC), a Comissão Centro-Americana de Meio Ambiente e Desenvolvimento (CCAD) e outros parceiros, em resposta aos governos da América Central, como uma solução inovadora para usar informações de satélite para o desenvolvimento. A segunda unidade operacional do SERVIR – na África Oriental - foi inaugurada em 2008, no Centro Regional de Mapeamento de Recursos para o Desenvolvimento (CRMRD, por sua sigla em inglês), em Nairobi, no Quênia.

Dentro da América Central e no Caribe, a equipe do SERVIR já deu resposta a mais de 20 desastres naturais e 10 ameaças ambientais na região.

Dentro das seções de interesse dentro SERVIR podemos citar:

- 1- **Portal de dados:** http://maps.cathalac.org/Portal/
- 2- **Visualizador de mapas:** http://share1.cathalac.org/servirmaps/index1.html
- 3- **Prognóstico para a América Central:** http://www.servir.net/MM5\_Mesoamérica
- 4- **Análise de desastres:** http://www.servir.net/Análisis\_de\_Desastres/Desastres/

#### capítulo 8

### **Convertendo números chatos em gráficos interessantes: Gapminder**

A **Gapminder** (http://www.gapminder.org/) é uma organização sem fins lucrativos que promove o desenvolvimento sustentável global e os Objetivos do Milênio definidos pela ONU, com o objetivo de compreender melhor o uso das estatísticas sociais, econômicas e ambientais em nível local, nacional e global. Trabalha em colaboração com universidades, organismos das Nações Unidas, entes públicos e organizações da sociedade civil. A missão inicial do Gapminder era incentivar o desenvolvimento de um programa de software chamado *Trendalyzer,* capaz de converter uma série de números chatos em gráficos de fácil compreensão, animada e interativa.

A versão atual do Trendalyzer está disponível desde março de 2006 como **Gapminder World,** um serviço da Web que oferece informações por ano sobre as principais estatísticas globais. O programa foi adquirido pelo Google em março de 2006.

Explorar esta ferramenta pode ser um excelente exercício, para compreender seus potenciais.

Para obter gráficos ou mapas no Gapminder, pode-se acessar através da seção chamada **Gapminder World,** à esquerda da página, onde na barra inferior se permite selecionar a variável e, no quadro da direita, marcar o país ou países você deseja incluir. O site tem um tutorial em vídeo e PDF.

O Gapminder permite elaborar gráficos online, com base em estatísticas de diferentes áreas, selecionando os países e movendo ao longo do tempo para observar as mudanças em áreas como renda per capita, População, Crescimento Econômico, expectativa de vida e mortalidade, entre outras, como se vê na imagem:

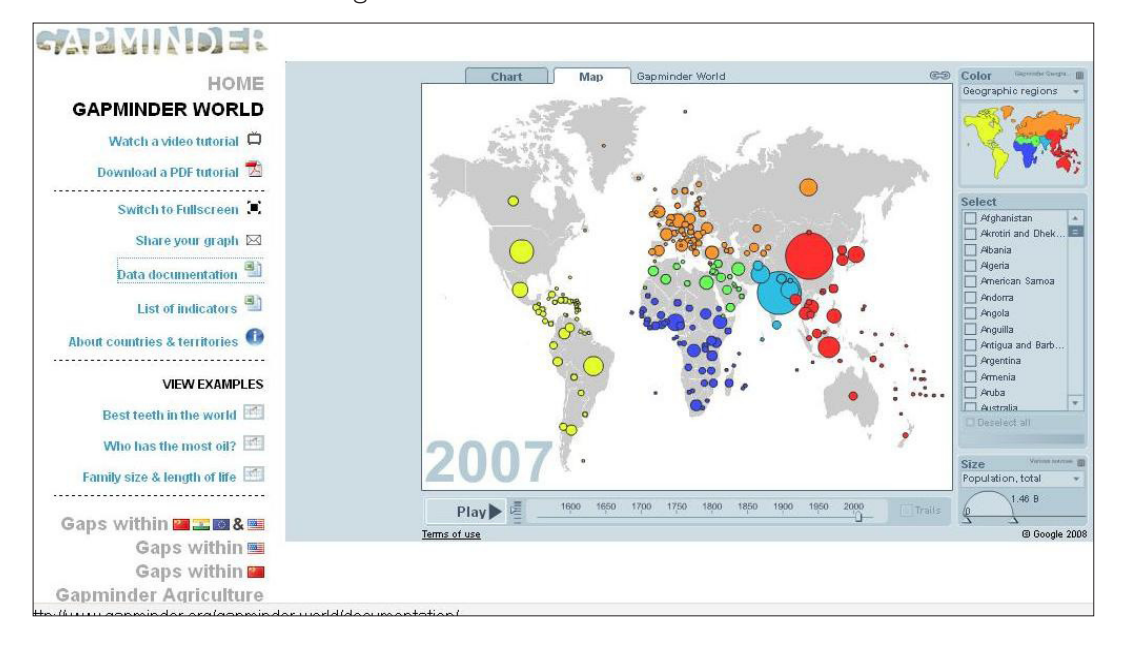

capítulo 8

### **Google Public Data**

Em 2009, o Gapminder anunciou o lançamento do **Google Public Data**: http://www.google. com/publicdata?ds=wb-wdi&met=sp\_dyn\_le00\_in&idim=country. Uma ferramenta interessante para analisar por que a expectativa de vida entre os países de uma forma muito fácil, simplesmente, assinalando a países que querem comparar, dando um resultado igual ao indicado para o Chile, Argentina, Colômbia e República Dominicana na captura Display:

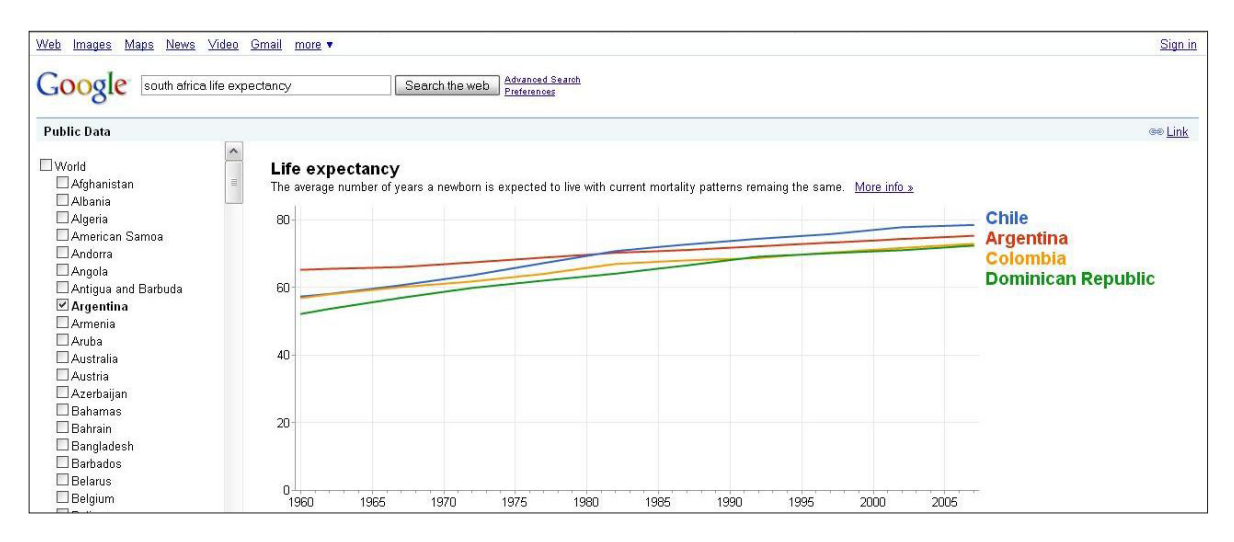

Os dados são baseados em informações fornecidas por **DataFinder,** uma ferramenta do Banco Mundial cujo banco de dados está em http://datafinder.worldbank.org/. O DataFinder é um serviço fácil de usar, especialmente para aqueles que não estão muito familiarizados com o manuseio de gráficos. Tem outras ferramentas, como o **Data Visualizer** (http:// devdata.worldbank.org/DataVisualizer/), que permite criar gráficos sobre qualquer um dos 49 indicadores de 209 países entre 1960 e 2007. As variáveis pertencem aos domínios da economia, finanças, informações gerais, tecnologia e meio ambiente.

## **Google Finance**

http://www.google.com/finance. Para quem cobre economia e finanças, o Google Finance é outra ferramenta a levar em conta, especialmente para criar gráficos sobre empresas públicas e privadas, e organizar as informações relacionadas com o mundo financeiro: cotações de ações, dados financeiros de empresas, com a capacidade de "navegar" sobre eles ao longo do tempo.

A busca pelo nome da empresa, como nesta tela sobre a Dow Chemical, empresa que opera em Bahía Blanca, na Argentina, fornece dados em tempo real, numa notável contribuição para quem trabalha em meios que trabalham com informações de última hora.

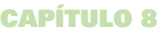

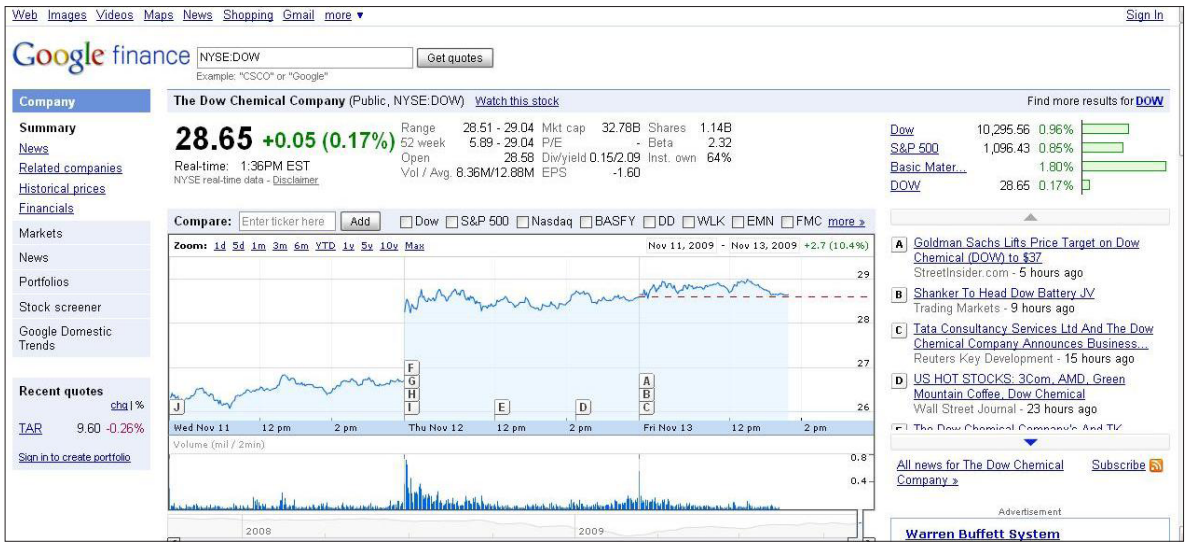

## **Yahoo Finance**

http://br.finance.yahoo.com/. Anterior ao Google Finance, virou o favorito de muitos jornalistas, oferecendo cotações da Bolsa, taxas de câmbio, comunicados de imprensa das empresas, bem como algumas ferramentas para gestão das finanças pessoais. É preciso testar os dois serviços para escolher qual melhor se adapta às preferências de cada usuário.

### **Ferramentas colaborativas para visualização de dados**

Existem muitos sites nos quais um usuário pode enviar seus próprios dados e criar visualizações interativas online. Isso porque eles funcionam como uma espécie de rede social. A razão é simples: as visualizações não vêm apenas da descoberta de um indivíduo; às vezes, essa "descoberta" vem da discussão online ou colaboração mútua.

Há uma grande quantidade de informações e de trabalho que pode inspirar ideias para jornalistas interessados no assunto:

- 1- **Many Eyes:** http://manyeyes.alphaworks.ibm.com/manyeyes/
- 2- **FlowingData:** http://flowingdata.com/
- 3- **Visual Complexity:** http://www.visualcomplexity.com/vc/
- 4- **Indexed:** http://thisisindexed.com/
- 5- **Eager Eyes:** http://eagereyes.org/
- 6- **Simple Complexity:** http://simplecomplexity.net/
- 7- **Data Visualization:** http://www.datavisualization.ch/

#### capítulo 8

- 8- **Verifiable:** http://verifiable.com/
- 9- **Swivel:** http://www.swivel.com/
- 10- **Logic Studios:** http://atlas.freshlogicstudios.com/
- 11- **Zeemaps:** http://www.zeemaps.com/
- 12- **TracknGraph:** http://www.trackngraph.com/www/

## **Google Maps**

http://maps.google.com/. Divide o mapa inteiro em pequenas imagens com tamanho de 256 x 256 pixels. Permite encontrar e mostrar caminhos e itinerários para um determinado local.

Uma característica interessante do serviço é que ele fornece pontos de vista diferentes dos mapas: o satélite e o do relevo. Pode-se arrastar o cursor para mover o mapa em qualquer direção, enquanto as ferramentas de zoom e afastamento dão uma visualização mais pontual ou geral do espaço sendo estudado.

As imagens do Google Maps vêm de um satélite de sensoriamento remoto chamado *QuickBird,* que opera desde 2001, a menos de 500 km acima da Terra, no espaço.

Qualquer usuário com uma conta do Google pode acessar o sistema, buscar os seus próprios mapas, fotos e "localizar" geograficamente a si próprio ou ao seu negócio, escritório ou empresa. Isso é útil para o mercado de atividades comerciais ou organizacionais.

As aplicações se multiplicam: se você instalar em seu navegador o **Google Gears** (http://gears. google.com/), aparecerá um botão na interface do Google Maps sobre a ferramenta Zoom e sob a ferramenta Vista Panorâmica, que, ao ser pressionado, mostrará a posição onde estamos. Esta localização é obtida através de redes Wi-Fi estão disponíveis ou usando o nosso IP.

Outro recurso interessante que aparece no menu é *"O que há aqui?",* onde se encontra o resultado que melhor representa esse lugar, ou um endereço específico, parte da paisagem ou o nome de um site. Esta função leva em conta o nível de zoom que você está olhando para oferecer os dados geográficos mais adequados desse ponto de vista.

A imagem abaixo corresponde a um mapa recentemente preparado para o **Fopea** (www. fopea.org), onde foram localizados geograficamente diferentes normas em vigor sobre acesso à informação pública na Argentina:

#### capítulo 8

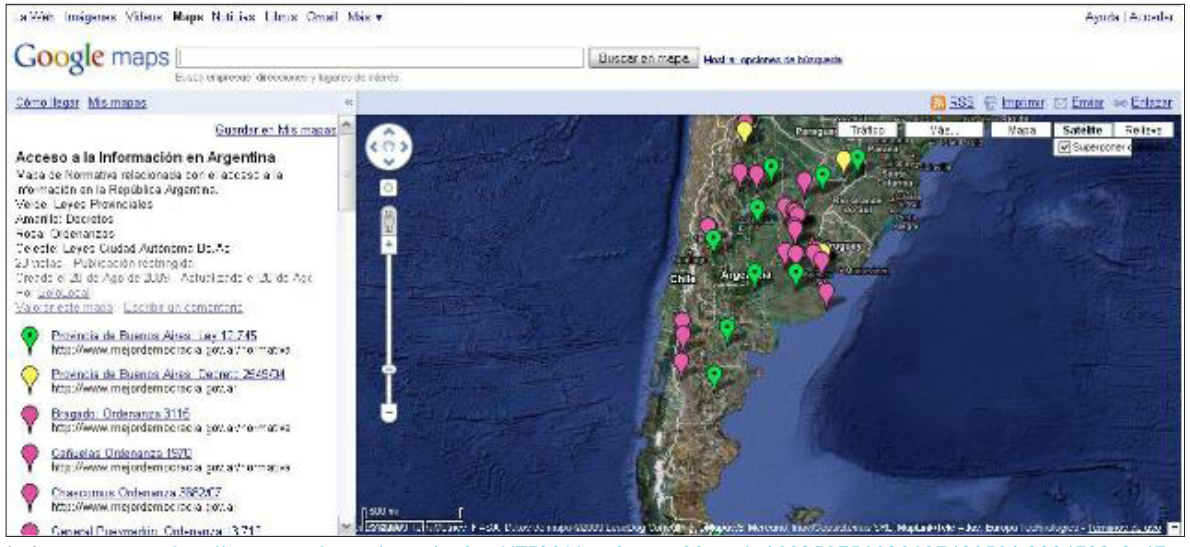

*Link para o mapa: http://maps.google.com/maps/ms?ie=UTF8&hl=es&msa=0&msid=109359756120687481591.0004723c2c47e d713d301&t=h&z=4*

## **Google Earth**

http://earth.google.com/. Permite "voar" para qualquer lugar na Terra e ver imagens de satélite, mapas, relevos e edificações em 3D. Também permite ver galáxias do espaço sideral e de mergulhar no oceano. Você pode explorar uma variedade de conteúdo geográfico, salvar os locais que visitou e compartilhar esses dados com outras pessoas.

O programa é baixado gratuitamente no link http://earth.google.es/download-earth.html

O recurso é muito útil na investigação de casos de empresas ou propriedades adquiridas por autoridades. Também pode ser usado para o monitoramento ambiental ou do impacto ecológico da poluição. Pode-se citar como exemplo a reportagem "Discurso Oficial: Na contramão do Google Earth" (http://tinyurl.com/acontramanodegoogleearht), que representa a forma mais fácil de apresentar esta utilidade no contexto de uma reportagem. Há, naturalmente, outras muito mais sofisticadas.

Um fato que deve ser levado em conta é que a *pesquisa avançada* do Google permite buscar lugares, pessoas, empresas ou grupos, **selecionando o formato** que traz imagens do Google Earth, como visto em http://www.bahiaparapente.com.ar/aeroclub.kmz, que mostra uma vista do aeródromo da cidade de Bahía Blanca.

Isto é muito útil, especialmente quando se trata de monitorar movimentos portuários, como em

*Um mapa semelhante, com as normas de alcance nacional: http://maps.google.com/maps/ms?ie=UTF8&hl=es&msa=0&msid=1093 59756120687481591.0004723f73102d0f710a3&t=h&z=5*

### capítulo 8

http://www.portalwhite.com.ar/archivos/IngenieroWhite-BuenosAires-Argentina.kmz, imagem obtida com uma busca onde foi colocado na caixa de "frase exata" o termo "Ingeniero White", o porto que opera em Bahía Blanca, e selecionado o tipo de arquivo KMZ, do Google Earth. O outro formato adequado para a seleção é o KML.

Os formatos KMZ e KML servem para representar dados geográficos. Um arquivo KML especifica um lugar, imagem ou polígono. Pode conter um título, uma descrição básica do local, as suas coordenadas (latitude e longitude) e outros dados. Já o KMZ é basicamente um arquivo KML compactado. O KMZ usa o formato de compressão ZIP.

Para aprender a usar este programa, você pode acessar um tutorial completo com detalhes de cada função, no link: http://earth.google.com/userguide/v5/ug\_toc.html

### **Aplicações híbridas: Mashups**

"Mashup" é um aplicativo híbrido da Web: ele usa outros aplicativos para criar novos conteúdos. Os mashups estão revolucionando o desenvolvimento da Web da mesma maneira que os blogs revolucionaram o campo das publicações online.

O mashup permite combinar dados vindos de várias fontes, como YouTube, Flickr, Google Maps e Google Earth, entre muitos outros. O cenário em que se desenvolvem mashups é incrivelmente versátil e cada dia surgem novos recursos. Alguns já se tornaram clássicos, como o **FlickrVision** (http://flickrvision.com), um mashup de imagens do Flickr.

Na Espanha, esses aplicativos têm usos muito versáteis, tais como: Geoviviendas, http://www.geoviviendas.com/ Permite a qualquer pessoa para localizar imóveis com base em sua localização no mapa.

No jornalismo, o **BFreeNews** mostra as notícias mais comentadas mostra novidades no Twitter e as mais indexadas pelo Google nas últimas 24 horas, como se pode ver em http:// bfreenews.com/

O departamento de polícia de Chicago, como mostrado na figura abaixo, coloca no Google Maps a base de dados sobre crimes registrados, para ajudar a deter os crimes em determinadas áreas e alertar os cidadãos das zonas potencialmente mais perigosas. **Chicago Police ClearMap**: http://gis.chicagopolice.org/CLEARMap\_crime\_sums/startPage.htm

#### capítulo 8

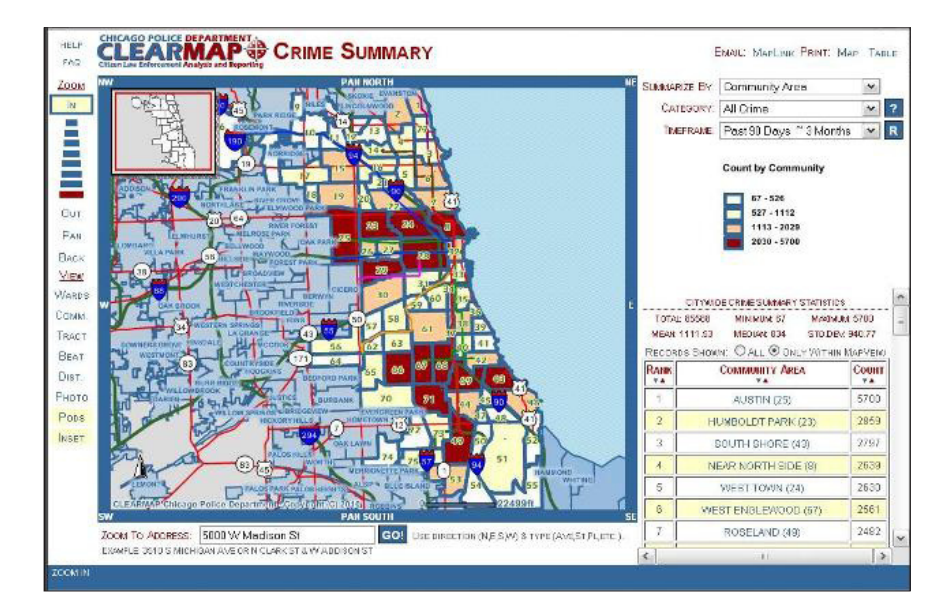

**Histourist,** http://www.histourist.com/ Mashup semântico que oferece uma enciclopédia multimídia georreferenciada de lugares históricos. Os artigos usam fontes como BBC, National Geographic e The History Channel, entre outros.

A esta altura, qualquer repórter poderia sentir algum incômodo pelo fato de a maioria destas ferramentas estar disponível em inglês. Certamente, o repórter que não domina a língua, pelo menos para leitura, terá dificuldade para se manter em dia com o uso destas tecnologias.

Apesar disso, existem mashups sendo desenvolvidos em outras línguas, com um enorme potencial:

- 1- **Panoramio** (http://panoramio.com/): para encontrar fotos geograficamente
- 2- **HealthMap** (http://healthmap.org/): mapa mundial de alertas epidemiológicos.
- 3- **Viewat** (http://viewat.org/): Panorâmicas de 360 º geoposicionadas.
- 4- **Tagzania** (http://tagzania.com/): Permite etiquetar lugares, e com isso os usuários formam uma base de dados colaborativa de enorme potencial. Qualquer jornalista pode ser surpreendido quando digitar o nome da cidade onde vive, porque pode encontrar mais resultados do que o esperado, como aconteceu comigo. Uma solução semelhante é o **FLOF** (http://flof.com.ar/bin/home/).
- 5- **Wikiloc** (http://es.wikiloc.com/wikiloc/home.do): Para marcar rotas, itinerários, caminhadas ou passeios de bicicleta. Ele combina o uso de GPS, ao criar pontos de interesse.
- 6- **LasRutas** (http://lasrutas.com/): Cria um trajeto de um ponto a outro num mapa.
- 7- **Woices** (http://woices.com/): Encontra ou grava áudios georreferenciados.
- 8- **Geolocalizar fotografias** (http://www.flickr.com/help/screencasts/vol1)

#### capítulo 8

## **Google Earth Outreach**

http://earth.google.es/outreach/index.html. Aplicativo misto, que fornece assistência às ONG para divulgar seu trabalho. Cada uma dessas organizações pode visitar outros para conhecer seus objetivos e realizações.

## **Pesquisar notícias ao redor do mundo**

O **Track This Now** (http://www.trackthisnow.com/) oferece um serviço de busca de notícias relacionadas ao termo pesquisado, e posiciona num mapa os dados que encontra.

### **Mashups de mapeamento colaborativo**

- 1- **Mapme:** http://www.mapme.com/
- 2- **Meipi:** http://www.meipi.org/
- 3- **GeoCommons:** http://geocommons.com/
- 4- **SpatialKey:** http://www.spatialkey.com/
- 5- **Sickcity:** http://www.sickcity.org/
- 6- **Up2:** http://www.up2maps.net/
- 7- **Dable:** http://dabbledb.com/
- 8- **MapBuilder:** http://www.mapbuilder.net/
- 9- **Wikicrimes:** http://www.wikicrimes.org

### **Para manter-se em dia com temas relacionados a mapas, o Tecno Maps (**http:// www.tecnomaps.com/**) é uma boa opção**

### **Projeto SIMILE**

http://simile.mit.edu/. É uma referência obrigatória no campo de visualização de dados. A sigla SIMILE, em inglês, significa *"Interoperabilidade Semântica de Metadados e Informação em Ambientes Diferentes".*

O projeto de pesquisa visa maximizar a interação entre diferentes coleções digitais. Boa parte da informação contida em bibliotecas digitais é invisível para os buscadores online. Por isso, este recurso reúne uma variedade interessante de ferramentas que tentam sanar esse problema.

O SIMILE foi desenvolvido pelo **World Wide Web Consortium** (www.w3c.org), com o apoio do Instituto de Tecnologia de Massachusetts (EUA), entre outras organizações envolvidas na iniciativa.

As ferramentas desenvolvidas no SIMILE usam as tecnologias da Web Semântica para melhorar

#### capítulo 8

o intercâmbio de recursos da Web, ajudando a desbloquear os conteúdos digitais de bibliotecas em todo o mundo.

Seu recurso mais conhecido é o **Piggy Bank** (http://simile.mit.edu/wiki/Piggy\_Bank), uma extensão do Firefox que lhe permite colocar o navegador na Web Semântica, facilitando o processamento de páginas da web para recuperar informação invisível a partir da web. Uma vez instalado, aparecem 2 ícones que devem ser adicionados à barra de ferramentas.

Mais informações sobre o **Piggy Bank**: http://www.lsi.us.es/docs/seminarios/Piggy-bank.pdf

Outro recurso, o **Exhibit** (http://www.simile-widgets.org/exhibit/), cria apresentações de elementos usando um carrossel, que pode ser personalizado com o uso de vários parâmetros.

Outra maravilha deste projeto é o **Time Plot** (http://www.simile-widgets.org/timeplot/), sistema que permite pôr estatísticas em gráfico, de maneira original, facilitando a inserção de uma linha de tempo com a incorporação de eventos específicos.

Já o **Citeline** (http://citeline.mit.edu/) permite a edição de bibliografias interativas.

## **Recursos adicionais:**

- 1- http://maps.webfoot.com/index.php: Dados censitários
- 2- http://flightwise.com/: Segue em tempo real a trajetória de um avião que está no ar.
- 3- http://astroseti.org/impactos.php: Para descobrir impactos de asteroides
- 4- http://www.bing.com/maps/ e http://maps.yahoo.com/: Concorrentes do Google Earth criados pela Microsoft e pela Yahoo, respectivamente.
- 5- http://mashable.com/2009/01/08/google-maps-mashups-tools/: Mashable, fantástico centro de recursos para um repórter digital, oferece una lista de ferramentas baseadas nestas tecnologias.
- 6- http://www.egaleradas.com/infografias-bases-y-visualizacion-de-datos: Para ver como o conceito tradicional de infografia se cruza com a nova tecnologia
- 7- http://es.gearthblog.com/blog/archives/2009/02/visualizacion\_de\_datos\_de\_emisiones.html: Uma forma de visualizar dados desconhecidos até o momento é usar o Google Earth como suporte da matéria.
- 8- Link recomendado: http://flowingdata.com/2008/10/20/40-essential-tools-and-resourcesto-visualize-data/

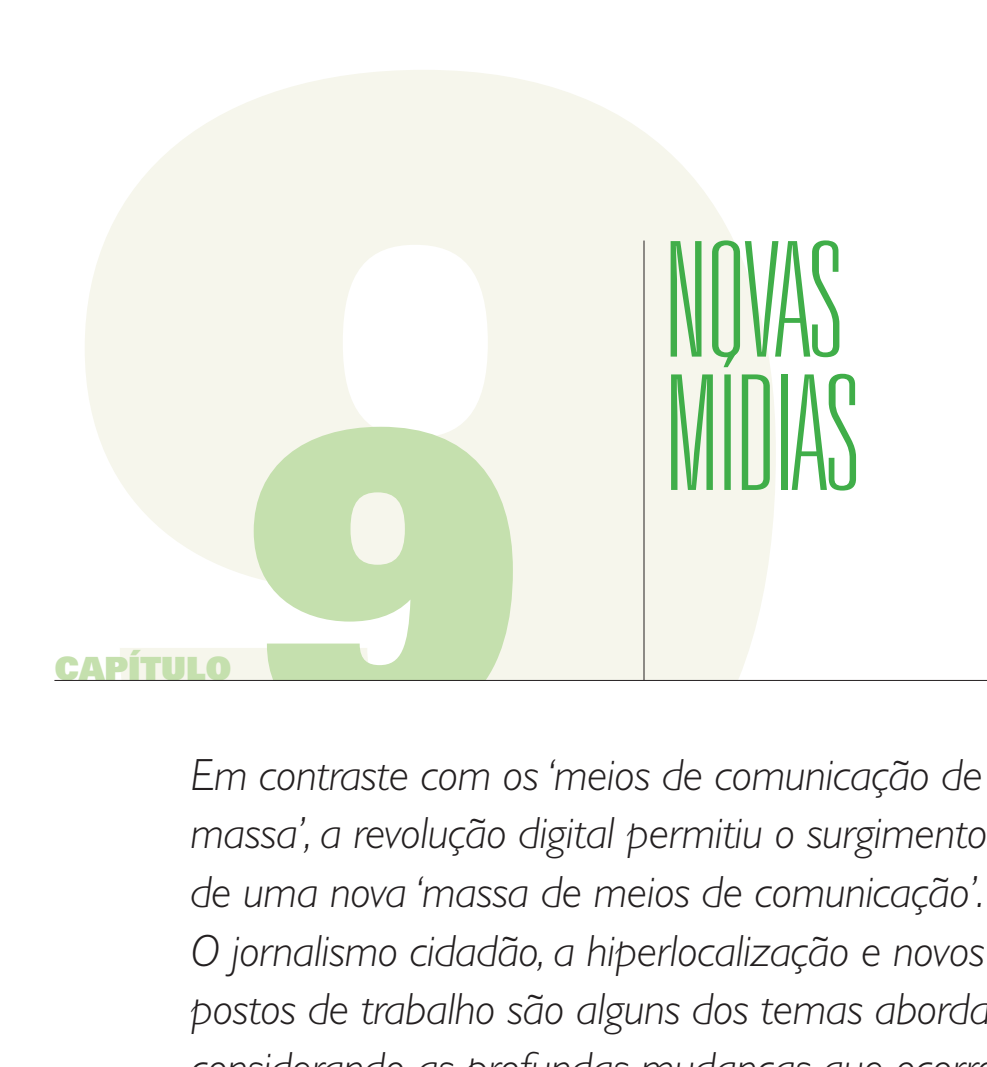

*Em contraste com os 'meios de comunicação de massa', a revolução digital permitiu o surgimento de uma nova 'massa de meios de comunicação'. O jornalismo cidadão, a hiperlocalização e novos postos de trabalho são alguns dos temas abordados, considerando as profundas mudanças que ocorrem no contexto dessa revolução digital. Os jornalistas não podem ficar à margem dela.* 

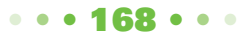

#### capítulo 9

*É melhor pegar um trem, mesmo sem saber para onde vamos, do que ficar perdido no deserto.*

Jornalismo aberto e participativo, repórteres enfatizando histórias locais, cidadãos comuns que cooperam com os jornalistas compartilhando notícias via celular, blogueiros que começam a ganhar dinheiro independentemente da venda de publicidade, redes sociais em que se fala de tudo e todos. Ninguém se cala. Todos querem se expressar, contar suas ideias, discutir.

O cenário não poderia ser melhor. Enquanto alguns o veem como caótico, eu acho que **é um momento de grande oportunidade.**

A mídia tradicional começa a se aggiornar para não perder o trem; entram no Facebook, no Twitter, querem ter presença e posicionar suas marcas, alcançando mercados onde nunca antes haviam chegado. Mas às vezes perdem terreno. As pessoas não falam com marcas, mas com outras pessoas. Assim, a figura do jornalista assume outra dimensão: ele não é mais um estranho. Alguns anos atrás, um fotojornalista poderia passar décadas sem que seu público conhecesse seu rosto. Hoje, seus leitores sabem como ele se parece, o que pensa e até mesmo como comemora seu aniversário com a família.

Mudam as relações entre jornalistas e público, mas também mudam os conteúdos. Não vale a pena insistir nos conteúdos de sempre quando o ambiente não é mais o de sempre.

O jornalismo investigativo da década de 90 foi um marco do bom jornalismo. Hoje, porém, as pessoas com problemas comuns ajudam a investigar fatos que os afetam e espalham sua mensagem por todos os canais disponíveis.

Nas novas mídias um jornalista deve ter habilidades especiais. Os gerentes de nível médio são quase inexistentes, e a figura do chefe fica nublada. Mais que chefes, existem líderes.

## **Jornalismo Cidadão**

Muitos me perguntam o que penso sobre o jornalismo cidadão. Para ser sincera, acho que há um problema semântico a resolver. Eu não acho que um cidadão vire jornalista por manter contato com repórteres ou enviar conteúdo para publicação. Em vez disso, endosso a ideia de **jornalismo cívico,** que coloca cada um em seu justo papel: o jornalista fazendo o seu trabalho como jornalista e as pessoas comuns ajudando o jornalista num grau de participação nunca antes visto.

Por exemplo, no **SoloLocal** (www.sololocal.info), temos quase 300 usuários cadastrados que colaboram constantemente com o nosso conteúdo. Escrevem artigos, enviam fotos e vídeos e até mesmo fazem investigações sobre os problemas que os afetam negativamente.

### capítulo 9

Se há problemas, colaboram com possíveis soluções. São os usuários do meio que, por sua vez, interagem conosco de maneira mais pessoal nas redes sociais. A edição feita sobre esse conteúdo é mínima, de gramática ou de estilo. Nenhum conteúdo é rejeitado, mesmo que nossas ideias sejam diametralmente opostas às do usuário: a premissa é a pluralidade.

Temos precisado nos adaptar a esse novo cenário, com uma grande dose de humildade e tolerância para opiniões divergentes de outras pessoas. Ficam excluídos apenas os conteúdos ofensivos ou não documentados, em caso de denúncias contra pessoas, especialmente se o usuário optar por permanecer anônimo. Podemos proteger a identidade dos nossos usuários, desde que o que publiquem não contenha qualquer adjetivo ofensivo, como costuma acontecer, embora eu pense que isso vai se autorregulando. É uma questão de aprendizado para nós e para os usuários também.

No Facebook, recentemente, aconteceu algo que descreve bem esse processo: um membro da rede fez uma crítica agressiva sobre uma investigação que nós publicamos. A resposta dos outros membros da rede foi imediata: *"Não queremos ninguém sendo insultado no grupo",* disseram. É muito positivo que algo assim ocorra, porque são esses modos de autorregulação que permitem administrar maiores níveis de liberdade dentro das redes sociais, e também no campo de comentários, quando há interação entre os participantes de uma discussão.

## capítulo 9

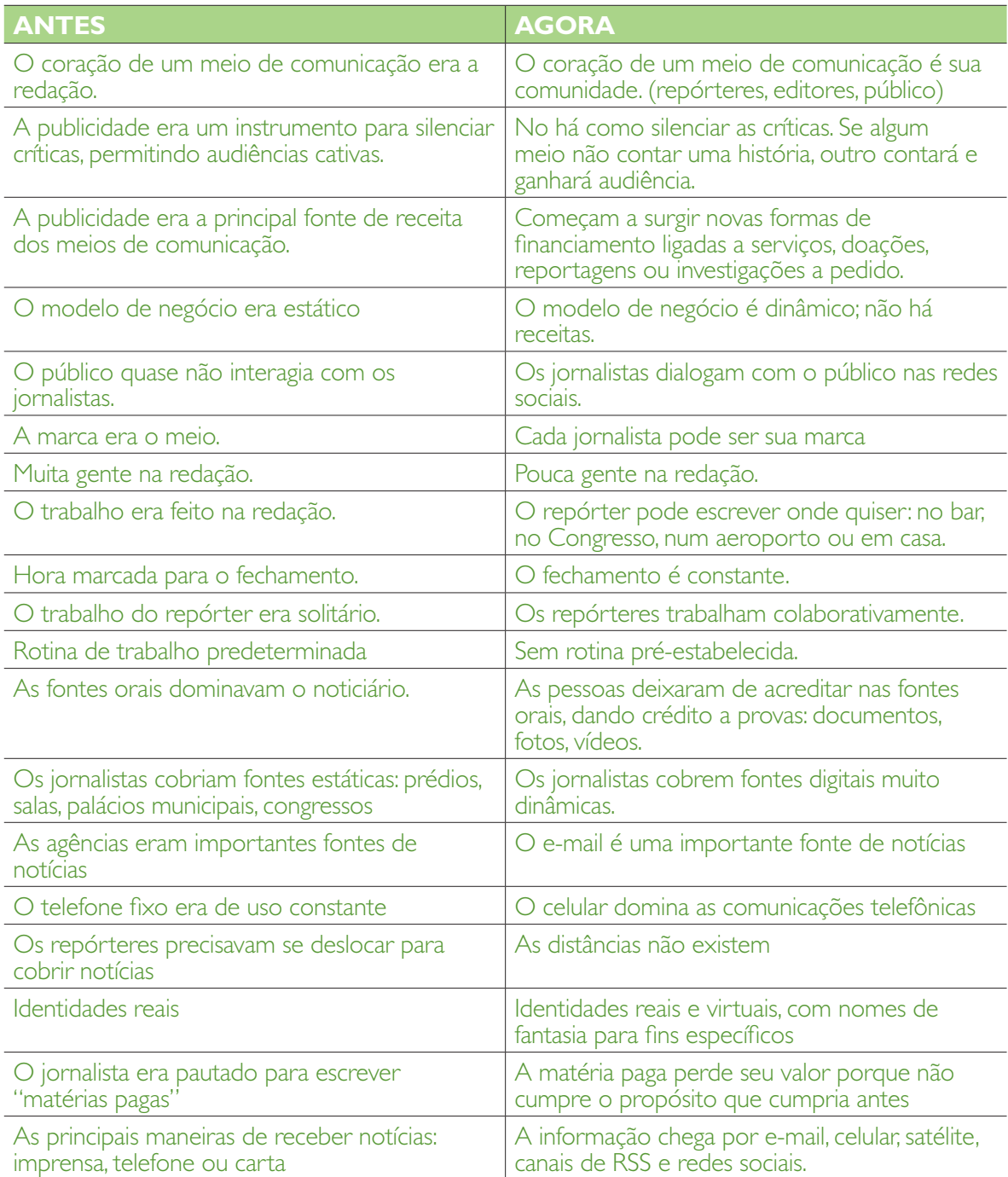

#### capítulo 9

### **Características dos novos meios de comunicação:**

- 1- Os jornalistas seguem sendo jornalistas, não esquecem seu papel.
- 2- Promovem a diversidade de ideias
- 3- Prevalece a informação de qualidade.
- 4- A notícia exclusiva produzidos adquire dimensão, é a protagonista.
- 5- Multiplicação do acesso a conteúdos de mídia em todos os canais disponíveis.
- 6- Conteúdos baseados na qualidade, pesquisa e independência.

### **Hiperlocalização**

Meios de comunicação hiperlocais são uma tendência. Seu conteúdo abrange uma área geográfica específica. O seu conteúdo geralmente não aparece nos meios de comunicação tradicionais e suas fontes são variadas: dos vizinhos comuns a fontes digitais pouco exploradas.

O **SóloLocal** (www.sololocal.info), da cidade de Bahía Blanca, na Argentina, é um exemplo dessa corrente. Na mesma linha, podemos citar:

**Somos Centro**, www.somoscentro.com Dedicada exclusivamente à região central de Madrid, na Espanha.

Em todos os casos, esses meios atendem as necessidades dos vizinhos, têm uma comunidade de usuários muito ativa, publicam notícias que não encontram espaço em outros meios e administram os seus conteúdos online usando gerenciadores gratuitos como Wordpress ou Joomla.

Nos EUA, o **VillageSoup** (www.villagesoup.com) trabalha com esse enfoque há vários anos.

### **Novos Postos de Trabalho**

As novas mídias que surgiram nos últimos anos, e provavelmente as que vão surgir no futuro, provocam a necessidade de novas competências profissionais, com funções específicas, diferentes daquelas conhecidas atualmente na mídia tradicional. Alguns exemplos são:

1- **Editor de Mídias Sociais:** Administra os conteúdos das redes sociais do meio de comunicação. Seu trabalho é moderar comentários e estimular a participação da audiência através de fóruns, chats e enquetes, bem como acompanhar o que as pessoas falam nas redes sociais. É o contato entre as redes sociais e da redação.

#### capítulo 9

Veja casos de meios de comunicação em redes sociais:

- • **Editoria Nacional de O Estado de S.Paulo no Twitter:** http://twitter.com/ nacional\_estado
- • **Twitteiros de O Globo:** http://oglobo.globo.com/globotwitter/

 • **Revista Época no Facebook:** http://www.facebook.com/pages/Revista-Epocawwwepocacombr/145800826429

- • **Congresso em Foco no Twitter:** http://twitter.com/congemfoco (reportagens) e http://twitter.com/congemFoco2 (monitoramento dos tweets de parlamentares)
- • **Programa Milênio, da Globo News, no Twitter:** http://twitter.com/mileniognews
- 2- **Administrador de Comunidades:** Editor responsável pela publicação de matérias enviadas pelo público: fotos e vídeos pessoais, mas também colunas, reportagens, artigos etc. Trabalha em coordenação com o editor de mídias sociais e, por vezes, esta posição abrange também as funções descritas no item 1.
- 3- **Repórter WiFi:** Cria seu próprio conteúdo, que não aparece na mídia tradicional. Pega as notícias do dia para trabalhar em outras abordagens, com novas fontes. Trabalha em histórias muito específicas e geolocalizado. Usa fontes digitais, principalmente compilando documentos públicos, e fontes orais como complemento, se necessário.
- 4- **Repórter Multimídia:** Prepara os diversos elementos da notícia multimídia. A partir da narração em diferentes formatos, buscando complementar o conteúdo em texto, fotos e vídeo com uma narrativa multimídia.
- 5- **Buscador de Bancos de Dados:** Rastreia bases de dados em busca de documentos úteis para o noticiário. Processa a informação em forma gráfica.
- 6- **Editores de Som e Vídeo:** Especializados nestes formatos, usam programas profissionais para a produção de áudio e vídeo.
- 7- **Gestor de AdSense:** Trabalha explorando os segredos da publicidade do Google e os explora ao máximo.
- 8- **Administrador de Blogs:** Ocupa-se dos blogs que fazem parte da comunidade do meio: os blogs de jornalistas e blogs de pessoas.
- 9- **Executivo Business:** Explora novos modelos de negócios, não dependentes de publicidade: serviços, venda de conteúdo para terceiros, financiamento por meio de doações e parcerias com empresas que vendem online, promovendo produtos a baixo custo, se adquiridos através da Internet.
- 10- **Executivo de Alianças:** Cuida das alianças com outras mídias. Onde uma não chega, outra poderá chegar, então o mercado se multiplica.

#### capítulo 9

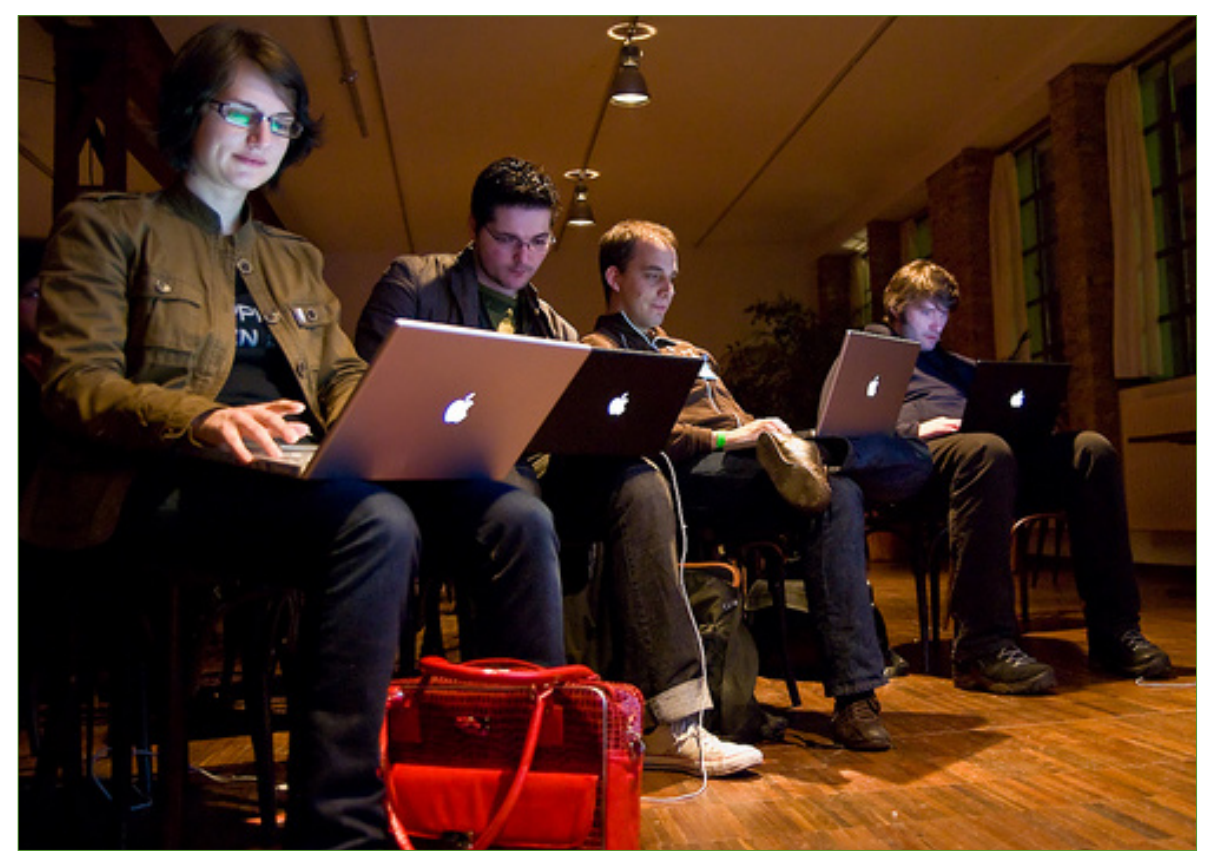

*Fonte da Foto: http://flickr.com/photos/simsullen/2387351834/*

## **Links Recomendados:**

- 1- **Ferramentas para Novas Mídias (Tools for New News):** http://www.chrisamico.com/blog/2008/dec/30/new-tools-for-new-news/
- 2- **Lista de Ferramentas:** http://toolkit.snd.org/
- 3- **Participar do governo pela Web, caso Obama:** http://www.periodismociudadano.com/2008/11/06/wwwchangegov-participa-en-elgobierno-de-obama-a-traves-de-internet/
- 4- **Economia da Nova Mídia:** http://www.slideshare.net/reds\_cl/la-web-20-y-su-economia
- 5- **10 Pistas para Meios:** http://www.slideshare.net/jlori/escenario-y-cultura-de-la-web-social-10-pistas-para-mediosque-quieran-cambiar
- 6- **Modelos de Jornalismo Local:** http://www.revistalatinacs.org/09/art/14\_813\_11\_MH/JL\_Gonzalez\_Esteban.html

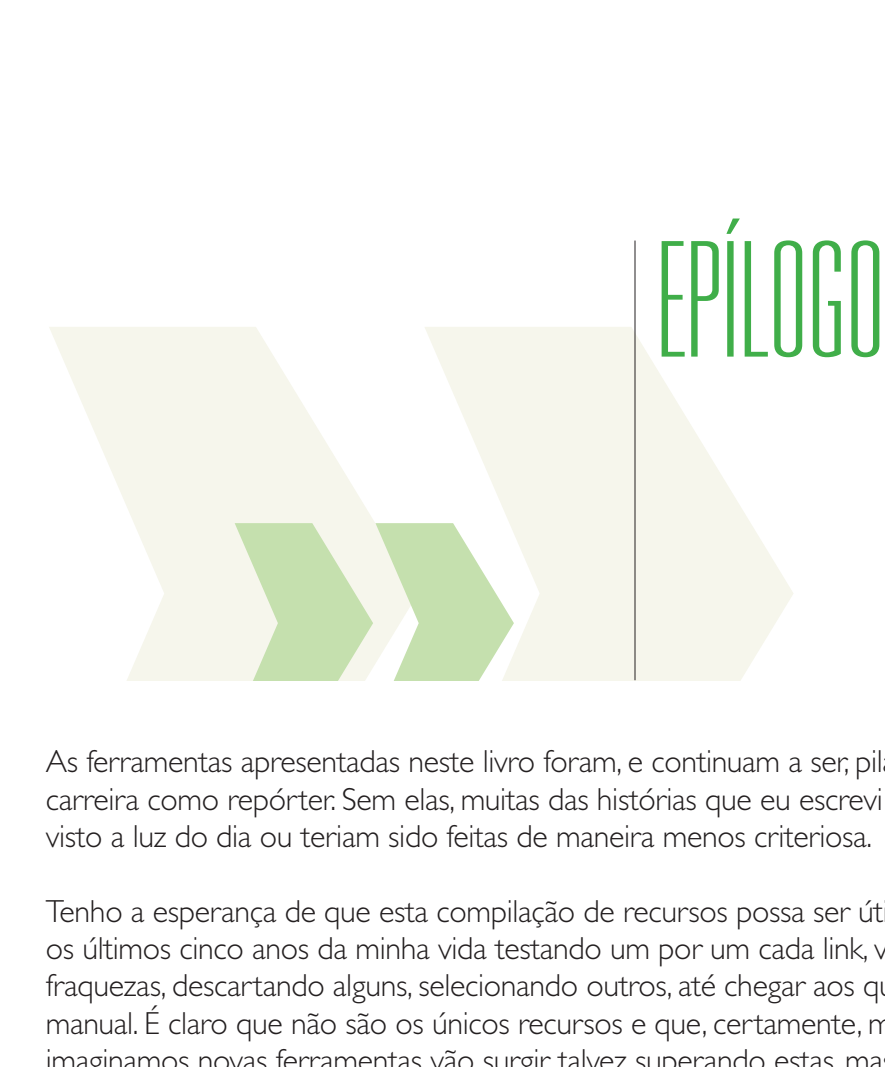

As ferramentas apresentadas neste livro foram, e continuam a ser, pilares importantes da minha carreira como repórter. Sem elas, muitas das histórias que eu escrevi ou apresentei não teriam visto a luz do dia ou teriam sido feitas de maneira menos criteriosa.

Tenho a esperança de que esta compilação de recursos possa ser útil aos meus colegas. Passei os últimos cinco anos da minha vida testando um por um cada link, vendo seu potencial e suas fraquezas, descartando alguns, selecionando outros, até chegar aos que estão incluídos neste manual. É claro que não são os únicos recursos e que, certamente, muito mais cedo do que imaginamos novas ferramentas vão surgir, talvez superando estas, mas igualmente dispostas a nos estender a mão para podermos contar, da melhor maneira possível, essas histórias que queremos e devemos contar.

Se existe um momento em que não podemos estagnar, parar no meio do caminho, é este.

## **Sandra Crucianelli, janeiro de 2010**
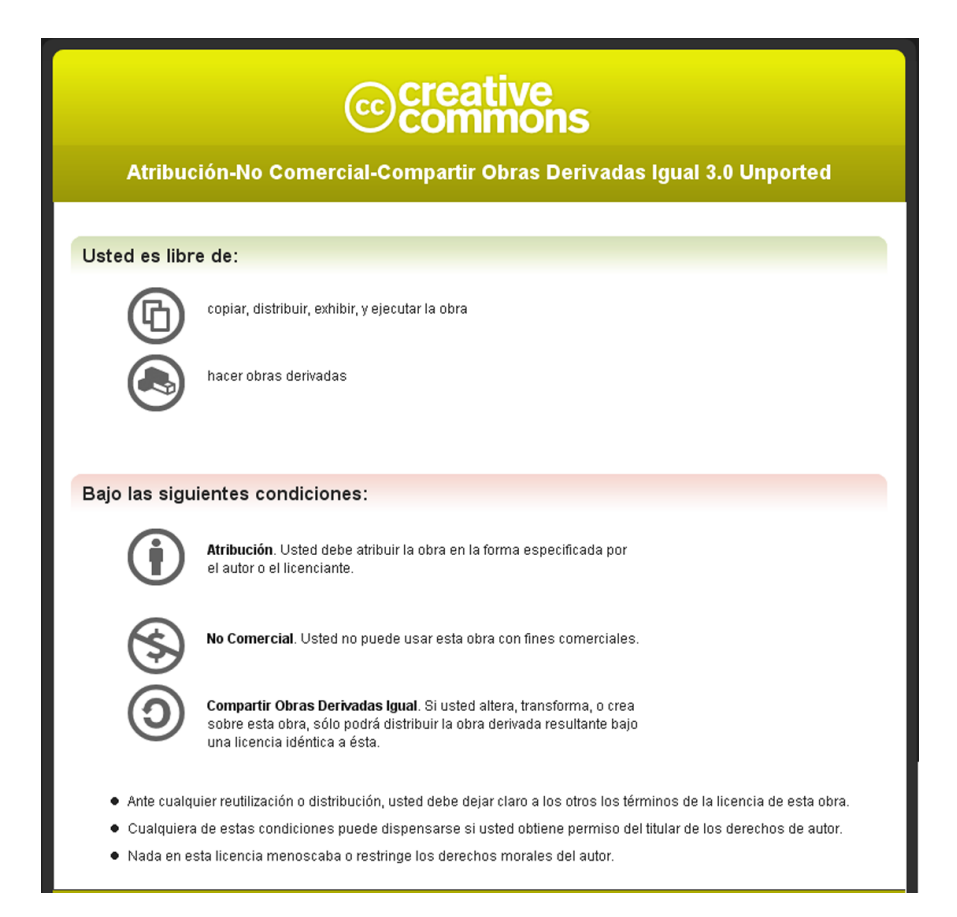

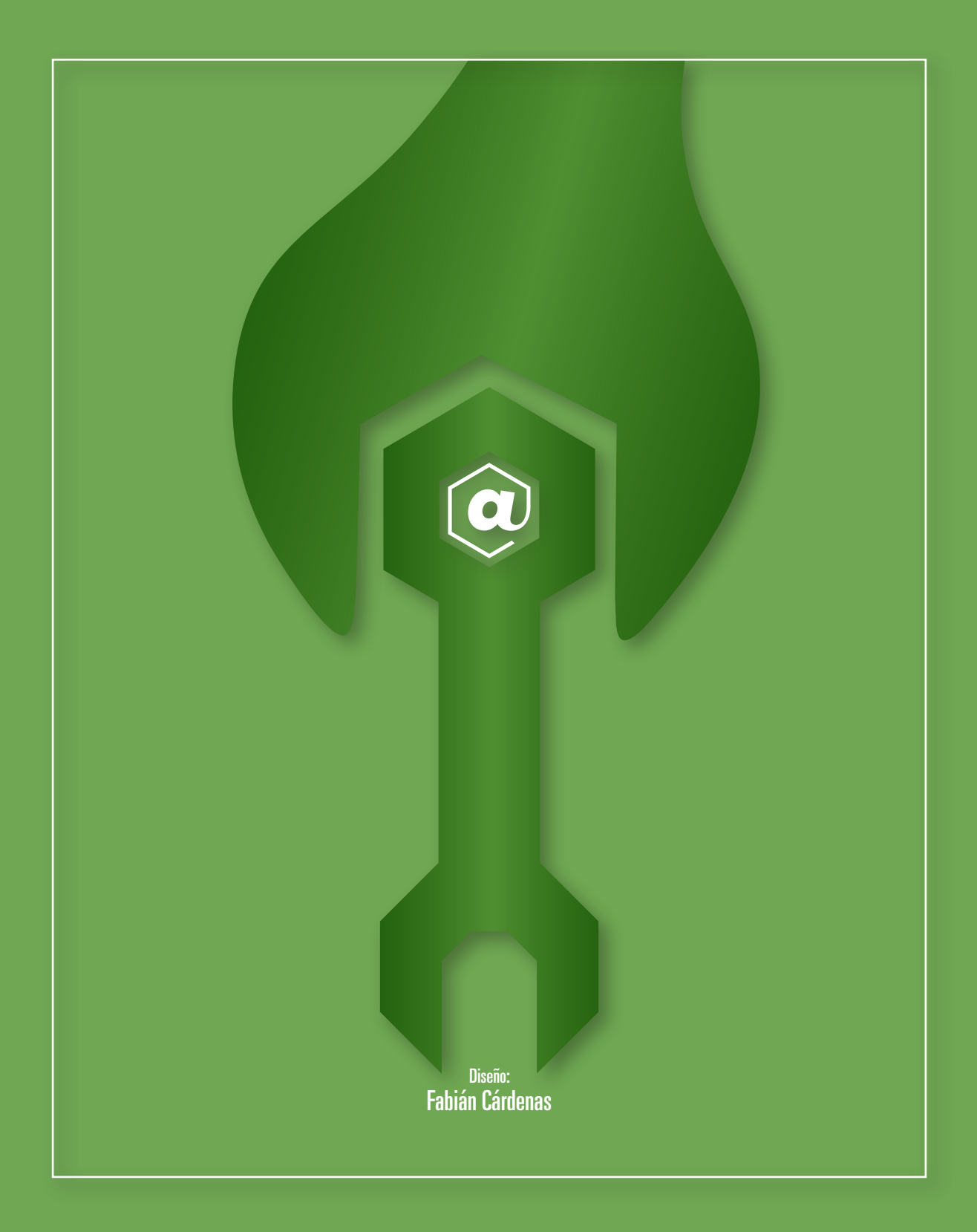